## *Delta Electronics, Inc ®*

www.delta.com.tw/industrialautomation

## ПРЕОБРАЗОВАТЕЛИ ЧАСТОТЫ

# Серия **VFD-E**

(220 В 0.2 – 2.2 кВт) и (380 В 0.4 – 11 кВт)

*Руководство по эксплуатации*

## **ВВЕДЕНИЕ**

Спасибо за выбор продукции компании Delta Electronics. Преобразователи VFD (далее по тексту. ПЧ) изготавливаются из высококачественных компонентов и материалов с использованием самых современных технологий производства микропроцессорной техники. Все заводы компании сертифицированы по стандарту ISO9002. Преобразователи маркируются знаком соответствия Европейским нормам СЕ.

Преобразователи частоты серии VFD-E предназначены для управления скоростью вращения трехфазных асинхронных электродвигателей с короткозамкнутым ротором мощностью от 0,2 до 11 кВт в составе такого оборудования как, насосы, вентиляторы, миксеры, экструдеры, транспортирующие и подъемные механизмы и т. п.

ПЧ этой серии отличаются:

- модульностью конструкции и возможностью гибкого расширения с помошью различных дополнительных плат и модулей:
- малыми габаритами и массой:  $\blacksquare$
- высокой функциональностью и широкими возможностями конфигурации  $\blacksquare$ пч·
- встроенным ПЛК (PLC) с возможностью программирования на языках LAD (релейно-контактная логика), IL (список инструкций) и SFC (последовательные функциональные схемы);
- встроенным радиочастотным фильтр класса В (для моделей 1ф/230В и  $\blacksquare$ 3db/400B).

Настоящее Руководство (далее по тексту РЭ) описывает порядок хранения, монтажа. эксплуатации, профилактического обслуживания, использования встроенной системы диагностики неисправностей и дается перечень и описание программируемых параметров преобразователей с версией 1.03. Производитель оставляет за собой право на изменения конструкции и программного обеспечения ПЧ без предварительного уведомления пользователей.

Перед использованием ПЧ внимательно прочитайте данное руководство. Строго соблюдайте требования техники безопасности. Особое внимание в руководстве уделите внимание местам с пометками "ОПАСНОСТЬ", которые предполагают, что неправильное обращение может вызвать тяжелые травмы или смерть или вызвать повреждения материального имущества; "ВНИМАНИЕ" и "ПРЕДОСТЕРЕЖЕНИЕ" – которые предполагают, что неправильное обращение может вызвать легкие травмы или телесные повреждения или вызвать повреждения материального имущества. Учтите, что нарушение указаний, помеченных как "ВНИМАНИЕ" и "ПРЕДОСТЕРЕЖЕНИЕ", также могут привести к серьезным последствиям, в зависимости от конкретных условий. Следуйте, пожалуйста, указаниям всех разделов, так как они важны для безопасности персонала.

#### *Указания по безопасности!*

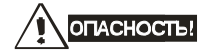

- 1. Не подавайте напряжение питания на преобразователь со снятой передней крышкой. Вы можете дотронуться до открытых токопроводящих частей с электрическим потенциалом до 800В и получить удар током.
- 2. Запрещается производить какие-либо подсоединения к клеммам преобразователя, открывать защитные элементы, разбирать корпус при подключенном напряжении сети и до истечения 10 мин после отключения питания, так как заряженные конденсаторы сохраняют опасное напряжение на токонесущих элементах в течение некоторого времени после отключения сети.
- 3. Запрещается самостоятельно разбирать, модифицировать или ремонтировать преобразователь. Это может привести к удару током, пожару или иным повреждениям. По вопросу ремонта обращайтесь к поставщику.
- 4. Запрещается, даже случайно, присоединять выходные клеммы U/T1, V/T2, W/T3 к питающей сети, так как это заведомо приведет к полному разрушению преобразователя, пожару или иным повреждениям, а также снятию гарантийных обязательств Поставщика. Необходимо специально проконтролировать этот момент на предмет возможной ошибки.
- 5. Преобразователь должен быть надежно заземлен с помощью зажима (E).
- 6. Используйте в качестве нагрузки только трехфазный асинхронный двигатель. Подсоединение любого другого оборудования может привести к неисправностям.
- 7. Данный ПЧ не предназначен для использования в оборудовании, сбои в работе которого могут повлечь за собой непосредственную угрозу человеческой жизни (устройства

управления ядерной энергией, авиацией и космическими полётами, системами жизнеобеспечения и т.д.) Если Вы собираетесь использовать ПЧ для каких-либо специальных целей, прежде всего, посоветуйтесь с поставщиком.

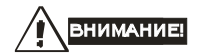

- 1. Не производите испытание повышенным напряжением (мегомметром и др.) каких-либо частей ПЧ. До начала измерений на кабеле или двигателе отсоедините кабель двигателя от преобразователя.
- 2. На печатных платах преобразователя расположены чувствительные к статическому электричеству электронные компоненты. Во избежание повреждения элементов или цепей на печатных платах, не следует касаться их голыми руками, либо металлическими предметами.
- 3. Работы по подключению, пуско-наладке и обслуживанию должны производиться только квалифицированным персоналом, изучившим настоящее руководство.

# **DREAD CTEPENEHINE**

- 1. Настройки некоторых параметров позволяют ПЧ запустить двигатель сразу после подачи напряжения питания или осуществить автоматическое повторное включение после аварии. Поместите предупреждение о возможности внезапного запуска на оборудование для предотвращения несчастных случаев.
- 2. Если произошел сбой в работе преобразователя, отключите его. Длительное протекание большого тока может привести к возгоранию.
- 3. ПЧ имеет степень защиты IP20 и является электрическим оборудованием, предназначенным для установки в шкафы управления или аналогичные закрытые рабочие пространства со степенью защиты обеспечивающей требуемые условия эксплуатации.
- 4. Устанавливайте ПЧ только на невоспламеняющиеся (металлические) объекты. Задняя панель сильно нагревается, и контакт с воспламеняющимися объектами может привести к возгоранию.
- 5. Не допускайте контакта ПЧ с водой или другими жидкостями. Не допускайте попадание внутрь преобразователя пыли, кусков провода и других инородных тел при проведении подключения и обслуживания.
- 6. Не работайте с преобразователем, если его части повреждены или отсутствуют.
- 7. Не кладите и не ставьте тяжелые предметы на преобразователь.
- 8. Использование ПЧ должно осуществляться строго в соответствии с условиями, описанными в данной инструкции.
- 9. Для предотвращения повреждений прикладывайте к клеммам преобразователя только указанные в данном руководстве напряжения.
- 10. При включенном питании и некоторое время, сразу после его отключения, не прикасайтесь к преобразователю и тормозному резистору, которые нагреваются. Это может привести к ожогам.
- 11. Дети и другой неподготовленный персонал не должны иметь доступ к ПЧ.
- 12. Не присоединяйте на выход преобразователя емкостные элементы, такие как конденсаторы коррекции коэффициента мощности, помехоподавляющий фильтр, ограничитель импульсных помех и т.д.
- 13. Порядок подключения выходных кабелей U, V, W к двигателю влияет на направление его вращения.
- 14. Не используйте контактор на входе преобразователя для запуска/останова. Используйте для этой цели стартовые команды.
- 15. Для снижения уровня электромагнитных помех, используйте рекомендованные фильтры. В противном случае может быть оказано негативное влияние на расположенные рядом электронные устройства.
- 16. Используйте двигатели с повышенным уровнем изоляции или примите меры для подавления импульсов перенапряжения. Перенапряжения могут возникать на клеммах двигателя при длинном моторном кабеле, ухудшая его изоляцию. Для предотвращения этого может потребоваться использование моторного дросселя (см. приложение B).
- 17. Преобразователь может работать в высокоскоростном режиме. Перед установкой этого режима, проверьте способность двигателя и привода работать на повышенных скоростях.
- 18. Перед использованием преобразователя, хранившегося длительное время, обязательно осуществляйте его осмотр, проверку, а возможно и формование конденсаторов.

#### **Невыполнение требований, изложенных в настоящем РЭ, может привести к отказам, вплоть до выхода ПЧ из строя.**

**При невыполнении потребителем требований и рекомендаций настоящего руководства Поставщик может снять с себя гарантийные обязательства по бесплатному ремонту отказавшего преобразователя!** 

**Поставщик также не несёт гарантийной ответственности по ремонту при несанкционированной модификации ПЧ, при грубых ошибках настройки параметров ПЧ и выборе неверного алгоритма работы.**

## СОДЕРЖАНИЕ

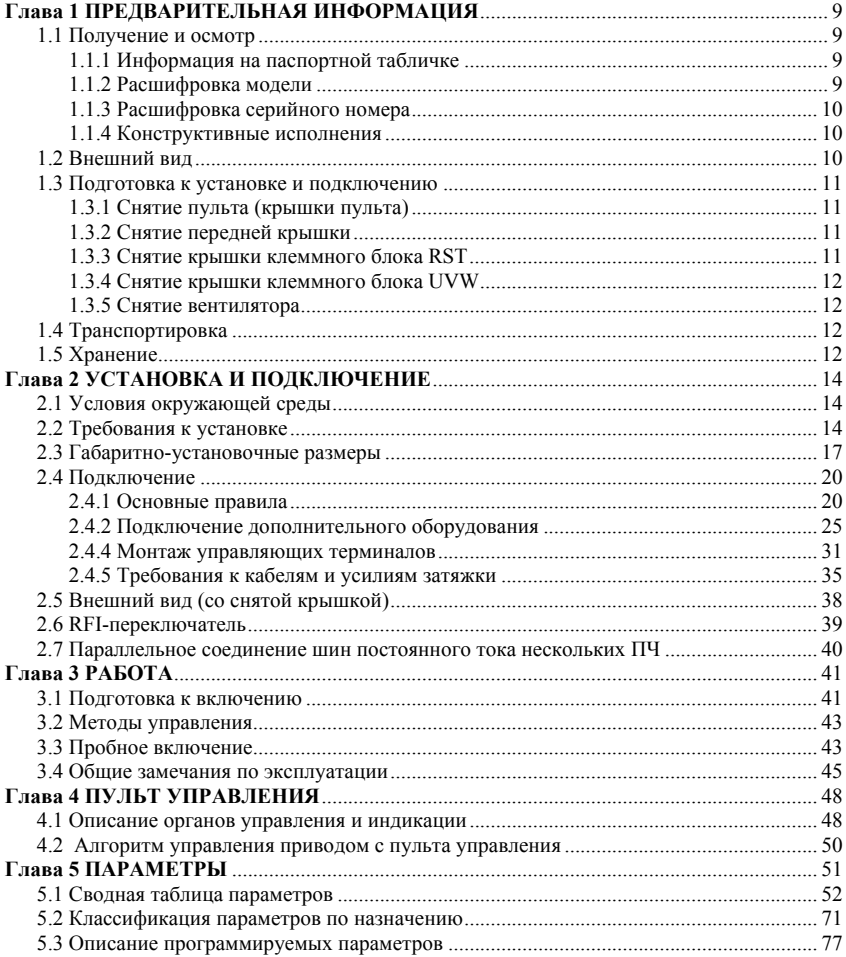

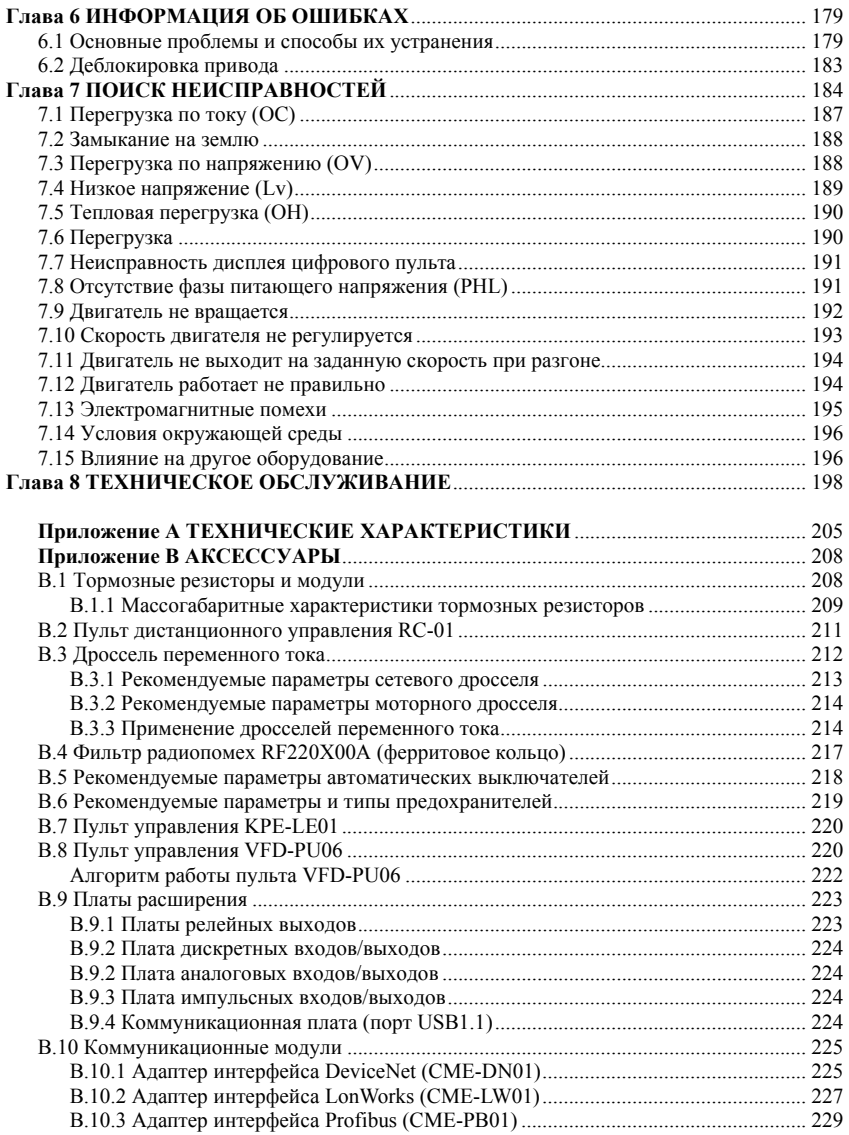

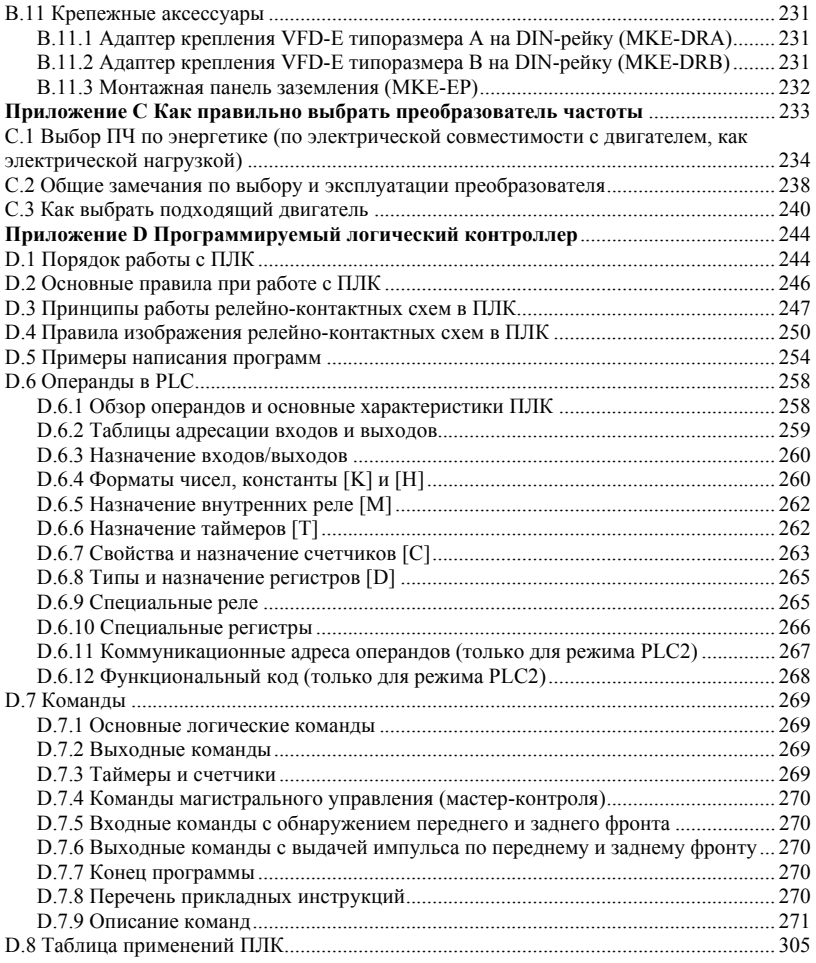

## Глава 1 ПРЕДВАРИТЕЛЬНАЯ ИНФОРМАЦИЯ

#### 1.1 Получение и осмотр

Преобразователи прошли контроль качества у производителя и входной контроль у Поставшика, однако, после получения преобразователя, следует проверить, не наступили ли повреждения во время транспортировки. Проверьте полученный комплект, который, в базовом варианте. должен состоять из:

- собственно преобразователя частоты: .
- настоящего руководства по эксплуатации; .
- $\blacksquare$ гарантийного талона, который может быть в составе настоящего РЭ.

Убедитесь, что тип и номинальные данные на паспортной табличке (шильдике) ПЧ соответствуют заказу.

### 1.1.1 Информация на паспортной табличке

Пример для ПЧ 0.75кВт 3-ф/230В АС

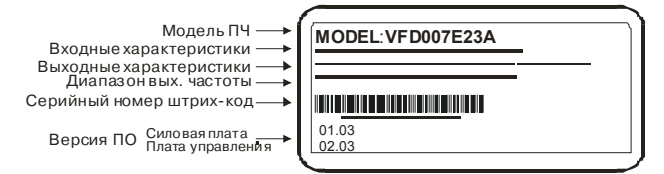

### 1.1.2 Расшифровка модели

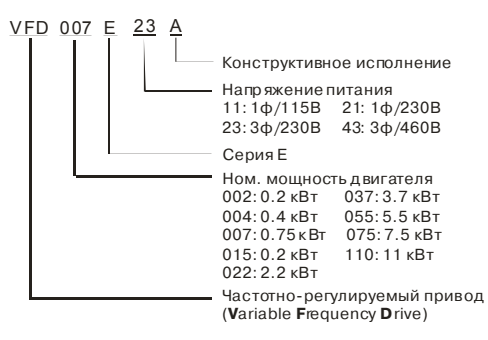

## **1.1.3 Расшифровка серийного номера**

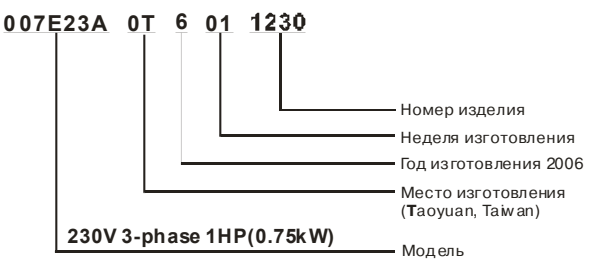

В случае обнаружения, каких–либо несоответствий, повреждений и т.д., пожалуйста, обратитесь к поставщику.

### **1.1.4 Конструктивные исполнения**

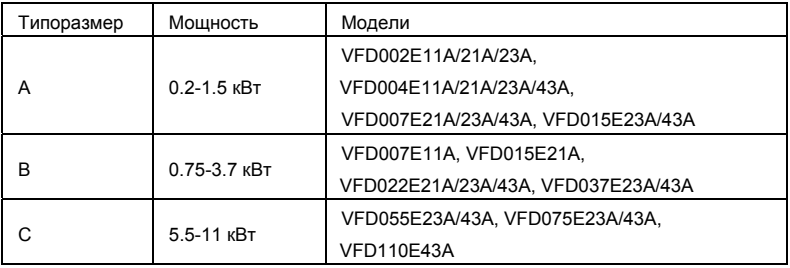

Габаритно-установочные размеры указаны в главе 2.3.

### **1.2 Внешний вид**

- 
- **0.2-1.5 кВт (типоразмер A) 0.75-3.7 кВт (типоразмер B)**

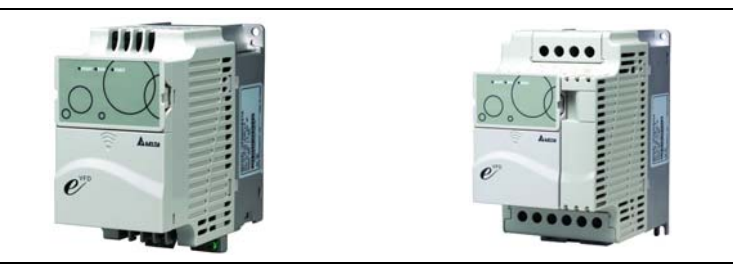

### **1.3 Подготовка к установке и подключению**

**1.3.1 Снятие пульта (крышки пульта)** 

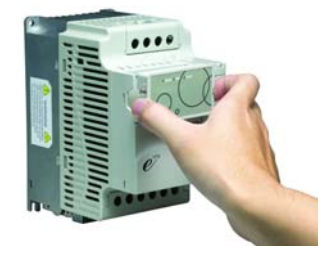

## **1.3.2 Снятие передней крышки**

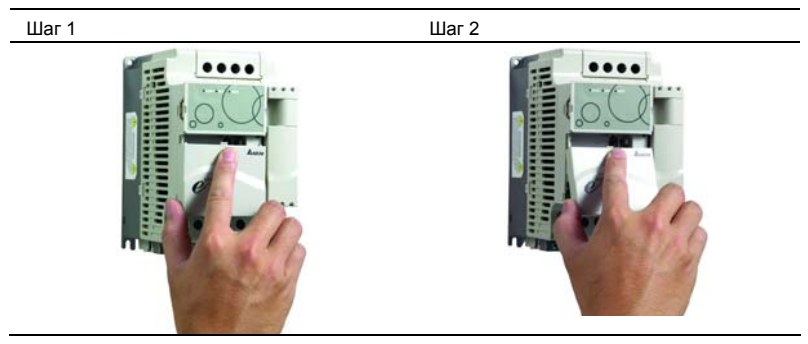

### **1.3.3 Снятие крышки клеммного блока RST**

Типоразмер B и C

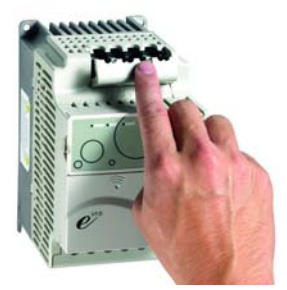

## **1.3.4 Снятие крышки клеммного блока UVW**

Типоразмер B и C

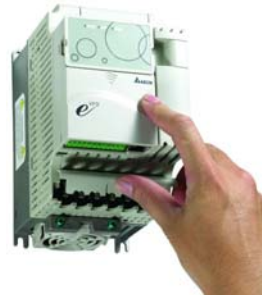

**1.3.5 Снятие вентилятора**

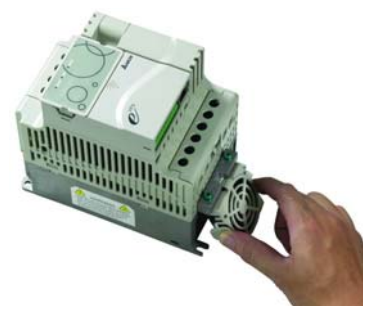

### **1.4 Транспортировка**

Для обеспечения сохранности преобразователя осуществляйте его транспортировку в заводской упаковочной таре.

## **1.5 Хранение**

Для обеспечения сохранности преобразователя осуществляйте его хранение в заводской упаковочной таре при соблюдении следующих условий:

Сухое и чистое помещение без попадания прямых солнечных лучей.

Температура хранения от -20 °C до +60 °C.

Относительная влажность до 90% (без образования конденсата).

Атмосферное давление от 86 до 106кПа.

Не хранить в условиях, благоприятствующих коррозии.

Не хранить на неустойчивых поверхностях.

## **PEADCTEPEXEHME**

- 1. Не храните преобразователь в местах с быстроизменяющейся температурой воздуха. Это может вызывать образование конденсата и инея.
- 2. Не ставьте преобразователь для хранения непосредственно на землю.
- 3. При хранении преобразователя более 3-х месяцев, температура не должна превышать 30 °C. Хранить преобразователь более года не рекомендуется, т.к. электролитические конденсаторы могут деградировать. При длительном хранении перед включением необходимо произвести формование конденсаторов цепи постоянного тока для восстановления их свойств.

## *Глава 2 УСТАНОВКА И ПОДКЛЮЧЕНИЕ*

#### **2.1 Условия окружающей среды**

При эксплуатации, хранении и транспортировке преобразователя должны быть обеспечены следующие условия окружающей среды:

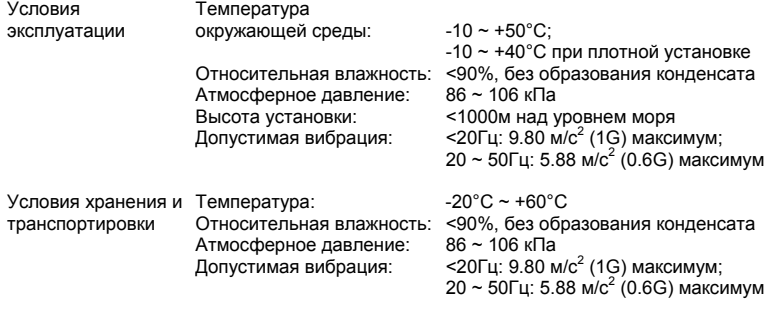

Загрязнение окружающей среды Степень 2 в соответствии с МЭК 664

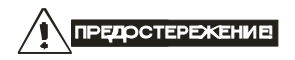

- 1. Невыполнение условий эксплуатации, хранения и транспортировки может привести к поломке преобразователя.
- 2. Во избежание утраты гарантии на бесплатный ремонт, необходимо соблюдать условия окружающей среды и требования к установке!

### **2.2 Требования к установке**

- 1. Для обеспечения нормального охлаждения преобразователя, его необходимо установить в вертикальном положении и надежно закрепить винтами или болтами. Кроме того, обеспечьте достаточно свободного места вокруг преобразователя.
- 2. Не устанавливайте ПЧ на деревянных конструкциях или вблизи легко-воспламеняемых веществ, так как преобразователь может сильно нагреваться (до 90°C).
- 3. Необходимо избегать воздействия агрессивных газов и паров, жидкостей, попадания

внутрь ПЧ пыли, токопроводящих частиц, хлопкового волокна и т.д. Для этого рекомендуется установка ПЧ в защитные оболочки (шкафы) или аналогичные закрытые рабочие пространства со степенью защиты обеспечивающей требуемые условия эксплуатации.

- 4. При установке преобразователя в шкаф, имейте ввиду, что температурой окружающей среды для преобразователя будет являться температура воздуха внутри шкафа. Если шкаф не предусматривает вентиляционных отверстий для свободного конвективного движения воздуха или не имеет принудительного охлаждения, то размер шкафа и его компоновка определяются исходя из обеспечения допустимого теплового режима эксплуатации ПЧ. Методика расчета геометрии шкафа имеется у Поставщика.
- 5. Когда в одном шкафу установлены два или более преобразователя, горизонтальное расстояние между ними должно быть не менее 50 мм. Если они устанавливаются вплотную друг к другу, не эксплуатируйте их при температуре свыше 40°С.
- 6. Расстояния, показанное на рисунке это минимально допустимые расстояние. Поскольку охлаждающие вентиляторы в оборудовании с воздушным охлаждением расположены на верхней или нижней поверхности, оставьте как можно больше места сверху и снизу, чтобы обеспечить свободный ток воздуха. При неверной установке ПЧ, температура вокруг преобразователей будет повышаться, уменьшая эффективность охлаждения.

Типоразмер A. Установка с обеспечением допустимых зазоров.

Стандартная установка (-10 ... +50°C)

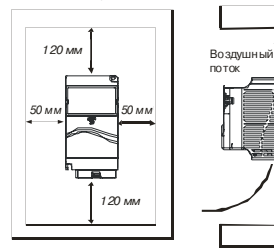

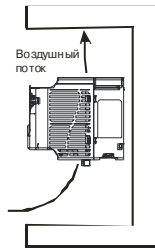

Установка вплотную (-10 ... +40°C)

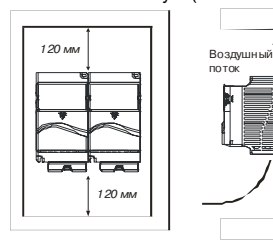

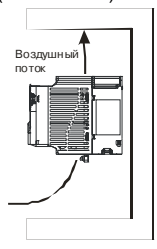

август 2006 г., 01EE, SW--PW V1.03/CTL V2.03 - 15 -

Типоразмер B и С. Установка с обеспечением допустимых зазоров.

Стандартная установка (-10 ... +50°C)

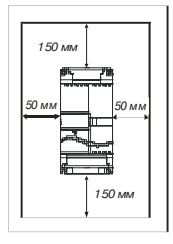

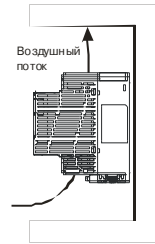

Установка вплотную (-10 ... +40°C)

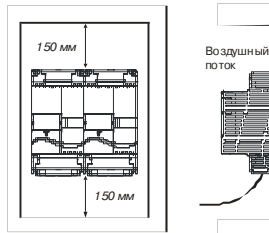

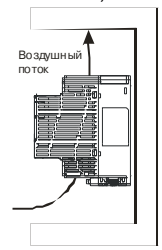

## **2.3 Габаритно-установочные размеры**

(Размеры указаны в мм [дюймах])

**Типоразмер A:** VFD002E11A/21A/23A, VFD004E11A/21A/23A/43A VFD007E21A/23A/43A, VFD015E23A/43A

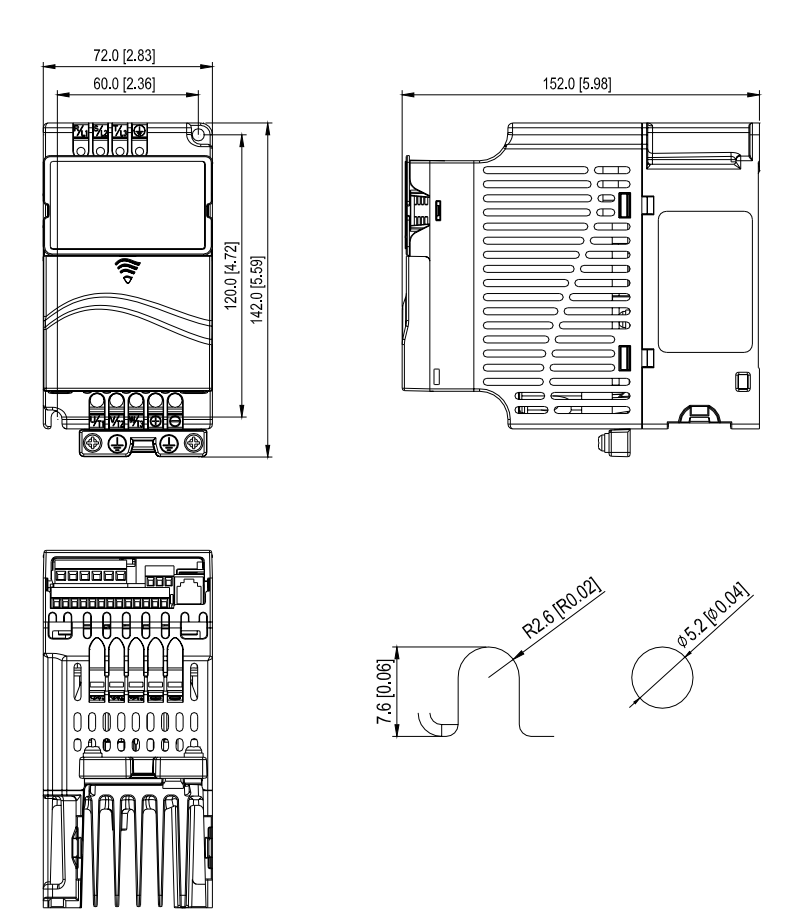

### **Типоразмер B:** VFD007E11A, VFD015E21A, VFD022E21A/23A/43A, VFD037E23A/43A

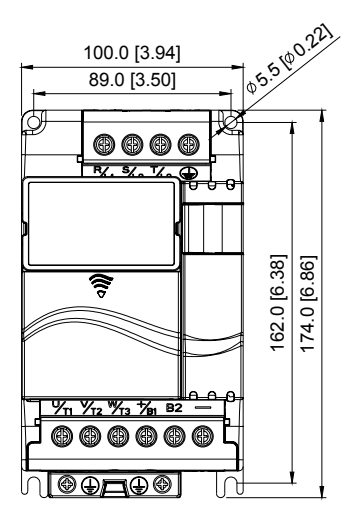

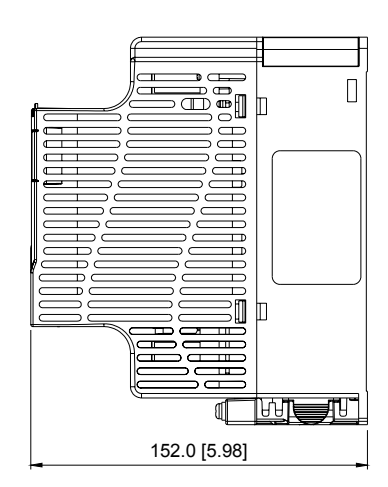

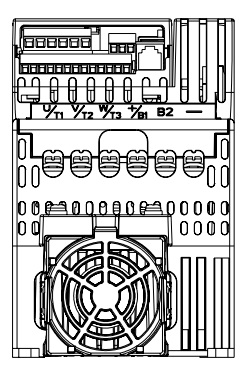

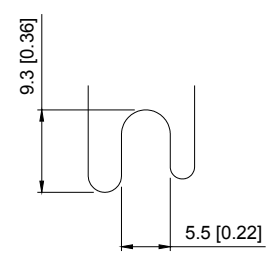

UNIT : mm(inch)

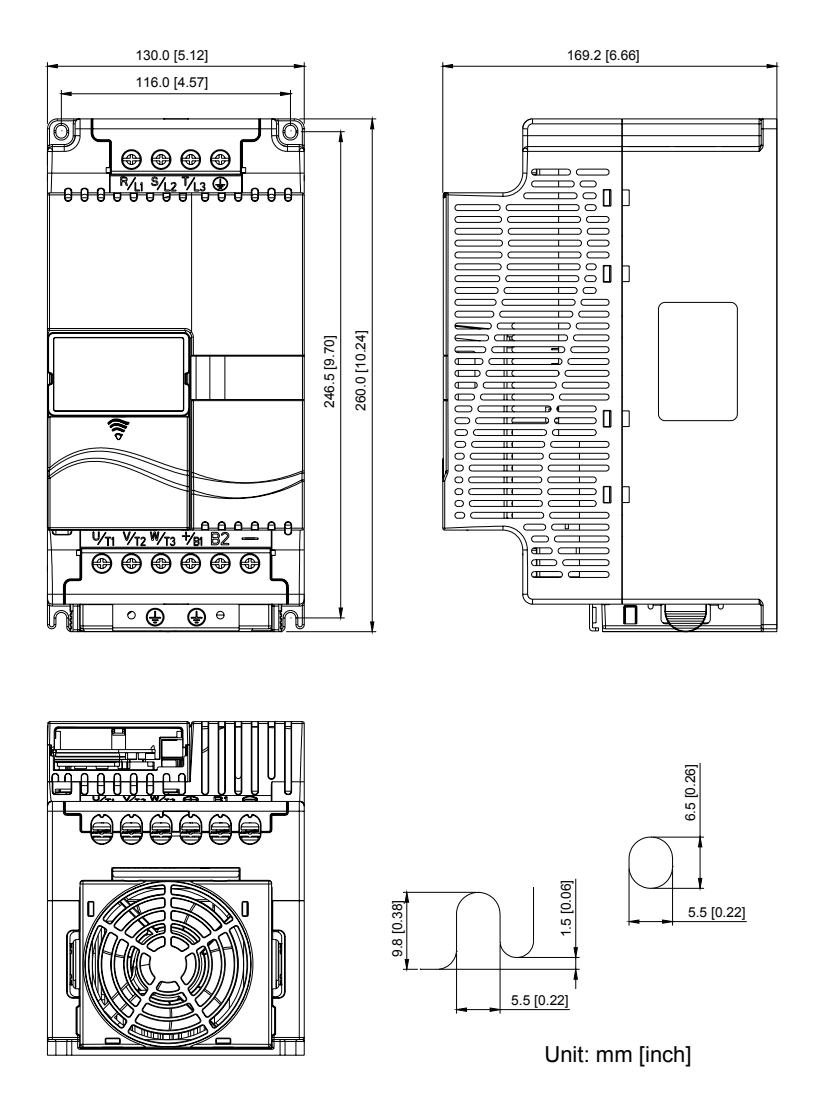

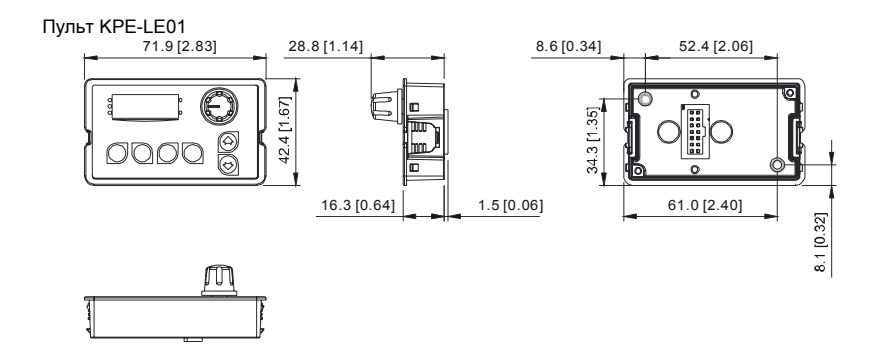

### **2.4 Подключение**

Монтаж ПЧ должен проводиться с соблюдением требований настоящего РЭ, а также ПУЭ и СНиП**.**

Подключение следует производить только после установки и надежного крепления оборудования.

### **2.4.1 Основные правила**

- Напряжение питания ПЧ должно подаваться только на клеммы R/L1, S/L2, T/L3. Чередование фаз соблюдать необязательно. Для предотвращения повреждений прикладывайте к клеммам преобразователя только напряжение, указанное на паспортной табличке ПЧ.
- Используйте кабель достаточного сечения. Падение напряжения в кабеле должно быть не более 2 %. При значительной длине проводов возможно снижение момента электродвигателя, особенно на низких частотах.
- Затягивайте клеммы с рекомендуемым моментом. Неплотная затяжка может быть причиной неправильной работы и обгорания клеммы. Слишком сильная затяжка может повредить клеммник.
- После подключения обязательно проконтролируйте следующие моменты (используя тестер):
- 1. Все ли проводники подключены корректно?
- 2. Нет ли короткозамкнутых петель между клеммами?
- 3. Нет ли замыкания силовых клемм на корпус (землю)?

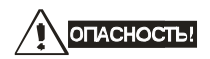

- 1. Прибор обязательно должен быть заземлен. Иначе, существует опасность поражения электрическим током и/или возгорания.
- 2. Монтаж оборудования должны производит квалифицированные специалисты.
- 3. Производите монтаж, убедившись, что питание отключено.
- 4. Конденсаторы звена постоянного тока ПЧ могут сохранять опасное напряжение на токонесущих элементах преобразователя и подключенных к ним внешних устройств (клеммы двигателя, контактора и т.д.) в течение некоторого времени после отключения питания. Перед проведением какие-либо работ по подсоединения к клеммам преобразователя, надо подождать не менее 10 мин после отключения питания и проконтролировать тестером отсутствие напряжения на силовых клеммах.
- 5. Следите, чтобы обрезки провода при монтаже не попадали внутрь корпуса преобразователя. Это может привести к возникновению короткого замыкания и повреждению ПЧ.

#### *Базовые схемы соединений*

Данные схемы не являются готовыми для практического использования, а лишь показывает назначение и возможные соединения терминалов, выходные цепи ПЧ.

Не соединяйте коммуникационный порт с модемом или телефоном. Выводы 1 и 2 принадлежат источнику питания опционного пульта PU06. Не используйте эти выводы, пока пользуетесь последовательным интерфейсом RS-485.

На схемах показано подключение трехфазной сети (Uном = 220 или 380В в зависимости от типономинала). Для преобразователей с однофазным питанием 1ф/220В провода «фаза» и «ноль» подключаются к терминалам R и S.

#### Схема для моделей VFD002E11A/21A/23, VFD004E11A/21A/23A/43A, VFD007E21A/23A/43A, VFD015E23A/43A

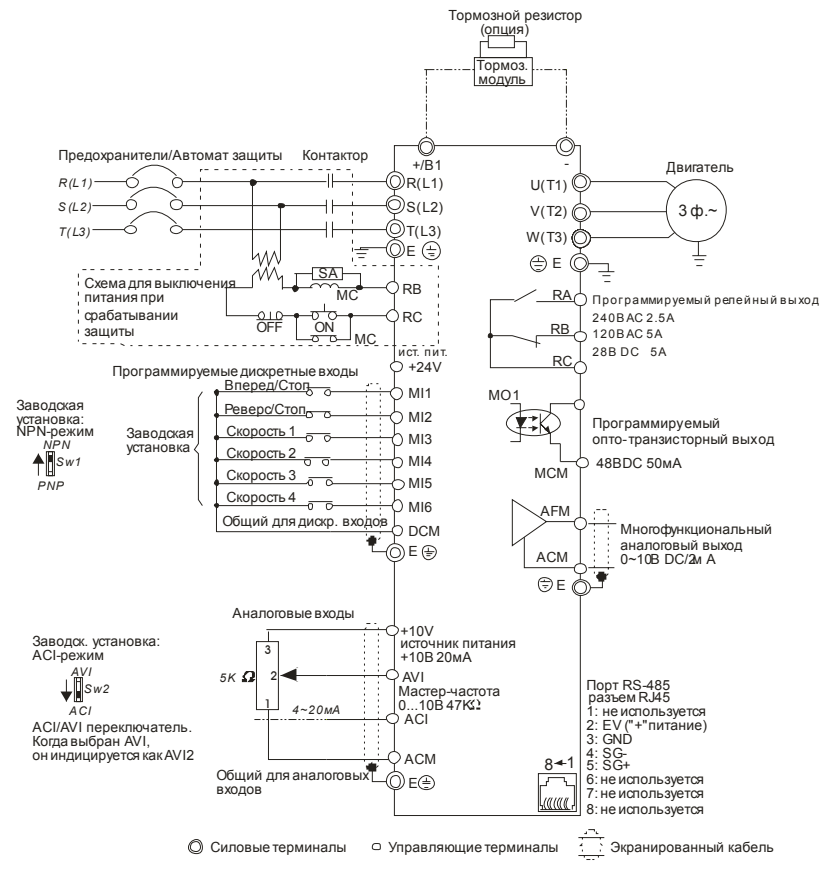

Клеммы DCM и ACM являются общими для управляющих цепей и не должны заземляться!

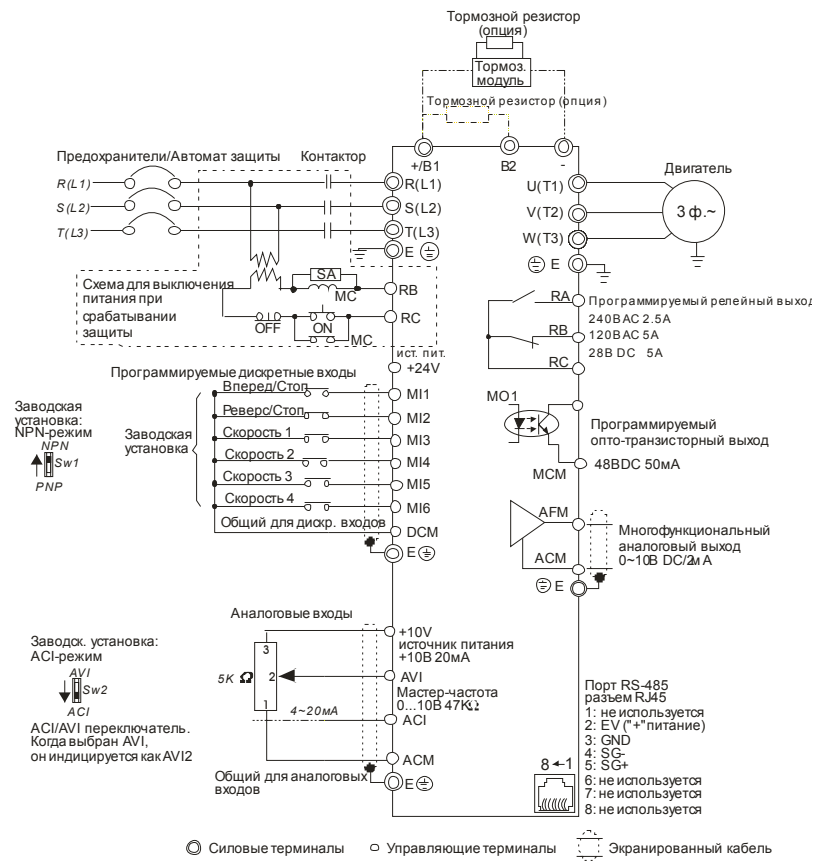

#### Схема для моделей VFD007E11A, VFD015E21A, VFD022E21A/23A/43A, VFD037E23A/43A, VFD055E23A/43A, VFD075E23A/43A, VFD110E43A

Клеммы DCM и ACM являются общими для управляющих цепей и не должны заземляться!

Выбор логики управления дискретными входами микропереключателем Sw1.

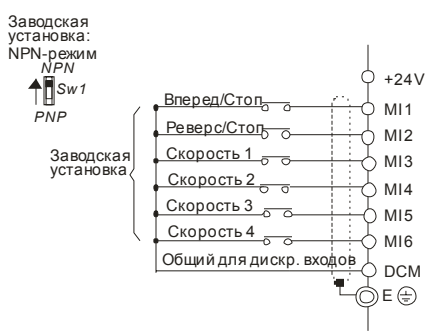

При отрицательной логике (NPN), сигнал считается поданным на данный вход, при вытекании тока из него. Общим для дискретных входов, в этом случае, является терминал DCM (0В).

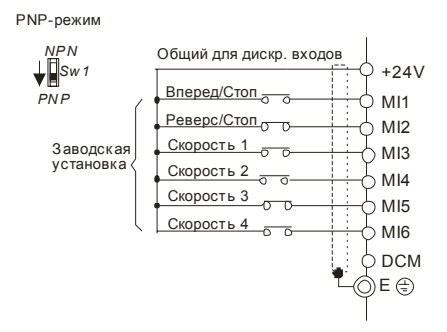

При положительной логике (PNP), сигнал считается поданным на данный вход, при втекании тока в него. Общим для дискретных входов, в этом случае, является терминал +24V.

## 2.4.2 Подключение дополнительного оборудования

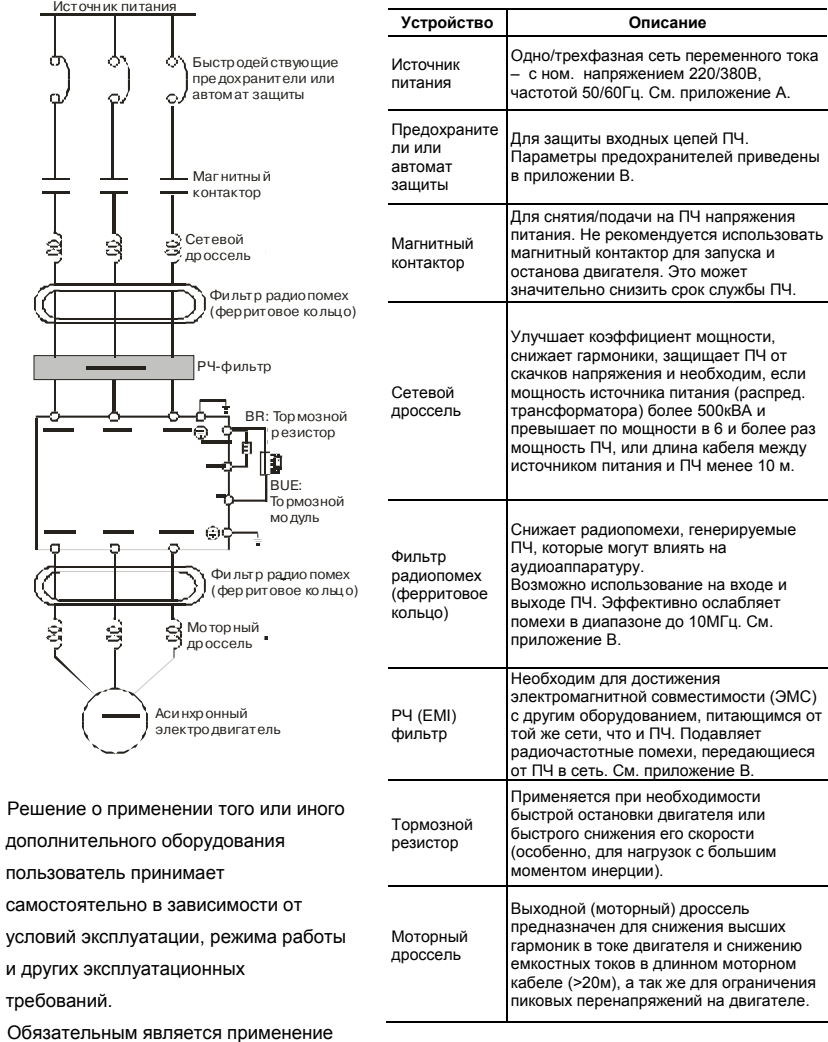

быстродействующих предохранителей, используемых для защиты входных цепей преобразователя (полупроводниковых диодов), например, фирмы BUSSMAN Limitron KTK класса CC или предохранители типа gG в соответствии с требованиями стандарта EN60269 часть 1 и 2.

Допускается замена быстродействующих предохранителей на автоматы защиты с тепловым и электромагнитным расцепителем с кратностью срабатывания 3-5 (класс В). В этом случае, рекомендуется использование сетевых реакторов (дросселей), устанавливаемых перед вводом сети в ПЧ. Реактор необходим для ограничения переходных токов, возникающих при резком подъеме сетевого напряжения или разбалансе фаз. Сетевой дроссель защищает преобразователь частоты при коротких замыканиях на его выходе, ограничивая скорость нарастания тока короткого замыкания и установившийся ток короткого замыкания, способствуя успешному срабатыванию токовой защиты преобразователя частоты.

**Внимание!** Несоблюдение рекомендации предыдущего абзаца может привести к повреждению диодов сетевого выпрямителя ПЧ. Условиями, способствующими повреждению диодов, являются:

низкий импеданс (полное сопротивление Z) источника питания переменного тока (распределительный трансформатор + провода от него до ввода ПЧ); наличие мощных потребителей (например, электродвигателей) на одной фазе или одном распределительном трансформаторе с приводом. Их отключение приводит резкому, пусть даже небольшому подъему напряжению сети (важна скорость нарастания); чем менее мощный ПЧ, тем вероятнее, что он будет поврежден.

Рекомендуемые параметры предохранителей для каждой модели ПЧ даны в приложении В.

#### **2.4.3 Монтаж силовых терминалов**

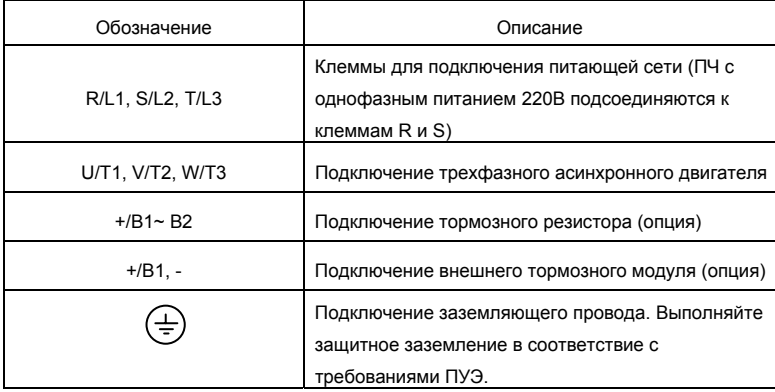

#### **Клеммы подключения питающей сети (R/L1, S/L2, T/L3)**

- $\blacksquare$  Подключайте эти терминалы (R/L1, S/L2, T/L3) к сети переменного тока с параметрами соответствующими спецификации ПЧ через устройства защитного отключения (предохранители, автомат). Чередование фаз не имеет значения.
- Убедитесь, что питающая сеть способна обеспечить необходимое напряжение на клеммах ПЧ, при полной нагрузке двигателя. Удостоверьтесь также, что ток короткого замыкания питающей сети в точках подсоединения ПЧ превышает не менее, чем в 3 раза номинальный ток автомата-защиты.
- Если мощность источника питания преобразователя более 600кВА и превышает по мощности в 6 и более раз мощность ПЧ, или длина кабеля между источником питания и преобразователем частоты менее 10 м, во входной цепи преобразователя возможны чрезмерные пиковые токи, которые могут привести к выходу из строя входного выпрямительного моста. В этом случае рекомендуется ставить на входе ПЧ сетевой дроссель, который сгладит броски входного тока и улучшит коэффициент мощности. Сетевой дроссель выполняет защитную функцию, как в отношении самого преобразователя, так и в отношении сети электроснабжения. Он является двухсторонним буфером между нестабильной сетью электроснабжения (провалы и всплески

напряжения) и преобразователем частоты — источником высших гармоник (5, 7, 11, 13, 17-й и т. д.). Высшие гармоники искажают синусоиду напряжения питающей сети, вызывая увеличение потерь мощности электрических машин и приборов, питающихся от сети, а также могут привести к некорректной работе электронных устройств, которые получают питание от этой сети.

- Магнитный контактор можно использовать для подачи/снятия напряжения с ПЧ, а так же для быстрого отключения ПЧ от питающей сети в случае срабатывания защиты (см. схему подключения).
- Пожалуйста, не используйте магнитный контактор, подающий питание на ПЧ, для запуска и останова двигателя. Используйте для этого команды управления (RUN, STOP на пульте управления, терминалы MI1 – MI6, RS-485, и т.д.). Если вы все же нуждаетесь в запуске двигателя одновременно с подачей напряжения на ПЧ, то интервалы между такими пусками должны составлять не менее одного часа.
- Не подключайте модели с трехфазным питанием к однофазной сети.

#### **Клеммы подключения двигателя (U/T1, V/T2, W/T3)**

 Когда выходные терминалы U/T1, V/T2, и W/T3 подключены к терминалам двигателя U/T1, V/T2, и W/T3, в соответствующем порядке, вал двигателя будет вращаться против часовой стрелки (как показано на рисунке) при заданном прямом направлении вращения (FWD). Для изменения направления вращения можно дать команду реверс (REV) или поменять два провода местами на клеммах U/T1, V/T2, или W/T3.

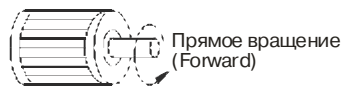

- Не применяйте емкостные и содержащие емкости фильтры на выходе ПЧ.
- При длинном моторном кабеле на клеммах двигателя могут образовываться пиковые перенапряжения и высокие емкостные токи утечки. Для предотвращения этих явлений, длина кабеля соединяющего ПЧ и двигатель не должна превышать 20м для моделей до 3.7кВт; 50м

для моделей более 5.5кВт. При более длинных кабелях необходимо использовать выходной (моторный) дроссель.

- На длинном моторном кабеле может происходить большое падение ٠ напряжение, что в свою очередь приведет к снижению момента, развиваемого двигателем. В этом случае используйте моторный кабель с большим сечением.
- $\blacksquare$ Для уменьшения электромагнитных помех рекомендуется применять кабели с тремя жилами питания и одной жилой заземляющей, помещенных в экран или металлорукав. Экран кабеля соединяется с точками заземления с двух сторон. Проводники, соединяющие экран не должны иметь разрывов. Промежуточные клеммники должны находиться в экранированных металлических коробках, отвечающих требованиям по ЭМС.

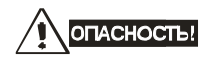

Не подавайте напряжение питания к выходным клеммам U/T1, V/T2, W/T3. В противном случае, преобразователь может выйти из строя.

#### Клеммы [+/B1, B2] для подключения тормозного резистора

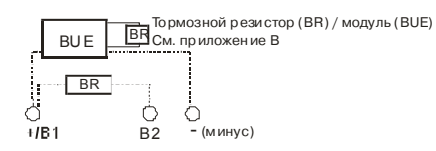

- Тормозной (балластный) резистор используется для рассеивания ■ кинетической энергии, запасенной нагрузкой электропривода, которая возвращается в звено постоянного тока при торможении или реверсе. Его применение обосновано при необходимости быстрой остановки двигателя или быстрого снижения его скорости (особенно, для нагрузок с большим моментом инерции), а так же для увеличения тормозного момента.
- Если ПЧ имеет встроенный тормозной прерыватель (типоразмеры В и ■ С), подключите внешний тормозной резистор к клеммам [+/В1, В2].

Применяйте только рекомендуемый для использования тормозной резистор.

- Модели типоразмера А не имеют встроенного тормозного прерывателя,  $\blacksquare$ поэтому надо использовать внешний тормозной модуль (BUE-серии) и тормозной резистор. См. руководство на тормозной модуль BUE.
- Подключайте клеммы [+(P), -(N)] тормозного модуля к клеммам [+/B1, -]  $\blacksquare$ преобразователя частоты. Длина соединительных проводников не должна превышать 5м.
- Если тормозной резистор/модуль не используются, не подключайте ни чего к клеммам другого [+/В1, -].

# OTACHOCTb!

Не допускайте закорачивания клемм [В2] или [-] и [+/В1]. Это приведет к повреждению ПЧ.

#### Клемма заземления (⊕)

- $\blacksquare$ Заземление преобразователя, двигателя и подключенного к ним оборудования выполняется для обеспечения безопасности персонала и снижения уровня электромагнитных помех.
- Выполняйте заземление надежно и правильно в соответствие с ПУЭ. Сопротивление заземляющих проводников не должно превышать  $0.1 \Omega$ .
- $\blacksquare$ Кабель заземления должен быть максимально большего сечения. Для сокрашения длины кабеля точка заземления должна быть как можно ближе к преобразователю.
- Для заземления нескольких VFD-E, по возможности, используйте прямое  $\blacksquare$ соединение каждого ПЧ с точкой заземления. Не допускайте образования петель из заземляющих проводов.

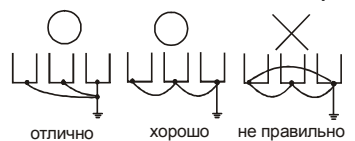

## **2.4.4 Монтаж управляющих терминалов**

Схемы подключения дискретных в ходов для NPN- и PNP-режима (ток управления 6мА.)

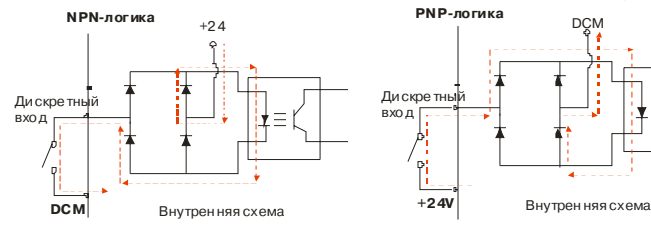

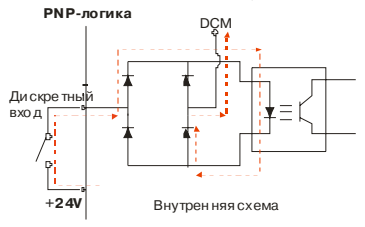

#### Назначение управляющих терминалов

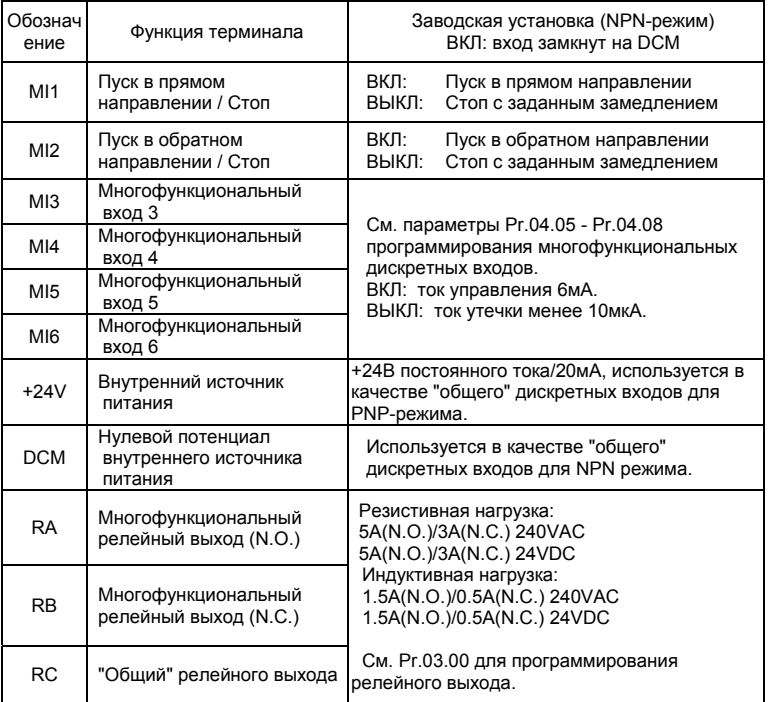

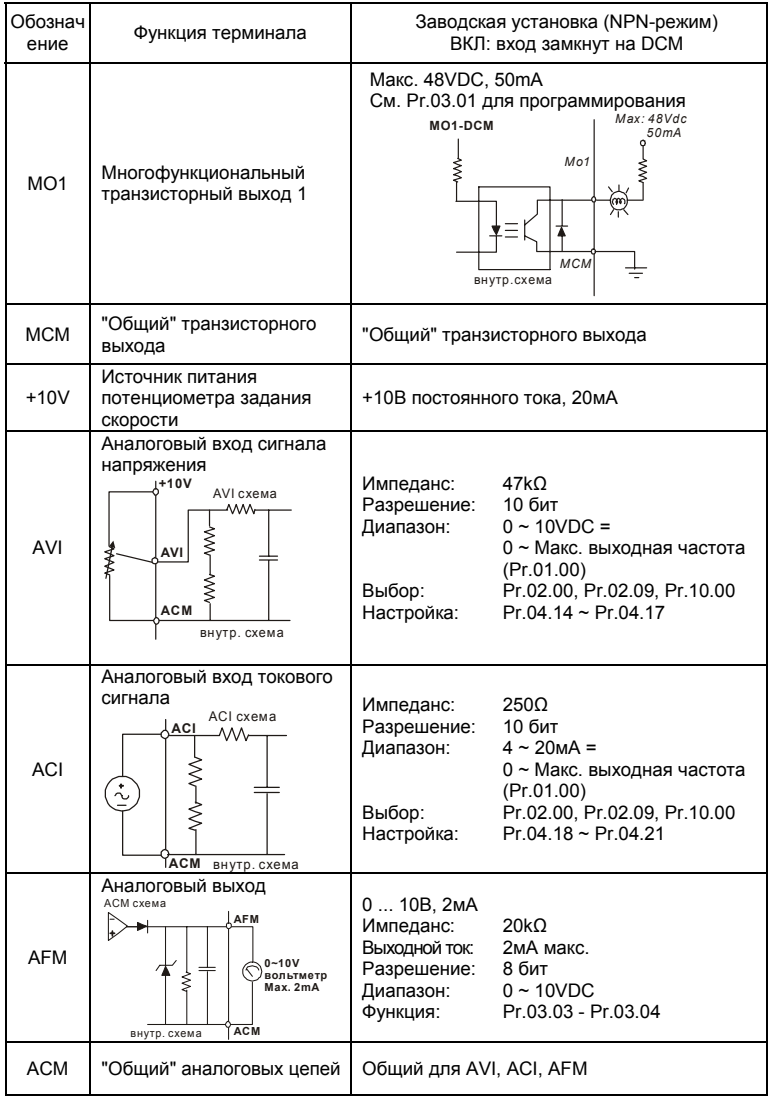

Подключение управляющих терминалов рекомендуется выполнять гибкими экранированными кабелями с многожильными проводниками. Рекомендуемое сечение проводников: 0.75 мм<sup>2</sup>.

#### Аналоговые входные терминалы (AVI, ACI, ACM)

- Аналоговые входные сигналы чувствительны к влиянию электромагнитных помех. Для них следует использовать кабель типа экранированная витая пара, как можно более короткий (<20м), с правильно выполненным заземлением. При этом каждый из сигналов подключать отдельной экранированной парой. Не рекомендуется использовать один общий провод для разных сигналов. Аналоговые и цифровые сигналы следует подключать отдельными экранированными кабелями.
- Если помехи имеют индуктивный характер, может оказаться полезным подключение экрана к клемме АСМ. Если входные аналоговые сигналы подвержены влиянию помех от электропривода переменного тока, используйте конденсатор (0.1мкФ и выше) и ферритовое кольцо как показано на рисунке:

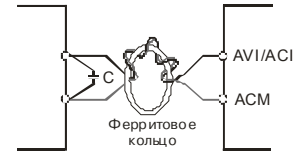

сделайте 3 или более витка

#### Дискретные входы (MI1~MI6, DCM)

- . При использовании для подключения к дискретным входам реле и переключателей с механическими контактами, используйте только высококачественные коммутационные изделия, исключающие дребезг контактов.
- Дискретные входы рекомендуется подключать экранированными витыми парами.

#### Дискретные выходы (МО1, МСМ)

- Соблюдайте только правильную полярность при подключении дискретных выходов.
- Когда к дискретному выходу подключена катушка реле или контактора, используйте обратный диод, включенный параллельно катушке.
- Дискретные выходы рекомендуется подключать экранированными витыми парами.

#### **Общие замечания по монтажу**

- Прокладывайте управляющие кабели отдельно и как можно дальше от силовых кабелей или под углом примерно 90° к силовым проводам.
- Транзисторные и релейные выходы допускается подключать одним кабелем с дискретными входами при условии, что напряжение сигнала не превышает 48 В.
- **Запрещается подключать сигналы с напряжением до 24 В постоянного** тока и 110/220 В переменного тока с помощью одного кабеля.
- Низковольтные цифровые сигналы коммуникационных портов рекомендуется подключать кабелем с двойным экраном, но можно использовать и кабель с несколькими витыми парами в одном экране.

#### $\Rightarrow$  Примечание

- Если для уменьшения помех, создаваемых ПЧ, используется фильтр электромагнитных помех (РЧ-фильтр), устанавливайте его как можно ближе к ПЧ. Так же с целью уменьшения помех можно снизить несущую частоту (частоту ШИМ) инвертора.
- При использовании устройства защитного отключения (УЗО) рекомендуется выбирать УЗО с током отключения не менее 200мА и временем отключения не менее 0,1 с, так как, при более чувствительном УЗО возможны ложные срабатывания.
- При необходимости проведения каких-либо измерений приборами с заземляемыми корпусами (например, осциллографом) помните, что силовые терминалы ПЧ не имеют гальванической развязки с фазой сети. Заземленный прибор может явиться причиной замыкания выхода или шины DC на землю, с повреждением преобразователя.

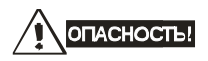

Не допускайте попадания на цепи управления высокого напряжения! Проверяйте качество изоляции проводников.

### **2.4.5 Требования к кабелям и усилиям затяжки**

**Типоразмер A:** VFD002E11A/21A/23A, VFD004E11A/21A/23A/43A,

VFD007E21A/23A/43A, VFD015E23A/43A

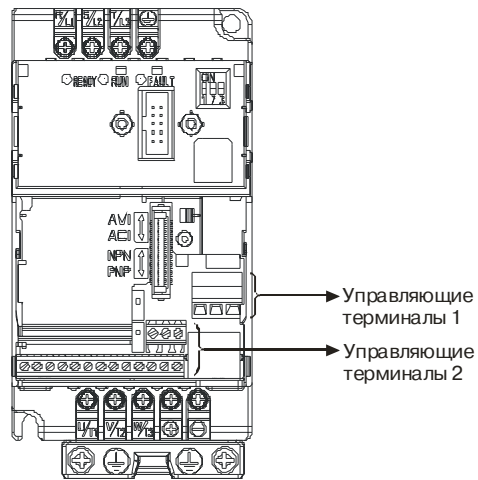

Управляющие терминалы 1: Момент затяжки: 5кгс-см Сечение проводников: 3.3-0.2мм<sup>2</sup> Управляющие терминалы 2: Момент затяжки: 2кгс-см Сечение проводников: 1.3-0.2мм<sup>2</sup>

Силовые терминалы: Момент затяжки: 14 кгс-см Сечение проводников: 3.3-2.1мм<sup>2</sup> Тип проводников: медные, 75°С

#### **Типоразмер B**

VFD007E11A, VFD015E21A, VFD022E21A/23A/43A, VFD037E23A/43A

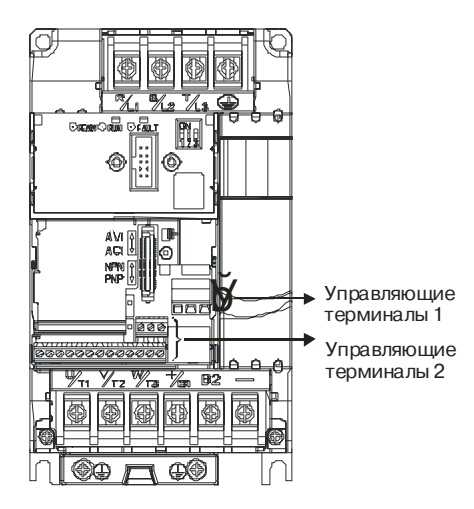

Управляющие терминалы 1: Момент затяжки: 5кгс-см Сечение проводников: 3.3-0.2мм<sup>2</sup>

Управляющие терминалы 2: Момент затяжки: 2кгс-см Сечение проводников: 1.3-0.2мм<sup>2</sup>

Силовые терминалы: Момент затяжки: 18 кгс-см Сечение проводников: 8.4-0.8мм<sup>2</sup> Тип проводников: медные, 75°С
#### **Типоразмер C**

ō Управляющие терминалы 1 Управляющие терминалы 2

VFD055E23A/43A, VFD075E23A/43A, VFD110E43A

Управляющие терминалы 1: Момент затяжки: 5кгс-см Сечение проводников: 3.3-0.2мм<sup>2</sup>

Управляющие терминалы 2: Момент затяжки: 2кгс-см Сечение проводников: 1.3-0.2мм<sup>2</sup>

Силовые терминалы:

Момент затяжки: 30 кгс-см

Сечение проводников: 8.4-1.3мм<sup>2</sup>

Тип проводников: медные, 75°С

# **2.5 Внешний вид (со снятой крышкой)**

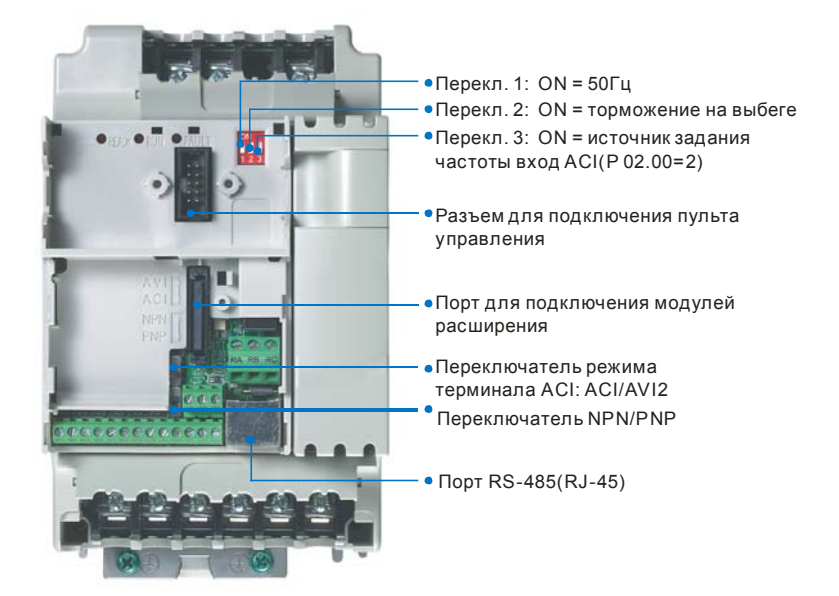

# **2.6 RFI-переключатель**

Эксплуатация в сети с изолированной нейтралью:

Если ПЧ используется с незаземленным источником питания (IT), необходимо снять внутренний фильтр радиопомех с помощью RFI-переключателя. RFI-переключатель отключает емкости фильтра от "земли" для предотвращения повреждения схемы (согласно с IEC 61800-3) и снижает токи утечки на "землю". Расположение RFI-переключателя показано на нижеприведенных рисунках.

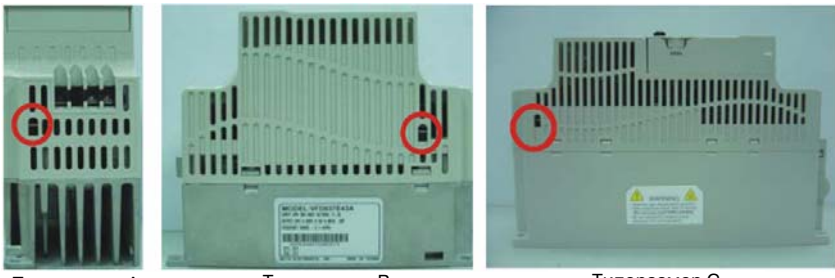

Типоразмер A (верх)

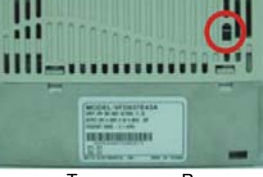

Типоразмер В (правая сторона)

Типоразмер C (правая сторона)

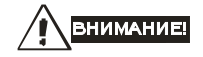

- 1. Нельзя изменять положение RFI-переключателя при поданном на ПЧ напряжении питания. Снимите напряжение питания с ПЧ перед отключением/включением внутреннего фильтра электромагнитных помех.
- 2. Рекомендуется оставить в приводе внутренний РЧ-фильтр, если нет специальных причин для его снятия, т.к. он снижает излучение радиопомех в сеть силового питания и позволяет выполнить требования по электромагнитной совместимости.
- 3. Не отключайте внутренний РЧ-фильтр в сетях с заземленной нейтралью.
- 4. Всегда отключайте внутренний РЧ-фильтр в сетях с изолированной нейтралью, а так же при большом сопротивлении заземления (более 30 Ом) и при эксплуатации ПЧ в транспорте. Иначе ПЧ может быть поврежден.

#### **2.7 Параллельное соединение шин постоянного тока нескольких ПЧ**

- 1. Преобразователи с объединенными шинами постоянного тока могут взаимно поглощать излишнее регенеративное напряжение звена постоянного тока во время торможения.
- 2. Такое соединение повышает способность быстрого торможения приводов и стабилизирует напряжение звена постоянного тока.
- 3. Для увеличения тормозной способности может быть подключен внешний тормозной модуль, один для нескольких приводов.
- 4. Объединять шины постоянного тока можно только у приводов с одинаковым напряжением питания.
- 5. Рекомендуется подключать в параллель шины постоянного тока до пяти преобразователей частоты (без ограничений по мощности).

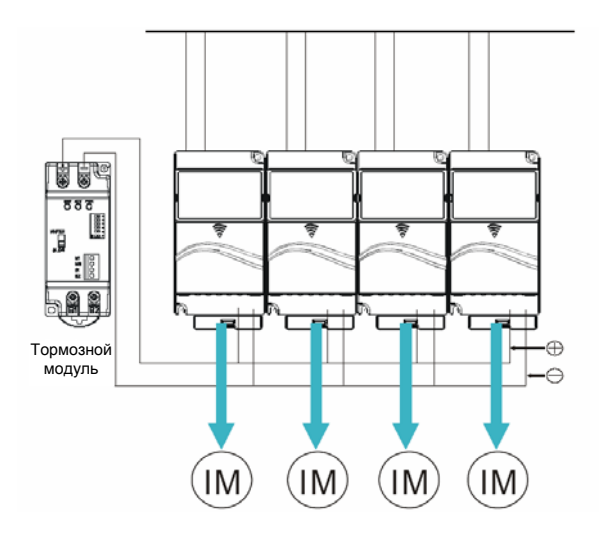

#### **3.1 Подготовка к включению**

Перед первым включением необходимо провести тщательную проверку по следующим пунктам:

- Убедитесь в правильности выполненного подключения ПЧ. Особенно важно проверить, что **исключено** попадание напряжения силовой промышленной сети на терминалы U/T1, V/T2, W/T3 и что привод надежно заземлен.
- Убедитесь в отсутствие коротких замыканий между клеммами ПЧ и замыканий на "землю".
- Убедитесь, что подаваемое напряжение питания соответствует требованиям спецификации ПЧ.
- Проверьте правильно ли присоединены и надежно ли зафиксированы кабели в клеммнике, а также закручены ли неиспользуемые терминалы?
- При первом пуске преобразователь должен быть по возможности подключен к ненагруженному двигателю.
- Убедитесь, что все переключатели управления приводом находятся в выключенном состоянии во избежание автостарта двигателя при подаче напряжения питания на ПЧ.
- Убедитесь, что передняя крышка корпуса ПЧ установлена и надежно зафиксирована на своем месте.
- Не работайте с органами управления электроприводом влажными руками.

После подачи питания на ПЧ проверьте следующее:

 Если ПЧ не имеет пульта управления, то после подачи питания на ПЧ должен светиться светодиод "**READY**" (готовность к работе).

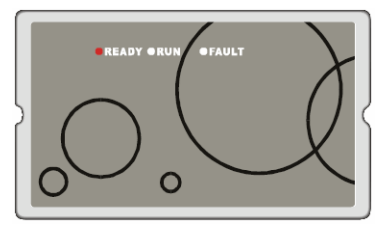

 Если ПЧ имеет пульт управления, то его индикация после подачи питания будет следующей (нормальное состояние готовности к работе)

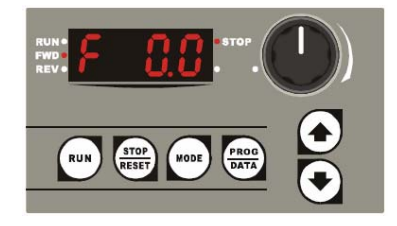

#### $\Rightarrow$  Примечание

- Если ПЧ имеет встроенный вентилятор, то он должен начать вращаться сразу после подачи на ПЧ питания. Заводская установка работы вентилятора Pr.03.11=0 (вентилятор включен всегда)
- Если ПЧ ранее включался (например, при входном контроле у поставщика), то значение заданной частоты (**F**) на дисплее пульта может быть другой.

# **3.2 Методы управления**

Обратитесь к пункту 4.2 для описания органов управления пульта управления и к главе 5 для описания программируемых параметров. Выберите подходящий для вас метод управления электроприводом, руководствуясь нижеприведенной таблицей.

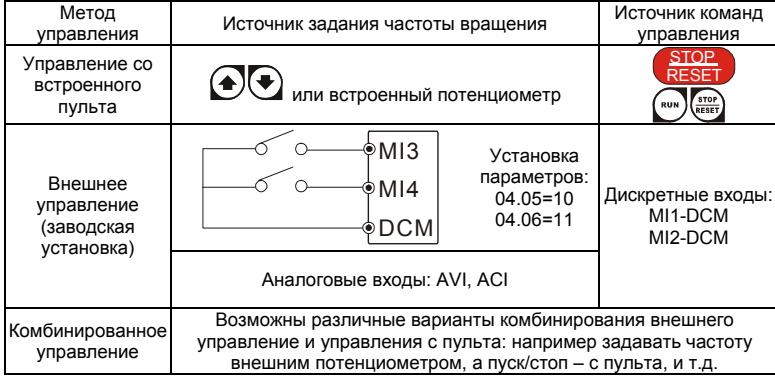

Основной параметр, отвечающий за выбор источника задания частоты: Pr.02-00. Основной параметр, отвечающий за выбор источника команд управления приводом: Pr.02-01.

# **3.3 Пробное включение**

После выполнения всех требований пункта 3.1, можно осуществить пробный запуск электропривода. Перед началом работы убедитесь в работоспособности системы при низкой частоте и малой скорости, а только затем, включайте штатные режимы. На заводеизготовителе установлено внешнее управление приводом (Pr.02.00=1; Pr.02.01=1). Нижеприведенные шаги относятся к пробному пуску ПЧ без пульта управления.

- 1. На клеммы MI1-DCM и MI2-DCM должны быть подключены нормально-разомкнутые контакты (кнопок, переключателей, реле и т.д.).
- 2. В качестве задатчика частоты должен быть использован потенциометр,

подключенный к клеммам AVI, 10V и DCM или источник постоянного напряжения 0-

10В, подключенный к клеммам AVI-DCM.

3. Подайте напряжение питания на ПЧ и убедитесь, что привод готов к работе:

светится светодиод "Ready", а светодиоды "RUN" и "FAULT" выключены.

- 4. Установите потенциометр на небольшое значение выходного напряжения или источник 0-10В на напряжение около 1В, чтобы заданная частота на индикаторе не превышала 3...5 Гц.
- 5. Замкните контакт на MI1 для пуска двигателя в прямом направлении (против часовой стрелки).
- 6. Задайте максимальную частоту вращения потенциометром, сделав полный оборот. Индикация покажет изменение частоты сигнала (около 50 Гц).
- 7. Для изменения направления вращения разомкните MI1 и замкните контакт MI2.
- 8. Для остановки двигателя разомкните контакты MI1/MI2.
- 9. Проконтролируйте следующие моменты при пуске привода:
	- *Правильное ли направление вращения двигателя.*
	- *Стабильность работы двигателя, отсутствие чрезмерного шума и вибрации.*
	- *Плавность разгона и торможения двигателя.*

Нижеприведенные шаги относятся к пробному пуску ПЧ с использованием пульта управления.

- Подключите пульт управления KPE-LE01 к соответствующему разъему ПЧ.
- Подайте напряжение питания на ПЧ и убедитесь, что привод готов к работе: светятся светодиод "STOP", "FWD", а на дисплее индикация заданной частоты F 0.0.
- Установите параметры Pr.02.00=0 и Pr.02.01=0 для выбора пульта в качестве управления приводом. (См. главу 4 для пояснения процедуры установки параметров)
	- С помощью кнопки  $\bigcup$  задайте частоту 5Гц.
	- Для пуска двигателя в прямом направлении нажмите кнопку  $\sum_{n=1}^{\infty}$ . Для изменения направления вращения двигателя надо с помощью кнопки "MODE" изменить режим индикации дисплея на  $\frac{1}{2}$   $\frac{1}{2}$   $\frac{1}{2}$   $\frac{1}{2}$  и нажать кнопу  $\bigodot$ . Для остановки электродвигателя нажмите на кнопу .
	- Проконтролируйте следующие моменты при пуске привода:
- *Правильное ли направление вращения двигателя.*
- *Стабильность работы двигателя, отсутствие чрезмерного шума и вибрации.*
- *Плавность* разгона и торможения двигателя.

Если пробный пуск прошел успешно, можно переходить к нормальной эксплуатации привода.

# **EZIOCTEPEXEHIME**

- 1. Немедленно остановите привод при возникновении какой-либо неисправности (произошел хлопок, пошел дым, двигатель сильно вибрирует, греется или шумит, и т.д.)
- 2. Не касайтесь терминалов U/T1, V/T2, W/T3 пока на входных клеммах R/L1, S/L2, T/L3 есть напряжение, даже если двигатель остановлен.

#### **3.4 Общие замечания по эксплуатации**

Перед первым запуском двигателя проверьте, что параметры 1-01, 1-02 и 7-00 имеют значения, соответствующие параметрам подключенного двигателя. Параметры ПЧ должны быть установлены согласно требованиям табл.

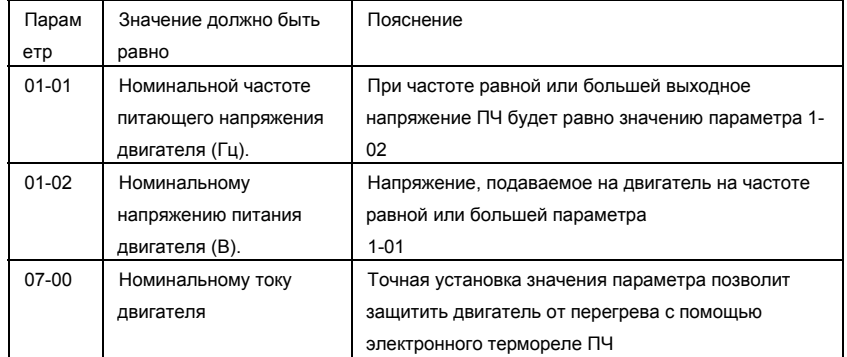

**Примечание.** Значения параметров двигателя приведены на его шильдике или в документации.

Если есть необходимость и вы осознаете возможные последствия, измените заводские значения (уставки) параметров, то есть сконфигурируйте ПЧ под свою конкретную задачу. Обратите внимание на формирование зависимости выходного напряжения преобразователя от выходной частоты U = f(F). В основе частотного регулирования скорости асинхронного двигателя является важное соотношение U/F = const. Например, для двигателя с номинальными параметрами U=380В и F=50Гц U/F=7,6В\*сек. Поэтому, для частоты F=10Гц U должно быть равным 7,6\*10 = 76В. От правильного формирования этой характеристики зависит КПД ПЧ и двигателя, нагрев ПЧ и двигателя, возможности двигателя развить требуемый момент и преодолеть момент нагрузки, и, наконец, работоспособность ПЧ (возможен выход из строя).

**По умолчанию зависимость U = f(F) линейная.** Она подходит для привода, у которого момент нагрузки на валу двигателя, не зависит от скорости вращения вала, например, для привода транспортера. С такой зависимостью обеспечивается номинальный магнитный поток двигателя и, соответственно, его способность обеспечивать номинальный момент на валу в диапазоне частот от 5 до 50 Гц. На частотах менее 5 Гц происходит заметное снижение момента из-за относительного увеличения падения напряжения в меди двигателя по сравнению с подводимым к двигателю напряжением. На частотах более 50Гц происходит ослабление магнитного потока (выходное напряжение не может увеличиваться более напряжения сети вместе с ростом выходной частоты) и, соответственно, момента – это так называемый режим работы с постоянной мощностью.

**Для механизмов насосно-вентиляторной группы** с квадратичной зависимостью момента от скорости иногда целесообразно произвести оптимизацию статического закона частотного управления. Для этого необходимо в средних точках частотного диапазона установить более низкий уровень выходного напряжения, соответствующий нагрузочной характеристике объекта.

**При использовании электропривода в подъемно-транспортных механизмах** часто требуется создать повышенный момент при пуске. Для этого рекомендуется увеличить выходное напряжение напряжения на низких частотах. Величину напряжения следует выбирать минимально необходимой для обеспечения уверенного пуска двигателя под нагрузкой.

Следует помнить, что необоснованное повышение напряжения на низких частотах, когда в этом нет необходимости, ведет к росту потерь, дополнительному нагреву и повышению шума при работе двигателя.

При использовании высокочастотного двигателя в первую очередь необходимо правильно ввести его основные паспортные данные Iном, Uном, Fном, Fmax, для формирования правильной зависимости U = f(F).

Особое внимание следует обратить на проверку минимально допустимого времени рабочего цикла «разгон – торможение», так как энергия, рассеиваемая при торможении, возрастает в квадратичной зависимости от скорости. При необходимости быстрых торможений с высоких скоростей может потребоваться использование более мощного тормозного резистора или тормозного модуля.

# *Глава 4 ПУЛЬТ УПРАВЛЕНИЯ*

#### **4.1 Описание органов управления и индикации**

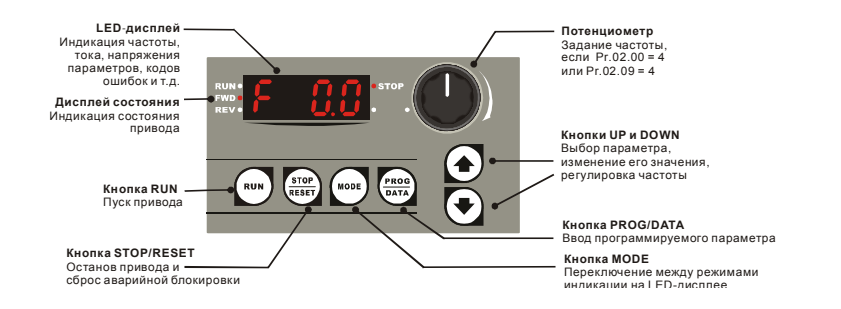

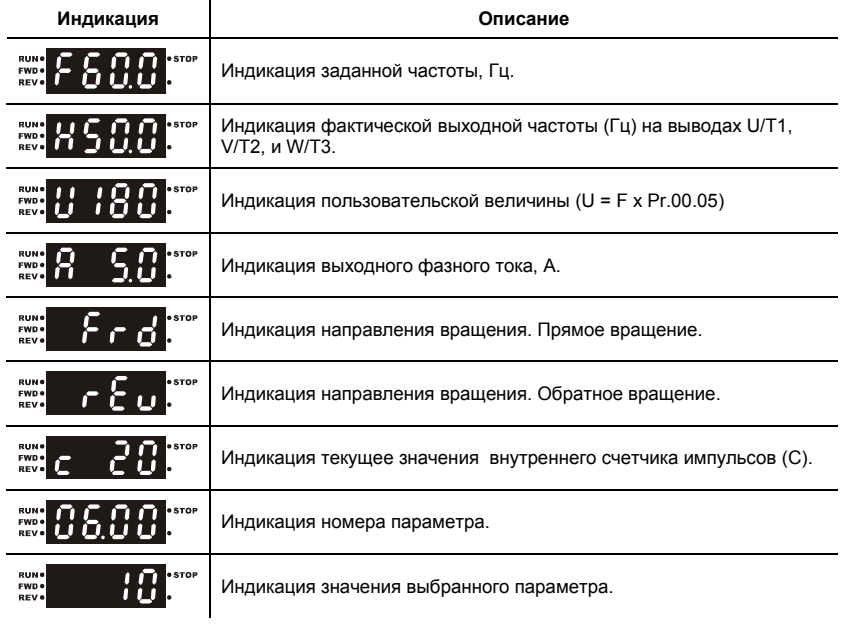

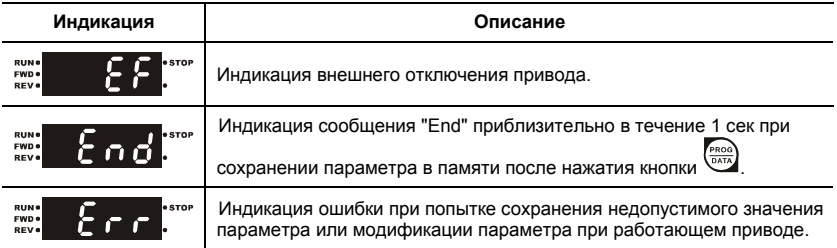

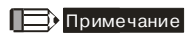

Когда значение на дисплее превысит 99.99, число будет отображаться только с 1 цифрой после запятой (например, 100.0).

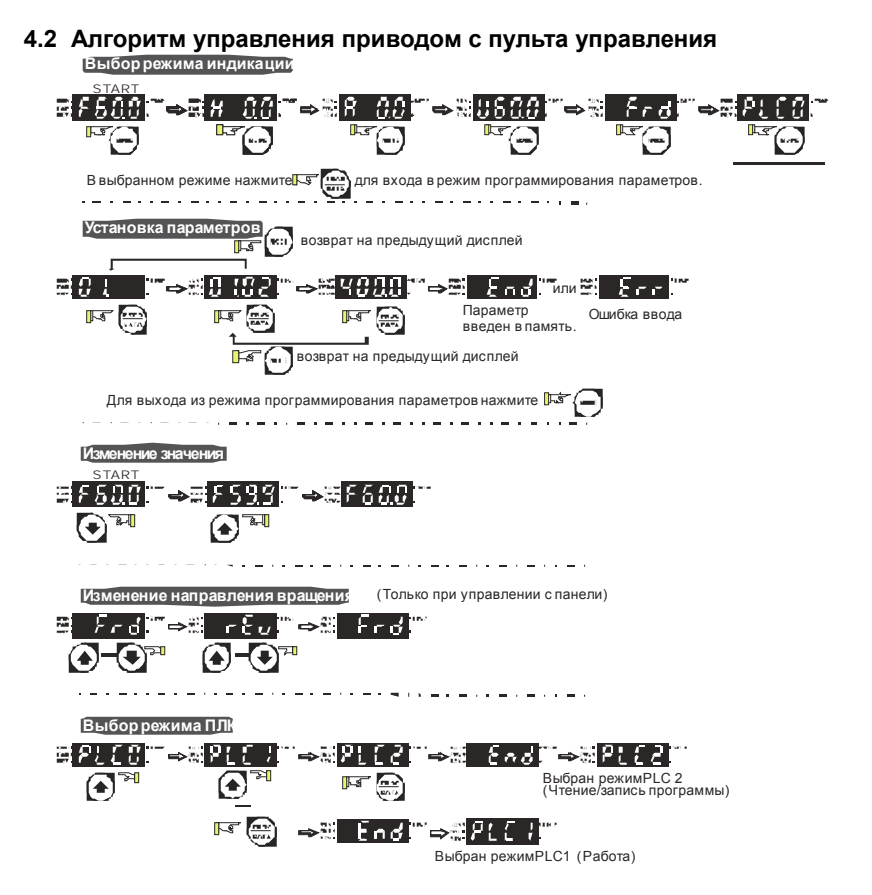

# *Глава 5 ПАРАМЕТРЫ*

Для удобства настройки VFD-E программируемые параметры разбиты на 11 функциональных групп:

- Группа 0: Параметры пользователя
- Группа 1: Основные параметры
- Группа 2: Параметры режимов работы
- Группа 3: Параметры выходных функций
- Группа 4: Параметры входных функций
- Группа 5: Параметры пошагового управления скоростью
- Группа 6: Параметры защиты
- Группа 7: Параметры двигателя
- Группа 8: Специальные параметры
- Группа 9: Параметры коммуникации
- Группа 10: Параметры ПИД-регулятора
- Группа 11: Параметры плат расширения

# **5.1 Сводная таблица параметров**

 $x$ : Параметр можно изменять во время работы привода.

**Группа 0: Параметры пользователя**

| Параметр       | Описание                                                             | Диапазон установки, примечания                                                                                                    | Завод.<br>знач. | Пользов.<br>значение |
|----------------|----------------------------------------------------------------------|----------------------------------------------------------------------------------------------------|-----------------|----------------------|
| 00.00          | Идентификационны<br>й код ПЧ                                         | Параметр доступен только для чтения                                                                                                    | ##              |                      |
| 00.01          | Номинальный<br>выходной ток ПЧ                                       | Параметр доступен только для чтения                                                                                                    | #.#             |                      |
| 00.02          | Сброс параметров                                                     | 1: Все параметры доступны только для<br>чтения<br>6: Удаление программы PLC<br>9: Сброс настроек пользователя,<br>возвращение к заводской уставке для<br>50Гц, 220В/380В или 230В/400В (в<br>зависимости от Pr.00-12)<br>10: Сброс настроек пользователя,<br>возвращение к заводской уставке для<br>60Гц, 220В/440В                                                                                                    | $\Omega$        |                      |
| $\times$ 00.03 | Выбор параметра<br>отображаемого на<br>дисплее при подаче<br>питания | 0: Индикация заданной частоты (Fxxx)<br>1: Индикация фактической выходной<br>частоты (Нххх)<br>2: Индикация величины в единицах<br>пользователя (Uxxx), где U=HxK<br>3: Многофункциональный дисплей, см.<br>Pr.00.04<br>4: Команда FWD/REV (вперед/реверс)<br>5: PLCх (выбор режима PLC:<br>PLC0/PLC1/PLC2)                                                                                                    | $\Omega$        |                      |
| $\times$ 00.04 | Содержимое<br>многофункциональ<br>ного дисплея                       | 0: Индикация величины в единицах<br>пользователя (Uxxx), где U=HxK<br>1: Индикация значения счетчика (с)<br>2: Индикация значения регистра ПЛК<br>D1043 (C)<br>3: Индикация напряжения в звене<br>постоянного тока (u)<br>4: Индикация выходного напряжения (Е)<br>5: Индикация сигнала обратной связи<br>ПИД-регулятора (b) (%)<br>6: Коэффициент мощности (n)<br>7: Индикация выходной мощности (Р)<br>8: Индикация момента вращения,<br>рассчитанного по току (t)<br>9: Сигнал на входе AVI (I) (%)<br>10: Сигнал на входе ACI / AVI2 (i) (%)<br>11: Температура IGBT-модуля (h) ( <sup>0</sup> C) | 0               |                      |
| ×00.05         | Пользовательский<br>коэффициент К                                    | $0.1 - 160.0$                                                                                                    | 1.0             |                      |

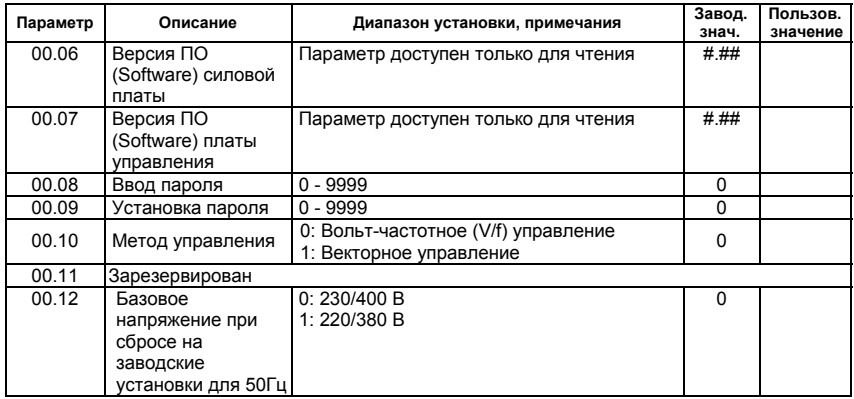

## **Группа 1: Основные параметры**

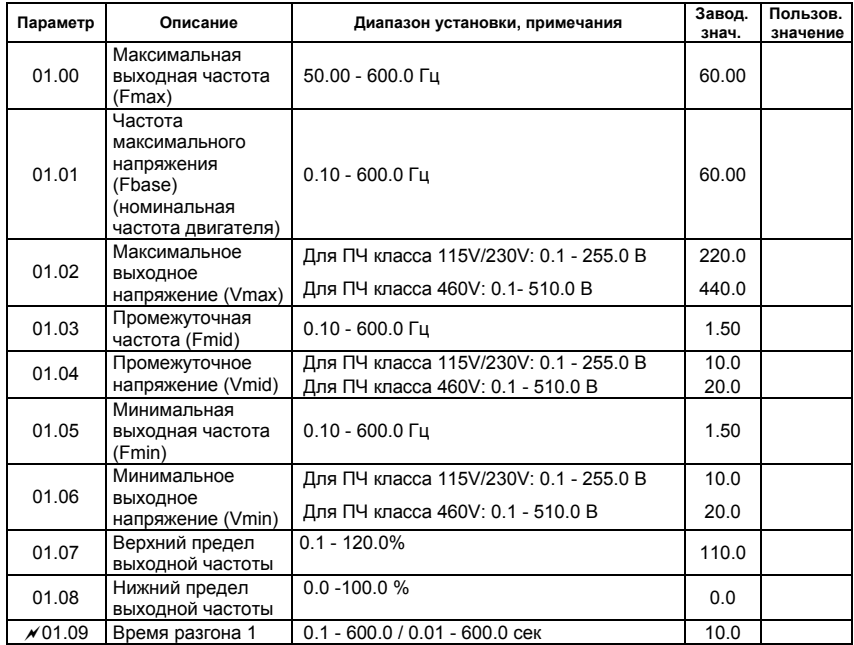

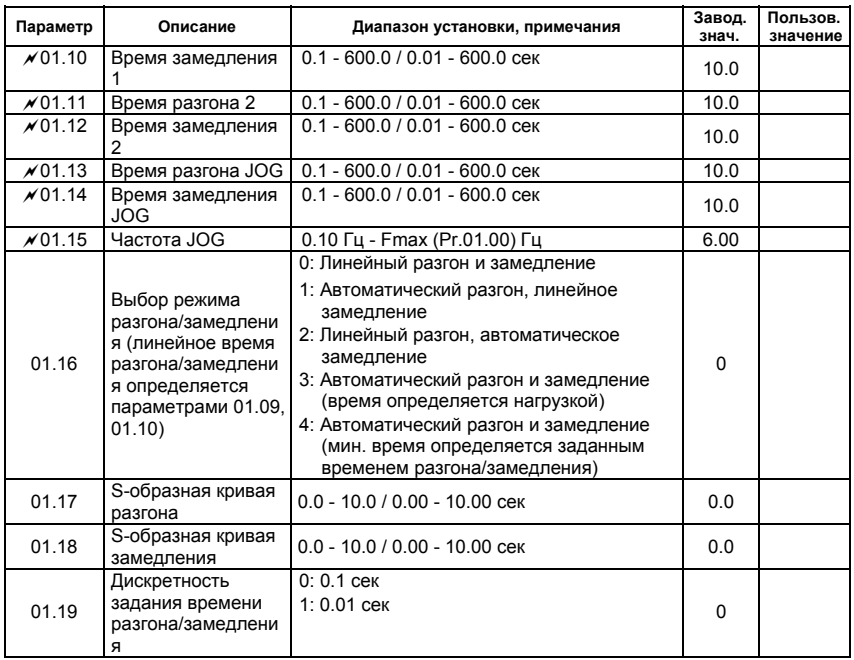

# **Группа 2: Параметры режимов работы**

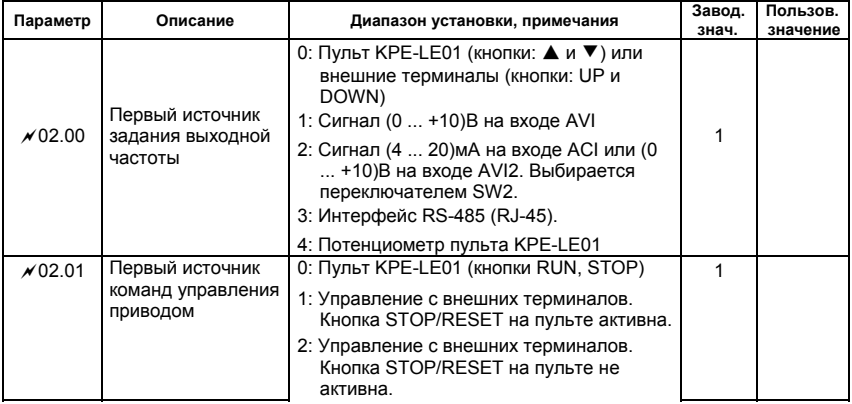

l.

 $\mathbf{r}$ 

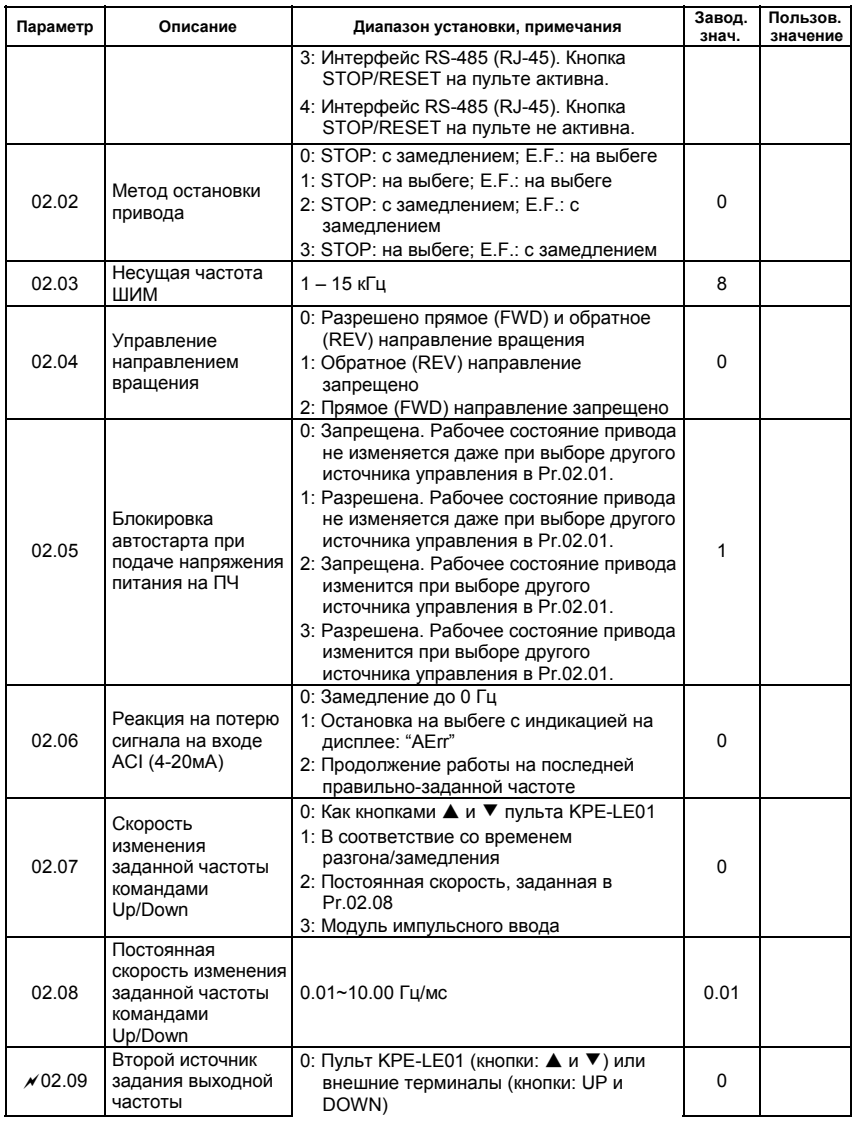

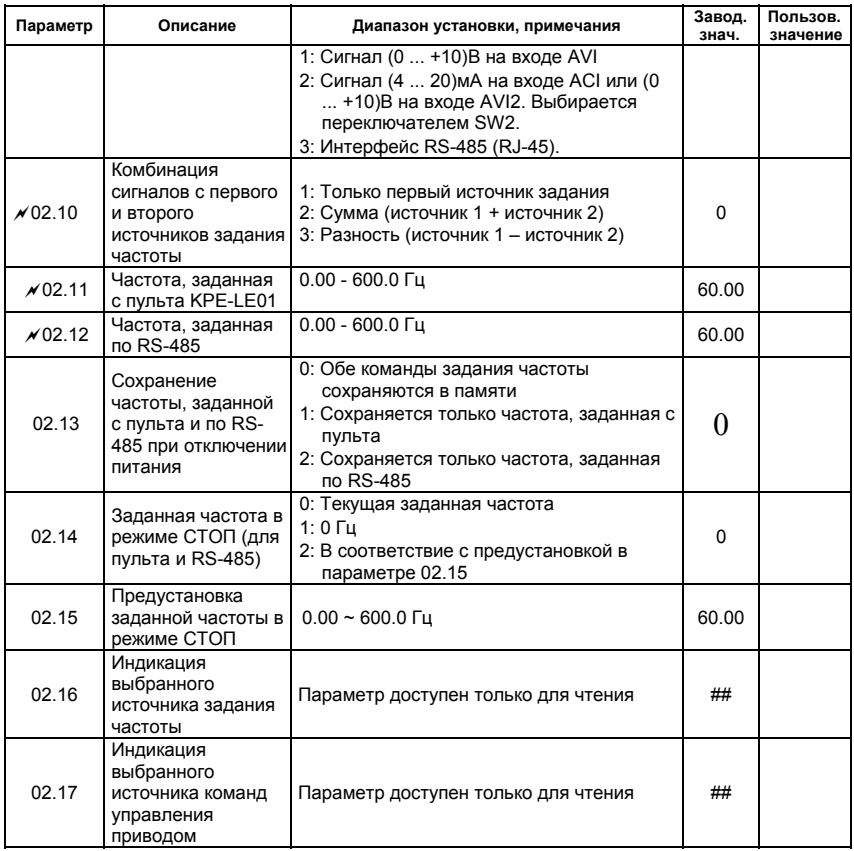

#### **Группа 3: Параметры выходных функций**

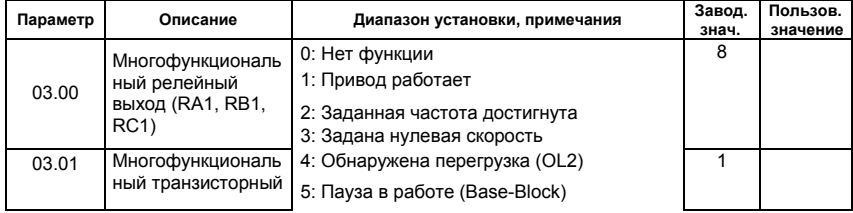

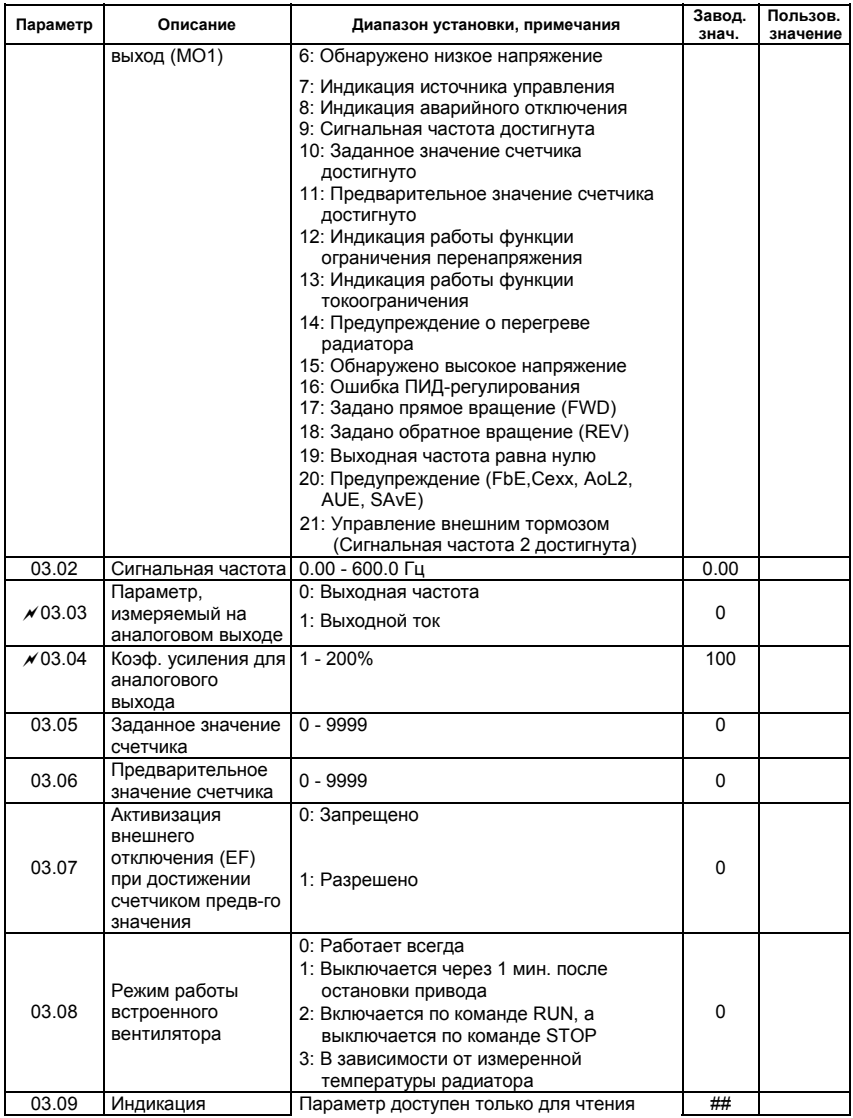

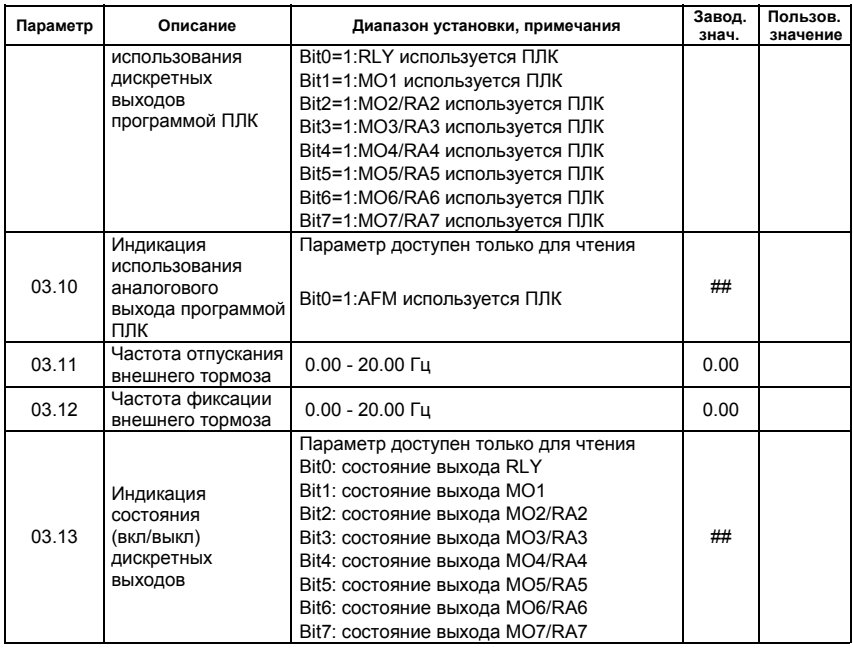

### **Группа 4: Параметры входных функций**

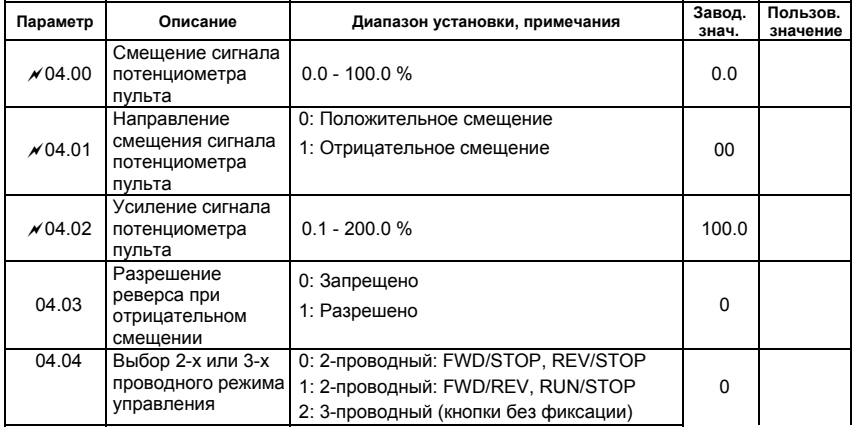

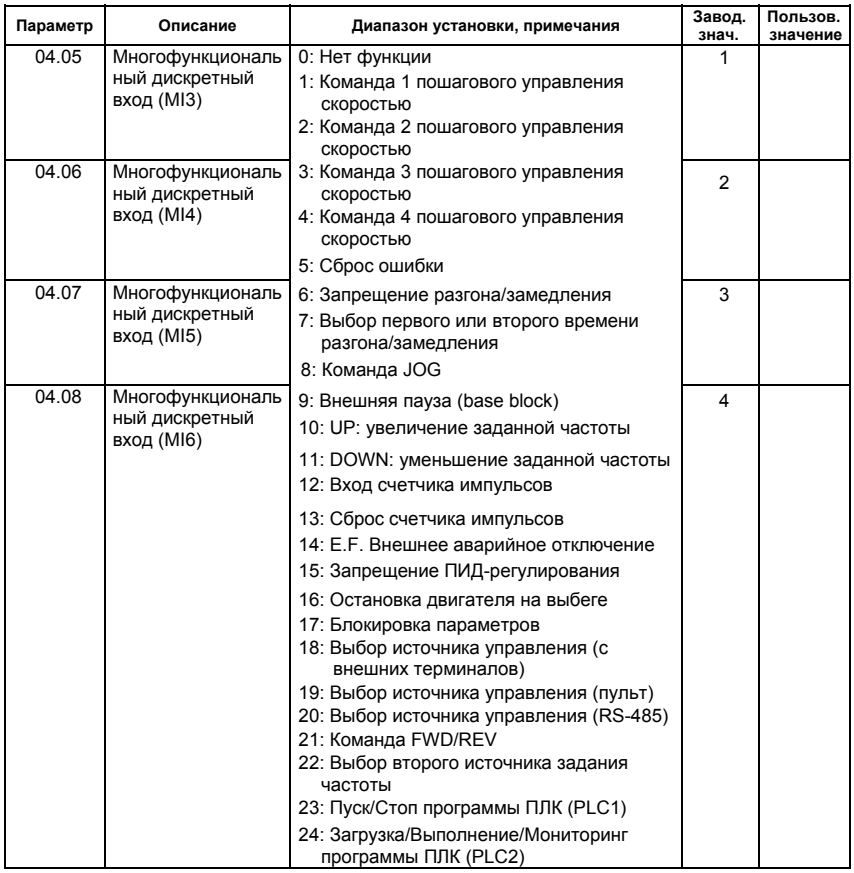

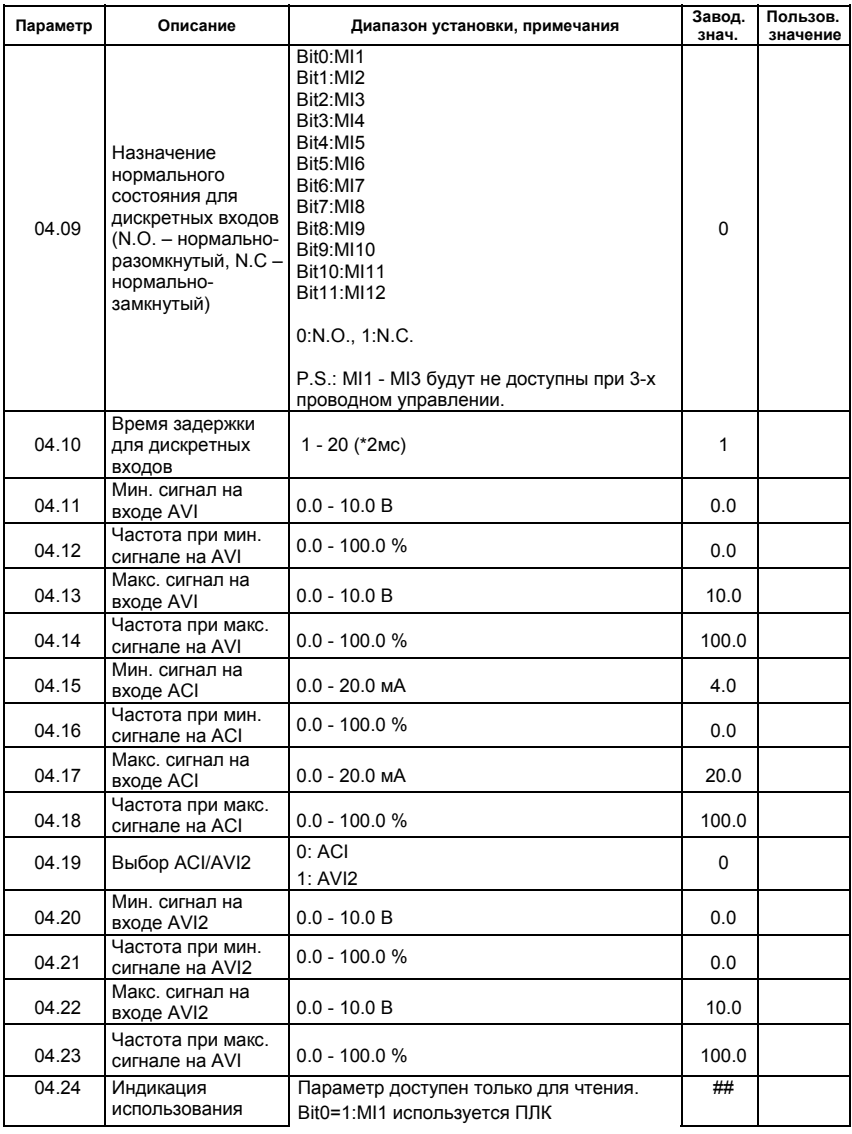

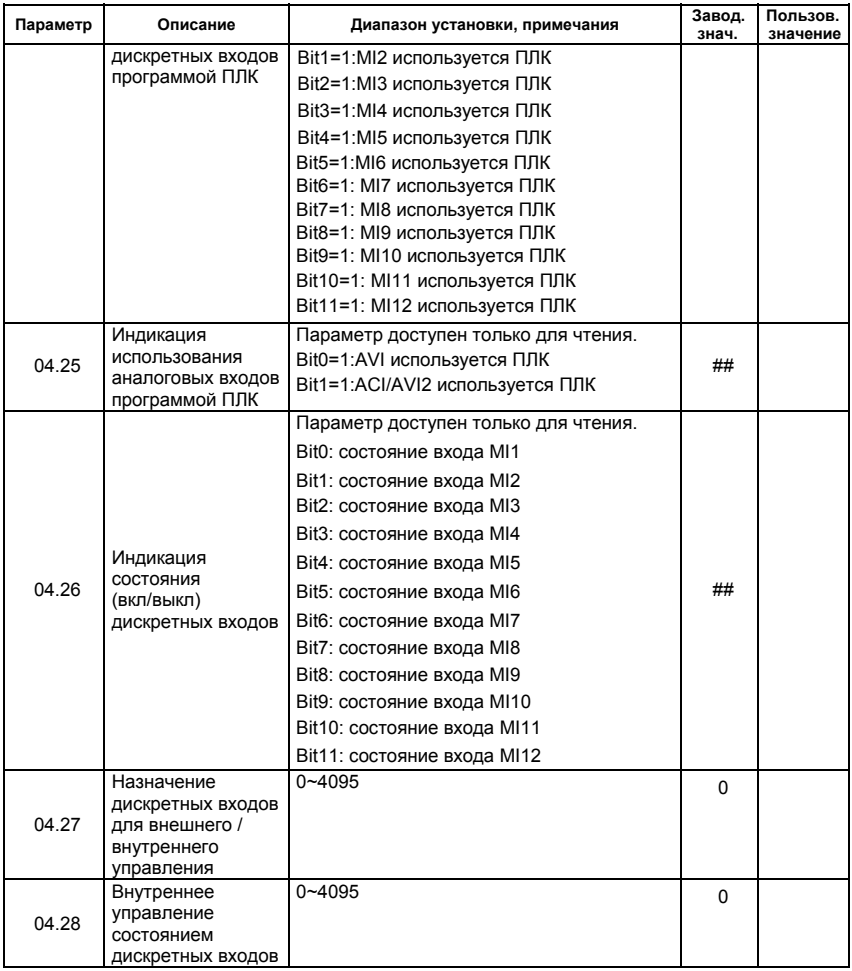

#### **Группа 5: Параметры пошагового управления скоростью**

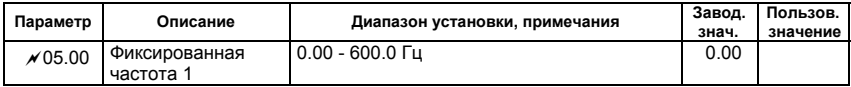

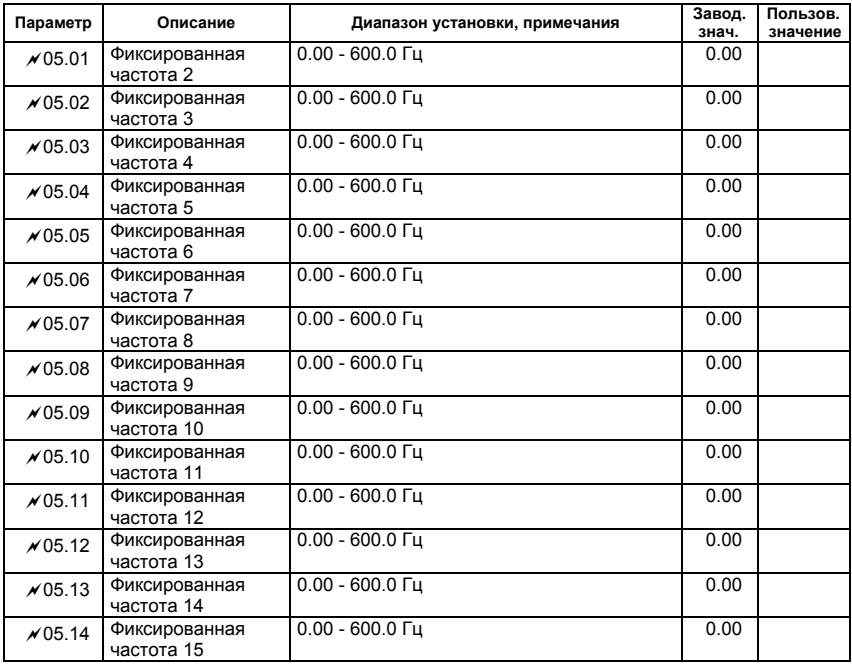

## **Группа 6: Параметры защиты**

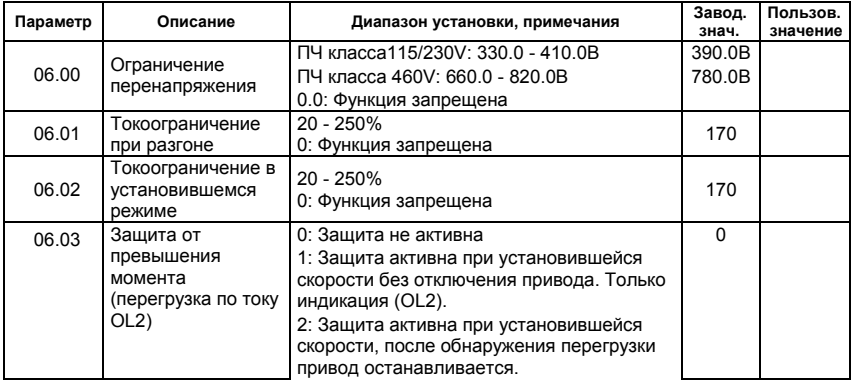

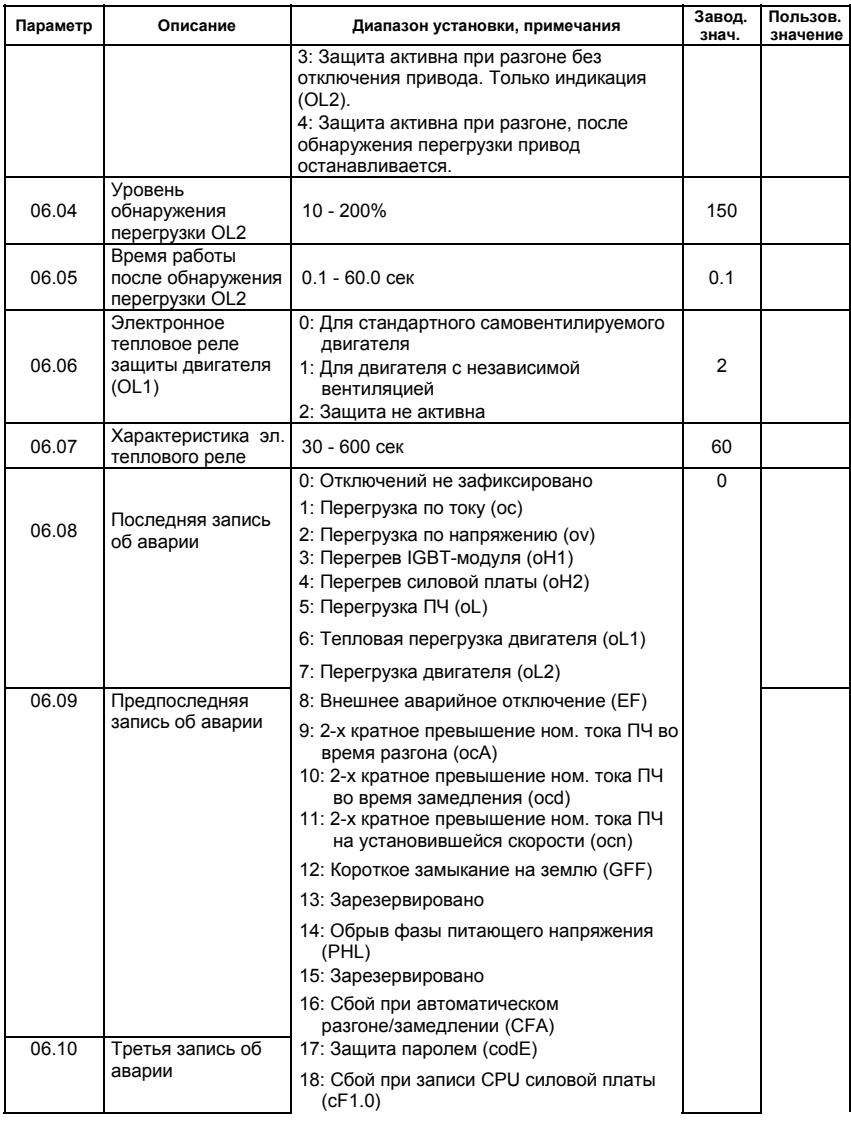

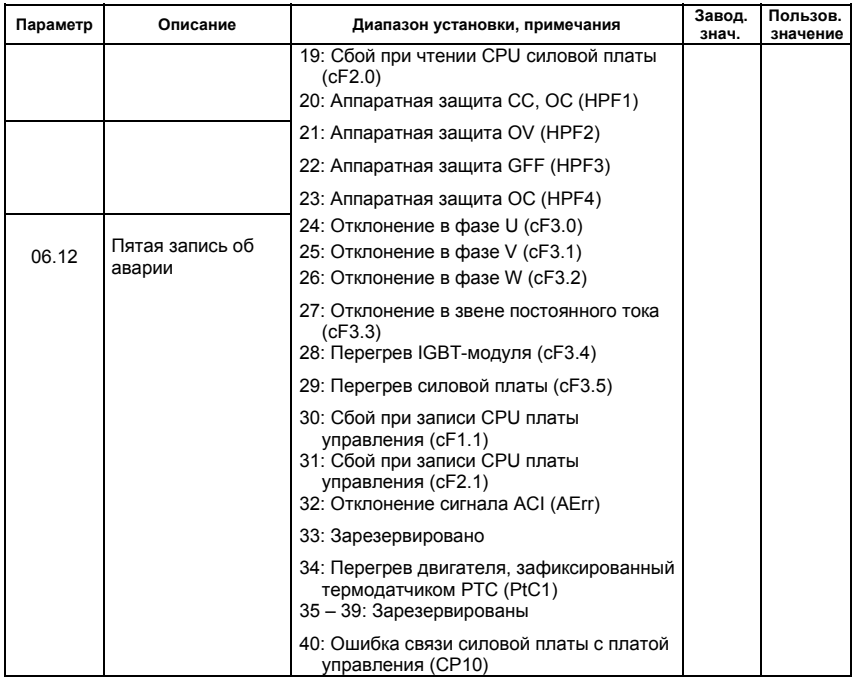

#### **Группа 7: Параметры двигателя**

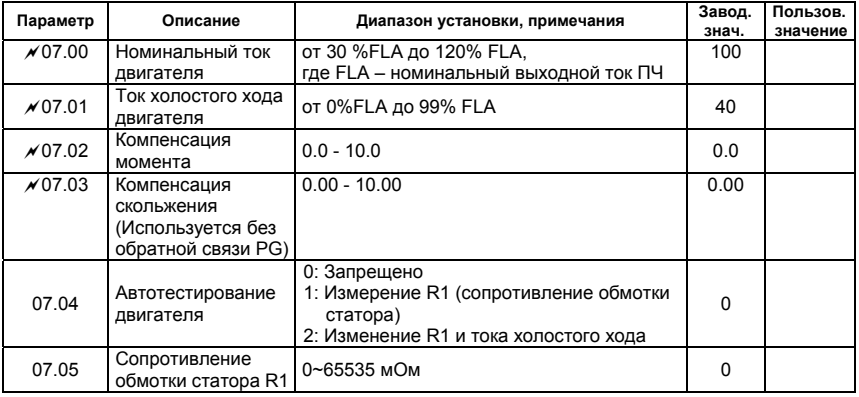

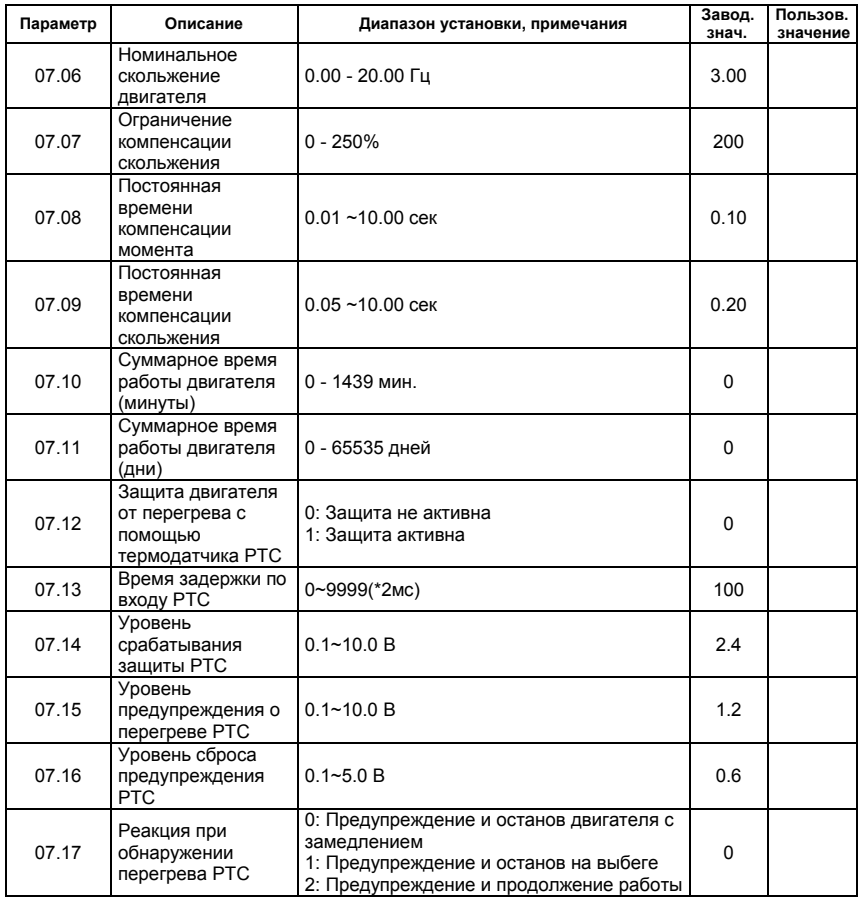

#### **Группа 8: Специальные параметры**

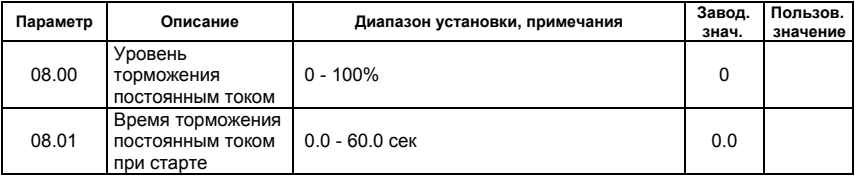

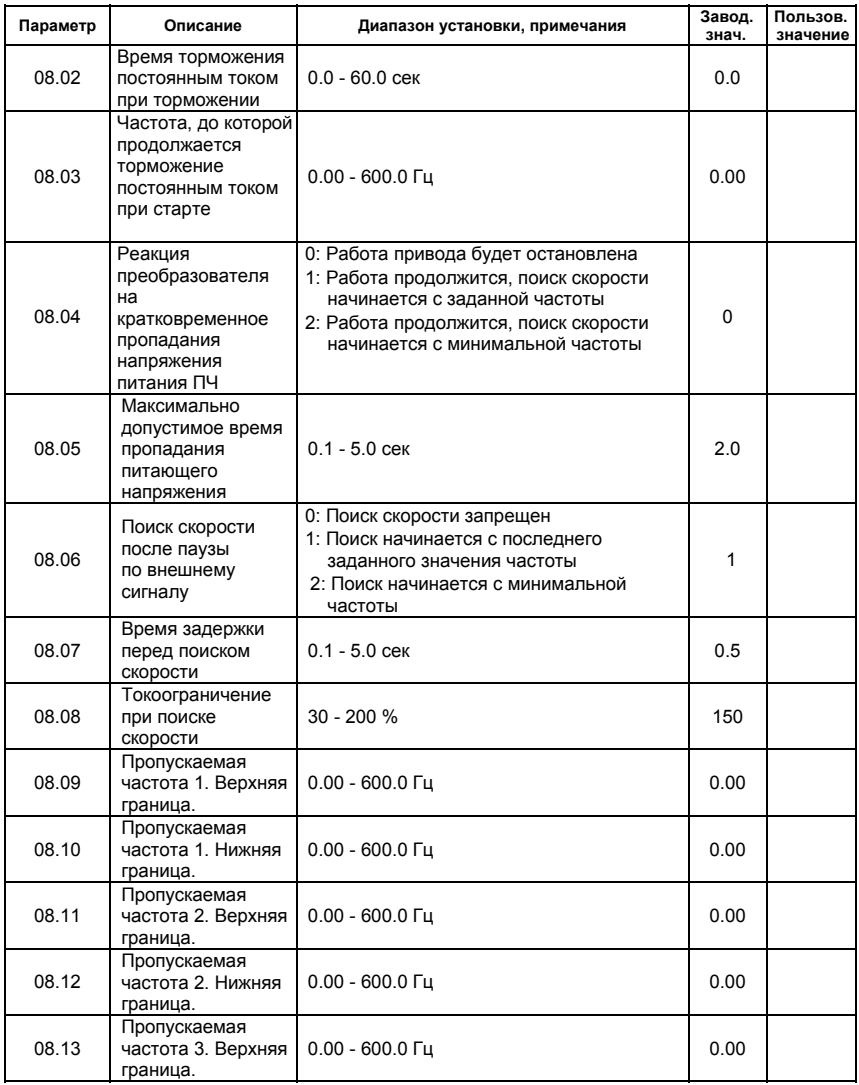

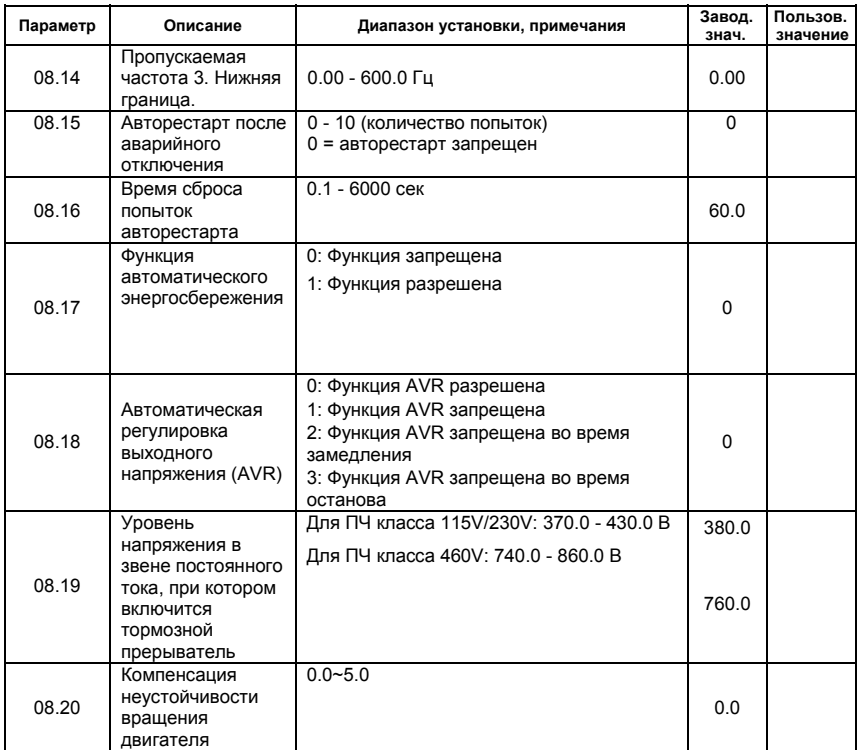

#### **Группа 9: Параметры коммуникации**

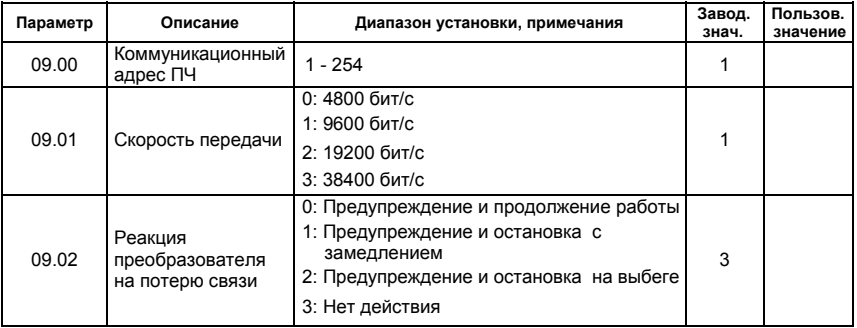

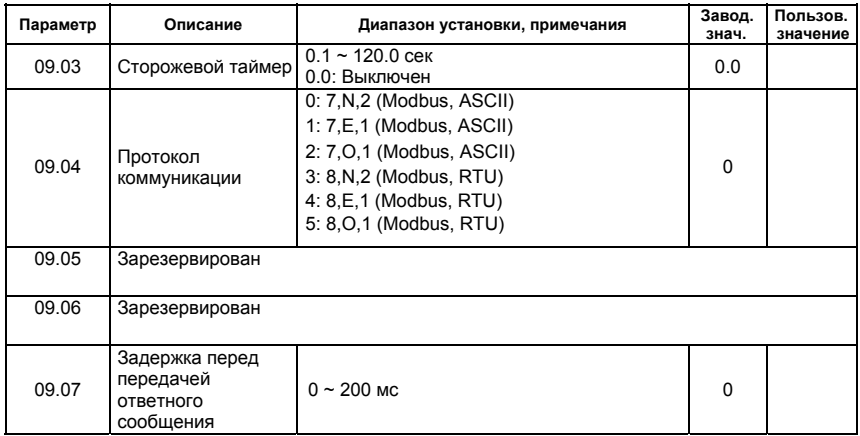

#### **Группа 10: Параметры ПИД-регулятора**

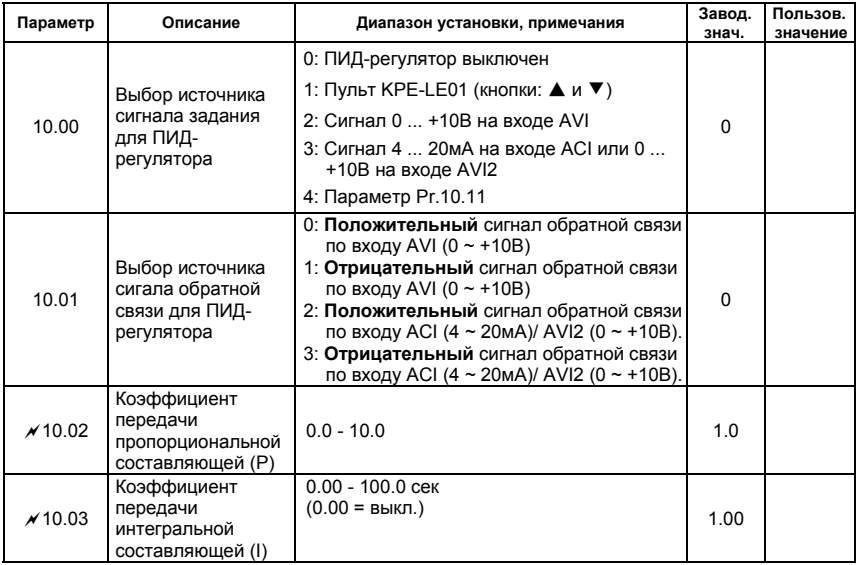

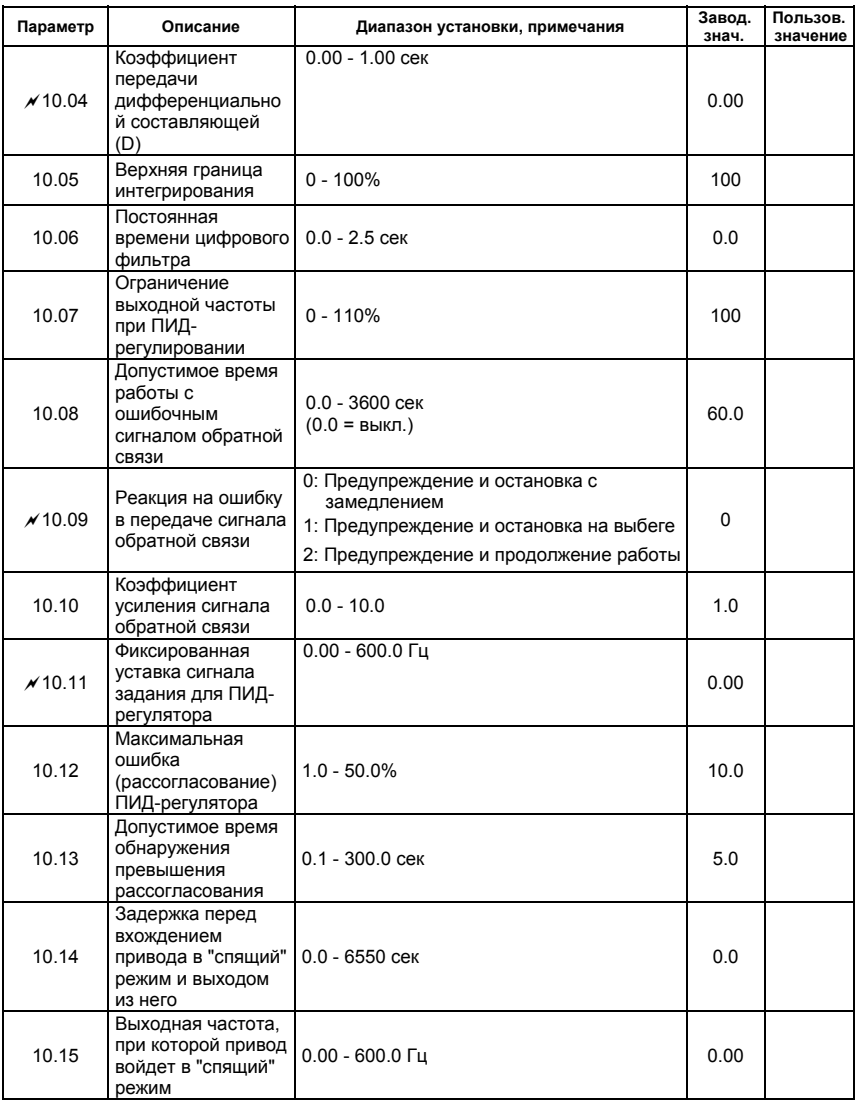

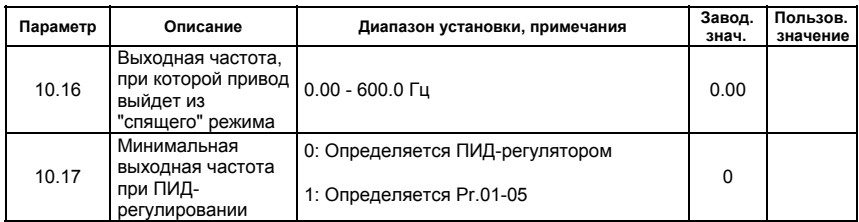

#### **Группа 11: Параметры плат расширения**

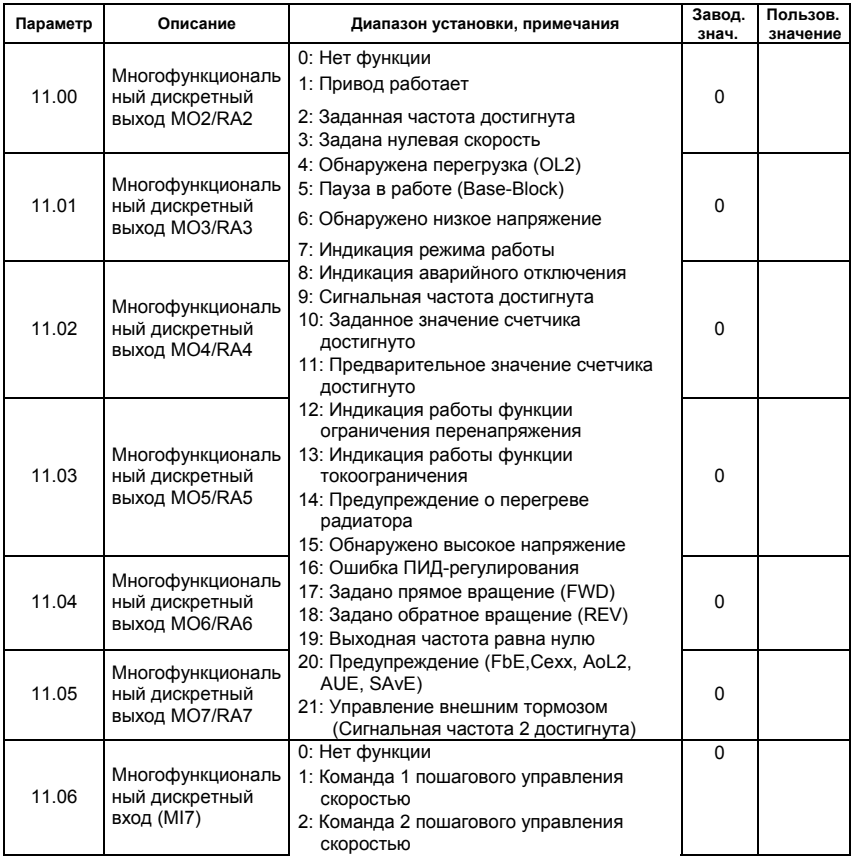

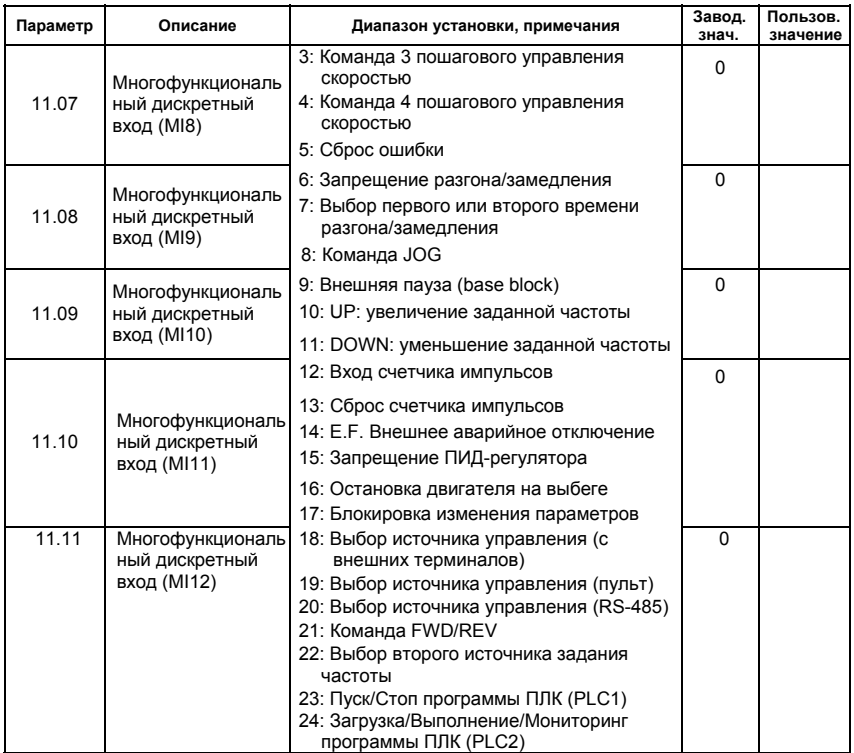

# **5.2 Классификация параметров по назначению**

#### **Поиск скорости**

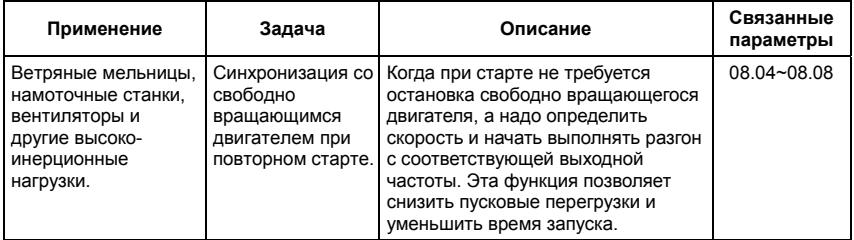

#### **Торможение постоянным током при старте**

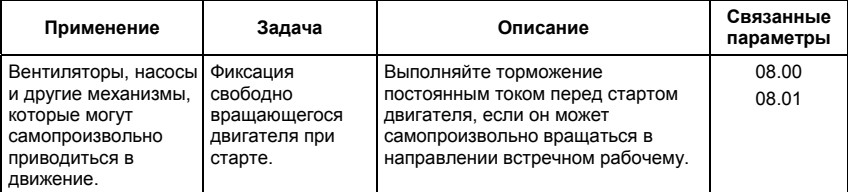

#### **Энергосбережение**

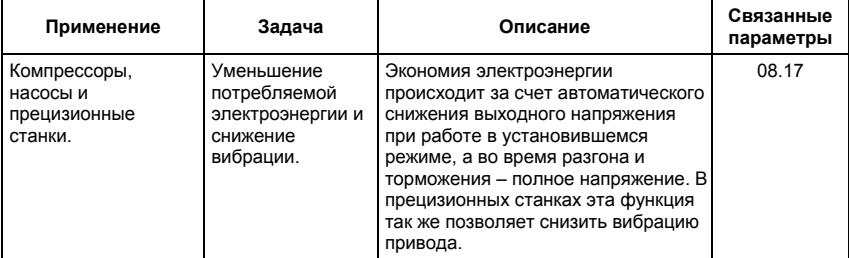

#### **Пошаговое управление**

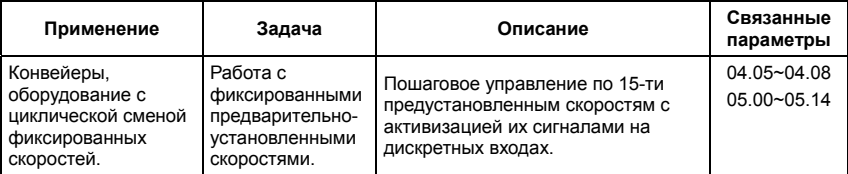

#### **Переключение между различными уставками времени разгона/замедления**

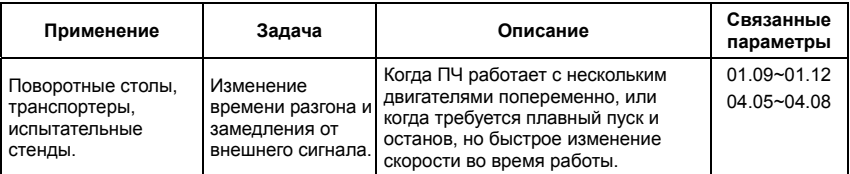

#### **Предупреждение о перегреве**

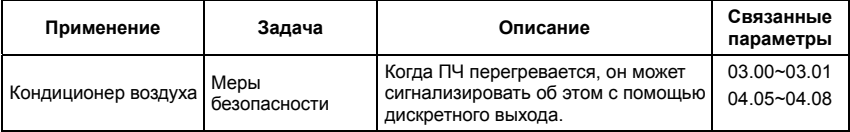
# **Двух- и трех-проводное управление**

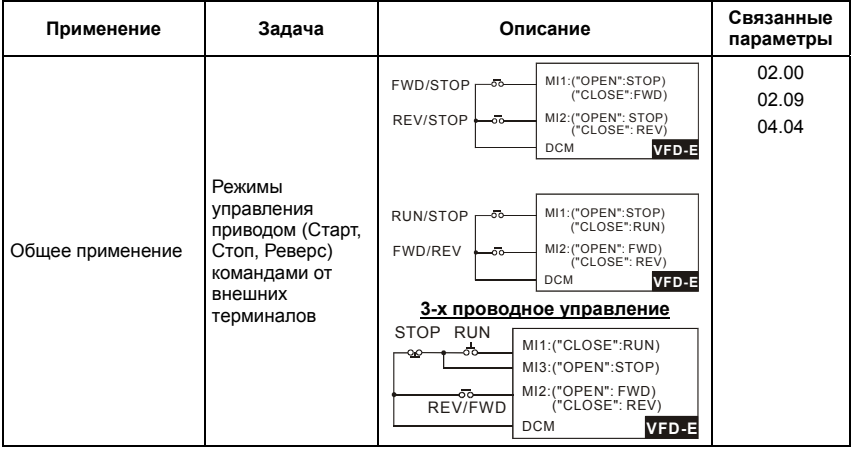

### **Команды управления приводом**

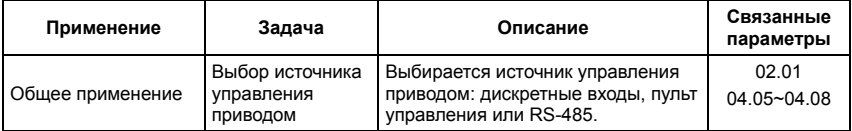

### **Удержание выходной частоты**

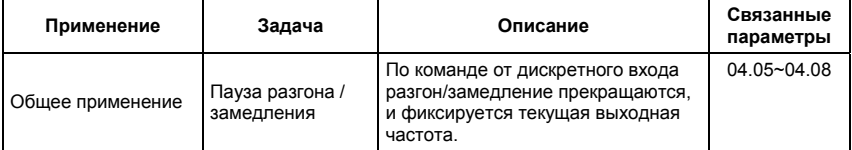

### **Автоматическое повторное включение после срабатывания защиты**

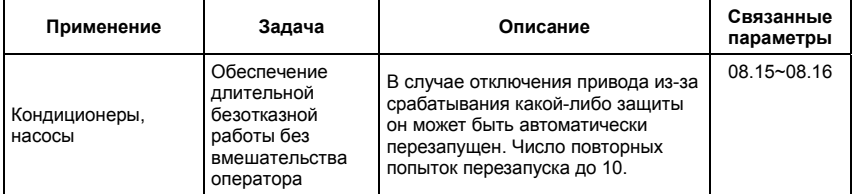

### **Экстренное торможение постоянным током**

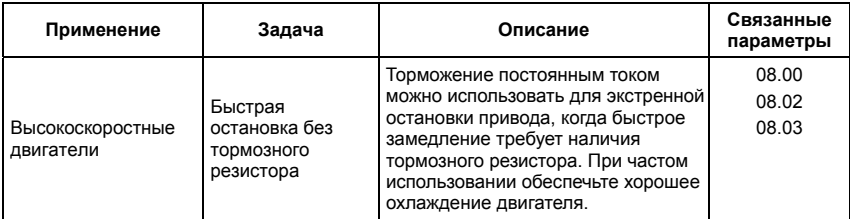

# **Установка уровней и режимов защиты**

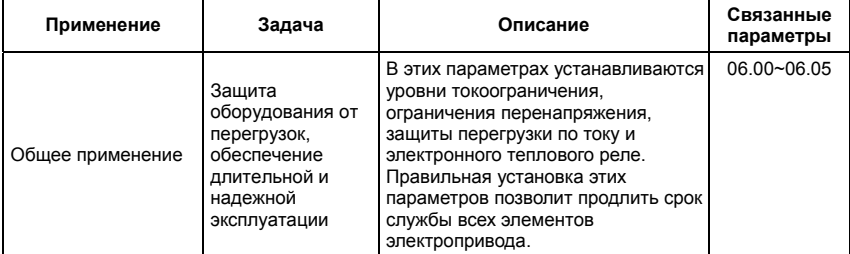

# **Верхнее/нижнее ограничение выходной частоты**

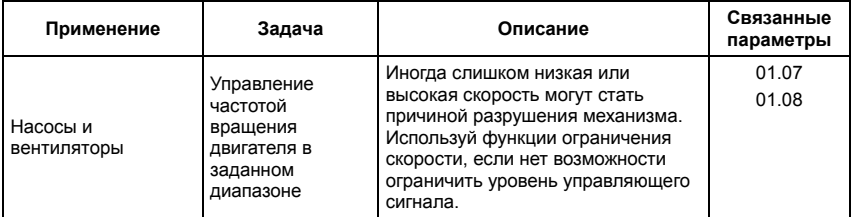

# **Блокировка некоторых выходных частот**

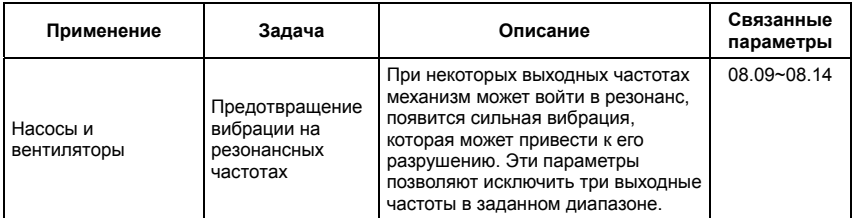

# **Корректировка несущей частоты ШИМ**

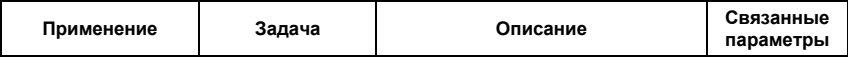

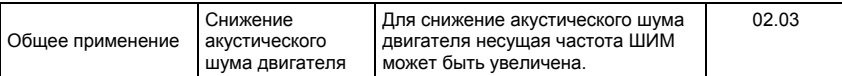

### **Продолжение работы при отсутствии сигнала задания выходной частоты**

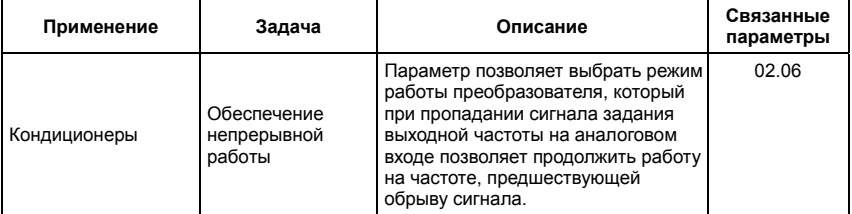

### **Управление внешним электромагнитным стояночным тормозом**

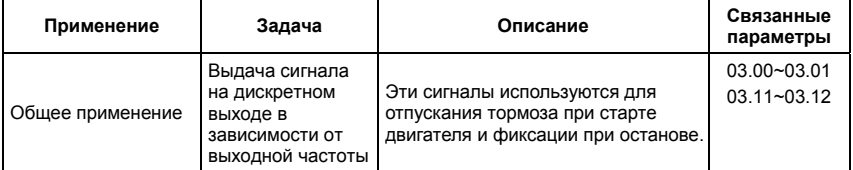

# **Индикация нулевой скорости на дискретном выходе**

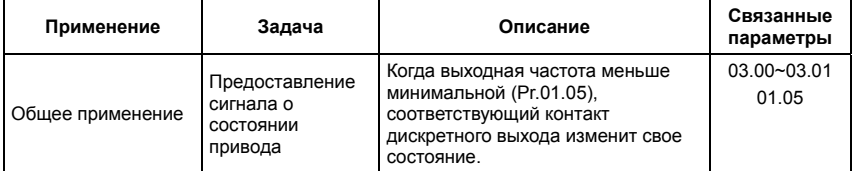

### **Индикация достижения сигнальной частоты на дискретном выходе**

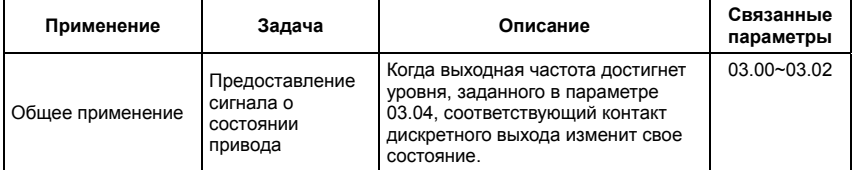

## **Индикация паузы в работе на дискретном выходе**

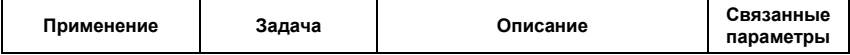

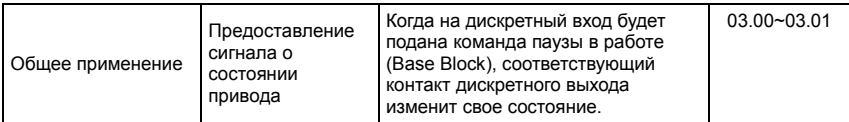

# **Предупреждение о перегреве ПЧ на дискретном выходе**

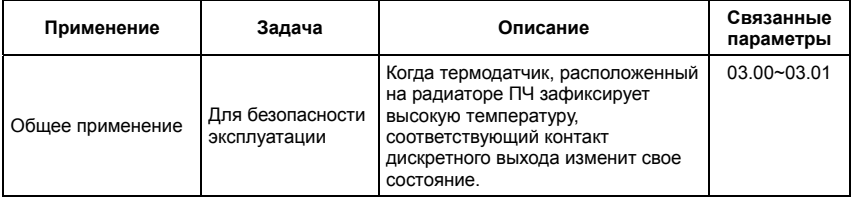

# **Многофункциональный аналоговый выход**

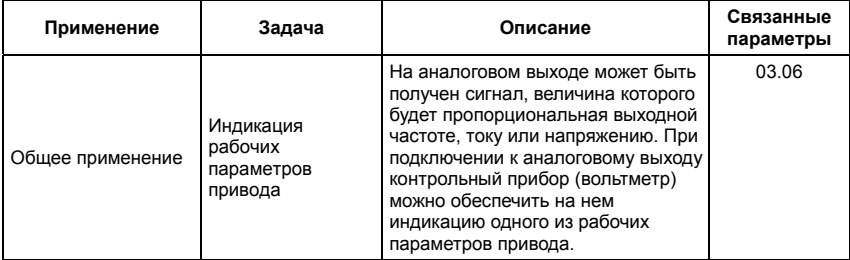

# **5.3 Описание программируемых параметров**

**Группа 0: Параметры пользователя** a: Параметр может быть изменен во время работы.

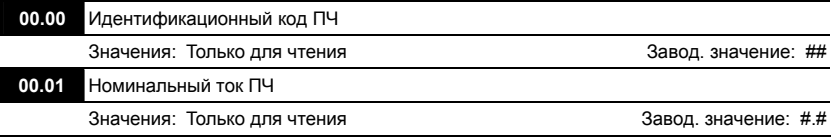

 В Pr. 00.00 отображается идентификационный код преобразователя частоты, по которому можно получить информацию о модели. Значения мощности, номинального тока, номинального напряжения и максимальной частоты ШИМ зависят от идентификационного кода.

 В Pr.00.01 отображается номинальный ток преобразователя частоты. По значению этого параметра пользователь может проверить реальное соответствие данного ПЧ выбранному по паспортным характеристикам.

# **00.02** Сброс настроек пользователя на заводские установки

Завод. значение: 0

- Значения: 1 Блокировка изменения параметров
	- 6 Удаление PLC-программы из памяти ПЧ
		- 9 Сброс параметров на заводские установки для 50Гц, 220В/380В или 230В/400В (в зависимости от Pr.00-12)
		- 10 Сброс параметров на заводские установки для 60Гц, 220В/440В
- Значения 9 и 10 сбрасывают все параметры на заводские установки, кроме записей о пяти последних авариях, доступных в виде кодов при просмотре значений параметров  $06 - 08 - 06 - 12$

Значение 9: В параметрах Pr.01.00 и Pr.01.01 устанавливается значение 50Гц и в

параметрах Pr.01.02 устанавливается значение 230В/400В или 220В/380В (в

зависимости от модели ПЧ и значения параметра Pr.00-12).

Значение 10: В параметрах Pr.01.00 и Pr.01.01 устанавливается значение 60Гц и в

параметрах Pr.01.02 устанавливается значение 230В или 460В (в зависимости от

модели ПЧ)

 Когда Pr.00.02=1, все параметры становятся доступны только для чтения. Для

разблокировки изменения параметров установите Pr.00.02=0.

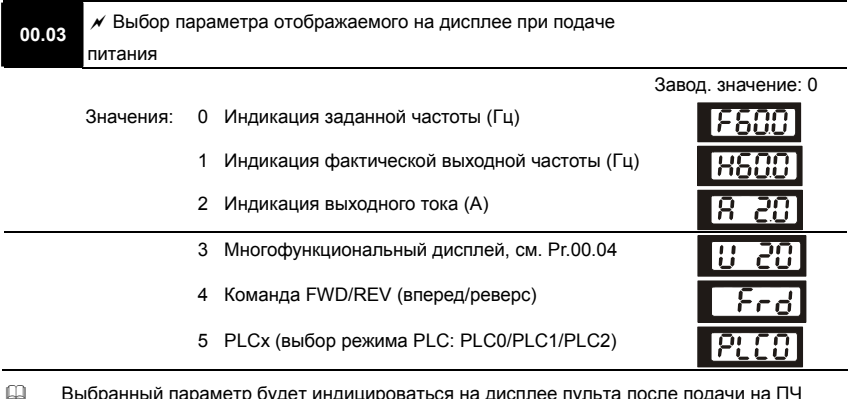

- параметр будет индицироваться на дисплее пульта после пода напряжения питания. Переход к другим величинам в рабочем режиме возможно по нажатию кнопки [MODE].
- Значение 5, PLC0: ПЛК выключен, PLC1: режим выполнения программы ПЛК , PLC2: режим чтения/записи программы ПЛК.

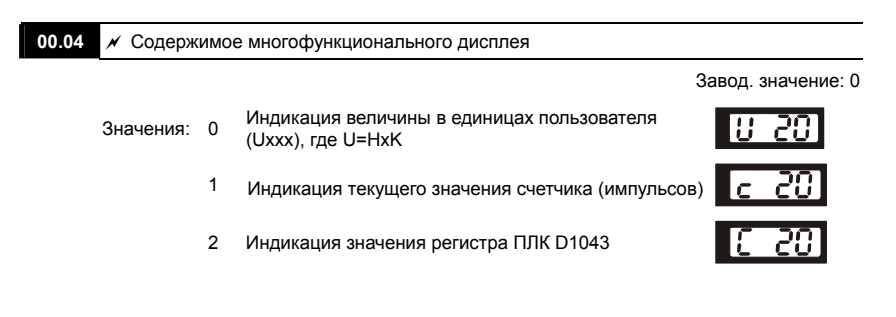

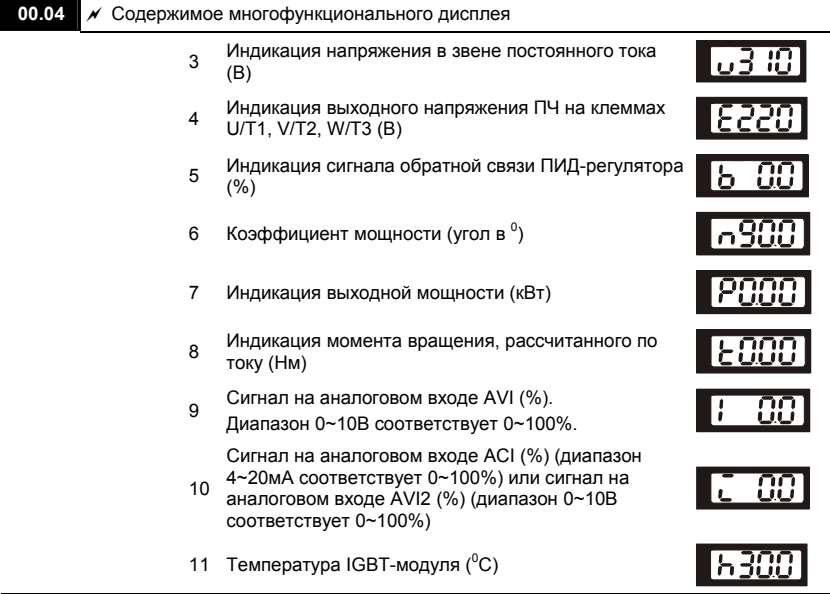

 Выбранное здесь значение будет определять величину многофункционального дисплея  $(Pr.00.03 = 3)$ 

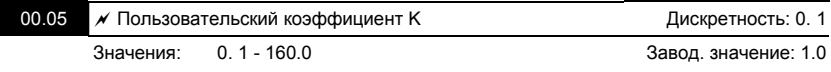

 Коэффициент K является множителем для определяемой пользователем единицы  $(Pr.00.04 = 0).$ 

Значение рассчитывается следующим образом:

U (определяемая пользователем величина) = Выходная частота \* K (Pr.00.05)

 С помощью этого коэффициента пользователь может получить индикацию частоты вращения двигателя в об/мин, линейной скорости механизма в м/с (мм/с, м/мин, и т.д.) и других величин пропорциональных выходной частоте ПЧ.

### Пример:

Скорость ленточного транспортера 13.6м/с получается на выходной частоте 60Гц.

K = 13.6/60 = 0.22 (0.226667 м/с на 1 Гц), следовательно Pr.00.05=0.2

При заданной частоте 35Гц, на дисплее U будет индицироваться скорость 35\*0.2=7.0 м/с.

 (Точность индикации можно увеличить, используя K=2.2 или K=22.7 и игнорируя позицию десятичной точки)

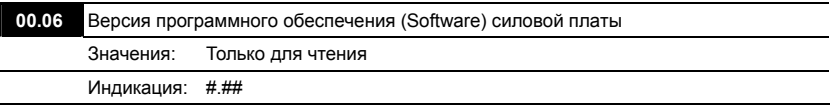

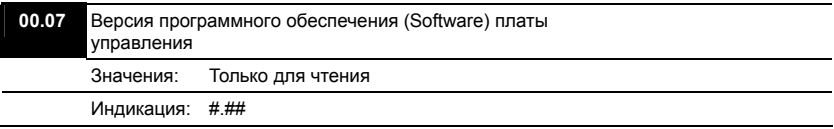

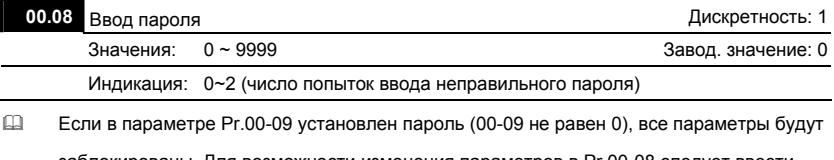

заблокированы. Для возможности изменения параметров в Pr.00-08 следует ввести правильный пароль. Количество попыток ввода неправильного пароля ограничено 3 разами. Если 3 раза введен не верный пароль, то на дисплей будет выведен код "codE", который означает, что надо снять питание и подать его вновь для повтора попытки ввода правильного пароля.

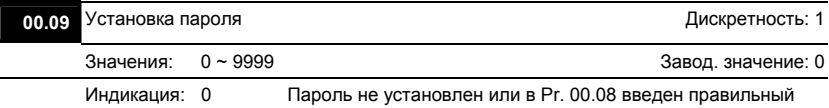

 Устанавливайте пароль при необходимости защитить настройки параметров от возможного изменения.

Если Pr.00.09 = 0, пароль не установлен или в Pr. 00.08 введен правильный пароль. Все параметры доступны для изменения, включая Pr.00.09.

После установки пароля параметр Pr.00.09 будет равен 1, и изменение параметров будет заблокировано.

Для снятия или изменения установленного пароля сначала должен быть введен правильный пароль в параметре Pr. 00.08.

 Методы восстановления блокировки параметров после снятия блокировки в Pr.00.08:

Метод 1: Повторно введите тот же или новый пароль в Pr.00.09 (Сразу после ввода параметры будут заблокированы).

Метод 2: Перезагрузите преобразователь, и блокировка будет восстановлена.

Блок-схема разблокировки параметров:

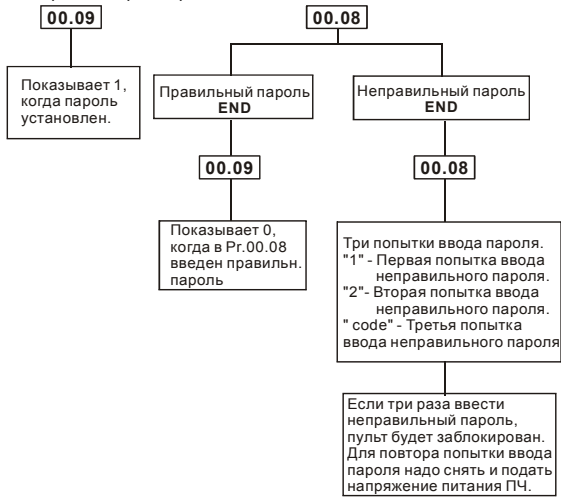

# **00.10** Метод управления двигателем

Завод. значение: 0

Значения: 0 Вольт-частотное (V/f) управление 1 Векторное управление

- Рекомендуется применять вольт-частотный метод в случаях, когда зависимость момента нагрузки двигателя известна и нагрузка практически не меняется при одном и том же значении частоты, а так же нижняя граница регулирования выходной частоты не ниже 10…5 Гц при независимом от частоты моменте. При работе на центробежный насос или вентилятор (это типичные нагрузки с моментом, зависящим от скорости вращения) диапазон регулирования частоты – от 5 до 50 Гц и выше.
- Векторное регулирование обеспечит высокий стартовый момент и высокий момент на низкой скорости, эффективно при изменяющейся нагрузке. Векторный метод работает нормально, если введены правильно паспортные величины двигателя и успешно прошло его тестирование (см. Pr. 07.04).

### **Условия применения векторного регулирования:**

• Мощность двигателя должна быть равна, или на ступень ниже номинальной мощности преобразователя.

- Преобразователь должен управлять только одним двигателем.
- Длина кабеля преобразователь двигатель должна быть не более 30м. (Если длина кабеля больше 30 м., проводите самонастройку вместе с кабелем).

Если какое-нибудь из вышеприведенных условий не выполняется - возможны ошибки управления, такие как, понижение момента или скачки скорости. В этом случае применяйте U/F управление.

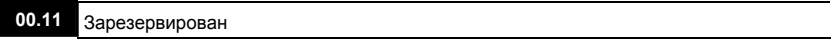

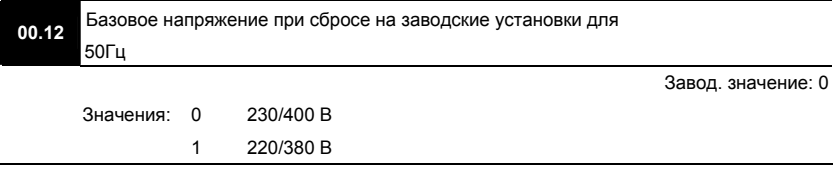

### **Группа 1: Основные параметры**

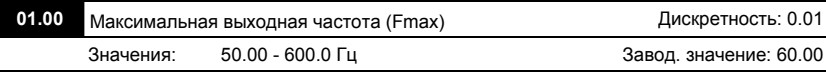

 Этот параметр определяет максимальную выходную частоту ПЧ – ограничение регулировки частоты сверху. Все входные аналоговые сигналы (0 … 10В, 4 … 20мА) масштабируются, чтобы соответствовать диапазону выходной частоты ПЧ, т.е. 10В или 20мА будет соответствовать значение равное Fmax.

*Примечание: Здесь и далее по тексту под заводскими уставками понимаются те значения параметров, к которым вернется преобразователь, если установить значение параметра 00-02 равным 10 (т.е. сбросить настройки пользователя). На входном контроле преобразователей у Поставщика некоторые значения параметров изменяются – то есть проводится адаптация преобразователя для эксплуатации в Российских условиях.*

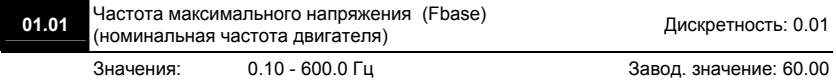

 Значение этого параметра должно быть установлено равным номинальной частоте, указанной на шильдике двигателя, в подавляющем большинстве – 50Гц. Значения параметров 01-01 и 01-02 определяют номинальный магнитный поток двигателя через значение В\*сек, например, если параметр 01-02 = 380В, а параметр 01-01 = 50Гц, то 380/50 = 7,66В\*сек. 7,66В\*сек это значение интеграла полуволны синусоидального напряжения 380В 50Гц, которое обеспечивает номинальный магнитный поток двигателя, рассчитанного на номинальное питание 380В 50Гц. Если задать настройки таким образом, что этот интеграл будет меньше 7,66, то поток двигателя пропорционально уменьшится и, соответственно, пропорционально уменьшится максимальный момент, который может развить двигатель. Если этот интеграл увеличивать, то вместе с увеличением момента возникнет опасность технического насыщения стали магнитопровода двигателя. При формировании характеристики U от F учитывайте значение интеграла на характеристики двигателя. Значение этого параметра должно быть больше Fmid (Pr.01.03).

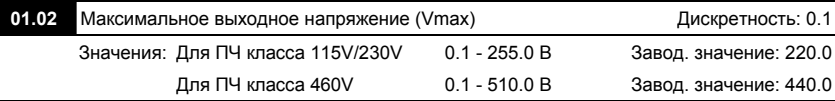

 Этот параметр определяет максимальное выходное напряжение ПЧ – напряжение питания двигателя при частоте 50Гц и более. Это напряжение должно устанавливаться не более номинального напряжения, указанного на шильдике двигателя, но более напряжения Vmid (Pr.01.04).

*Примечание: Выходное напряжение преобразователя не может быть больше входного напряжения питания. Например, если напряжение сети в какой-то момент снизится с 380В до 350В, то и на выходе преобразователя будет примерно 350В.*

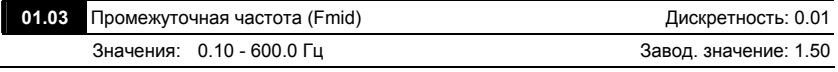

 Этот параметр устанавливает частоту средней точки характеристики U/f. Значение этого параметра должно быть больше или равно минимальной частоте (Pr..01-05) и меньше максимальной частоты Pr.(01-01).

*Примечание: Установка значений параметров 01-03 и 01-04 не совпадающих соответственно со значениями параметров 01-05 и 01-06 позволяет сделать излом на характеристике зависимости V/f, но делать это надо с полным пониманием возможного результата и последствий. При неграмотной установке этих параметров возможны нарушения работоспособности привода и выход из строя преобразователя.*

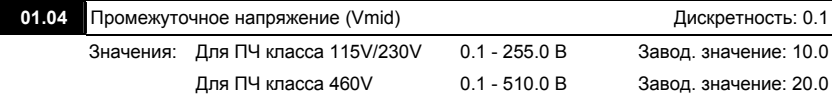

 Этот параметр устанавливает напряжение средней точки характеристики V/f. Значение этого параметра должно быть больше или равно минимального напряжения (Pr.01-06) и меньше или равно максимального напряжения Pr.(01-02).

*Внимание! Если этот параметр установлен ошибочно, то возможен случай перегрузки по току или недостатка момента (не возможности двигателя развить требуемый момент и*

*преодолеть момент нагрузки), или даже отключение преобразователя частоты с возможностью выхода его из строя! Настраивая этот параметр, пользователи должны руководствоваться действительным значением нагрузки, постепенно увеличивая значение параметра в соответствии с начальными требованиями, не превышая его предельную величину.*

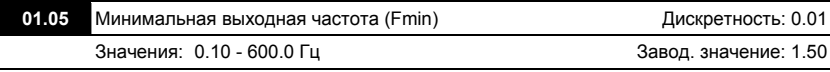

 Этот параметр устанавливает минимальную выходную частоту ПЧ. Значение этого параметра должно быть меньше или равно частоты средней точки Pr.(01-03).

 Параметры 01.03, 01.04 и 01.06 не действуют в режиме векторного управления.

*Внимание! При неграмотной установке параметров 01-05 и 01-06 возможны нарушения работоспособности привода и выход из строя преобразователя.*

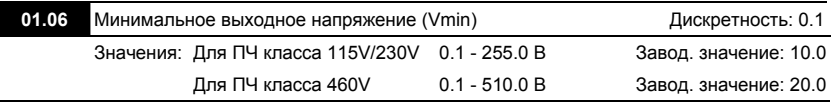

 Этот параметр определяет минимальное выходное напряжение ПЧ. Значение этого напряжения должно устанавливаться ≤ Vmid (Pr.01-04)..

 При установке параметров Pr.01.01 - Pr.01.06 должны соблюдаться следующие условия Pr.01.02 ≥ Pr.01.04 ≥ Pr.01.06 и Pr.01.01 ≥ Pr.01.03 ≥ Pr.01.05.

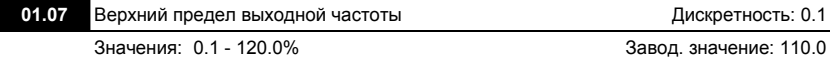

 Этот параметр позволяет ограничить выходную частоту ПЧ сверху. Он должен быть больше нижнего ограничения выходной частоты (Pr. 01-08). Максимальная выходная частота (Pr. 01-00) принимается за 100%.

 $\Box$  Значение верхнего ограничения выходной частоты = (Pr.01.00 \* Pr.01.07)/100.

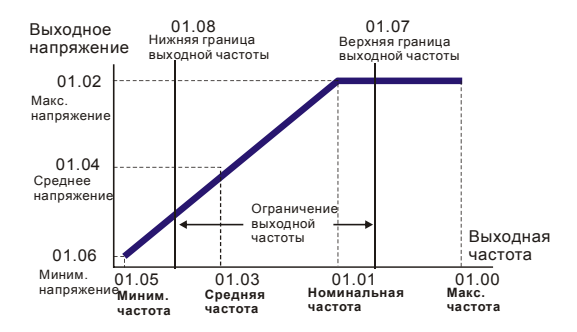

### **Типовая зависимость V/f**

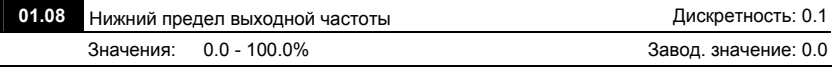

 Этот параметр позволяет ограничить выходную частоту ПЧ снизу. Он должен быть меньше верхнего ограничения выходной частоты (Pr. 01-07).

- $\Box$  Значение верхнего ограничения выходной частоты = (Pr.01.00 \* Pr.01.08) /100.
- Верхнее/нижнее ограничение должно обеспечивать защиту от повреждения двигателя в случае неправильной установки максимальной и минимальной частот. Реальная выходная частота ПЧ будет находиться в пределах верхнего и нижнего ограничений, не зависимо от заданной частоты.
- Если верхний предел выходной частоты 50Гц, а максимальная частота 60Гц, выходная частота не сможет подняться выше 50Гц.
- Если нижний предел выходной частоты 10Гц, а минимальная частота (Pr.01.05) 1.0Гц, то при задании частоты в промежутке 1.0-10Гц на выходе будет 10Гц.

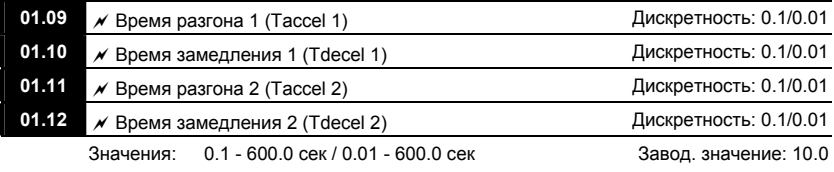

# **01.19** Дискретность задания времени разгона/замедления

Завод. значение: 0

 Значения: 0 0.1 сек 1 0.01 сек

- Параметры Pr.01-09, 01-11 используются для задания времени нарастания выходной частоты ПЧ от 0 до максимальной выходной частоты (Pr. 01-00). Темп нарастания частоты – линейный, если функция S-образной кривой разгона запрещена (см. Pr.01.17).
- Параметры Pr.01-10, 01-12 используется для задания времени спада выходной частоты ПЧ от максимальной выходной частоты (Pr. 01-00) до 0Гц. Темп спада частоты – линейный, если функция S-образной кривой разгона запрещена (см. Pr.01.17).
- По умолчанию привод будет работать со временем разгона/замедления 1. Для выбора 2-го времени разгона/замедления надо подать сигнал на один из дискретных входов, предварительно запрограммированных на данную функцию. Смотри Pr.04-05 … Pr.04- 08.
- На диаграмме, приведенной ниже, время разгона/замедления выходной частоты ПЧ время между 0 Гц и максимальной выходной частотой (Pr. 01-00). Предположим, что максимальная выходная частота – 60Гц, минимальная (Pr.01-05) - 1.0Гц, тогда время разгона/замедления - 10 сек. Фактическое время ускорения до 60 Гц - 9,83 сек и замедления до 0 Гц - также 9,83 сек.

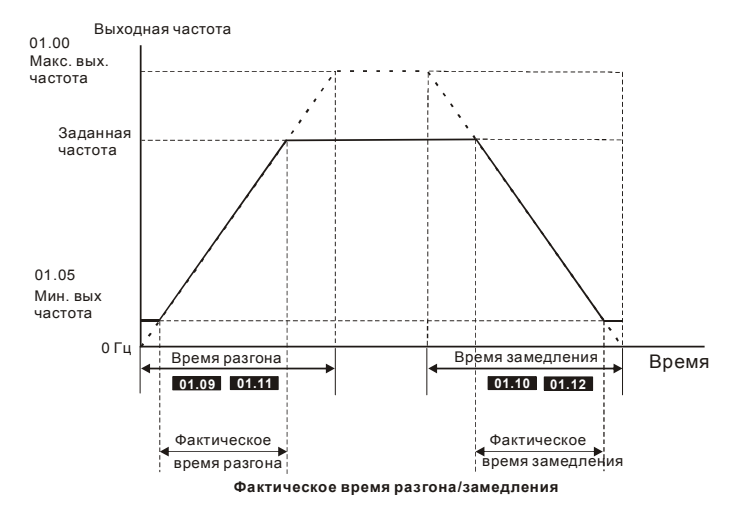

 При установке наикратчайшего времени разгона/торможения, действительное время разгона/торможения двигателя, будет зависеть от реальных механических характеристик системы, таких как номинальный момент двигателя, статический момент и момент инерции нагрузки и др.

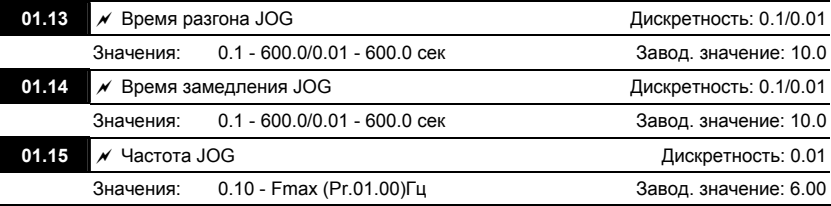

 JOG функция (толчковая или ползучая скорость) может быть выбрана с помощью входного терминала (MI3 - MI9), запрограммированного на функцию JOG. Когда JOG терминал замкнут, ПЧ обеспечивает нарастание выходной частоты от минимальной (Pr.01-05) до JOG частоты (Pr.01-15). Когда JOG терминал разомкнут, ПЧ замедляет выходную частоту до 0. Время разгона/замедления JOG определяется параметрами (Pr.01-13, Pr.01-14).

 При работе ПЧ не может исполнять команду JOG. Для её выполнения привод должен быть остановлен. Во время действия команды JOG ПЧ не может исполнять другие команды, кроме FORWARD, REVERSE и STOP с цифровой панели управления.

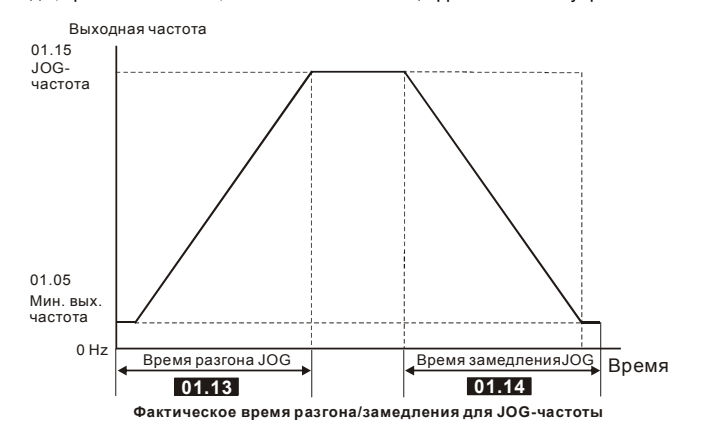

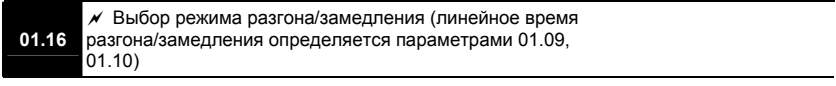

Завод. значение: 0

- Значения: 0 Линейный разгон и замедление
	- 1 Автоматический разгон, линейное замедление
	- 2 Линейный разгон, автоматическое замедление
	- 3 Автоматический разгон и замедление (время определяется нагрузкой)
	- 4 Автоматический разгон и замедление (мин. время определяется заданным временем разгона/замедления)
- При автоматическом определении времени разгона или замедления преобразователь будет выбирать самый быстрый темп разгона или замедления, при котором еще не будет срабатывать защита по току или перенапряжению в звене DC.
- $\Box$  При Pr.01-16 = 4 время разгона/замедления также будет зависеть от нагрузки, но оно не будет меньше соответствующих значений параметров Pr.01.09 ~Pr.01.12.
- Автоматический разгон/замедление позволяет снизить вибрацию и удары в течение разгона/замедления двигателя, а также обойтись без сложных расчетов времени разгона/замедления, а зачастую и без тормозных резисторов.
- При применении тормозного резистора режим автоматического выбора времени разгона/замедления не должен применяться.

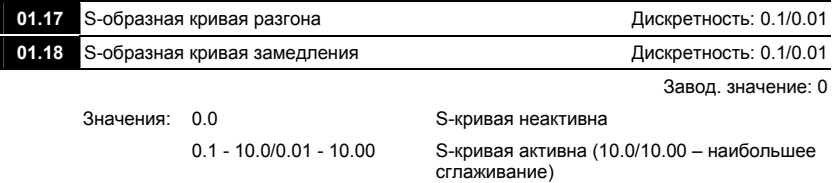

- Эти параметры обеспечивают разгон/торможение при минимальном ускорении (dω/dt). Значение 10.0 обеспечивает самую сглаженную траекторию ускорения/замедления. Значение 0.0 запрещает сглаживание. При активизации функции S-образной характеристики время разгона/замедления численно не будут соответствовать значениям, заданным параметрами Pr.01-09 … Pr.01-12.
- На рисунке, приведенном ниже, показано соотношение времени разгона/замедления при отключенной и включенной функции S-образной кривой.

Полное время разгона = Pr.01.09 + Pr.01.17 или Pr.01.11 + Pr.01.17

Полное время замедления = Pr.01.10 + Pr.01.18 или Pr.01.12 + Pr.01.18

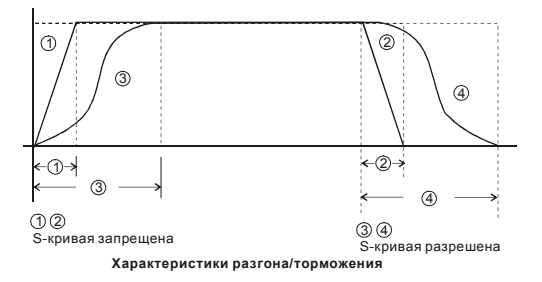

# **Группа 2: Параметры режимов работы**

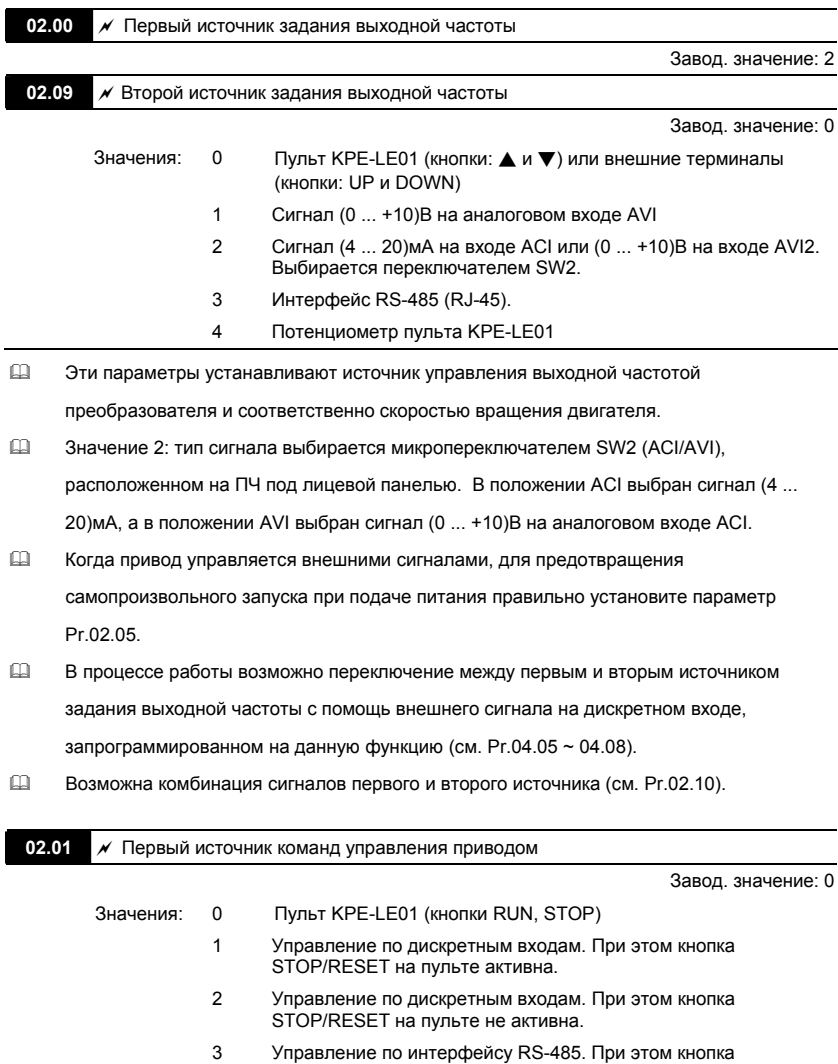

STOP/RESET на пульте активна.

- 4 Управление по интерфейсу RS-485. При этом кнопка STOP/RESET на пульте не активна.
- Эти параметры устанавливают источник команд (ПУСК, СТОП, РЕВЕРС) управления приводом.
- В процессе работы возможно переключение между управлением с пульта, управлением внешними сигналами или по RS-485 (см. Рг.04.05  $\sim$  04.08).
- При управлении приводом от внешнего источника см. детальное объяснение параметров Pr.02.05/Pr.04.04.

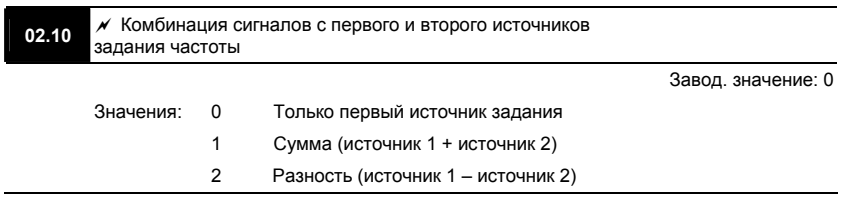

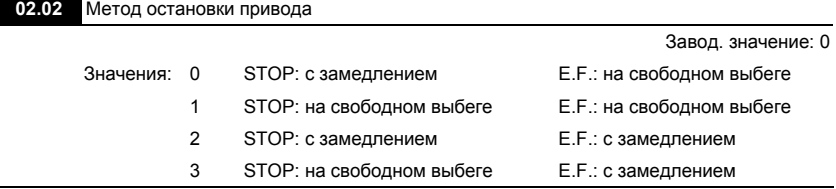

# Этот параметр определяет способ остановки двигателя после получения команды **STOP**

и **EF** (внешнее аварийное отключение).

Остановка двигателя с замедлением означает, что при подаче команды STOP (EF) выходная частота будет плавно уменьшаться от заданной до минимальной (Pr.01.05) в соответствие со временем, установленным в Pr.01.10, 01.12, а затем напряжение с двигателя будет снято. Торможение двигателя будет контролируемым с предопределенным временем.

Остановка двигателя на свободном выбеге означает, что при подаче команды STOP (EF) выходы преобразователя отключаются от двигателя, и он свободно вращается по

инерции. Время торможения при этом будет неопределенным, зависящим только от инерционных свойств нагрузки.

Метод остановки двигателя обычно определяется характеристиками нагрузки двигателя и частотой остановов.

- (1) Остановку двигателя с замедлением рекомендуется применять для безопасности персонала или по технологическим требованиям. В этом случае правильно выбирайте требуемое время замедления. В некоторых случаях (короткое время замедления при высокоинерционной нагрузке) может понадобиться использование тормозного резистора.
- (2) Остановка двигателя по инерции применяется, если свободный выбег допустим, нагрузка имеет большой момент инерции, а время торможения не критично. Например: для вентиляторов, вырубных машин, центрифуг, насосов и др.

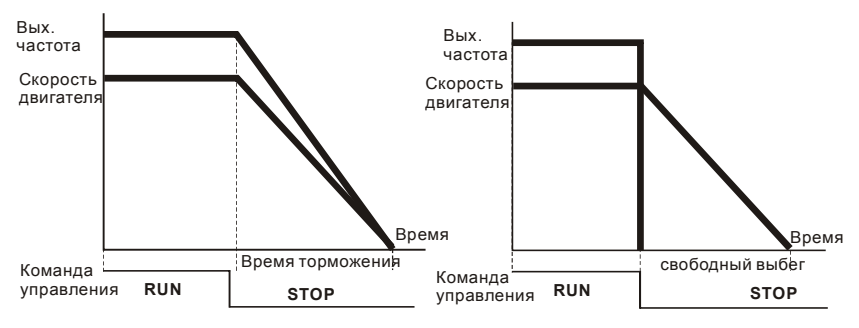

**Остановка с замедлением и на выбеге**

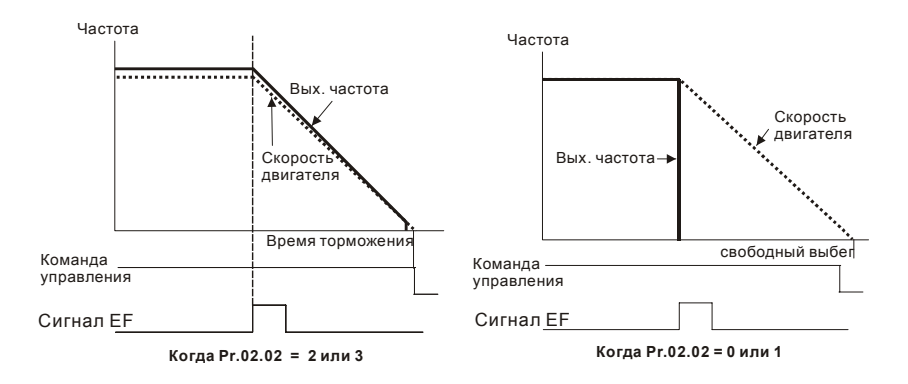

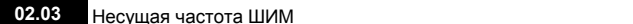

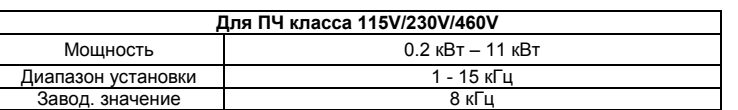

 Этот параметр определяет несущую частоту широтно-импульсной модуляции преобразователя, а следовательно частоту коммутации силовых транзисторов выходного инвертора.

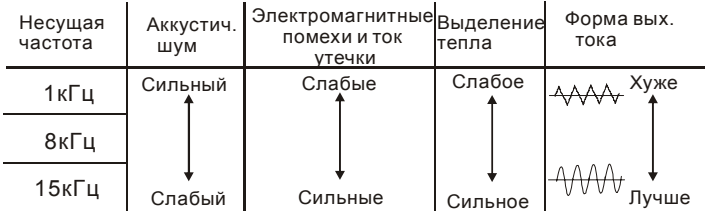

- В таблице приведены положительные и отрицательные стороны той или иной несущей частоты ШИМ, которые следует учитывать при выборе ее значения.
- Чем больше расстояние электропроводов между ПЧ и двигателем, тем меньше устанавливайте несущую частоту. Если помехи от ПЧ влияют на периферийные

Дискретность: 1

устройства – снижайте несущую частоту. Если ток утечки ПЧ слишком большой – снижайте несущую частоту. Если в двигателе появляется металлический шум– увеличьте несущую частоту.

 При работе на высокой частоте ШИМ и при высокой температуре окружающей среды номинальный ток ПЧ необходимо снизить, чтобы предотвратить перегрев IGBTтранзисторов и продлить срок службы ПЧ. Номинальный ток ПЧ, указанный в спецификации соответствует работе на частоте ШИМ 8кГц и меньше и принимается за 100%. Зависимость между частотой ШИМ и номинальным током ПЧ (при температуре окружающей среды 50°С) показаны на нижеприведенных диаграммах.

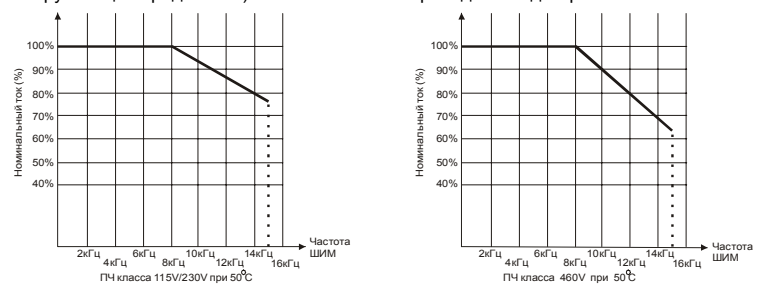

#### **02.04** Управление направлением вращения

Завод. значение: 0

- Значения: 0 Разрешено прямое (FWD) и обратное (REV) направление вращения 1 Обратное (REV) направление вращения запрещено
	- 2 Прямое (FWD) направление вращения запрещено
- Этот параметр используется для блокировки изменения направления вращения привода. Это применимо к механизмам, для которых допустимо вращение только в одном направлении. Блокировка реверса позволяет предотвратить ошибочные действия операторов. Когда реверс запрещен, двигатель не будет вращаться в обратном направлении, ему будет разрешено только прямое направление вращения.

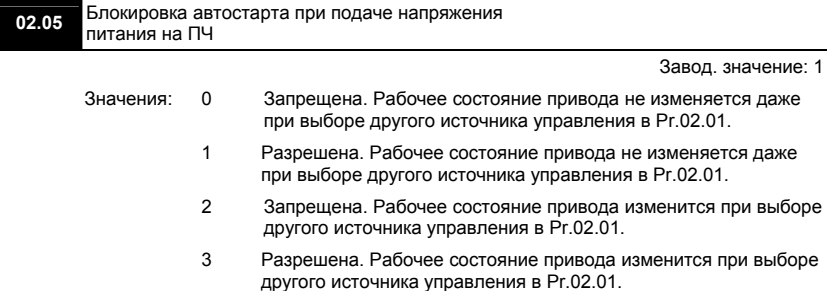

 Этот параметр определяет поведение ПЧ при подаче на него напряжения питания и при выборе другого источника управления приводом. Если автостарт привода не блокирован, то при наличии команды ПУСК на дискретном входе преобразователь частоты запустит двигатель, как только будет подано напряжение питания. Иначе, для запуска двигателя, после подачи питания, следует нажать СТОП, после чего ПУСК.

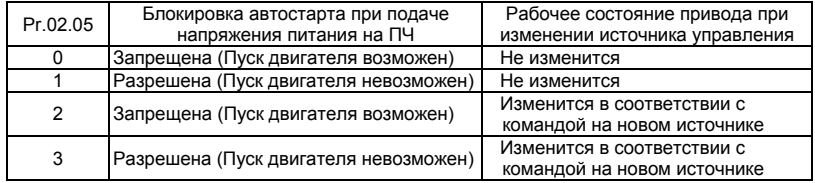

 Когда в качестве источника управления выбраны внешние терминалы и подана команда ПУСК, т. е. (FWD/REV-DCM=замкнуты), после подачи питания привод будет работать в соответствии с Pr.02.05 следующим образом. **<Только для терминалов FWD и REV>** 1. Если Pr.02.05 = 0 или 2, двигатель запустится одновременно с подачей напряжения

питания на ПЧ. Не рекомендуется использовать этот режим при частых пусках (> 6 раз в час).

2. Если Pr.02.05 = 1 или 3, двигатель останется неподвижным при подаче питания на ПЧ. Для его запуска необходимо, чтобы команда ПУСК (RUN) следовала после подачи питания.

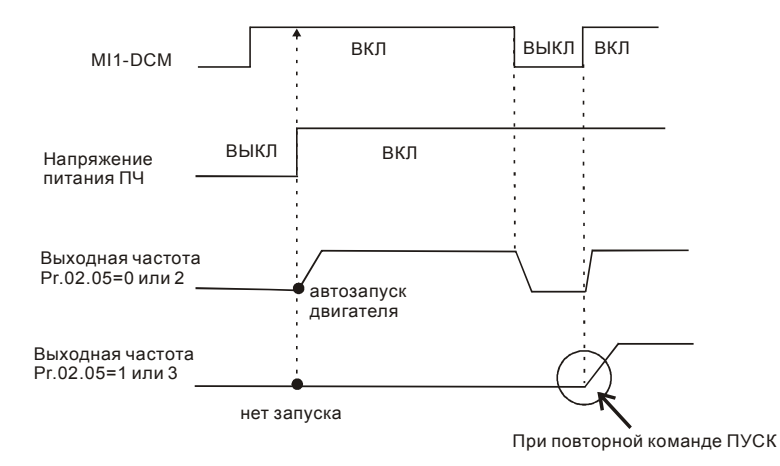

Блокировка автостарта не гарантирует полной уверенности того, что никогда не сможет произойти самопроизвольный запуск двигателя при подаче напряжения питания на преобразователь. Двигатель может запуститься, например, при неисправности переключателя, подключенного к дискретному входу ПЧ.

- Когда привод управляется не от внешних терминалов, то независимо от того работает двигатель или нет, привод изменит свое состояние в соответствие с Pr.02.05 если будут выполнены оба из условий:
	- 1. Источник управления изменяется на управление от внешних терминалов (Pr.02.01=1 или 2)
	- 2. Состояния терминалов и привода различные.

Состояние привода изменится следующим образом:

1. Если Pr.02.05 = 0 или 1, состояние привода не изменится.

2. Если Pr.02.05 = 2 или 3, состояние привода изменится в соответствие с состоянием управляющих терминалов.

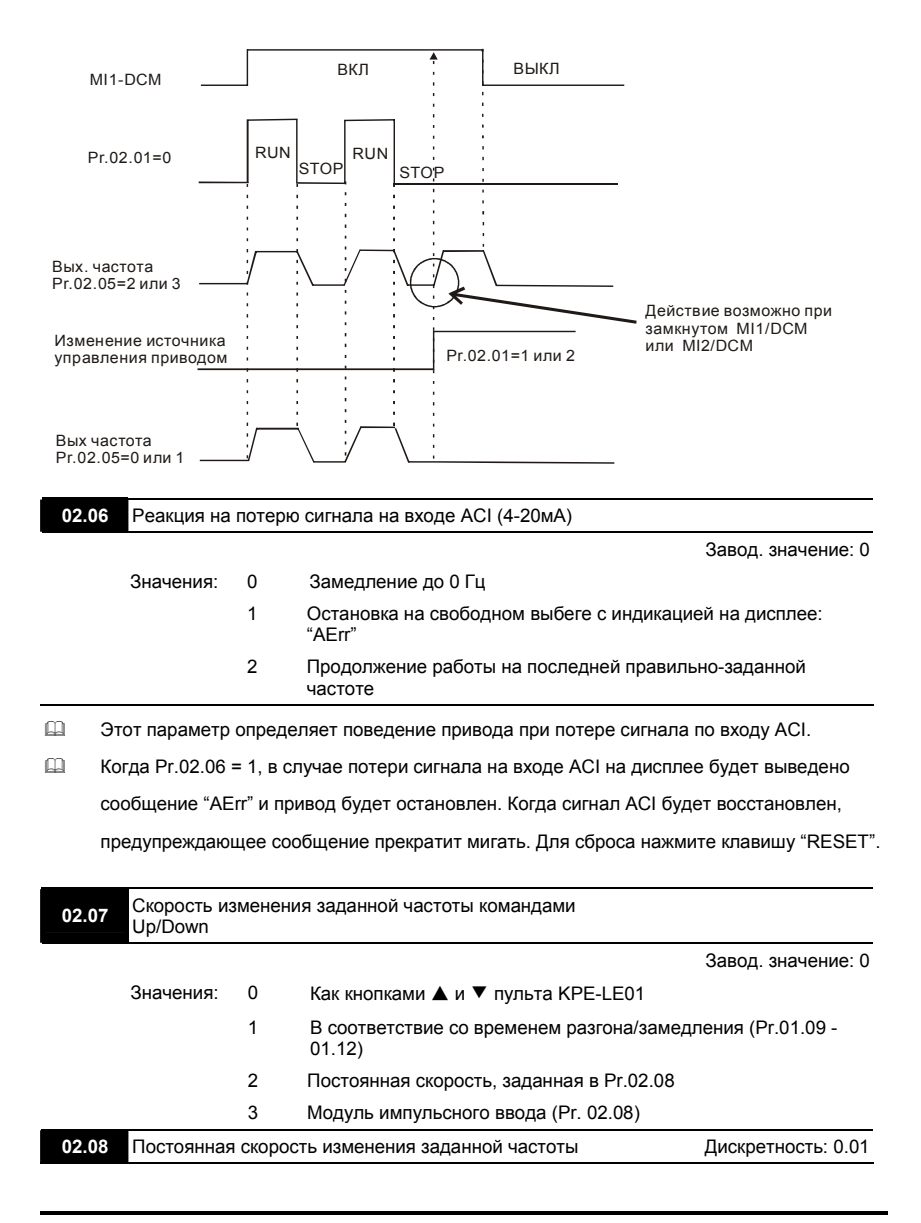

командами Up/Down

Значения: 0.01~10.00 Гц/мс Завод. значение: 0.01

 Эти параметры определяют скорость увеличения/уменьшения заданной (мастер) частоты, когда в качестве источника задания частоты используются команды на многофункциональных дискретных входах, запрограммированных на функции Up/Down (Pr.04.05~Pr.04.08 = 10 (увеличение скорости) или 11 (уменьшение скорости)).

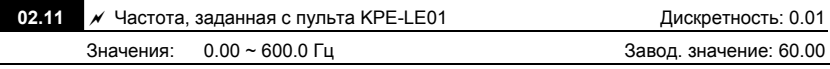

 Этот параметр может использоваться для задания частоты или для индикации частоты, заданной с пульта.

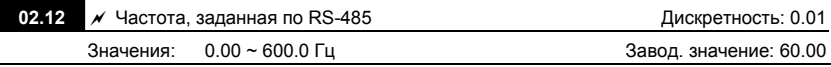

 Этот параметр может использоваться для задания частоты или для индикации частоты, заданной с коммуникационного порта.

**02.13** Сохранение частоты, заданной <sup>с</sup> пульта <sup>и</sup> по RS-485 при отключении питания Завод. значение: 0

Значения: 0 Обе команды задания частоты сохраняются в памяти

1 Сохраняется только частота, заданная с пульта

2 Сохраняется только частота, заданная по RS-485

 Этот параметр определяет возможность сохранения частоты, заданной с пульта или по

RS-485 в энергонезависимой памяти ПЧ.

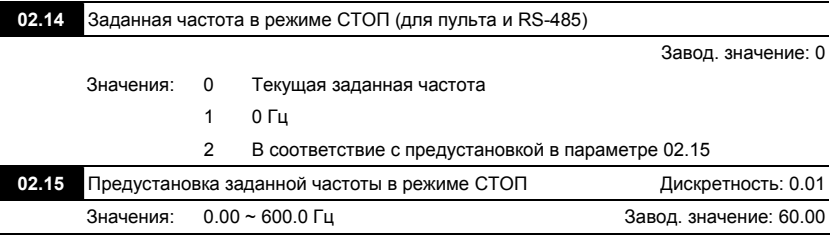

 Эти параметры определяют значение заданной частоты при остановленном приводе: Pr.02.14 = 0: после команды СТОП заданная частота не изменится и на дисплее будет отображаться её последнее введенное значение.

 Pr.02.14 = 1: после команды СТОП заданная частота всегда будет сбрасываться на 0Гц. Pr.02.14 = 2: после команды СТОП заданная частота всегда будет сбрасываться на значение, предварительно установленное в параметре Pr.02.15.

### **02.16** Индикация выбранного источника задания частоты

Значения: Параметр доступен только для чтения Завод. значение: ##

 По значению этого параметра можно определить источник заданной частоты.

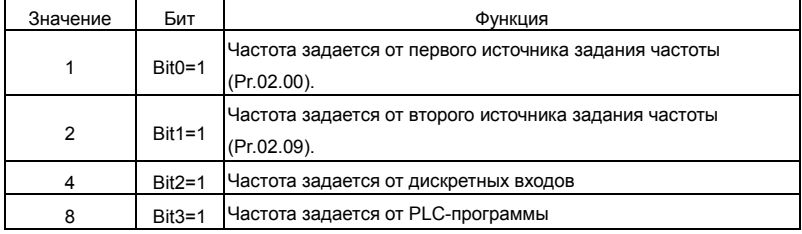

**02.17** Индикация выбранного источника команд управления приводом

Значения: Параметр доступен только для чтения Завод. значение: ##

 По значению этого параметра можно определить источник команд управления

приводом.

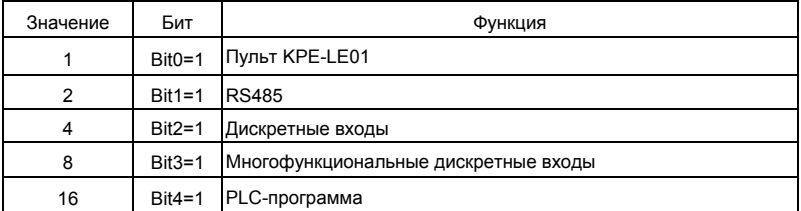

### **Группа 3: Параметры выходных функций**

# **03.00** Многофункциональный релейный выход (RA1, RB1, RC1)

Завод. значение: 8

**03.01** Многофункциональный транзисторный выход (MO1)

Завод. значение: 1

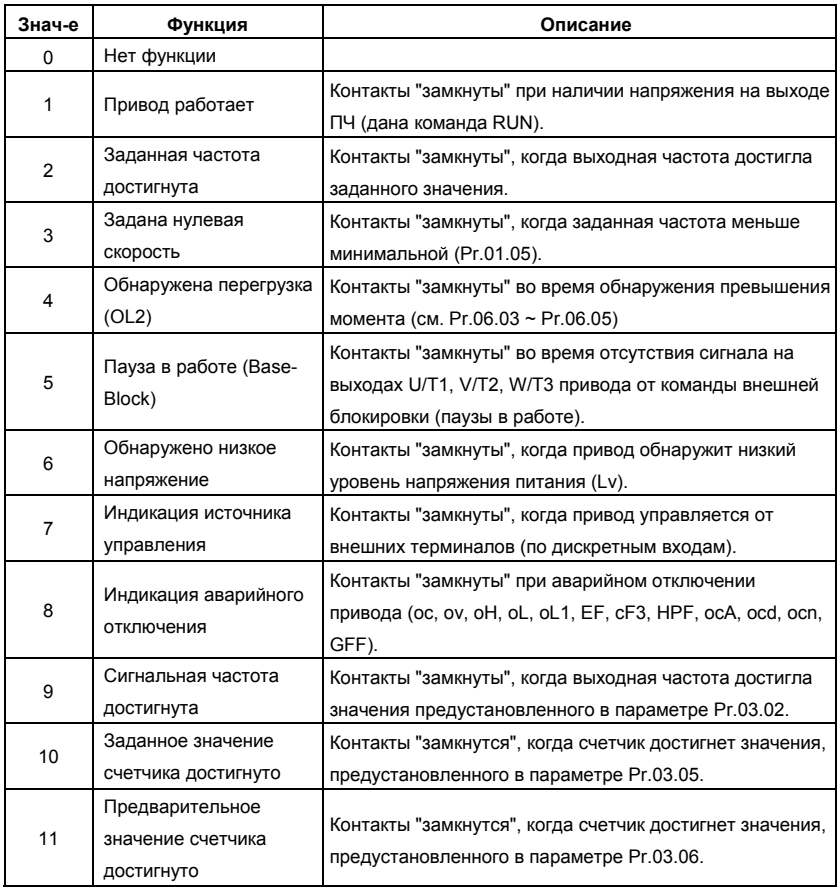

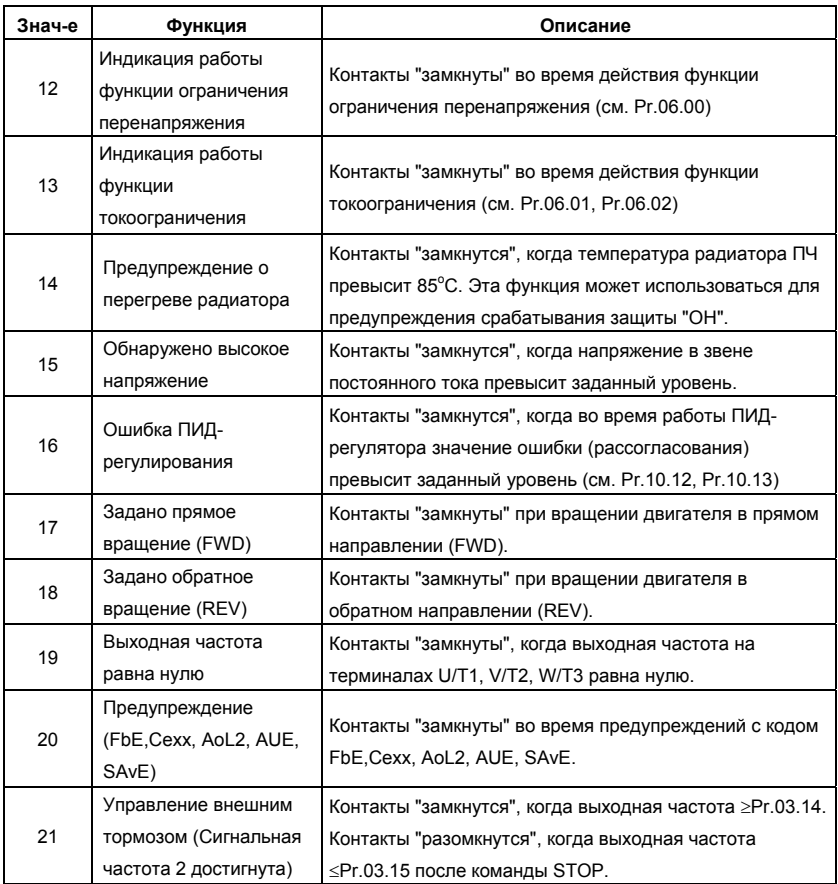

| 03.02 | Сигнальная частота |                           | Дискретность: 0.01    |
|-------|--------------------|---------------------------|-----------------------|
|       |                    | Значения: 0.00 - 600.0 Гц | Завод. значение: 0.00 |

 Параметр используется для определения промежуточной выходной частоты, используемой для сигнализации с помощью дискретных выходов (Pr.03.00, Pr.03.01=09)

достижения определенного порога скорости.

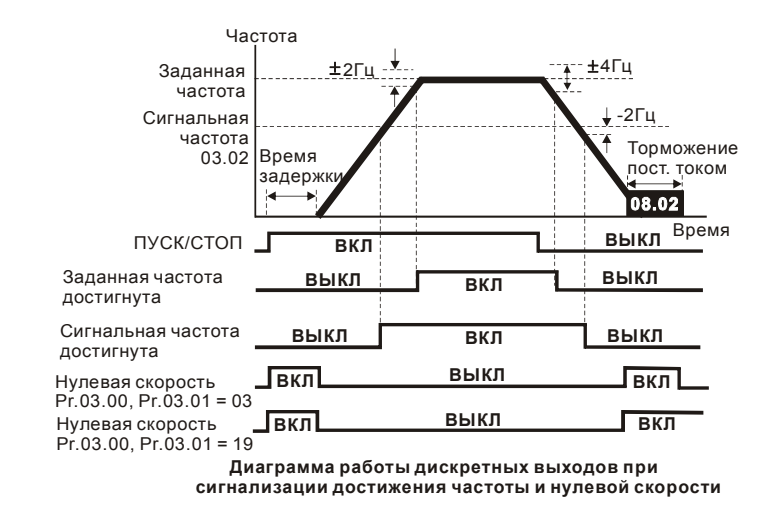

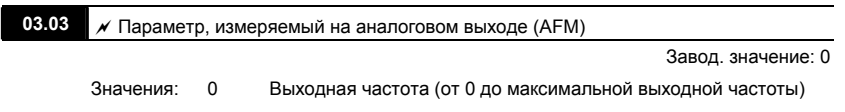

1 Выходной ток (от 0 до 250% от номинального тока ПЧ)

 $\Box$  С помощью этого параметра можно согласовать аналоговый сигнал напряжения (0 ~ 10

В DC) на выходе AFM со значением вышеперечисленных параметров привода.

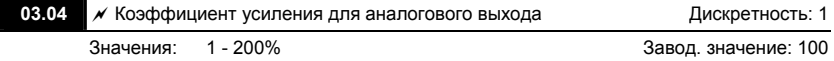

 Параметр устанавливает диапазон напряжения на терминале AFM. Аналоговое напряжение на этом выходе прямо пропорционально измеряемой величине (частота или ток). С помощью этого параметра можно изменить масштаб выходного напряжения на выводе AFM по отношению к измеряемой величине. Например, если требуется чтобы Uмакс было равно 5В, то значение параметра должно быть 50%.

- Когда Pr.03.03 = 0, выходной аналоговый сигнал пропорционален выходной частоте преобразователя. При Pr.03.04 = 100%, максимальная выходная частота привода (Pr.01.00) соответствует аналоговому сигналу 10 VDC.
- Когда Pr.03.03 = 1, выходной аналоговый сигнал является пропорциональным значению выходного тока привода. При Pr.03.04 = 100%, значение 10 В DC аналогового сигнала соответствует 2.5 кратному значению номинального выходного тока преобразователя.

# **Лримечание**

В качестве измерительного прибора может использоваться вольтметр. Если шкала прибора меньше 10В, Pr. 03.04 должен быть рассчитан по следующей формуле: Pr. 03.04 = ((Полная шкала прибора)/10) x 100%

Для примера, когда используется вольтметр со шкалой 5В, установите Pr.03.04 = 50%. Если Pr.03.03= 0, то 5В DC будет соответствовать максимальной выходной частоте.

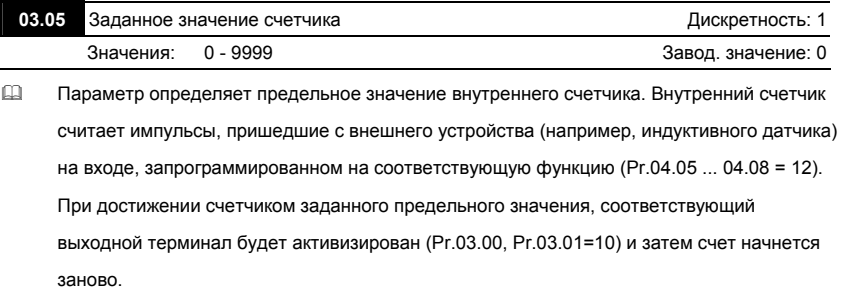

 Индикация c555 на пульте означает, что на счетный вход пришло 555 импульсов. Индикация c555• соответствует количеству импульсов от 5550 до 5559.

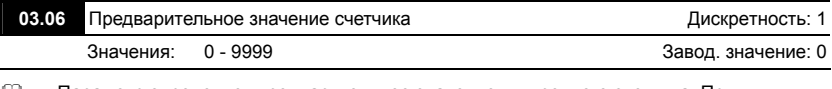

 Параметр определяет предварительное значение внутреннего счетчика. При достижении счетчиком предварительного значения, соответствующий выходной терминал будет активизирован (Pr.03.00, Pr.03.01=11) на время до обнуления счетчика.

 Диаграмма работы счетчика:

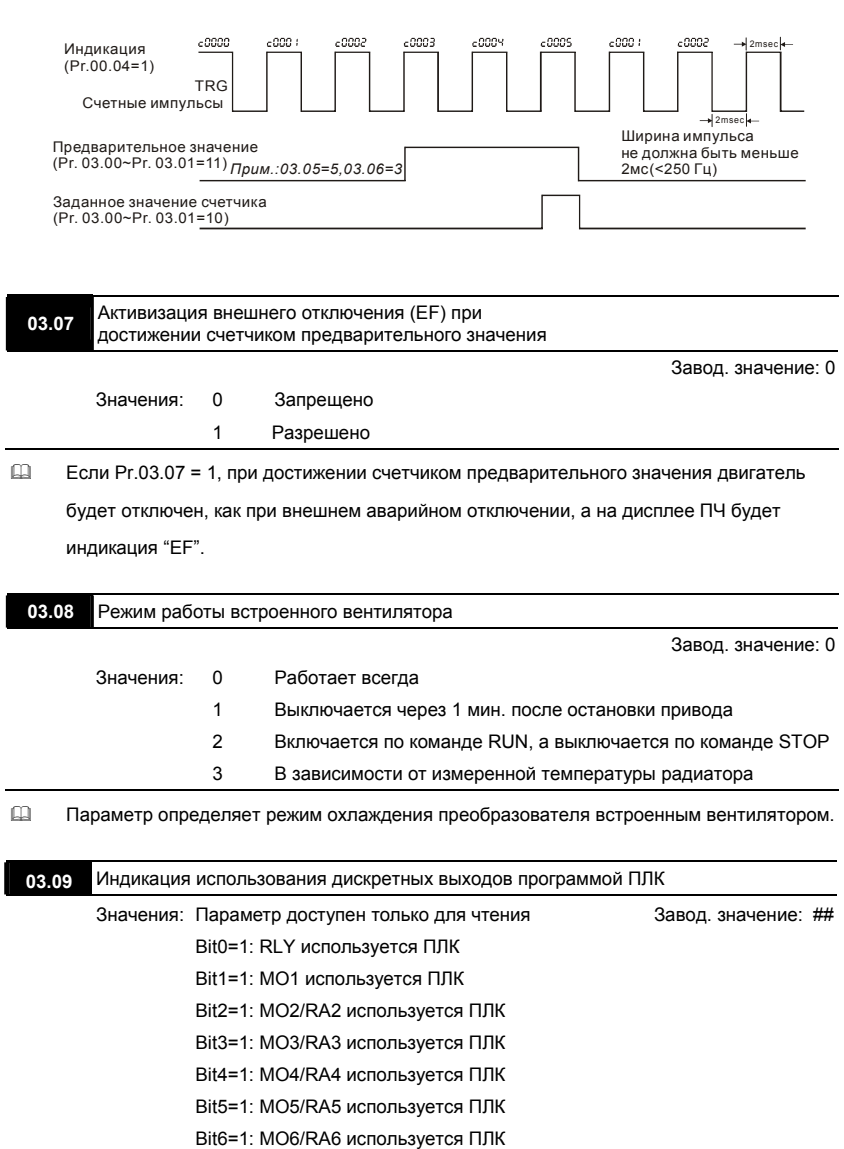

ſ

- В 8-битном двоичном коде содержится информация о текущем использовании программой ПЛК всех дискретных выходов ПЧ. Значение параметра Pr.03.09 представляет собой результат преобразования 8-битного двоичного числа в десятичное.
- В базовой комплектации ПЧ параметр Pr.03.09 будет иметь только 2 разряда (bit0 и bit1). Когда плата расширения дискретных выходов установлена, число разрядов будет увеличено в соответствие с типом платы расширения. Соответствие битов параметра и дискретных выходов показано ниже.

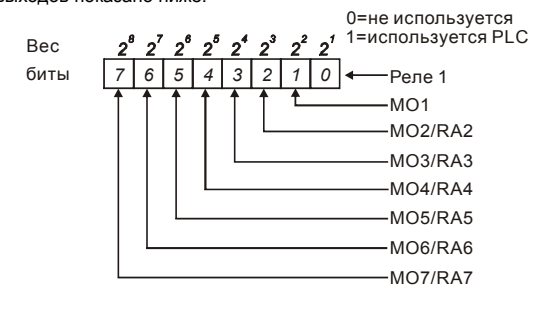

**03.10** Индикация использования аналогового выхода программой ПЛК Значения: Параметр доступен только для чтения Завод. значение: ## Bit0=1: AFM используется ПЛК

 В 1-битном двоичном коде содержится информация о текущем использовании

программой ПЛК аналогового выхода ПЧ. Значение параметра Pr.03.10 представляет

собой результат преобразования 1-битного двоичного числа в десятичное.

$$
\begin{array}{cc}\n\text{Bec} \\
\text{But} & \boxed{1}\n\end{array}
$$

*0* 0=неиспользуется 1=используется PLC AFM

 Пример:

Если Pr.03.10 = 1, значит, выход AFM используется PLC.

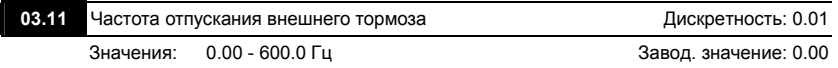

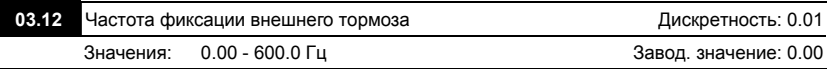

 Эти параметры могут использоваться для синхронизации с внешним электромагнитным тормозом двигателя, подключенным к дискретным выходам (реле или MO1), когда Pr.03.00~03.01 = 21. Как правило, эта функция применяется в подъемных механизмах. **Внимание!** Надо соблюдать осторожность при настройке управления тормозом, т.к. это влияет на безопасность работы механизма.

Примеры:

1. Случай 1: Pr.03.12 ≥ Pr.03.11

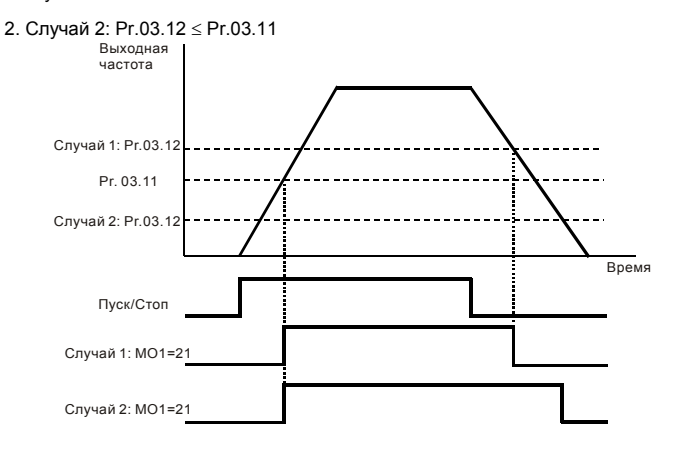

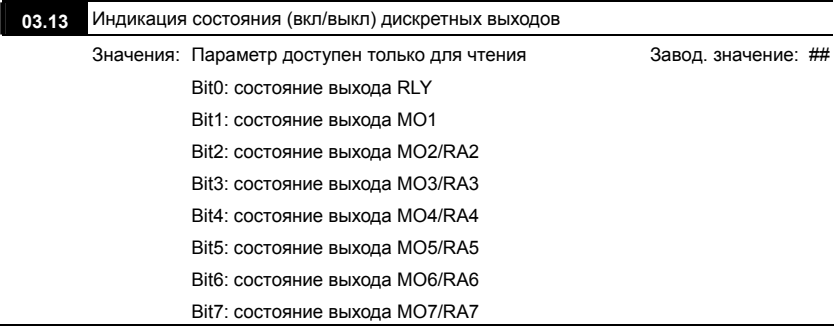

- В 8-битном двоичном коде содержится информация о текущем состоянии (вкл/выкл) всех дискретных выходов ПЧ. Значение параметра Pr.03.13 представляет собой результат преобразования 8-битного двоичного числа в десятичное.
- В базовой комплектации ПЧ параметр Pr.03.13 будет иметь только 2 разряда (bit0 и bit1). Соответствие битов параметра и дискретных выходов показано ниже.

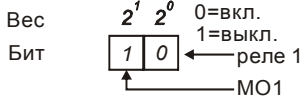

 Пример:

Если Pr.03.13 показывает 2, значит реле 1 включено.

Значение 2 = bit 1  $\times$  2<sup>1</sup>

 Когда плата расширения дискретных выходов установлена, число разрядов будет увеличено в соответствие с типом платы расширения. Соответствие битов параметра и дискретных выходов показано ниже.

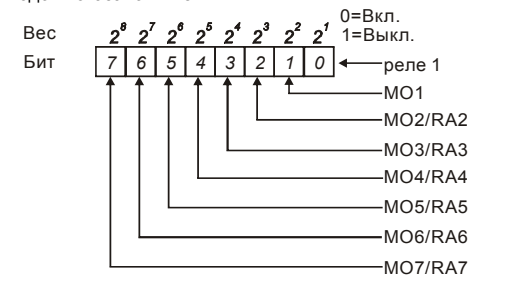

### **Группа 4: Параметры входных функций**

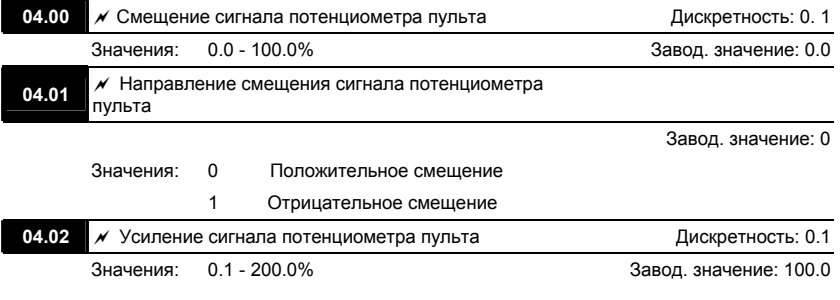
## **04.03** Разрешение реверса при отрицательном смещении

Завод. значение: 0

Значения: 0 Запрещено

1 Разрешено

 Эти параметры используются для формирования передаточной характеристики, когда

выходная частота задается со встроенного потенциометра пульта (Pr.02.00 = 01).

#### **Пример 1: Стандартная передаточная характеристика**

Это наиболее часто применяемый набор установок, формирующий прямую передаточную характеристику.

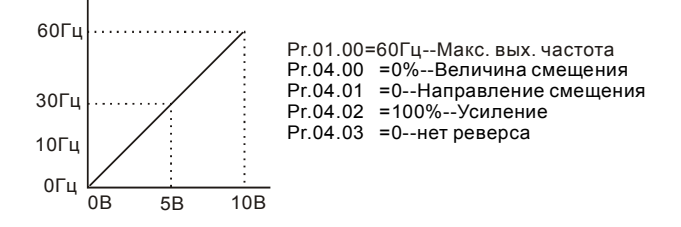

## **Пример 2: Характеристика с положительным смещением**

Привод должен работать в диапазоне частоты 10 до 60Гц. Начальная настройка потенциометра должна соответствовать частоте 10Гц, диапазон конечных установок VR (с запасом как на рис.) должен соответствовать 60 Гц. Среднее значение настройки – 40Гц. Задающий сигнал 0 - 8.33В соответствует 10 - 60Гц. В этом примере будет использоваться не вся шкала потенциометра. Для использования полной шкалы надо сформировать характеристику, рассмотренную в примере 3.

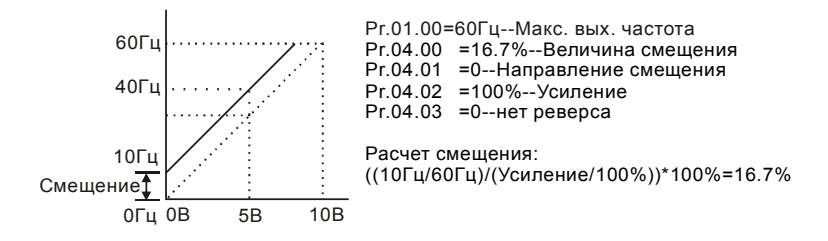

## **Пример 3: Характеристика с положительным смещением и усилением**

Использован коэффициент усиления 83%. Полный диапазон регулировки потенциометра составляет 10 - 60 Гц (как на рисунке). Это соответствует диапазону задающего напряжения потенциометра: 0-10 В. Используется вся шкала потенциометра.

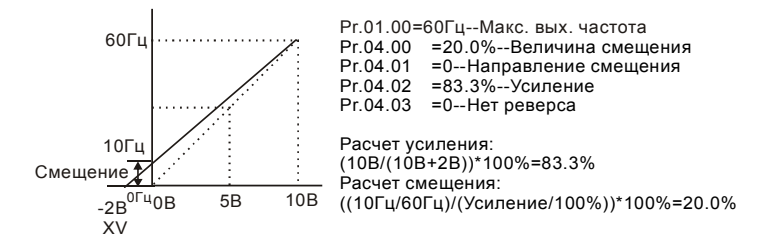

## **Пример 4: Характеристика с усилением**

Использование половины шкалы потенциометра (0 – 5В). Максимальная частота будет

достигнута уже на 5 В.

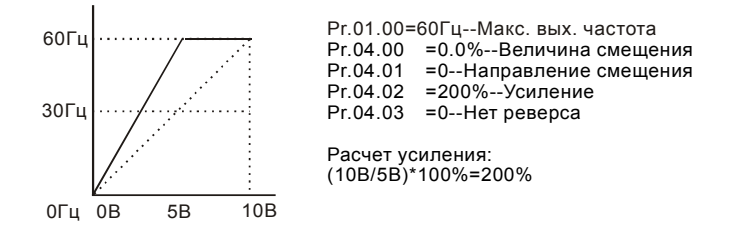

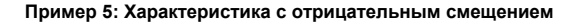

Этот пример можно использовать в случае наличия высокого уровня промышленных помех, которые особенно имеют влияние на низкий задающий потенциал в диапазоне 0 – 1В.

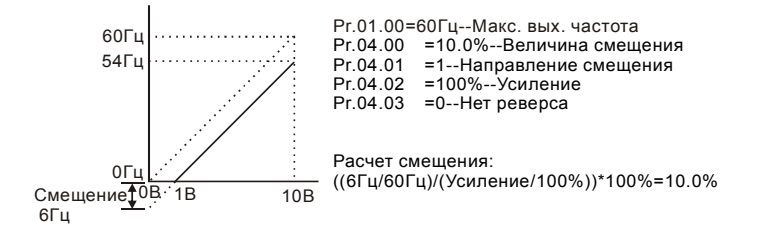

#### **Пример 6: Характеристика с отрицательным смещением и усилением**

Данный пример представляет расширенный вариант примера 5. Чтобы получить значение 60 Гц максимальной выходной частоты, используем усиление 111%. (Вместо 54 Гц – получим 60 Гц, остальные условия без изменений).

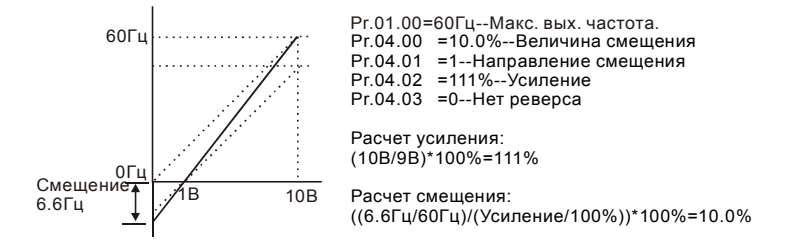

#### **Пример 7: Управление направлением вращения двигателя от сигнала потенциометра**

Это исключительный случай режима задания потенциометром с пульта, который кроме функций, описанных в примерах 1 - 6, позволяет также управление направлением вращения двигателя. Среднее положение потенциометра будет соответствовать заданию нулевой скорости, а крайние положения – заданию максимальной скорости для разных направлений вращения.

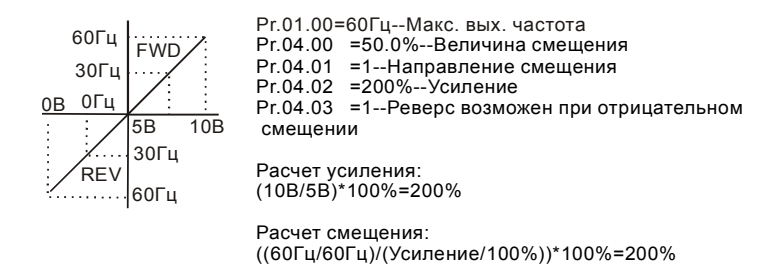

## **Пример 8: Характеристика с отрицательным наклоном**

Это особенный случай с обратным наклоном передаточной характеристики. Здесь при вращении ручки потенциометра по часовой стрелке частота будет уменьшаться, а при вращении против часовой стрелки – увеличиваться.

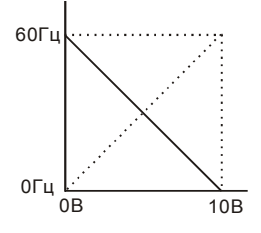

Pr.01.00=60Гц--Макс. вых. частота Pr.04.00 =100%--Величина смещения Pr.04.01 =0--Направление смещения Pr.04.02 =100%--Усиление Pr.04.03 =1--Реверс возможен при отриц. смещ. Расчет усиления:(10В/10В)\*100%=100% Расчет смещения: ((60Гц/60Гц)/(Усиление/100%))\*100%=100%

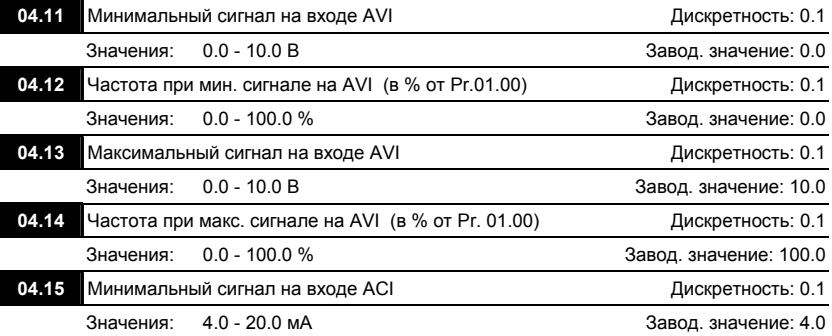

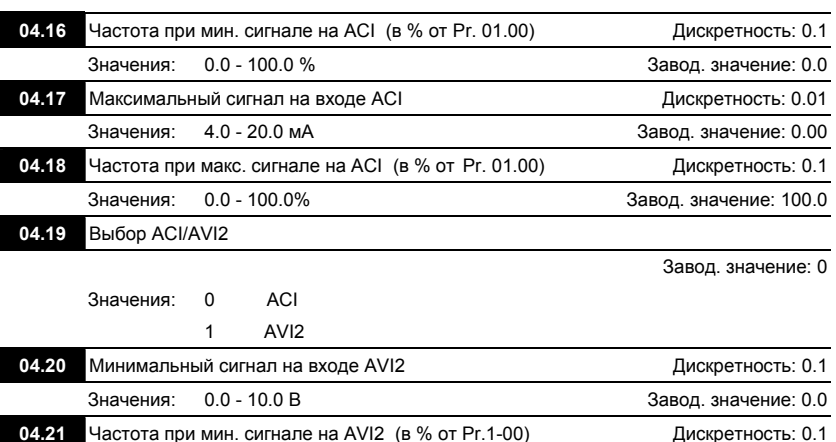

Значения: 0.0 - 100.0 % Завод. значение: 0.0

- 04.22 Максимальный сигнал на входе AVI2 и подволють в дискретность: 0.1 Значения: 0.0 - 10.0 В Завод. значение: 10.0 **04.23** Частота при макс. сигнале на AVI (в % от Pr.1-00) Дискретность: 0.1 Значения: 0.0 - 100.0 % Завод. значение: 100.0
- Эти параметры используются для формирования передаточной характеристики для аналоговых входов AVI и ACI.
- Выбор режима работы аналогового входа ACI производится в Pr.04.19. Когда Pr.04.19=0, на вход должен подаваться сигнал 4...20мА, а когда Pr.04.19=1, на вход должен подаваться сигнал 0...10В.
- Максимальное и минимальное значение частоты задаются в процентах от Pr.01.00 как показано ниже.

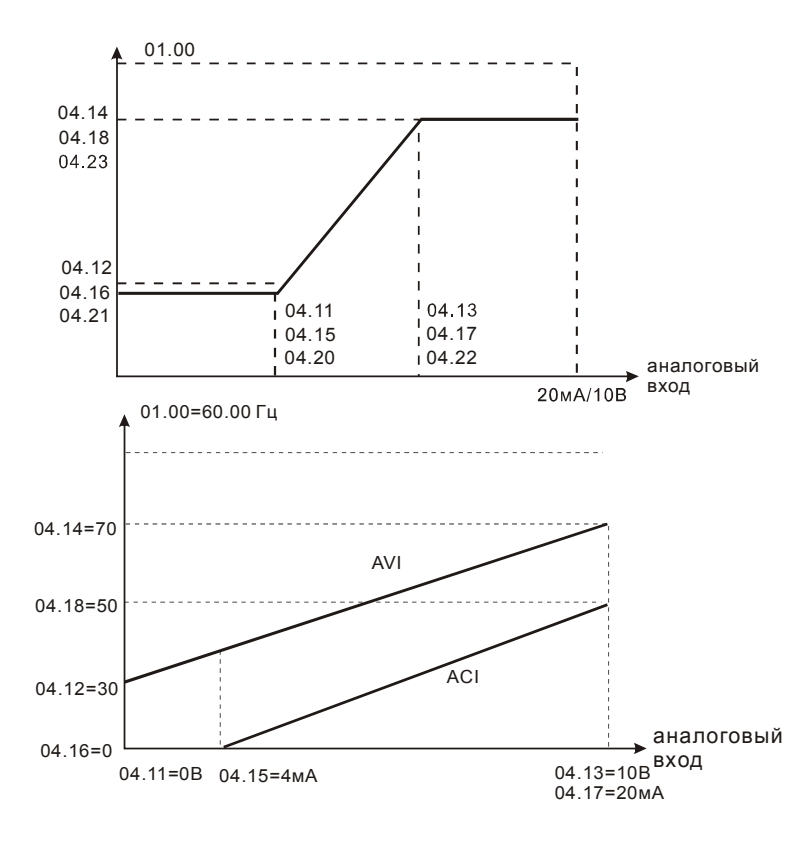

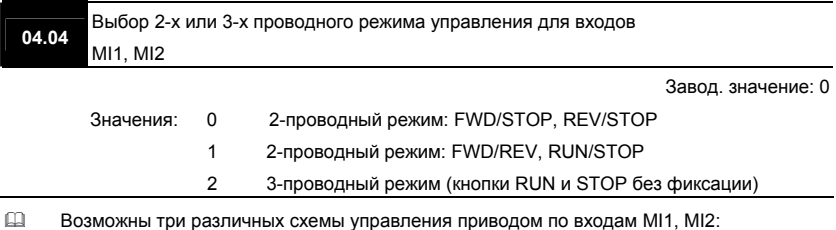

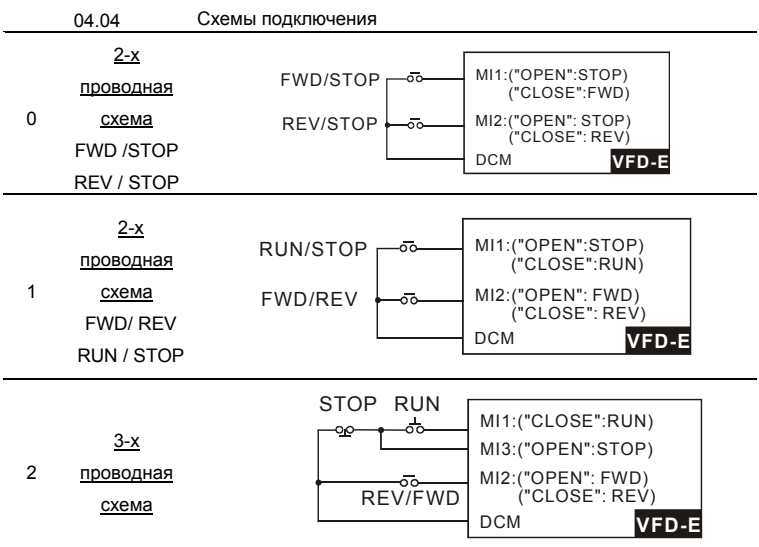

 Двухпроводные схемы обычно применяются, когда на дискретные входы подключены контакты реле, выходы ПЛК, тумблеры, кнопки с фиксацией, и т. д. Трехпроводная схема применяется при управлении от кнопок без фиксации: RUN – нормальнооткрытый контакт, STOP – нормально-замкнутый контакт.

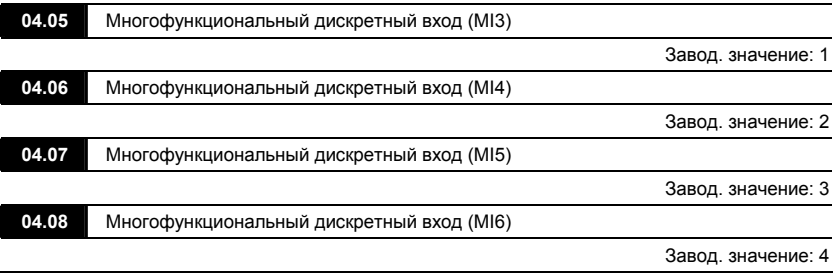

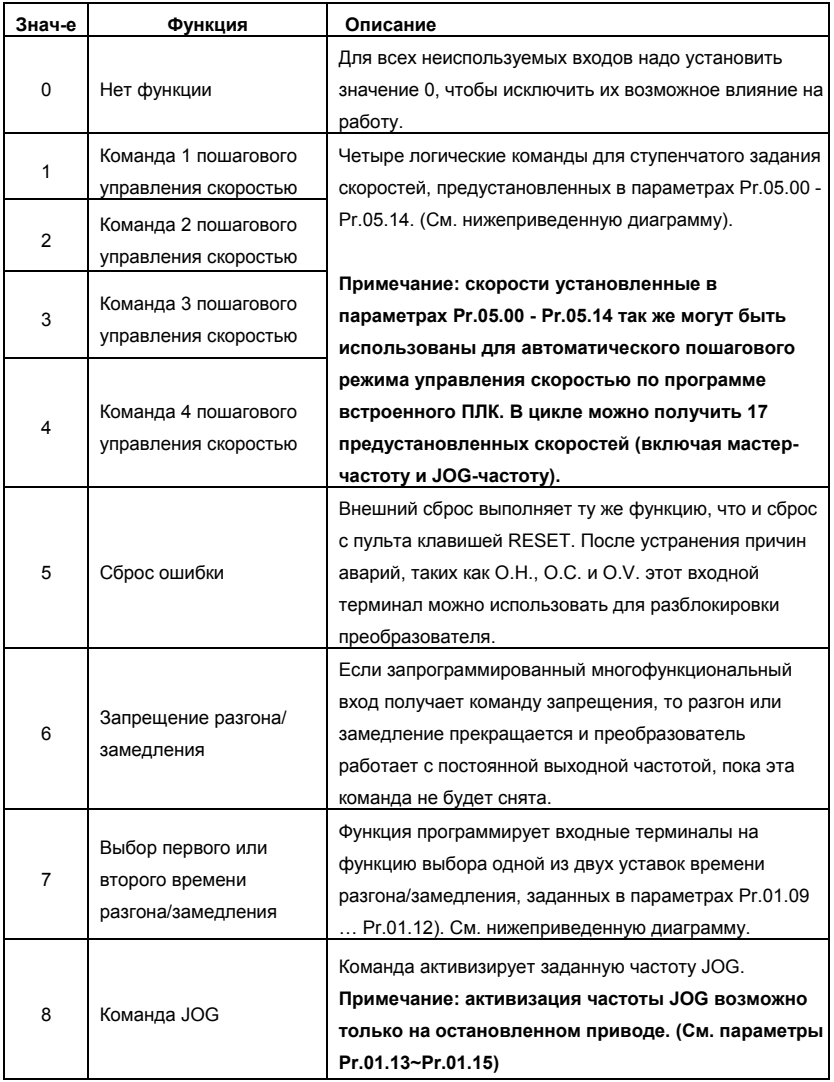

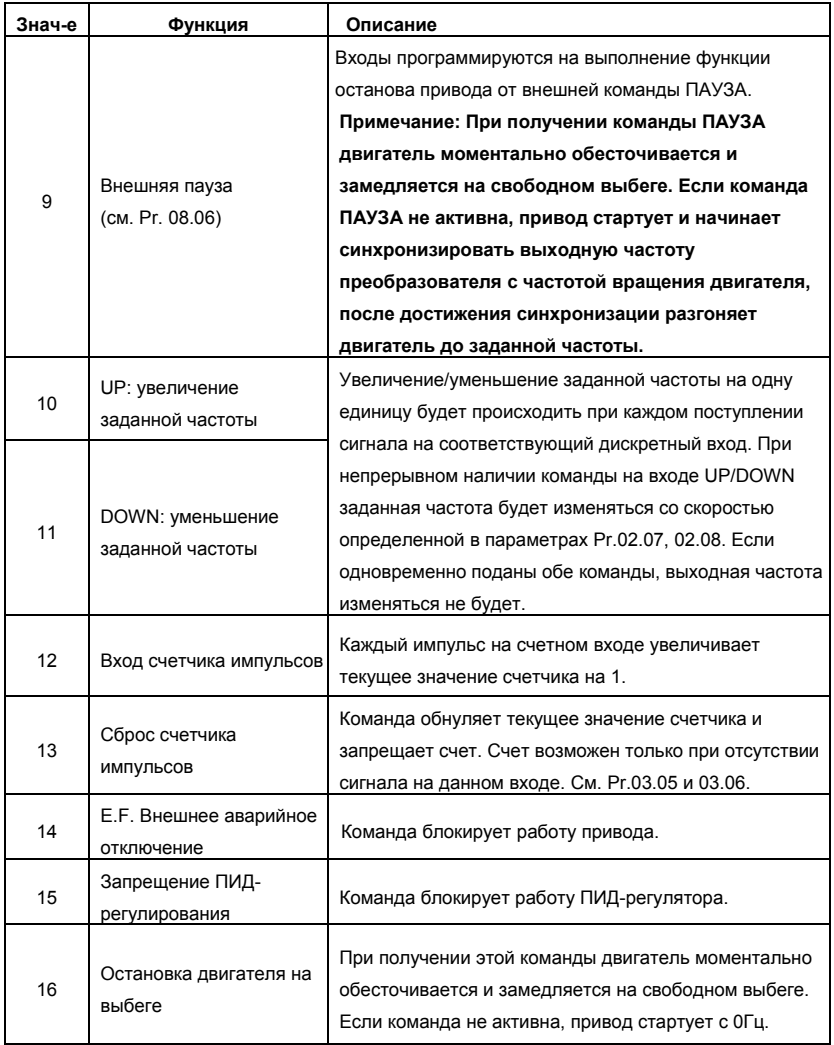

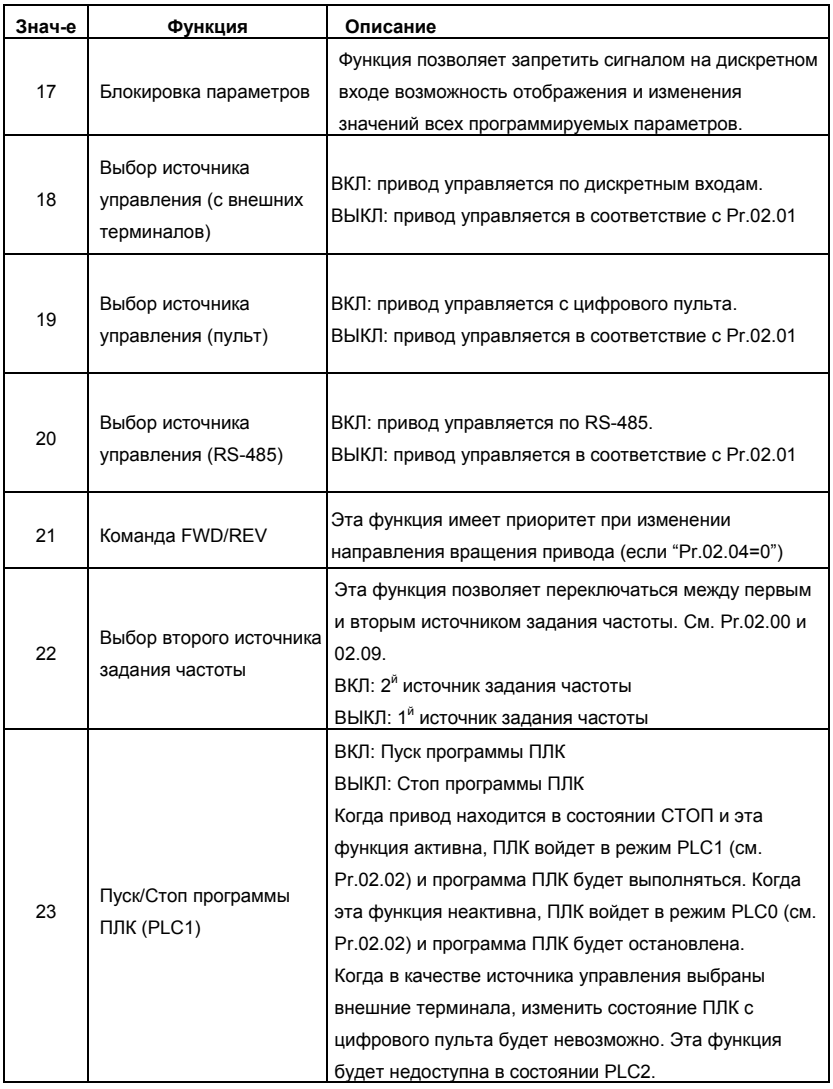

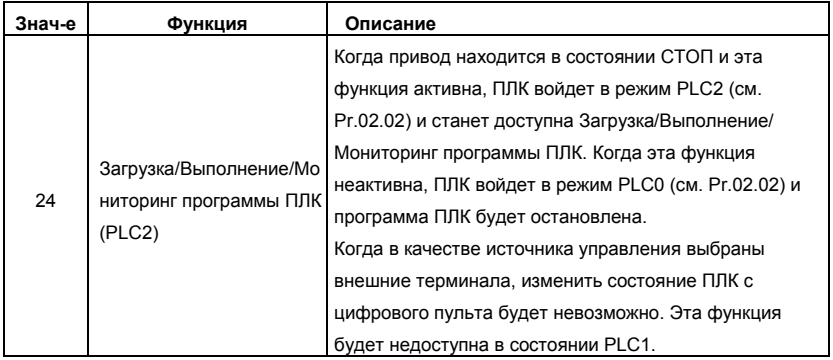

#### Выбор первого или второго времени разгона/замедления

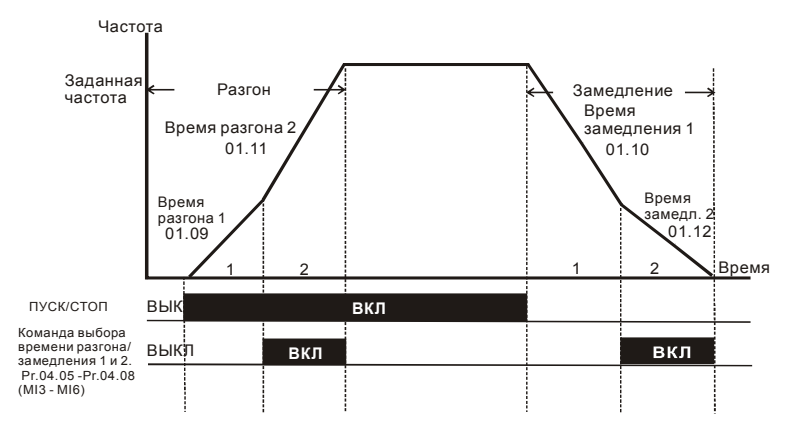

**Изменение темпа разгона/замедления от внешних терминалов**

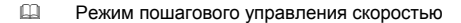

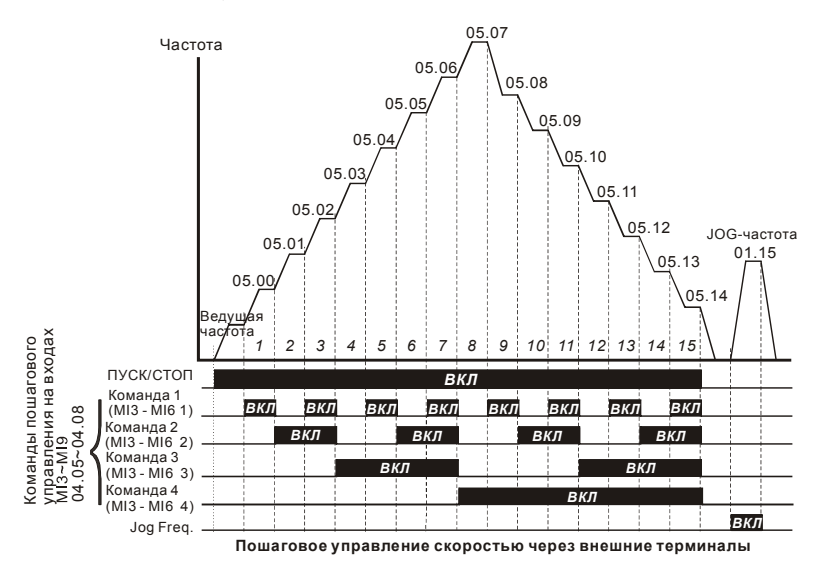

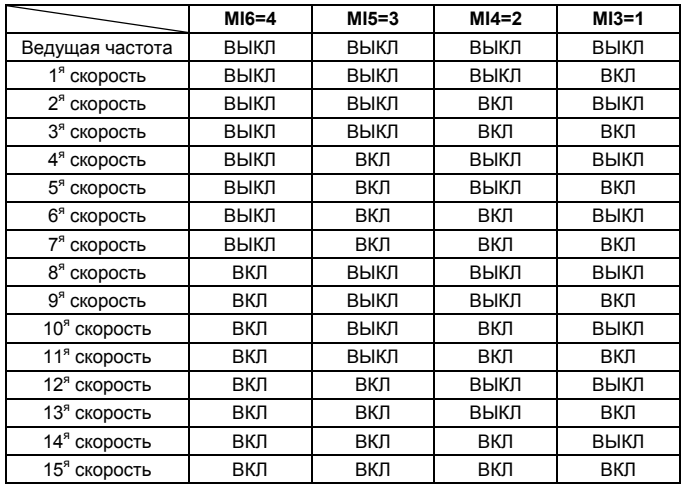

**04.09**  Назначение нормального состояния для дискретных входов (N.O. – нормально-разомкнутый, N.C – нормально-замкнутый) Дискретность: 1 Значения: 0 - 4095 Завод. значение: 0

- Параметр может использоваться для назначения нормального состояния дискретных входов MI1~MI6 (N.O. – нормально-разомкнутый, N.C – нормально-замкнутый) ПЧ.
- Входы MI1 MI3 будут не доступны при 3-х проводном управлении.

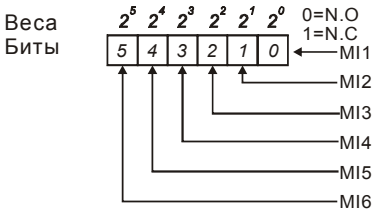

- Метод установки параметра: двоичное число (6-bit) надо преобразовать в десятичное.
- Пример: если MI3, MI5, MI6 должны быть нормально-замкнутыми (N.C.), а MI1, MI2, MI4 должны быть нормально-разомкнутыми (N.O.), значение параметра Pr.04.09 должно

быть рассчитано следующим образом: bit5X2<sup>5</sup>+bit4X2<sup>4</sup>+bit2X2<sup>2</sup>= 1X2<sup>5</sup>+1X2<sup>4</sup>+1X2<sup>2</sup>=

32+16+4=52.

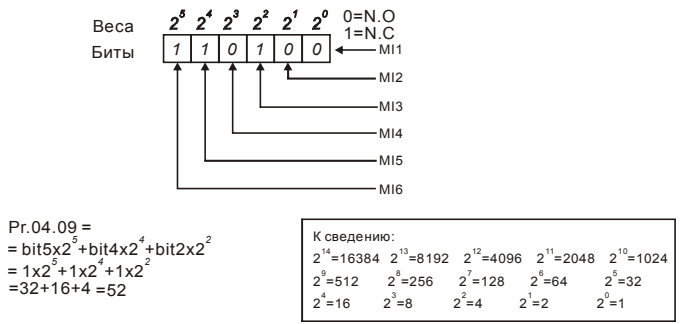

 Когда установлена плата расширения, число дискретных входов может быть до 12.

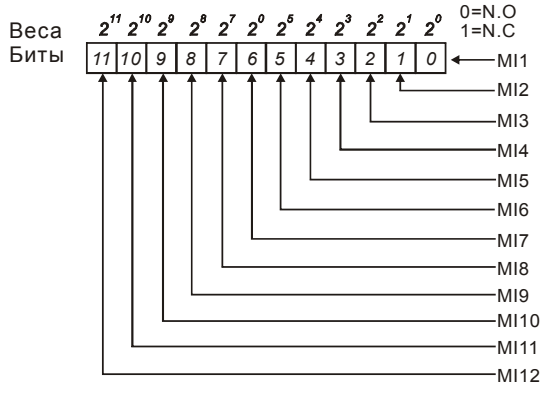

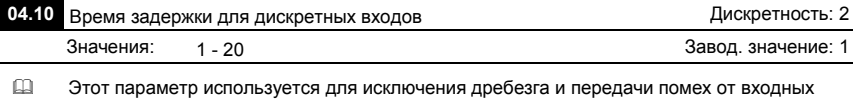

цифровых терминалов . 1 ед. = 2 мс, 2 ед. = 4 мс, и т. д.

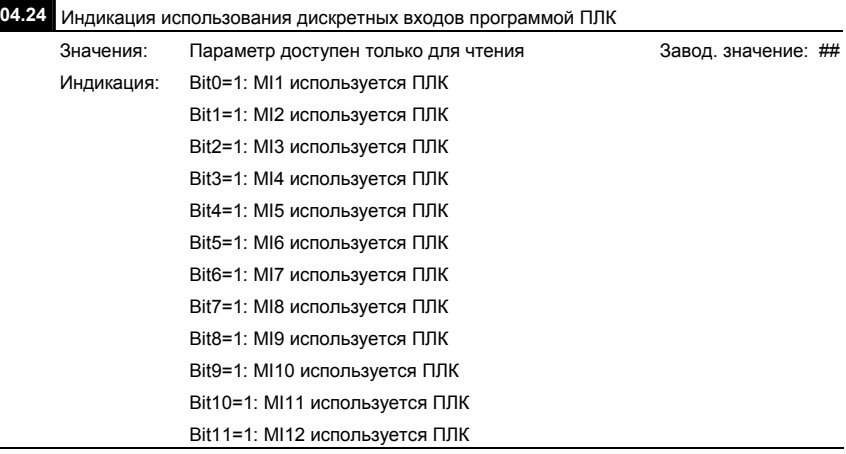

 В 6-битном двоичном коде содержится информация о текущем использовании программой ПЛК всех дискретных входов ПЧ (без плат расширения). Значение параметра Pr.04.24 представляет собой результат преобразования 6-битного двоичного числа в десятичное.

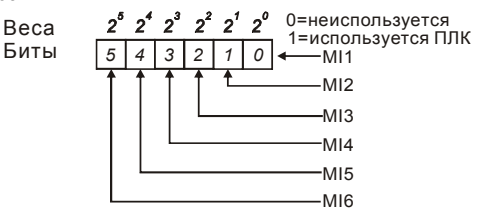

 $\Box$  Для примера, когда Pr.04.24 = 52 (десятичное) = 110100 (двоичное), то значит MI3, MI5 и MI6 используются программой ПЛК.

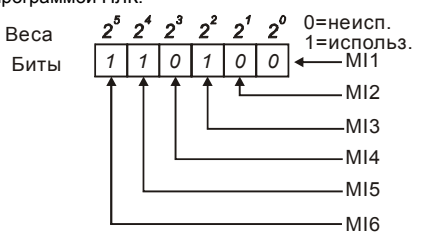

 Когда установлена плата расширения, число дискретных входов может быть до 12 и

0=неиспольз.  $2''$   $2''$   $2^{6}$   $2^{8}$   $2^{7}$   $2^{0}$   $2^{6}$   $2^{4}$   $2^{3}$   $2^{2}$   $2^{1}$   $2^{0}$ 1=используется Веса Биты *11 10 9 8 7 6*  $6$   $5$   $4$   $3$   $2$   $1$   $0$   $\leftarrow$  MI1 MI2 MI3 MI4 MI5 MI6 MI7 MI8 MI9 MI<sub>10</sub>  $-M111$  $-M112$ 

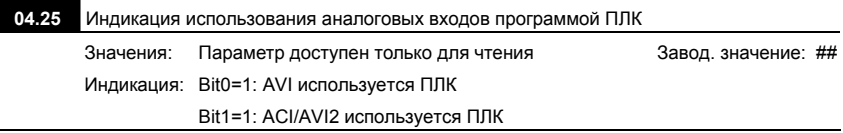

 В 2-битном двоичном коде содержится информация о текущем использовании программой ПЛК аналоговых выходов ПЧ. Значение параметра Pr.04.25 представляет

собой результат преобразования 2-битного двоичного числа в десятичное.

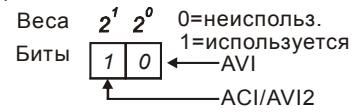

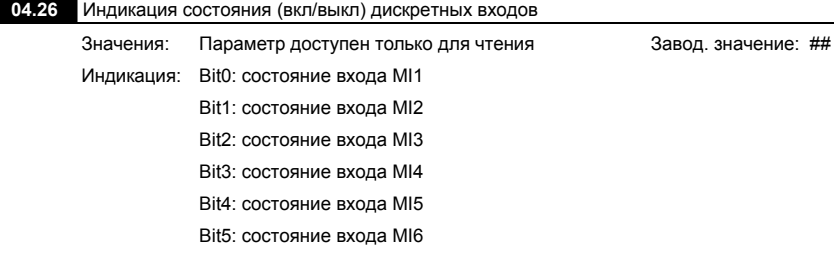

значение параметра записывается в 12-битном коде.

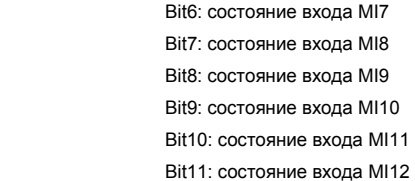

 В 6-битном двоичном коде содержится информация о текущем состоянии (вкл/выкл)

дискретных входов ПЧ (без плат расширения). Значение параметра Pr.04.26

представляет собой результат преобразования 6-битного двоичного числа в десятичное.

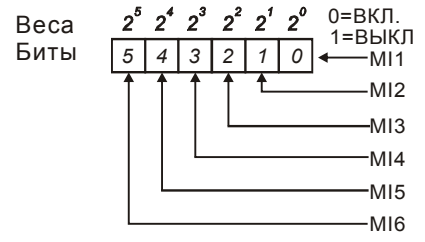

 Пример:

Если Pr.04.26 = 52, значит контакты на входах MI1, MI2 и MI4 замкнуты. Значение 52= 32+16+4 =1 X 2<sup>5</sup>+ 1X 2<sup>4</sup> + 1X 2<sup>2</sup> = bit 6 X 2<sup>5</sup>+ bit 5 X 2<sup>4</sup> + bit 3 X 2<sup>2</sup>

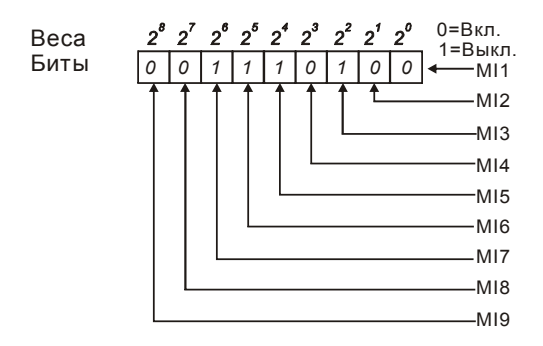

 Когда плата расширения дискретных входов установлена, число разрядов будет увеличено в соответствие с типом платы расширения. Соответствие битов параметра и дискретных входов показано ниже.

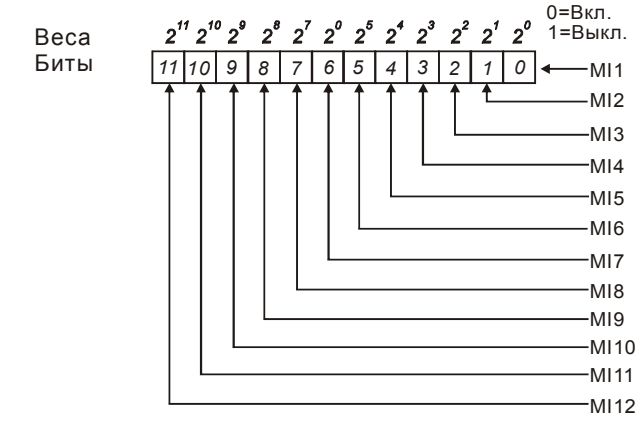

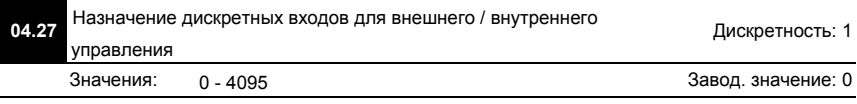

- Параметр используется для выбора терминалов, состоянием (вкл./выкл.) которых можно будет управлять с помощью параметра Pr.04.28. Терминал не может одновременно управляться от внешних и внутренних сигналов.
- Для ПЧ в базовой комплектации (без плат расширения), дискретные входы MI1 MI6 назначаются с помощью 6-битного двоичного числа.

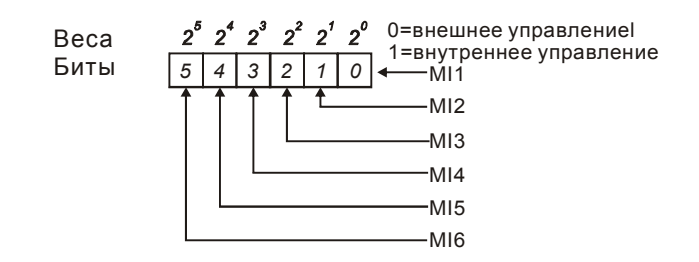

- Для установки параметра двоичное число должно быть преобразовано в десятичное.
- Приме: если MI3, MI5, MI6 должны использоваться для внутреннего управления, а MI1, MI2, MI4 – для внешнего. Значение параметра должно быть следующим:

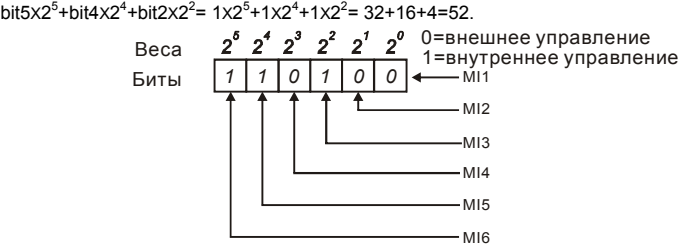

 Когда плата расширения дискретных входов установлена, число разрядов будет увеличено в соответствие с типом платы расширения.

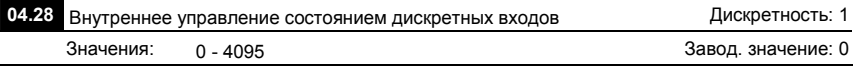

- Параметр используется для управления состоянием (вкл./выкл.) через цифровой пульт, RS-485 или ПЛК.
- Для ПЧ в базовой комплектации (без плат расширения), дискретные входы MI1 MI6 управляются с помощью 6-битного двоичного числа.

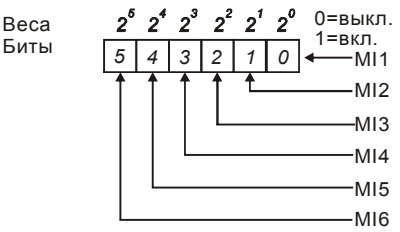

 Для примера, если MI3, MI5 и MI6 должны быть включены, Pr.04.28 = bit5x2<sup>5</sup>+bit4x2<sup>4</sup>+bit2x2<sup>2</sup>= 1x2<sup>5</sup>+1x2<sup>4</sup>+1x2<sup>2</sup>= 32+16+4=52

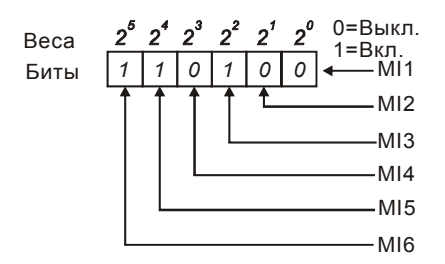

 Когда плата расширения дискретных входов установлена, число разрядов будет увеличено в соответствие с типом платы расширения.

**Группа 5: Параметры пошагового управления скоростью**

| 05.00 | Фиксированная частота 1                      | Дискретность: 0.01    |
|-------|----------------------------------------------|-----------------------|
| 05.01 | $\overline{\prime}$ Фиксированная частота 2  | Дискретность: 0.01    |
| 05.02 | √ Фиксированная частота 3                    | Дискретность: 0.01    |
| 05.03 | $\overline{\prime}$ Фиксированная частота 4  | Дискретность: 0.01    |
| 05.04 | √ Фиксированная частота 5                    | Дискретность: 0.01    |
| 05.05 | √ Фиксированная частота 6                    | Дискретность: 0.01    |
| 05.06 | √ Фиксированная частота 7                    | Дискретность: 0.01    |
| 05.07 | √ Фиксированная частота 8                    | Дискретность: 0.01    |
| 05.08 | √ Фиксированная частота 9                    | Дискретность: 0.01    |
| 05.09 | √ Фиксированная частота 10                   | Дискретность: 0.01    |
| 05.10 | √ Фиксированная частота 11                   | Дискретность: 0.01    |
| 05.11 | √ Фиксированная частота 12                   | Дискретность: 0.01    |
| 05.12 | √ Фиксированная частота 13                   | Дискретность: 0.01    |
| 05.13 | $\overline{\prime}$ Фиксированная частота 14 | Дискретность: 0.01    |
| 05.14 | √ Фиксированная частота 15                   | Дискретность: 0.01    |
|       | $0.00 - 600.0$ $\Gamma$ u<br>Значения:       | Завод. значение: 0.00 |

 Пользователь может задать 15 различных предустановленных частот вращения. Работа на заданных предустановленных скоростях может осуществляться в ручном режиме (по командам на дискретных входах) или в автоматическом режиме (по программе ПЛК).

 Многофункциональные входные терминалы (см. параметры Pr.04.05 - 04.08) используются для выбора предустановленных параметрами 5-00 … 5-14 выходных частот ПЧ.

## **Группа 6: Параметры защиты**

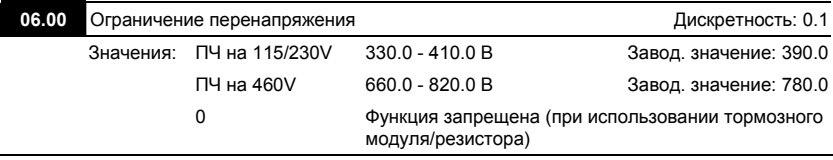

- Во время замедления двигателя, напряжение шины постоянного тока может подняться до уровня срабатывания защиты от перенапряжения и тогда ПЧ будет блокирован. Рост напряжения на шине постоянного тока происходит вследствие интенсивного торможения двигателя преобразователем. При этом двигатель переходит в режим работы генератора. Ток, вырабатываемый двигателем, заряжает конденсаторы фильтра преобразователя.
- Если функция предотвращения разрешена, то срабатывание защиты не допускается, так как при нарастании напряжения до уровня меньшего, чем необходимо для срабатывания защиты, выходная частота перестает уменьшаться, напряжение на конденсаторах уменьшается, и процесс замедления возобновляется.
- Функция ограничения перенапряжения при использовании тормозного резистора или тормозного модуля должна быть запрещена (Pr.06.00=0).

# $\Rightarrow$  Примечание

Процесс замедления двигателя с разрешенной функцией ограничения перенапряжения при торможении нагрузки с высоким моментом инерции может затянуться (см. рис. ниже). Как следует из рисунка, время замедления увеличивается по сравнению с заданным параметром Pr.01.10. Если увеличение времени замедления не допустимо, используйте тормозной резистор/модуль.

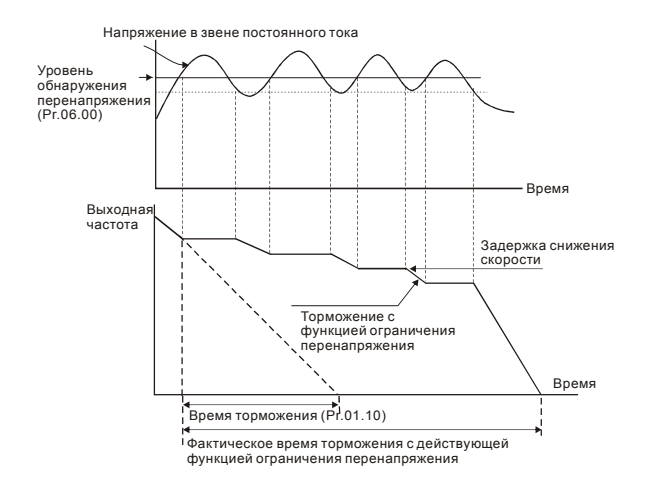

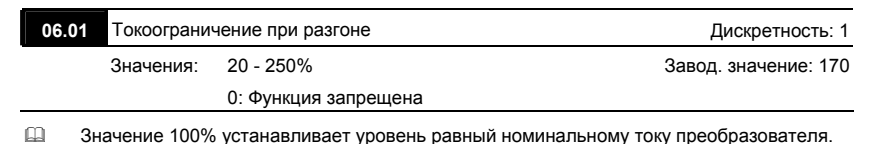

 В течение разгона выходной ток ПЧ может вырасти более значения, установленного параметром Pr.06.01, из-за слишком быстрого разгона или большого момента нагрузки на двигателе. Если при разгоне двигателя выходной ток превысит заданное этим параметром значение, то выходная частота ПЧ перестанет увеличиваться до тех пор, пока ток не снизится, а затем процесс разгона возобновиться. См. рисунок, приведенный ниже.

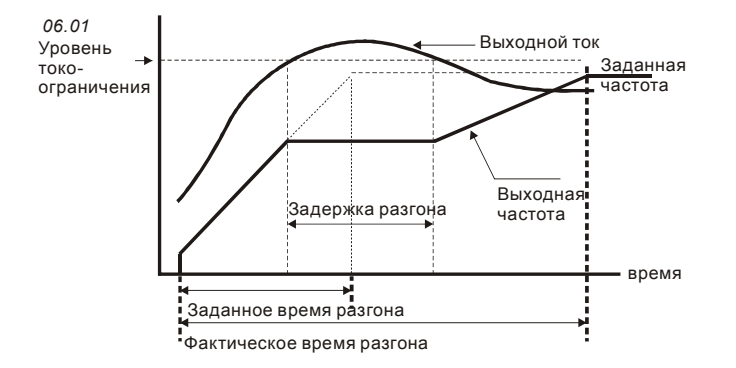

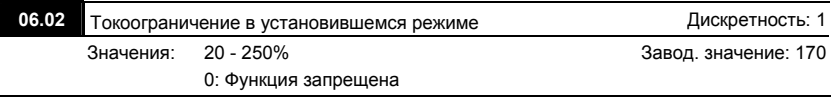

 Значение 100% устанавливает уровень равный номинальному току преобразователя.

 Если в течение установившегося режима выходной ток ПЧ превысит значение, установленное этим параметром, выходная частота будет уменьшаться до того момента, пока ток не станет меньше Pr.06.02. После чего, выходная частота будет доведена до значения ведущей. См. рисунок, приведенный ниже.

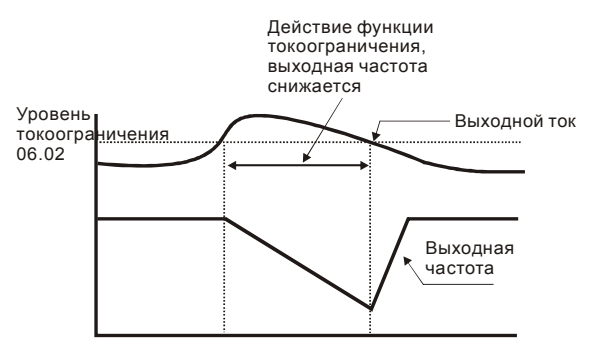

**Токоограничение в установившемся режиме**

**Примечание:** Не устанавливайте слишком маленький уровень токоограничения, это приведет

к уменьшению момента.

Токоограничение на постоянной скорости может неожиданно менять выходную частоту.

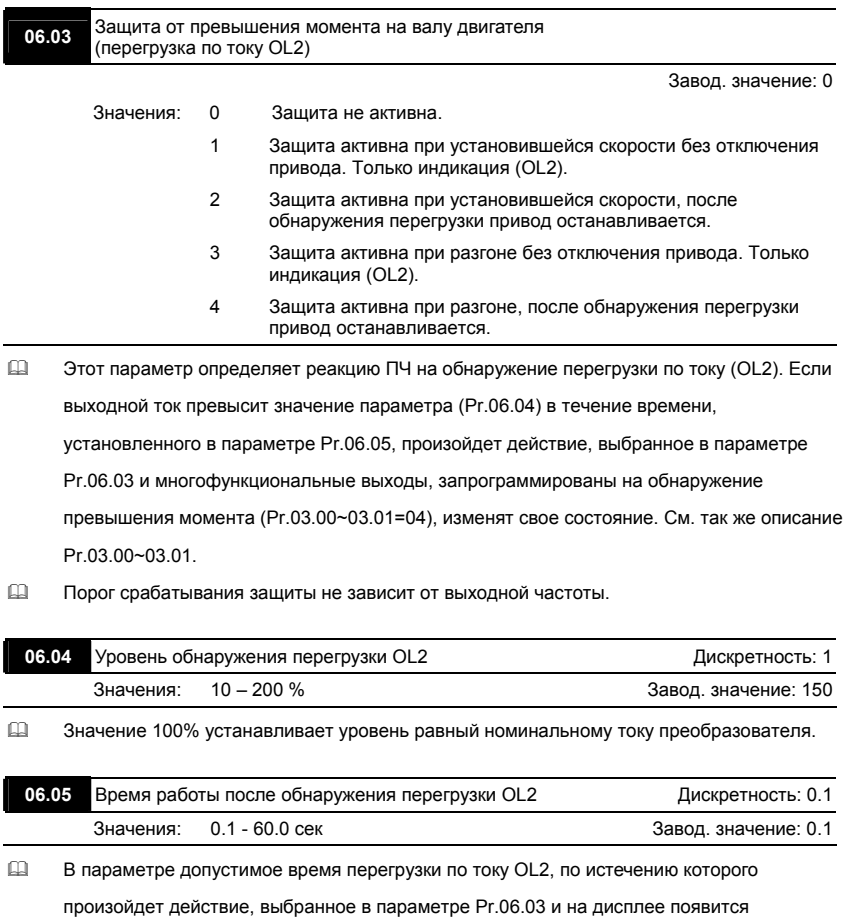

сообщение "OL2".

август 2006 г., 01EE, SW--PW V1.03/CTL V2.03 - 132 -

## **06.06** Электронное тепловое реле защиты двигателя (OL1)

Завод. значение: 2

Значения: 0 Для стандартного самовентилируемого двигателя

- 1 Для двигателя с независимой вентиляцией
	- 2 Защита не активна
- Эта функция используется для корректировки режима работы электронного теплового реле в зависимости от предполагаемого режима нагрузки подключенного двигателя на низких скоростях вращения.
- Значение "1" должно выбираться при использовании двигателя с независимым

вентилятором.

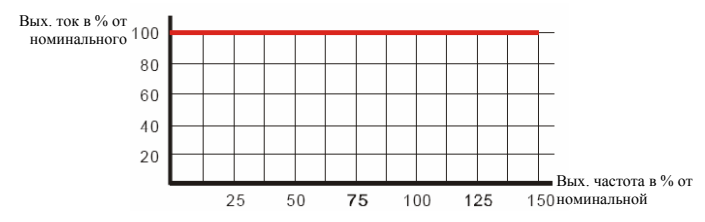

 Значение "0" в параметре учитывает ухудшение условий охлаждения на

самовентилируемого двигателя на низких частотах в соответствии с характеристиками параметра Pr.06.07.

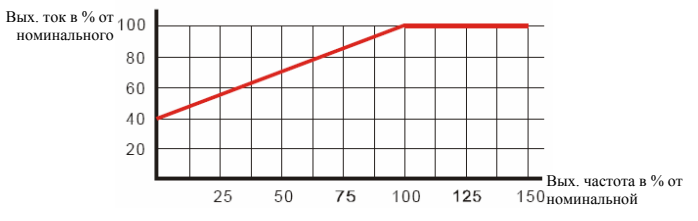

 Значение "2" в параметре блокирует функцию защиты двигателя от перегрузки и перегрева, но функция защиты выходных транзисторов ПЧ от токовой перегрузки (OL) продолжает действовать.

**Примечание:** 1. При одновременном управлении несколькими двигателями от одного преобразователя, защита не сможет работать корректно. В этом случае, рекомендуется использовать внешние защитные тепловые реле на каждом двигателе.

2. При большой разнице между мощностью преобразователя и двигателя, качество работы защиты может ухудшаться, в этом случае рекомендуется использовать внешнее тепловое реле.

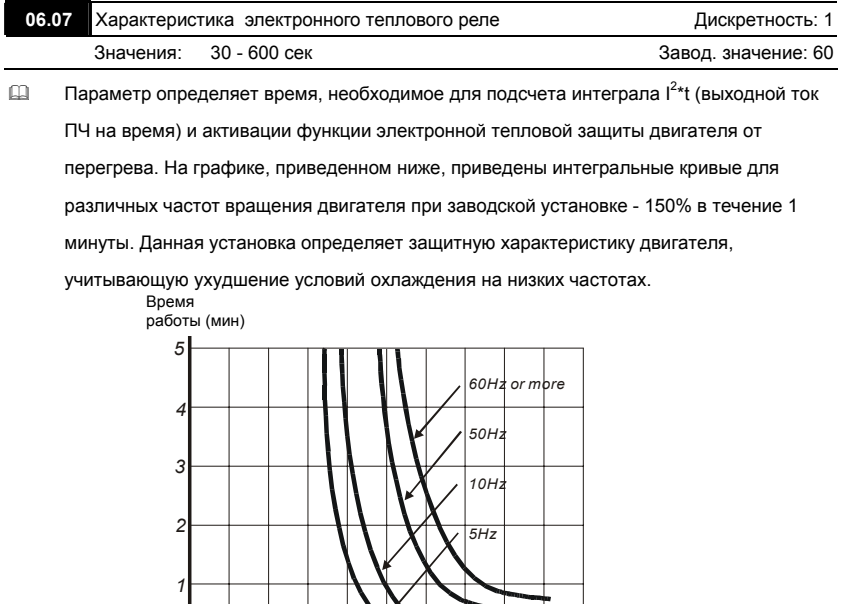

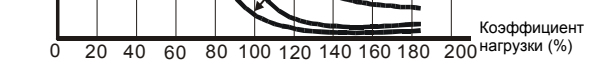

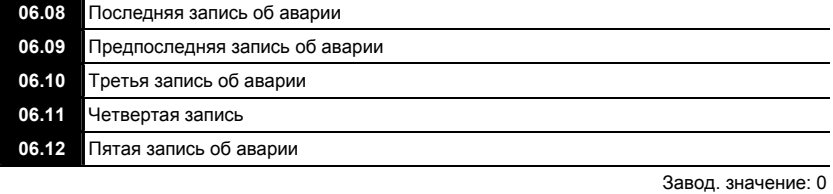

Значения: 0 Отключений не зафиксировано

1 Перегрузка по току (oc)

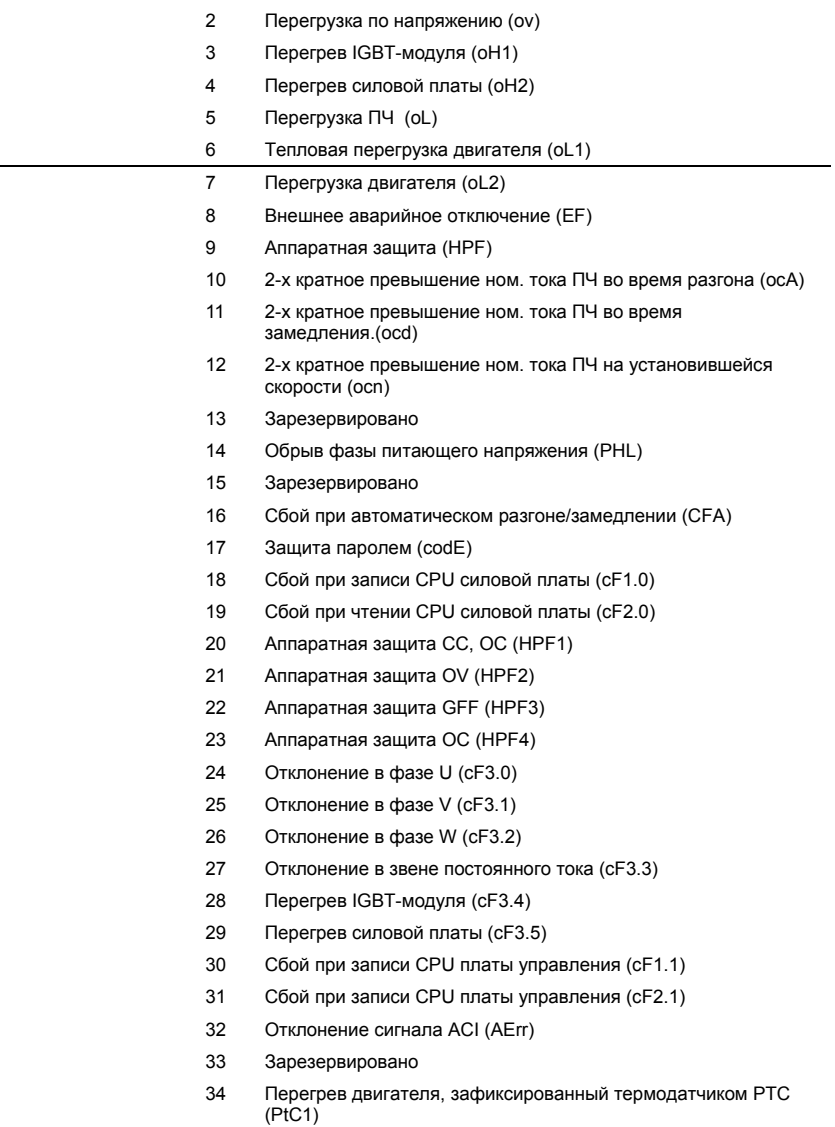

- $35$ Зарезервированы
	- 39
- 
- 40 Ошибка связи силовой платы с платой управления (CP10)
- В параметрах Рr.06.08 … 06.12 записаны коды 5-ти последних аварий зафиксированных преобразователем. Их можно только просмотреть.

## **Группа 7: Параметры двигателя**

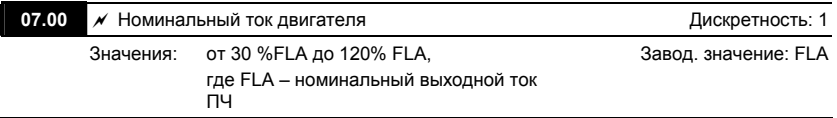

 Этот параметр используется при работе ПЧ в режиме векторного управления (Pr.00.10 = 1), а так же для корректной работы тепловой защиты двигателя (Pr.06.06) и функции компенсации скольжения (Pr.07.03).

- Если номинальный ток двигателя меньше номинального тока ПЧ, то значение параметра можно рассчитать по формуле: Pr.07.00 =(Iном двигателя \* 100%)/Iном ПЧ.
- Этим параметром можно снизить порог срабатывания тепловой защиты, в случае недогрузки двигателя. В этом случае необходимо знать фактический максимальный ток двигателя в установившемся режиме и подставить его в формулу вместо номинального тока двигателя.

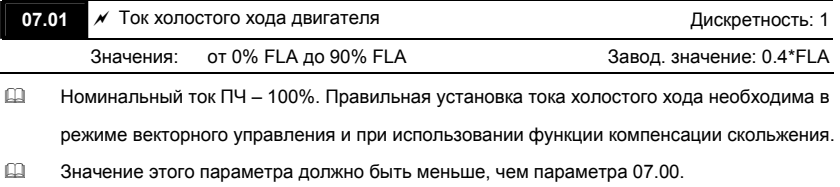

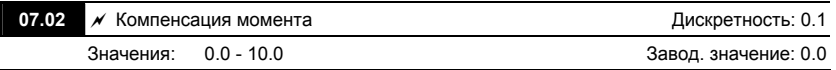

 Параметр повышает напряжение на низких частотах и тем самым увеличивает момент вращения двигателя на небольших скоростях.

 Момент двигателя на низкой скорости может быть отрегулирован в соответствии с нагрузкой.

**Примечания:** 1. Значение этого параметра игнорируется при выборе векторного управления.

2. Установка слишком большого значения параметра может вызвать перегрев двигателя.

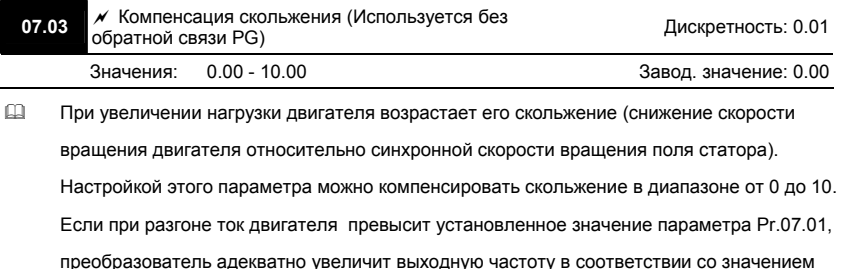

этого параметра.

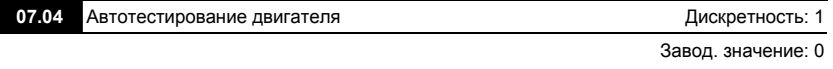

- Значения: 0 Запрещено
	- 1 Измерение сопротивление обмотки статора R1 (без вращения двигателя)
	- 2 Изменение R1 и тока холостого хода (с вращением двигателя)
- Если Вы используете векторное регулирование, то необходимо осуществлять автоматическое измерение констант двигателя. Векторное регулирование может использоваться и без автотестирования, если константы двигателя известны и введены в ручную в параметры Pr.07.01 и Pr.07.05.
- Старт автотестирования начинается после нажатия кнопки RUN после установки в данном параметре значения 1 или 2.

Если Pr.07.01 = 1, ПЧ измерит только значение R1 и запишет его в Pr.07.05, значение Pr.07.01 должно быть введено вручную. Если Pr.07.01 = 2, ПЧ измерит R1 и ток холостого хода и запишет значения в Pr.07.01 и Pr.07.05, при этом двигатель должен быть не нагружен.

 Порядок проведения автотестирования:

- 1. Убедитесь, что введены номинальные значения параметров двигателя, и что двигатель корректно подключен;
- 2. Убедитесь, что вал электродвигателя не находится под механической нагрузкой, например, не присоединен к редуктору; Самонастройка возможна и при подсоединенной нагрузке, если 07.04 = 1. (Если 07.05 = 2, то чем меньше нагрузка, тем точнее самонастройка.)
- 3. Корректно введите значения параметров Pr.01.01, Pr.01.02, Pr.07.00, Pr.07.04 и Pr.07.06;
- 4. После введения в параметр 07.04 значений 1 или 2, сразу после нажатия «RUN» происходит автотестирование двигателя (если 07.04 = 1 без вращения двигателя; если 07.04 = 2 с вращением двигателя и после завершения процедуры двигатель остановиться на выбеге). Время автотестирования = 15 сек. + значение 01.09 + значение 01.10;
- 5. После окончания автотестирования проверьте значения параметров 07.01 и 07.05. При отсутствии в этих параметрах значений, повторите процедуру автотестирования;
- 6. Затем Вы можете установите параметр Pr.00.10 = 1 и остальные необходимые параметры работы ПЧ.

# $\Rightarrow$  Примечание

1. В режиме векторного управления не рекомендуется подключать параллельно к ПЧ более одного двигателя.

2. Не рекомендуется применять режим векторного управления, если номинальные мощности преобразователя и двигателя сильно отличаются. В этом случае автотестирование может не выполниться.

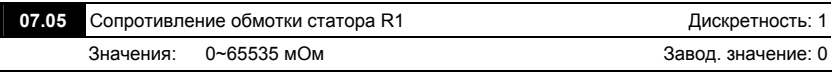

 Пользователь может установить это значение сам или оно будет установлено преобразователем автоматически при автотестировании (см. Pr.07.04).

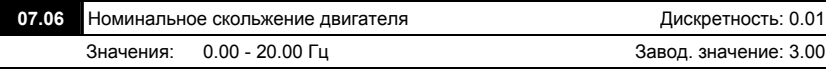

 $\Box$  Номинальное скольжение (Гц) =  $f_{\text{HOM}}$  - ( $n_{\text{HOM}}$  х р /120), где

 $f_{\text{HOM}} = (Pr.01.01) - HOMU$ И нальная частота питания двигателя (Гц),  $n_{\text{HOM}} - HOMU$ Инальная скорость вращения двигателя (об/мин), p –число полюсов двигателя.

 Этот параметр работает только в режиме векторного управления .

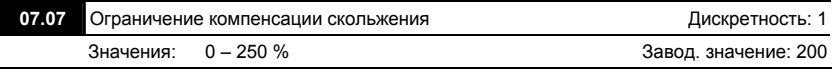

 Этот параметр устанавливает верхний предел увеличения выходной частоты при компенсации скольжения (в % от Pr.07.06).

Пример: если Pr.07.06=5Гц и Pr.07.07=150%, верхний предел компенсации скольжения будет 7.5Гц. Следовательно, для двигателя на 50Гц, максимальная выходная частота может быть 57.5Гц.

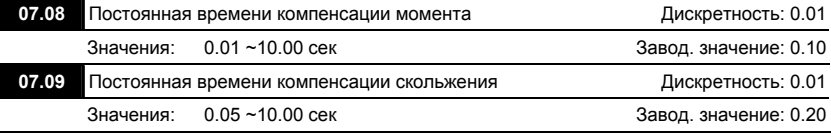

 Параметры Pr.07.08 и Pr.07.09 определяют время отклика в контурах компенсации момента и скольжения.

 При больших значениях постоянных времени реакция на изменение нагрузки будет медленной, а небольшие значения могут привести к нестабильной работе привода и вызвать автоколебания.

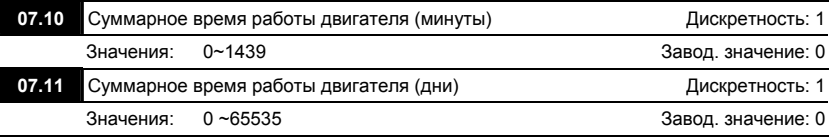

 В параметрах Pr.07.10 и Pr.07.11 регистрируется наработка двигателя. При необходимости эти параметры могут быть обнулены установкой значения 0. Время меньше одной минуты не регистрируется.

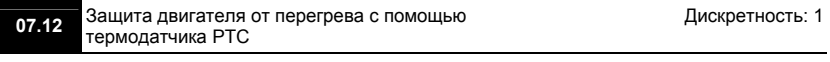

Завод. значение: 0

Значения: 0 Защита не активна

1 Защита активна

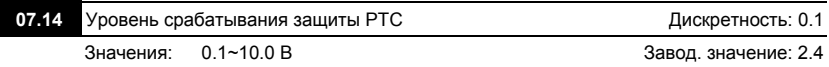

- Когда стандартный асинхронный двигатель длительное время работает на низкой частоте, эффективность его охлаждения вентилятором, закрепленным на валу двигателя, снижается. Для предотвращения перегрева двигателя, не оборудованного встроенным датчиком температуры, может использоваться косвенный метод с помощью электронного теплового реле преобразователя (Pr.06.06). Если двигатель имеет встроенный термодатчик (термосопротивление с положительным температурным коэффициентом (PTC)), то подключив его к аналоговому входу AVI, преобразователь сможет напрямую контролировать температуру двигателя.
- Если в качестве источника задания частоты выбран вход AVI (02.00=2/02.09=2), функция защиты двигателя от перегрева с помощью термодатчика PTC будет неактивна (т.е. Pr.07.12 не сможет быть установлен на значение 1).
- Если Pr.07.12=1, защита будет активна и когда сигнал с термотатчика на входе AVI превысит значение параметра Pr.07.14, двигатель будет остановлен на выбеге и на дисплее появится сообщение  $P \subset \ldots$  Когда температура двигателя снизится ниже уровня параметров (Pr.07.15-Pr.07.16), сообщение  $P \in \mathbb{C}$  и перестанет мигать, Вы сможете сбросить защиту с помощью команды RESET и деблокировать привод.
- Значение Pr.07.14 (уровень срабатывания защиты от перегрева) должно быть больше Pr.07.15 (уровень предупреждения о перегреве).

август 2006 г., 01EE, SW--PW V1.03/CTL V2.03 - 140 -

- PTC-резистор должен подключаться к входу AVI через делитель напряжения, как показано ниже.
	- 1. Напряжение между клеммами +10V и ACM находится в пределах 10.4В~11.2В.
	- 2. Полное входное сопротивление AVI примерно 47 кОм.
	- 3. Рекомендуемое значение резистора-делителя R1 = 1 ~ 20 кОм.
	- 4. Градуировочная характеристика PTC-резистора будет зависеть от его конкретного типа (см. в паспорте на двигатель или запросите у поставщика двигателя).

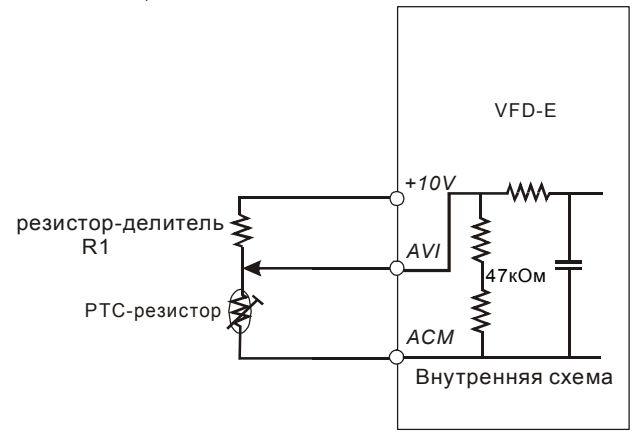

 Расчет уровней защиты и предупреждения может быть выполнен следующим образом:

1. Уровень защиты

 $Pr.07.14=V_{+10}$  \* ( $R_{PTC1}//47000$ ) / [R1+( $R_{PTC1}//47000$ )]

- 2. Уровень предупреждения Pr.07.15=  $V_{+10}$  \* (R<sub>PTC2</sub>//47000) / [R1+( R<sub>PTC2</sub>//47000)]
- 3. Описание переменных:

V+10: напряжение между +10V и ACM, диапазон 10.4~11.2В постоянного тока.

RPTC1: сопротивление PTC-резистора при котором должна сработать защита.

RPTC2: сопротивление PTC-резистора при котором должно появиться

предупреждение.

47000: полное сопротивление входа AVI.

R1: сопротивление делительного резистора (рекомендуемое значение: 1~20kΩ)

 $\Box$  Пример расчета Pr.07.14: если уровень защиты = 1330 $\Omega$ , напряжение +10V-ACM = 10.5В

и сопротивление R1 = 4.4 k $\Omega$ .

1330//47000=(1330\*47000)/(1330+47000)=1293.4

 $10.5*1293.4/(4400+1293.4)=2.38(B) = 2.4(B)$ 

Следовательно, значение Pr.07.14 должно быть равно 2.4.

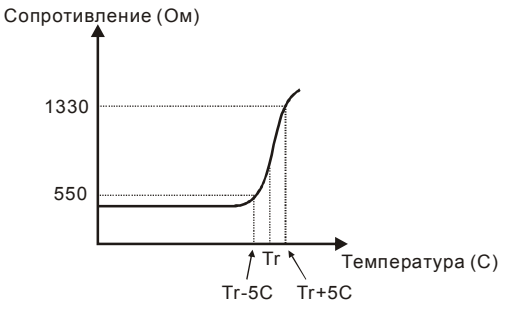

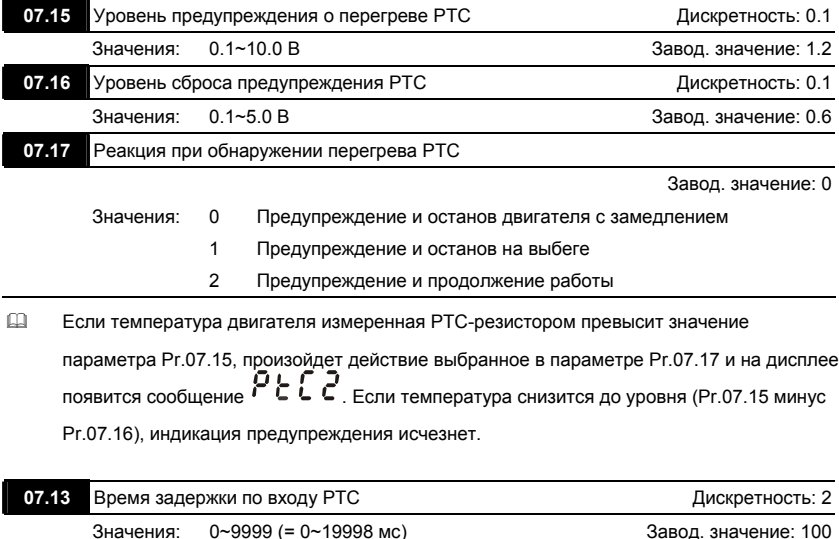

 Этот параметр определяет задержку перед срабатыванием тепловой защиты двигателя PTC. 1ед. = 2 мс, 2 ед. = 4 мс, и т. д.

## **Группа 8: Специальные параметры**

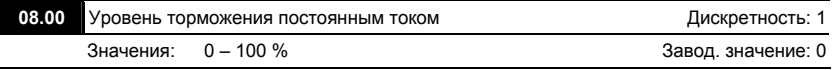

 Этот параметр устанавливает уровень постоянного тока при торможении во время запуска и останова двигателя. При установке уровня макс. выходной ток (Pr.00-01) принимается за 100%. Рекомендуется начинать с установки низкого тока, а затем его увеличивать, пока не будет достигнут желаемый тормозной момент. Торможение постоянным током применяется для фиксации ротора двигателя перед пуском, с целью избежания больших токов при пуске двигателя с вращающимся ротором, особенно в противоположную сторону.

**Внимание:** Не устанавливайте необоснованно большие значения параметра! Это может привести к повреждению привода.

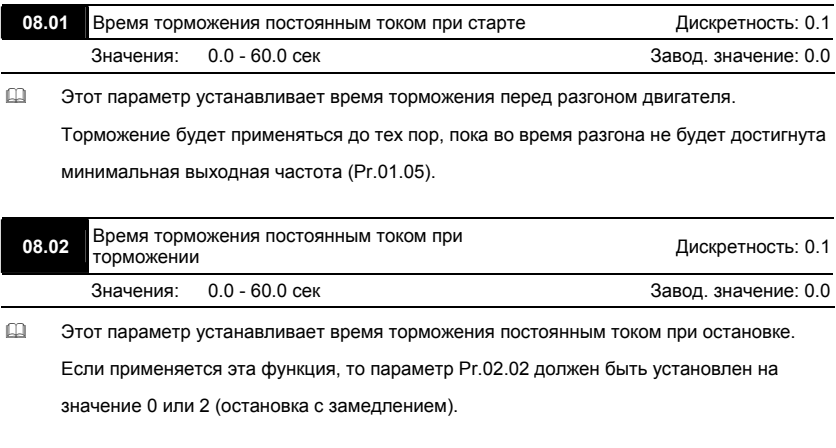

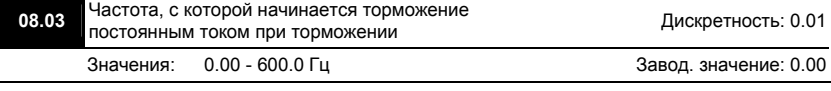

 Этот параметр устанавливает частоту, при которой во время замедления, начнется торможение постоянным током.

**Внимание:** Не устанавливайте необоснованно большие значения параметра! Это может привести к повреждению привода.

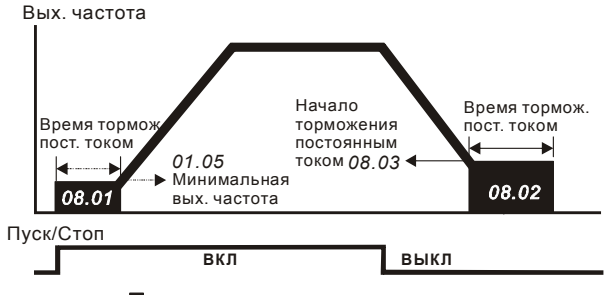

Торможение постоянным током

## **Примечание:**

1. Торможение двигателя перед стартом используется при работе с нагрузками, которые сами могут вызвать вращение вала двигателя перед стартом, например, вентиляторы и насосы.

Направление вращения может быть противоположным тому, что будет после старта.

Торможение обеспечит фиксацию вала двигателя перед стартом и, соответственно снижение пусковых токов и перенапряжений.

2. Торможение во время остановки используется для уменьшения времени остановки, а также для фиксации вала двигателя. Для высокоинерционных нагрузок при быстром торможении может потребоваться тормозной резистор.

3. Не используйте тормоз постоянного тока в качестве стояночного. Пользуйтесь для этого механическим тормозом.

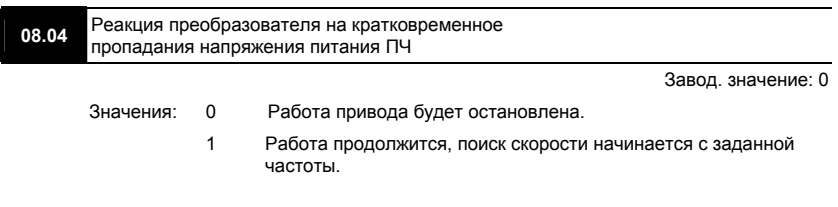
При кратковременном падении напряжения и/или пропадании сети (до 5 сек, см. пар. 08.05), привод выполнит перезапуск системы без внешнего сброса, если 08.04 = 1 или 2. При этом свободно вращающийся двигатель может быть подхвачен снова, активизацией функции поиска скорости. Таким образом, процесс движения может быть сохранен.

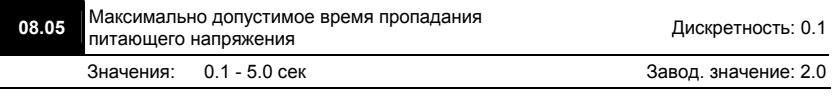

 Если время отсутствия питающего напряжения меньше времени, заданного этим параметром, то привод будет реагировать в соответствии с уставкой параметра 08.04, иначе, ПЧ отключит привод и на дисплее появится сообщение "Lu".

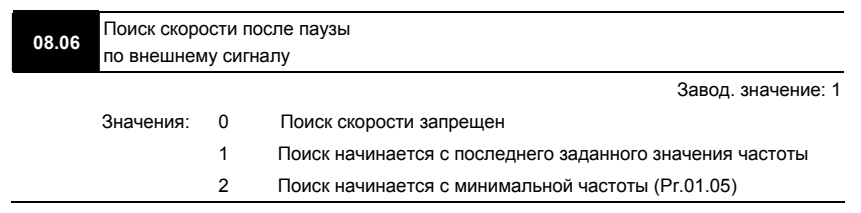

 Этот параметр определяет метод пуска двигателя после снятия команды внешней

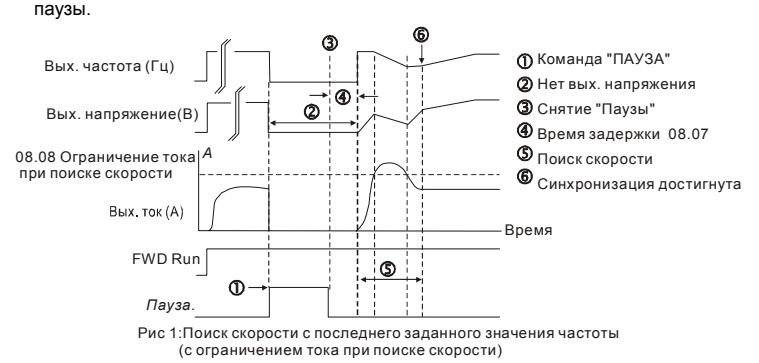

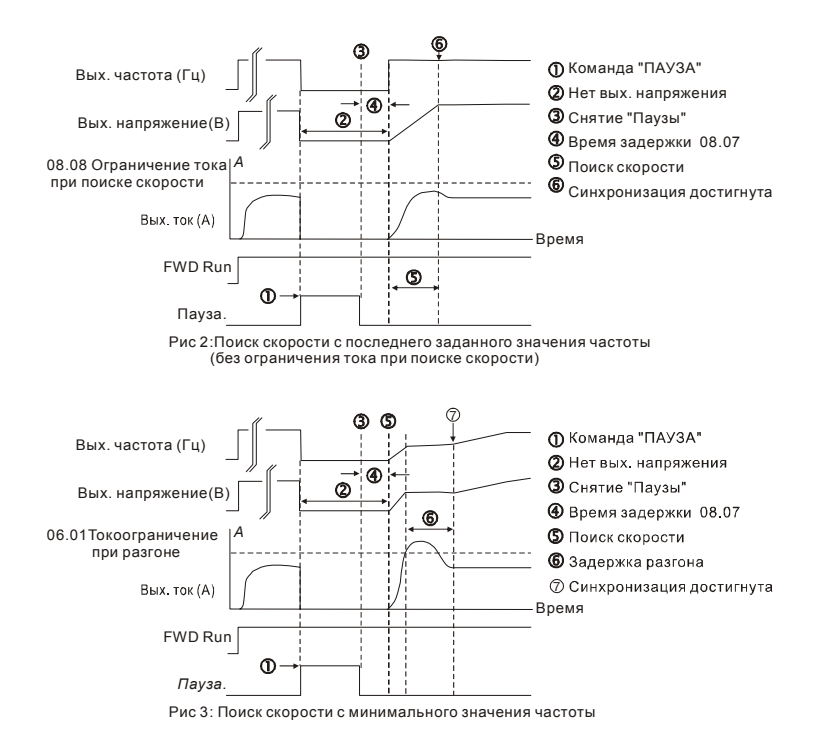

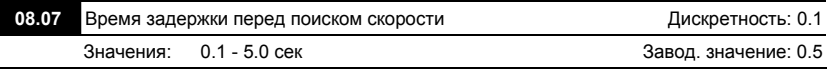

- При появлении питающего напряжения, перед тем как начать поиск скорости ПЧ выдерживает паузу, задаваемую этим параметром. Пауза должна быть достаточна для снижения выходного напряжения почти до нуля.
- Этот параметр определяет задержку перед поиском скорости от внешней команды паузы и перед повторным включением после аварийного отключения (Pr.08.15) и кратковременного пропадания напряжения питающей сети (Pr.08.04). Задержка перед

автоматическим повторным включением необходима, чтобы силовые элементы

инвертора успели остыть после случившегося отключения из-за их перегрузки.

 Когда используется обратная связь по скорости (PG), поиск скорости будет начинаться с фактической частоты вращения двигателя.

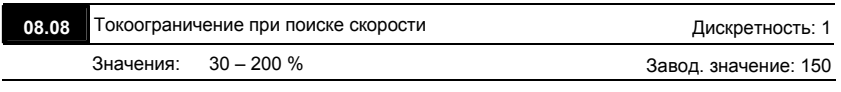

 Параметр ограничивает ток во время синхронизации с вращающимся двигателем.

Время синхронизации (поиска скорости) будет зависеть от этой величины.

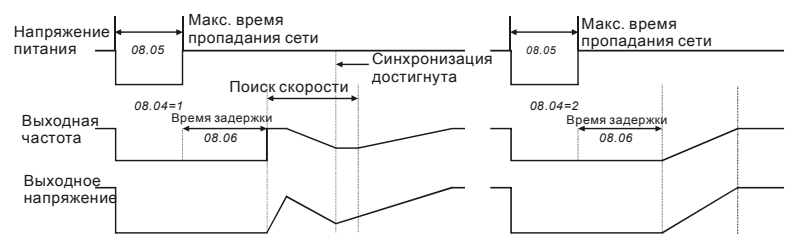

Рестарт после пропадания напряжения питания

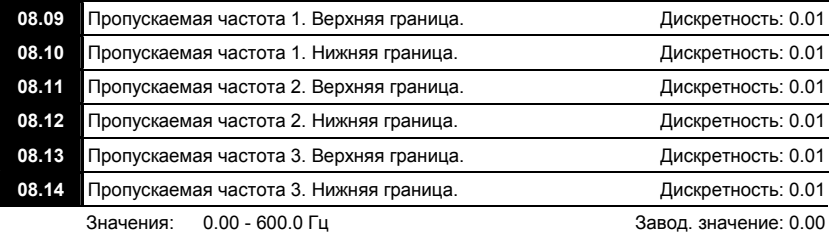

 В некоторых случаях, при управлении двигателем на отдельных частотах могут возникать резонансные колебания механической системы. Для избежания этих явлений в преобразователе существует функция, позволяющая вырезать из рабочего диапазона резонансные частоты.

- Эти параметры определяют пропускаемые частоты. ПЧ будет пропускать три диапазона выходной частоты. Значения параметров нижних границ должны быть меньше соответствующих значений верхних границ. Также значения параметров должны соответствовать следующему условию: Pr.08.09 ≥ Pr.08.10 ≥ Pr.08.11 ≥ Pr.08.12 ≥ Pr.08.13 ≥ Pr.08.14.
- Пропускаемые частоты могут перекрываться.

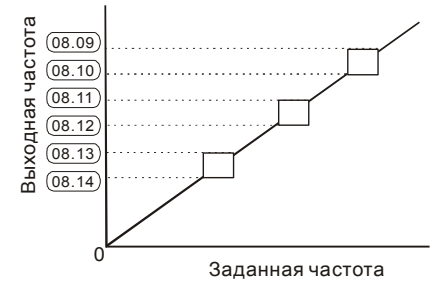

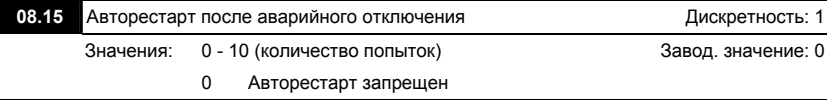

- После таких аварий как сверхток (OC) и перенапряжение (OV) ПЧ может автоматически сбросить аварийную блокировку и стартовать до 10 раз.
- Установка параметра в 0 запрещает автоматическое повторное включение. Если функция разрешена, то ПЧ стартует с ведущей частоты. После сброса аварийной блокировки выдерживается пауза (см. Pr.08.07) после чего начинается поиск скорости.

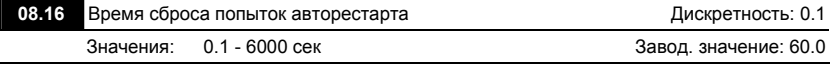

 Этот параметр должен использоваться совместно с Pr.08.15. Для примера: если Pr.08.15 = 10 и Pr.08.16 = 600 сек (10 мин), и если прошло время более 600 сек после последнего успешного авторестарта, то текущее количество попыток авторестарта сбросится и вновь будет доступно 10 авторестартов.

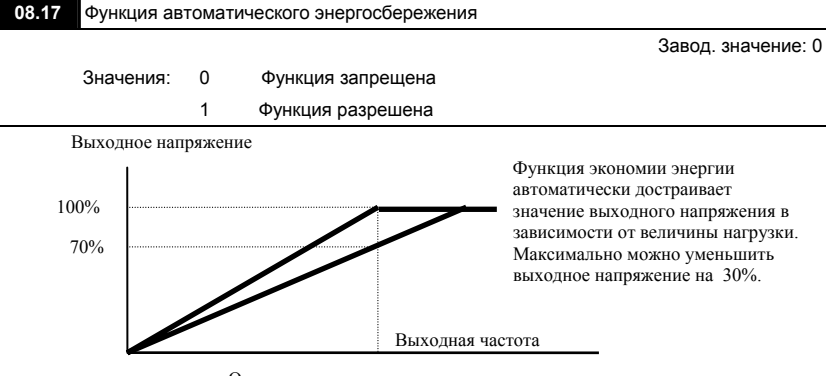

Основная частота

 Для активного режима экономии энергии, привод работает с использованием необходимой энергии для разгона и торможения. В данном режиме привод автоматически рассчитывает необходимое напряжение на основании оценки величины нагрузки. Не следует применять данную функцию там, где предусматривается частое изменение величины нагрузки, либо, где необходима работа при номинальной нагрузке тесно связанной с наличием номинального напряжения.

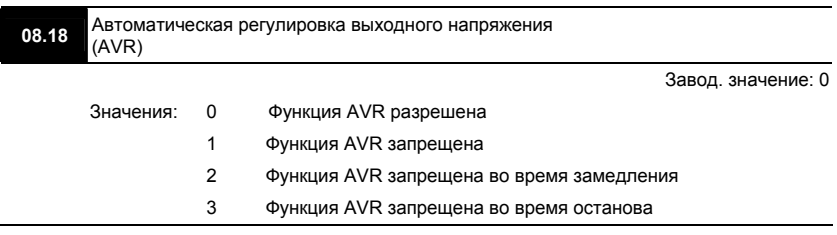

 Номинальное напряжение двигателя 220VAC 50/60Гц (380VАС 50/60Гц). Входное напряжение может быть 180VAC ~ 264VAC (323VAC ~ 430VAC) (-15% ~ +10%). Без автоматической регулировки напряжения при сетевом напряжении 240(420)В AC, на выходе привода также будет 240(420) V AC, что приведет к возрастанию температуры, ухудшению параметров изоляции обмоток, а также к появлению нестабильного

пускового момента. Длительная эксплуатация в таких условиях, снижает срок службы двигателя, а также приводит к энергетическим потерям.

- Функция автоматической регулировки напряжения даёт возможность стабилизации отдаваемой мощности, в случае превышения номинального напряжения. Например, для кривой U/f, приспособленной для двигателя 220V AC/50Гц, если входное напряжение колеблется в границах 200VAC ~ 264VAC, то выходное напряжение привода будет поддерживаться на стабильном уровне 220VAC/50Гц и никогда не превысит установленного значения. В случае, когда напряжение питания будет ниже номинальных данных двигателя, выходное напряжение привода будет пропорциональным значению напряжения питания.
- Если выбрать функцию принудительного торможения двигателя, выключение функции авторегулировки напряжения сократит время торможения.

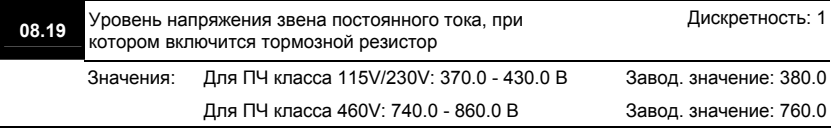

- При быстром уменьшении скорости двигателя, работающего с высокоинерционной нагрузкой, напряжение в звене постоянного тока преобразователя повышается, вследствие регенерации энергии двигателя в энергию заряженных конденсаторов фильтра. Когда уровень напряжения в звене постоянного тока достигнет значения этого параметра шина DC будет подключена через терминалы В1 и В2 к тормозному резистору. Тормозной резистор будет рассеивать энергию, поступающую в конденсаторы.
- Этот параметр будет не активен для моделей типоразмера A, не имеющих тормозного прерывателя.

**Внимание:** Функция ограничения перенапряжения должна быть отключена при работе с тормозным резистором (Pr.06.00 = 0).

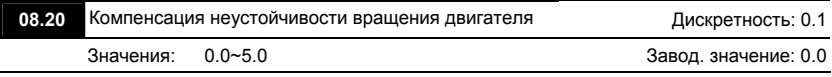

- Параметр служит для устранения возможной нестабильности (качания) двигателя, которая может возникнуть на низких частотах вращения.
- Рекомендуемое значение параметра 2.0 и выше.

#### **Группа 9: Параметры коммуникации**

Пользователи могут устанавливать параметры и управлять работой преобразователя частоты через последовательный интерфейс RS-485 с помощью промышленного контроллера или компьютера (далее по тексту, компьютер). Коммуникационный порт в VFD-E выполнен в виде разъема RJ-45, расположенного на плате управления. Назначение контактов разъема приведено ниже:

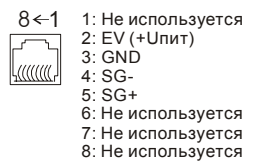

Каждый ПЧ имеет индивидуальный коммуникационный адрес, устанавливаемый с помощью параметра Pr.09.00. Компьютер управляет каждым ПЧ, различая их по адресу.

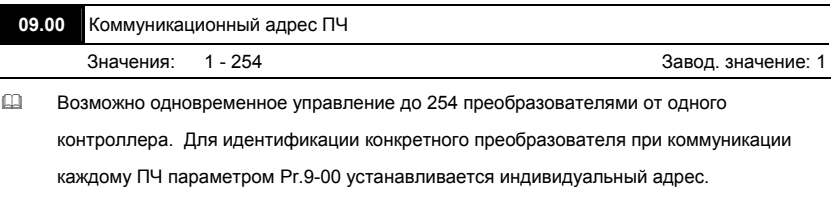

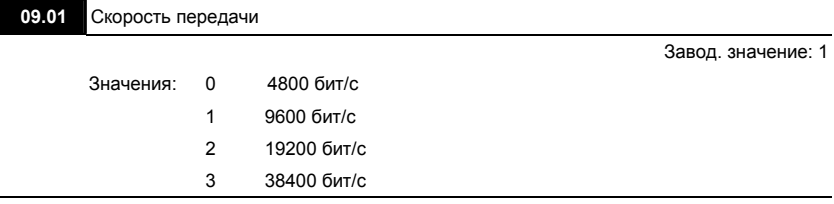

 $\Box$ Этот параметр используется для установки скорости передачи между преобразователем и ведущим устройством (PLC, PC, и т. д.) по RS-485.

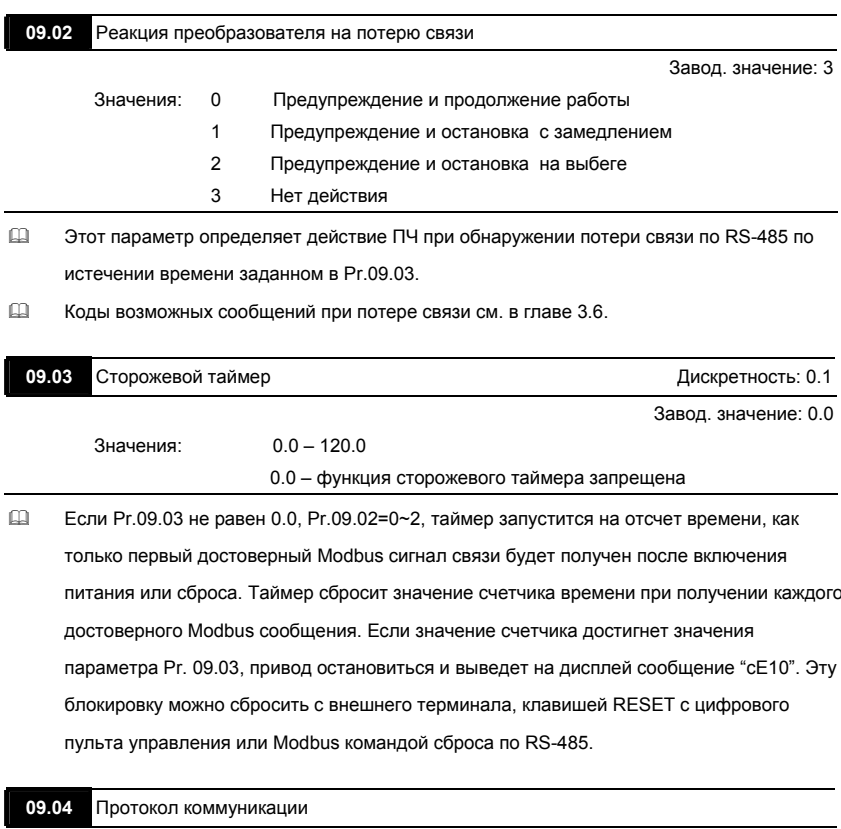

Завод. значение: 0

- Modbus ASCII, <7,N,2> Значения: 0
	- Modbus ASCII, <7,E,1>  $\mathbf{1}$ 
		- $\overline{2}$ Modbus ASCII, <7,0,1>
		- Modbus RTU, <8,N,2> 3
		- $\overline{4}$ Modbus RTU, <8,E,1>

 $\omega$ 1. Управление от РС или PLC

\*Преобразователь VFD-E может быть настроен для связи в Modbus сетях,

использующих один из следующих режимов: ASCII (Американский Стандартный Код для Информационного Обмена) или RTU (Периферийное устройство).

Пользователи могут выбирать режим наряду с протоколом связи последовательного порта, используя параметр Рг.09.03.

\*Описание режимов:

ASCII KOA

#### **Режим ASCII:**

Каждый 8-bit блок данных есть комбинация двух ASCII символов. Для примера, 1- $\sim$   $\sim$   $\sim$ 

 $101.00011$ 

 $35H$ 

 $1.1.721$ 

37H

 $36H$ 

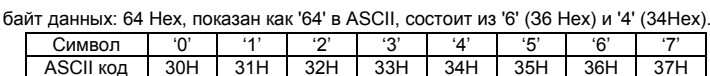

 $33H$ 

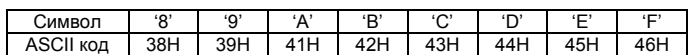

#### **Режим RTU:**

Каждый 8-bit блок данных - комбинация двух 4-битных шестнадцатиричных

символов. Для примера, 64 Нех.

. . . .

 $30H$ 

 $31H$ 

#### m. 2. Формат данных

10-bit кадр передачи (для ASCII):

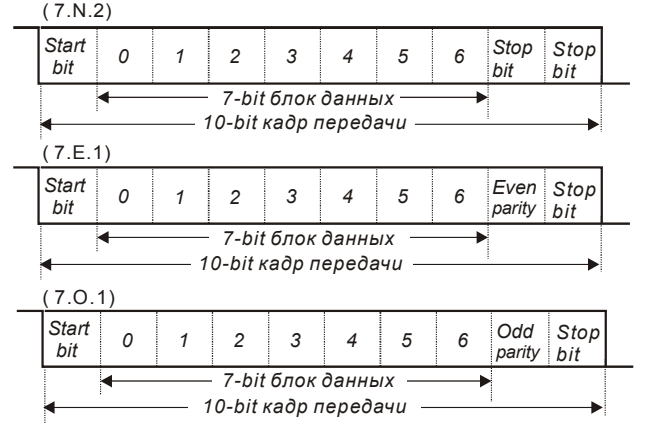

11-bit кадр передачи (для RTU):

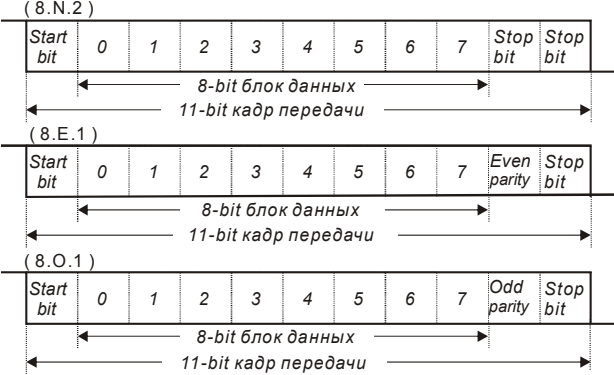

## 3. Протокол коммуникации

3.1 Коммуникационный блок данных:

#### **ASCII-режим:**

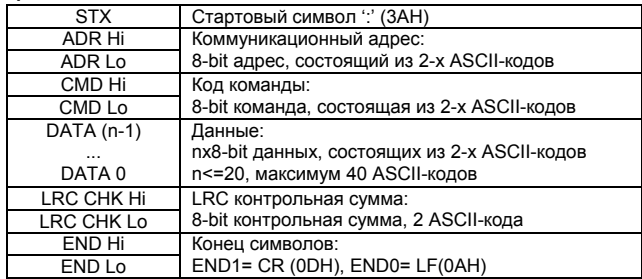

#### **RTU-режим:**

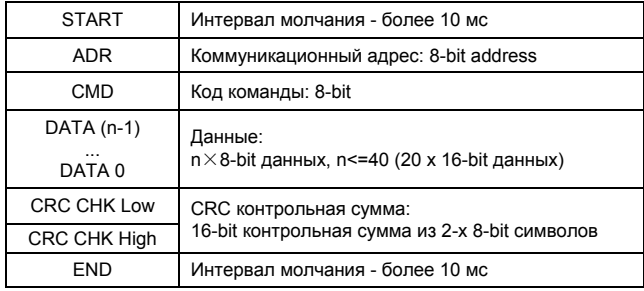

#### 3.2 ADR (Коммуникационный адрес ПЧ)

Допустимый коммуникационный адрес должен быть выбран из диапазона 0 ... 254. Коммуникационный адрес равный 0 - средство трансляции всем ПЧ одновременно, в этом случае. ПЧ не будут отвечать ни на какое сообщение ведущему устройству. 00Н: Передача всем ПЧ 01Н: ПЧ с адресом 01

ОЕН: ПЧ с адресом 15

10Н: ПЧ с адресом 16

FEH: ПЧ с адресом 254 Для примера, связь ПЧ с адресом 16 (10Н): ASCII-режим: ADR ='1'.'0' => '1'=31H. '0'=30H RTU-режим: ADR =10H

3.3 CMD (код команды) и DATA (данные)

Формат символов данных зависит от командных кодов.

03Н: чтение данных из регистров

06Н: запись данных в один регистр

08Н: детектирование цикла

10Н: запись данных в несколько регистров

Доступные командные коды и примеры для VFD-E описаны ниже:

(1) 03Н: чтение данных из нескольких регистров.

Пример: чтение 2 слов из регистров с начальным адресом 2102H, VFD с адресом  $01H$ 

#### ASCII-режим:

Командное сообщение:

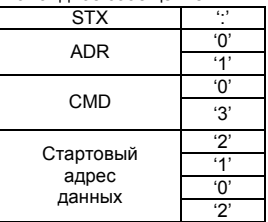

Ответное сообщение:

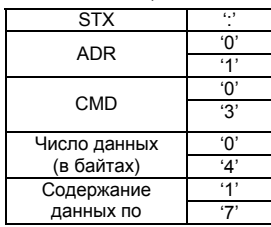

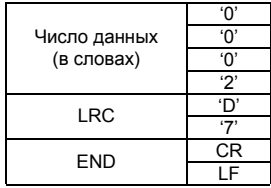

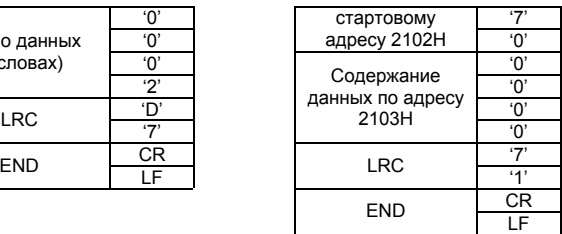

**RTU-режим:** 

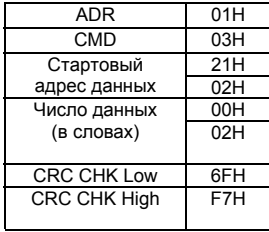

Ответное сообщение:

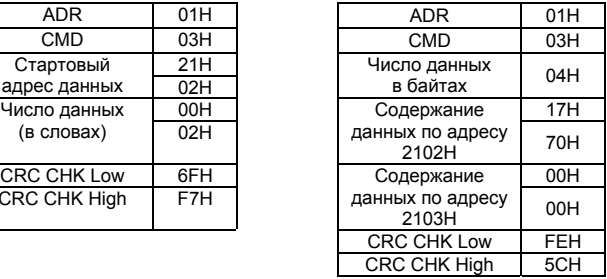

(2) 06H: запись данных в один регистр.

Пример: запись числа 6000(1770H) в регистр 0100H. ПЧ с адресом 01H.

#### **ASCII-режим:**

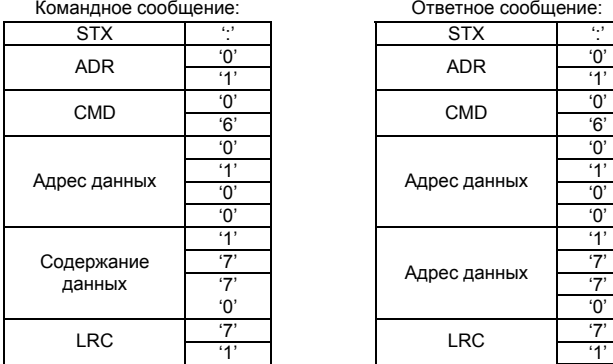

Ответное сообщение:

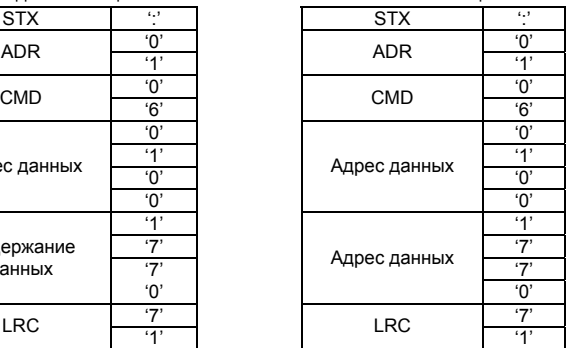

Командное сообщение: Ответное сообщение:

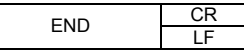

#### **RTU-режим:**

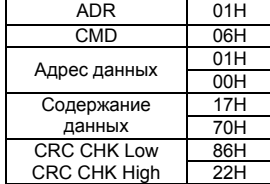

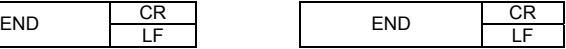

Командное сообщение: Ответное сообщение:

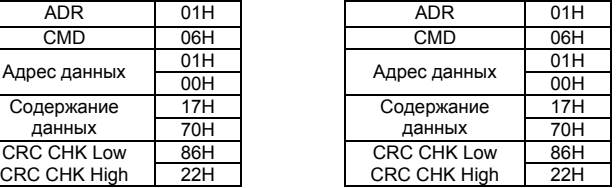

(3) 10H: запись данных в несколько регистров

Пример: Задание предустановленных скоростей,

Pr.05.00=50.00 (1388H), Pr.05.01=40.00 (0FA0H). ПЧ с адресом 01H.

#### **ASCII-режим:**

Командное сообщение: Ответное сообщение:

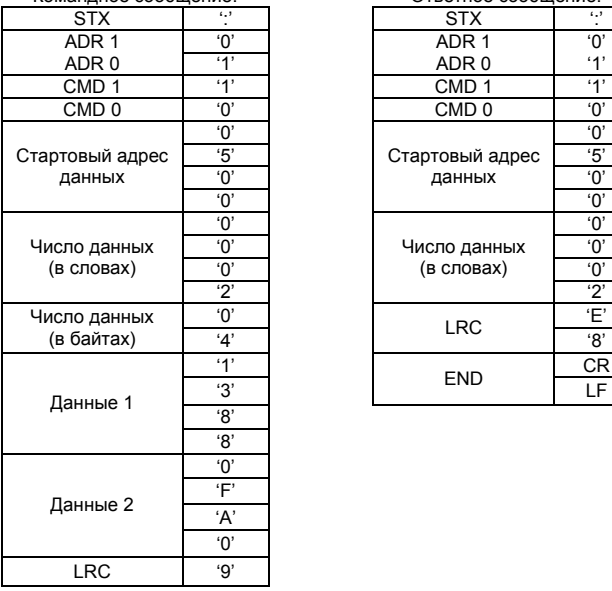

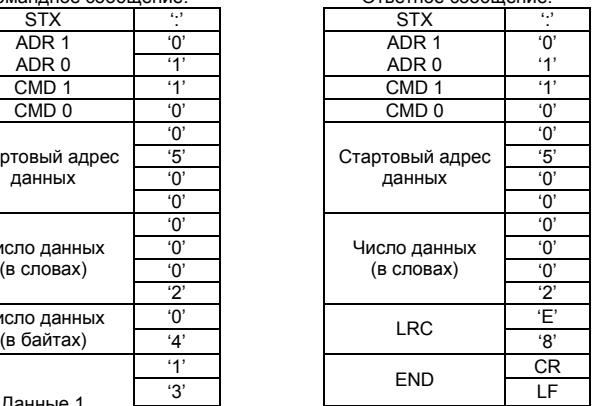

Командное сообщение: Ответное сообщение:

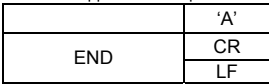

#### **RTU-режим:**

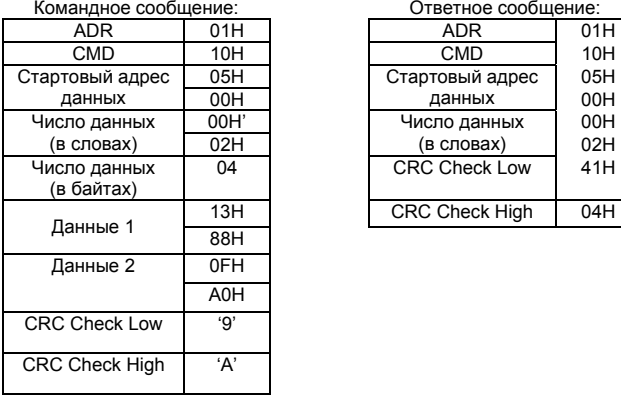

#### Ответное сообщение:

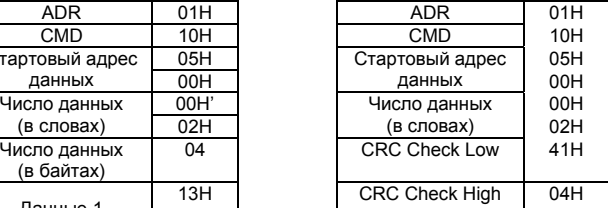

#### 3.4 Проверка контрольной суммы

#### **ASCII-режим:**

LRC (продольная проверка избыточности) рассчитывается следующим образом: суммируются значение байтов от ADR1 до последнего символа данных и

вычитается из 100H.

Для примера, читая 1 слово с адреса 0401H преобразователя с адресом 01H.

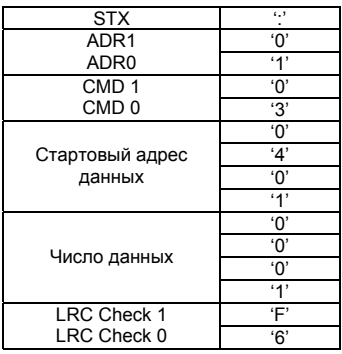

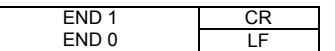

01H+03H+04H+01H+00H+01H=0AH: LRC = 100H - 0AH = F6H.

#### RTU-режим:

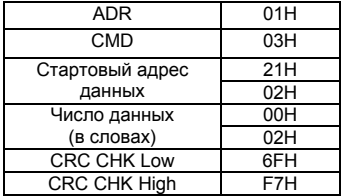

СRС (циклическая проверка по избыточности) рассчитанная следующими шагами: Шаг 1: Загрузка 16-bit регистра (называемого CRC регистром) с FFFFH.

Шаг 2: Исключающее ИЛИ первому 8-bit байту из командного сообщения с байтом младшего порядка из 16-bit регистра CRC, помещение результата в CRC регистр. Шаг 3: Сдвиг одного бита регистра CRC вправо с MSB нулевым заполнением. Извлечение и проверка LSB.

Шаг 4: Если LSB CRC регистра равно 0, повторите шаг 3, в противном случае исключающее ИЛИ CRC регистра с полиномиальным значением A001H.

Шаг 5: Повторяйте шаг 3 и 4, до тех пор. пока восемь сдвигов не будут выполнены. Затем, полный 8-bit байт будет обработан.

Шаг 6: Повторите шаг со 2 по 5 для следующих 8-bit байтов из командного сообщения.

Продолжайте пока все байты не будут обработаны. Конечное содержание CRC регистра CRC значение. При передачи значения CRC в сообщении, старшие и младшие байты значения CRC должны меняться, то есть сначала будет передан младший байт.

На следующем примере приведена CRC генерация с использованием языка С. Функция берет два аргумента:

Unsigned char<sup>\*</sup> data  $\leftarrow$  a pointer to the message buffer

Unsigned char length  $\leftarrow$  the quantity of bytes in the message buffer

The function returns the CRC value as a type of unsigned integer.

Unsigned int crc chk(unsigned char\* data, unsigned char length){

int i:

unsigned int reg\_crc=0xFFFF:

```
while(length--){
  reg \text{crc} \triangleq \text{*data++};for (j=0; j<8; j++)if(reg_crc & 0x01){ /* LSB(b0)=1 */
     reg crc=(reg crc>>1) ^ 0xA001;
    }else{
      reg_crc=reg_crc >>1;
    \mathcal{E}\mathcal{E}\mathcal{E}return reg_crc;
\mathcal{E}
```
#### 3.5 Адресный список

Содержание доступных адресов показано ниже:

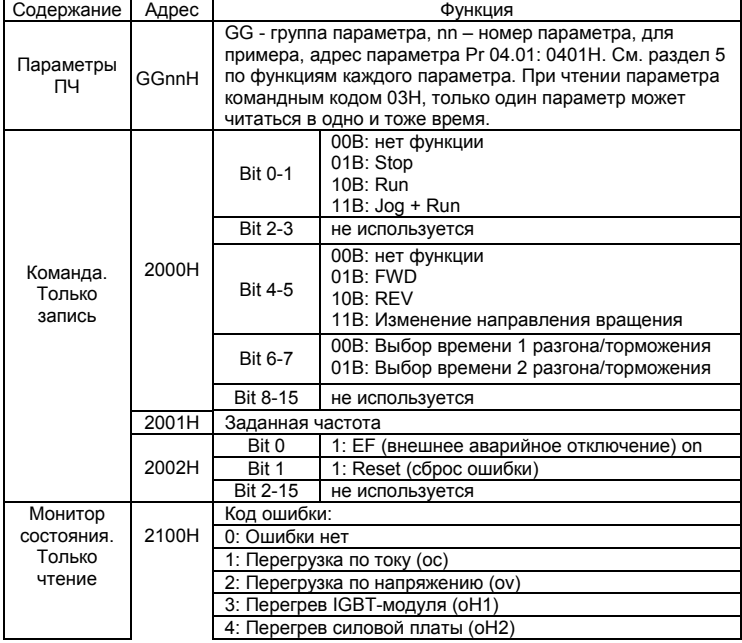

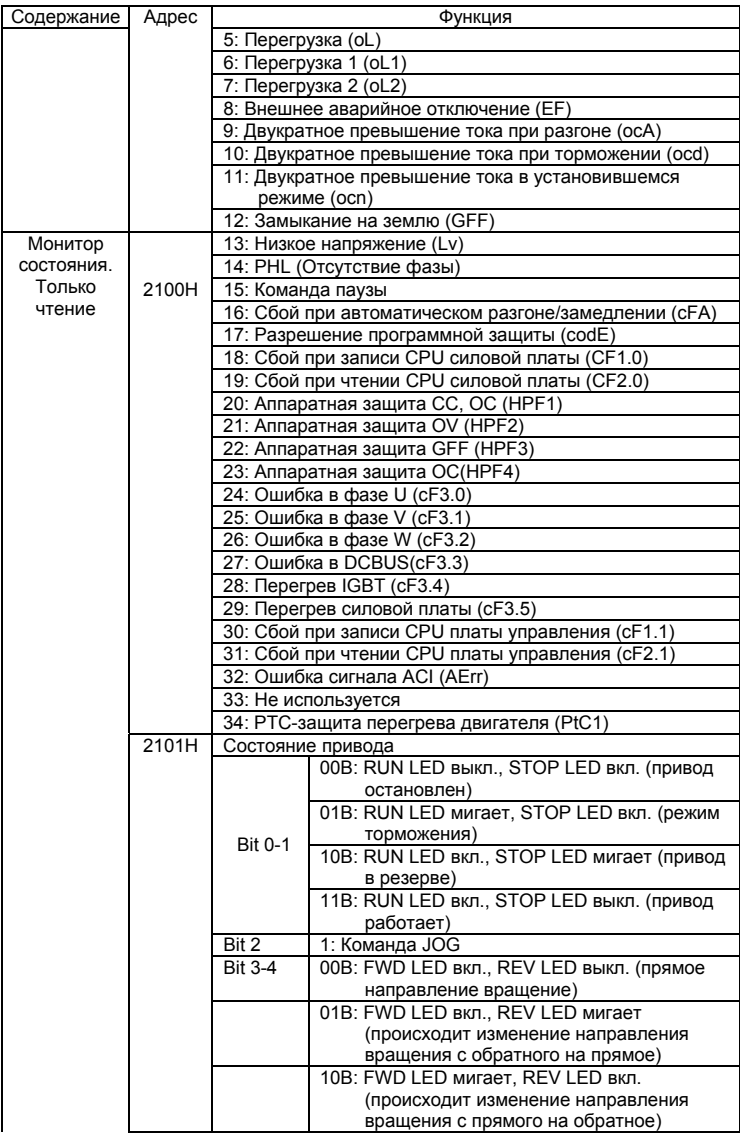

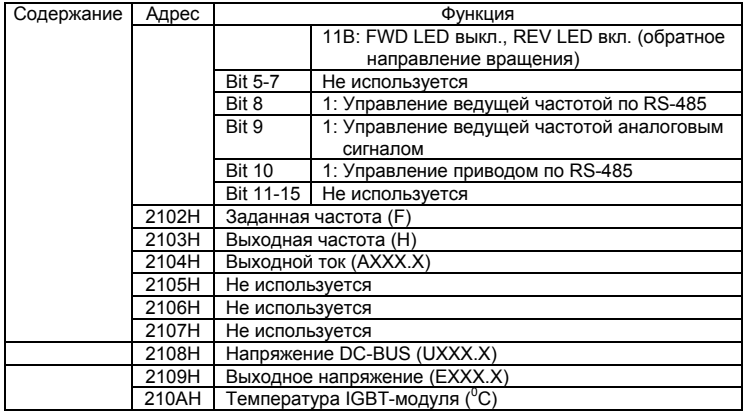

3.6 Исключительная ситуация по ответу:

Ниже приводятся ситуации в которых преобразователь не дает нормального ответа управляющему устройству, например, компьютеру.

Если ПЧ не принимает сообщения из-за ошибки связи и не отвечает компьютеру, то компьютер исчерпает лимит времени ожидания.

ПЧ принимает сообщение без ошибки, но не может его обработать, ответ исключения возвратится ведущему устройству, а сообщение об ошибке "СЕхх" будет выведено на цифровой панели преобразователя. "хх" в сообщении "СЕхх" есть десятичный код равный коду исключения, который описан ниже.

В ответе исключения, старший значащий бит первоначального кода команды

установлен в 1, и код исключения объясняет условие, которое вызвало исключение.

Пример ответа исключения с кодом команды 06Н и кодом исключения 02Н:

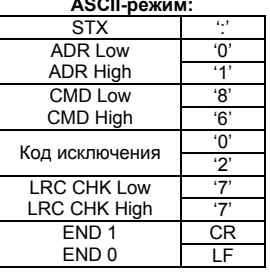

RTU-режим:

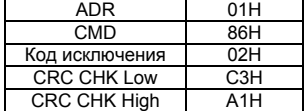

Значение кода исключения:

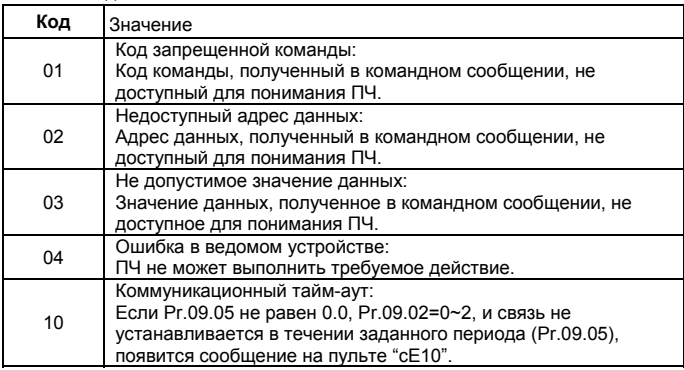

#### 3.7 Коммуникационная программа РС:

Ниже приведен пример написания программы коммуникации компьютера с ПЧ для Modbus режима ASCII на языке Си. #include<stdio h> tinclude<dos h> #include<conio.h> #include<process.h> #define PORT 0x03F8 /\* the address of COM1 \*/  $\prime^*$  the address offset value relative to COM1 \*/ #define THR 0x0000 #define RDR 0x0000 #define BRDL 0x0000 #define IFR 0x0001 #define BRDH 0x0001 #define LCR\_0x0003 #define MCR 0x0004 #define LSR 0x0005 #define MSR 0x0006 unsigned char rdat[60]; /\* read 2 data from address 2102H of AC drive with address 1 \*/ unsigned char tdat[60]={":','0','1','0','3','2','1','0','2', '0','0','0','2','D','7','\r','\n'};

```
void main(){ 
int i; 
outportb(PORT+MCR,0x08); /* interrupt enable */ 
outportb(PORT+IER,0x01); /* interrupt as data in */ 
outportb(PORT+LCR,(inportb(PORT+LCR) | 0x80)); 
/* the BRDL/BRDH can be access as LCR.b7==1 */ 
outportb(PORT+BRDL,12); /* set baudrate=9600, 12=115200/9600*/ 
outportb(PORT+BRDH,0x00); 
outportb(PORT+LCR,0x06); /* set protocol, <7,N,2>=06H, <7,E,1>=1AH, 
<7,O,1>=0AH, <8,N,2>=07H, <8,E,1>=1BH, <8,O,1>=0BH */ 
for(i=0;i=16;i++){
while(!(inportb(PORT+LSR) & 0x20)); /* wait until THR empty */ 
outportb(PORT+THR,tdat[i]); /* send data to THR */ }
i=0; 
while(!kbhit()){ 
if(inportb(PORT+LSR) & 0x01){ /* b0==1, read data ready */ 
rdat[i++]=inportb(PORT+RDR); /* read data form RDR */
} } }
```
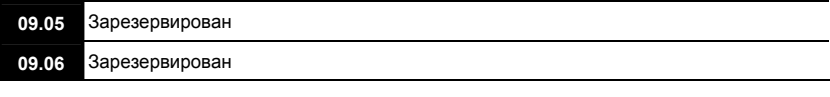

## **09.07** • Задержка перед передачей ответного сообщения **Перветность:** 2 Значения: 0 ~ 200 (400 мс) Завод. значение: 0

 В параметре устанавливается время задержки перед передачей ответного сообщения преобразователем после получения коммуникационной команды от ведущего устройства. 1 ед. = 2 мсек.

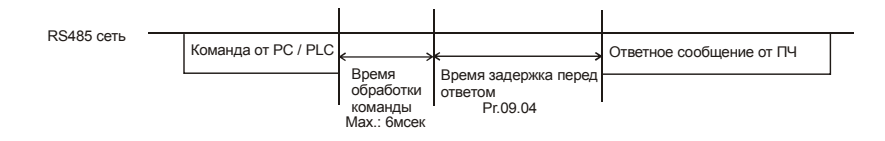

#### **Группа 10: Параметры ПИД-регулятора**

Параметры этой группы используются для регулирования различного рода процессов, таких как поддержание постоянного воздушного потока, расхода, давления с помощью подачи сигналов обратной связи с соответствующего датчика.

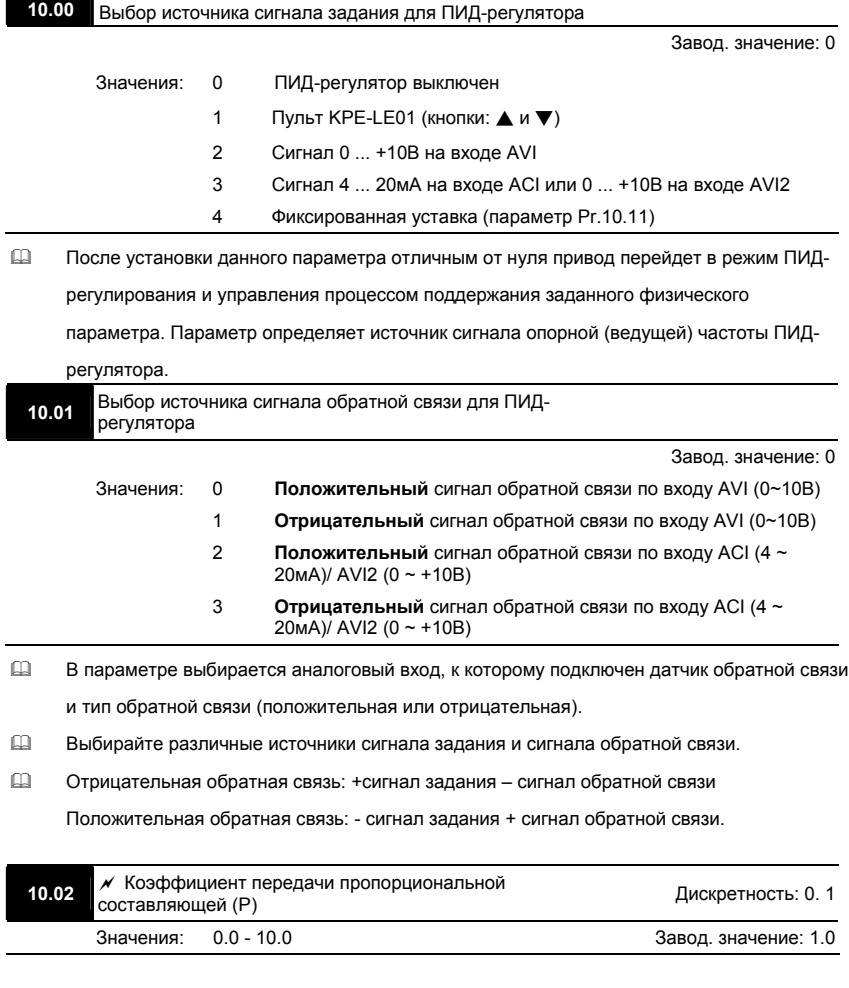

- Этот параметр задает коэффициент усиления сигнала разности ∆f между опорной и приведенной частотой обратной связи (Р). Если коэффициенты усиления по интегральной (I) и дифференциальной (D) составляющим будут установлены в 0, то все равно пропорциональное регулирование будет эффективно. Если сигнал ∆f рассогласования (ошибки) равен 10% от опорного и Р=1, то выходной сигнал будет равен P x 10% х F, где F – опорная (ведущая) частота.
- Увеличение пропорциональной составляющей регулятора увеличивает чувствительность системы (ускоряет отклик на отклонение). Однако чрезмерное его увеличение может привести к нежелательным последствиям, таким как перерегулирование и автоколебания.

#### **N** Примечание

Значение параметра можно изменять во время работы для удобства настройки.

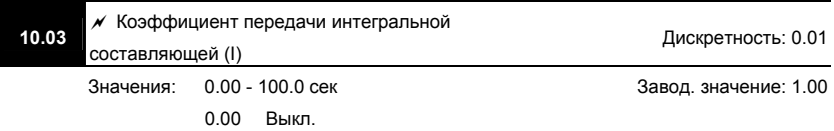

- Этот параметр задает время интегрирования сигнала разности ∆f. Выходная частота равна интегралу отклонения сигнала разности по времени. Чем больше I, тем будет медленнее реакция системы. Введение интегральной составляющей улучшает статическую точность, но снижает быстродействие системы. Если этот параметр = 1, а ∆f = 10%, то выходная частота будет изменяться на 10% через каждую 1 сек.
- Устраняются все отклонения, оставшиеся после пропорционального контроля. Увеличение I- коэффициента в большей степени подавляет отклонения. Однако чрезмерное его увеличение может привести к нежелательным последствиям, таким как автоколебания.

#### **N** Примечание

Значение параметра можно изменять во время работы для удобства настройки.

◆ Коэффициент передачи дифференциальной 10.04 Дискретность: 0.01 составляющей (D) Значения:  $0.00 - 1.00$  cek Завод, значение: 0.00 吅 Этот параметр задает время дифференцирования сигнала разности  $\Delta f$ . Выходная

частота будет эквивалентна производной по времени от входного отклонения ∆f/д, т. е. если этот параметр = 1, то выходная частота будет эквивалентна времени дифференцирования х (текущее отклонение - предыдущее отклонение). Чем больше D. тем быстрее затухают колебания системы. Введение дифференциальной по отклонению способствует повышению быстродействия системы автоматического регулирования, но следует учитывать возможность перерегулирования.

#### **• Примечание**

Значение параметра можно изменять во время работы для удобства настройки.

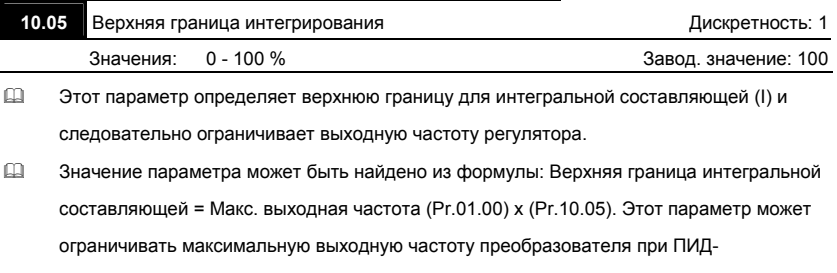

регулировании.

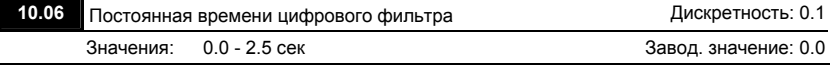

吅 Для избежания усиления шума на выходе регулятора, применен цифровой фильтр производной составляющей. Этот фильтр помогает сглаживать колебания. Фактически устанавливается задержка на выходе ПИД-регулятора.

Блок-схема ПИД-регулятора:

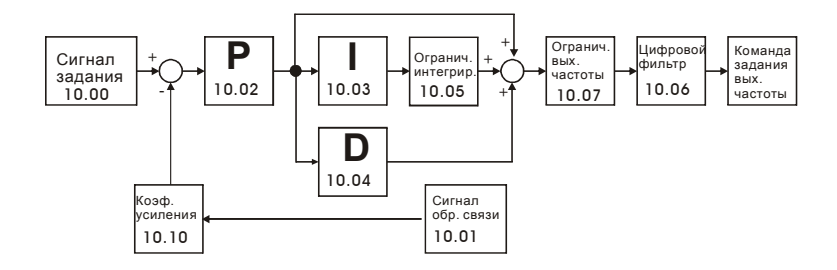

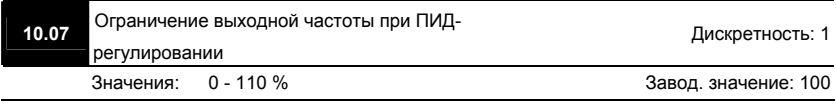

 Этот параметр задает предел максимальной выходной частоты ПЧ при ПИДрегулировании. Ограничение вых. частоты = макс. выходная частота (Pr.01.00) X Pr.10.07 %.

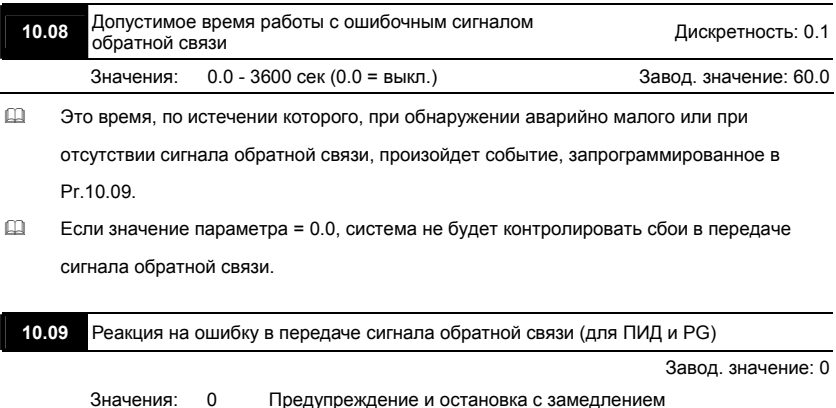

- 1 Предупреждение и остановка на выбеге
	- 2 Предупреждение и продолжение работы

 Пользователь задает действия ПЧ на отсутствие сигнала аналогового сигнала обратной связи при работе с ПИД-регулятором и импульсного сигнала обратной связи по скорости (PG).

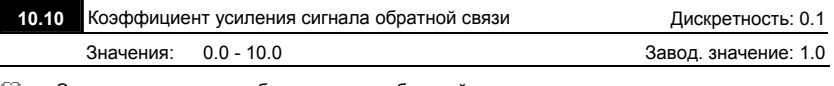

 Этот параметр масштабирует сигнал обратной связи и позволяет согласовать заданное и измеренное значения частоты в соответствие с типом подключенного датчика . См. блок-схему ПИД-регулятора (Pr.10.06.)

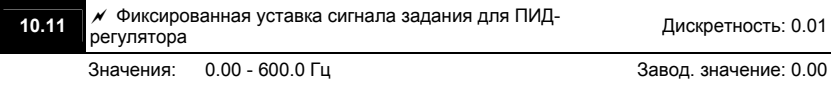

 Этот параметр используется для уставки задания (опорного сигнала) ПИД-регулятора, если Pr.10.00 = 4.

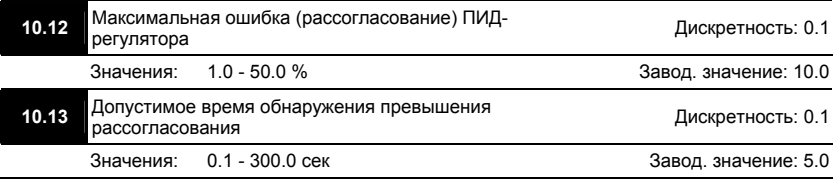

 Эти параметры задают рассогласование (ошибку) между сигналом задания и сигналом обратной связи и задержку перед детектированием этого рассогласования.

 При превышении значения Pr.10.12 в течение времени заданном в Pr.10.13 сработает

многофункциональный выход, запрограммированный на соответствующую функцию  $(Pr.03.00 \sim Pr.03.01 = 16)$ 

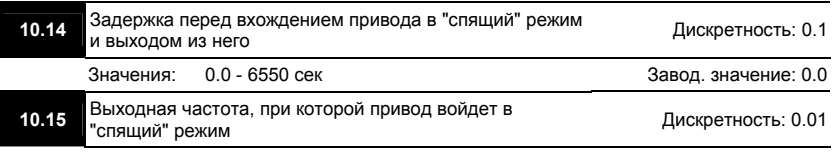

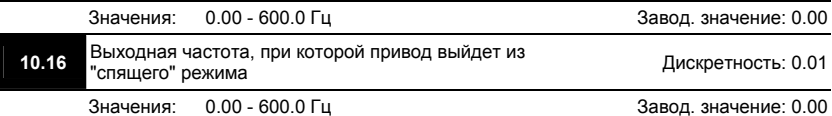

- Спящий режим используется для энерго- и ресурсосбережения в системах водоснабжения, вентиляции и т.д.
- $\Box$  Когда фактическая выходная частота  $\leq$  Pr.10.15, то по истечении времени Pr.10.14, двигатель будет обесточен и привод войдет в спящий режим.

 $\Box$  Когда фактическая выходная частота > Pr.10.16, то по истечении времени Pr.10.14, двигатель будет запущен и привод выйдет из спящего режима.

- В спящем режиме ПИД-регулятор продолжает вычисление команды задания выходной частоты. Когда команда задания частоты достигнет порога выхода из спящего режима, привод начнет разгон с минимальной частоты (Pr.01.05).
- Частота выхода из спящего режима должна быть больше частоты входа в спящий режим: Pr.10.16 > Pr.10.15.

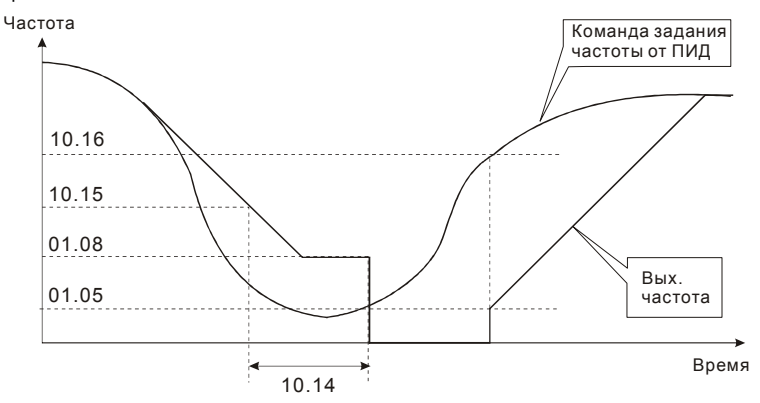

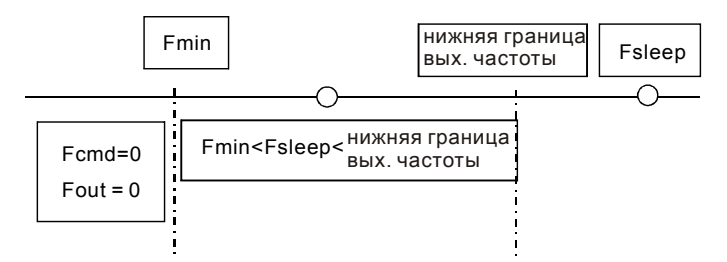

 $\Box$ Когда выходная частота ≤ частоты спящего режима и время > времени входа в спящий режим, произойдет вход привода в спящий режим.

 $\Box$ Когда мин. вых частота ≤ команды задания частоты PID≤ нижнего предела вых. частоты и спящий режим разрешен (вых. частота ≤ частоты спящего режима и время > времени входа в спящий режим), вых. частота будет = 0 (в спящем режиме). Если спящий режим запрещен, вых. частота = нижнему пределу вых. частоты.

 $\Box$ Когда команда задания частоты PID < мин. вых частоты и спящий режим разрешен (вых. частота < частоты спящего режима и время > времени входа в спящий режим), вых. частота =0 (в спящем режиме).

Если вых. частота < частоты спящего режима, но время < времени входа в спящий режим, заданная частота = нижнему пределу вых. частоты. Если спящий режим запрещен, вых. частота =0.

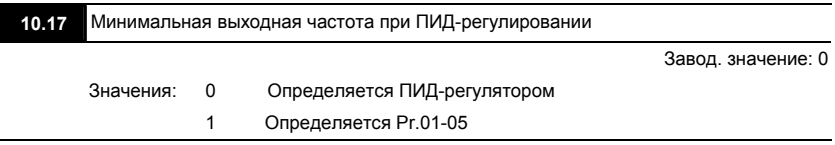

⅏ В параметре определяется минимальная выходная частота при ПИД-регулировании.

#### Общие рекомендации по настройке ПИД-регулятора:

Для активизации ПИД-регулятора необходимо установить значение параметра 10.00 отличное от нуля. Корректно установите значение данного параметра. Оно должно быть отлично от параметра 10.01. После подачи команды ПУСК привод начнет работать в

*замкнутом контуре. С помощью внешнего сигнала на дискретном входе 04.05 … 04.08 = 15 можно прервать работу ПИД-регулятора и привод перейдет в нормальный режим.* 

*Настройка каждой из составляющих ПИД-регулятора производится в зависимости от ситуации:* 

*1. Медленная реакция на изменение регулируемой величины → Увеличить значение Псоставляющей*

*2. Сигнал ОС изменяется быстро, но нестабилен → Уменьшить значение Псоставляющей*

*3. Сигналы задания и ОС долго не совпадают → Уменьшить значение И-составляющей*

*4. Сигнал ОС нестабилен и колеблется → Увеличить значение И-составляющей*

*5. Независимо от увеличения П-составляющей медленная реакция на изменение регулируемой величины → Увеличить значение П-составляющей*

*6. Независимо от увеличения П-составляющей сигнал ОС нестабилен и колеблется →*

*Уменьшить значение П-составляющей*

#### **Группа 11: Параметры плат расширения**

Убедитесь, что требуемая плата расширения корректно установлена до использования параметров группы 11. См. также приложение B.

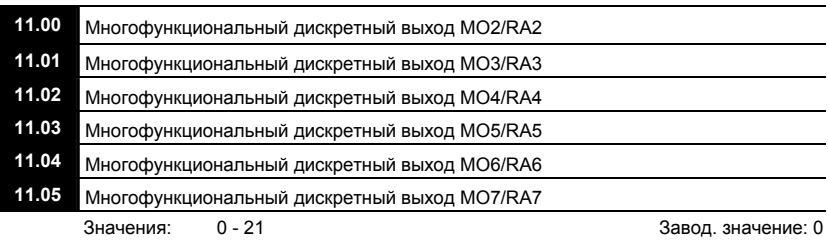

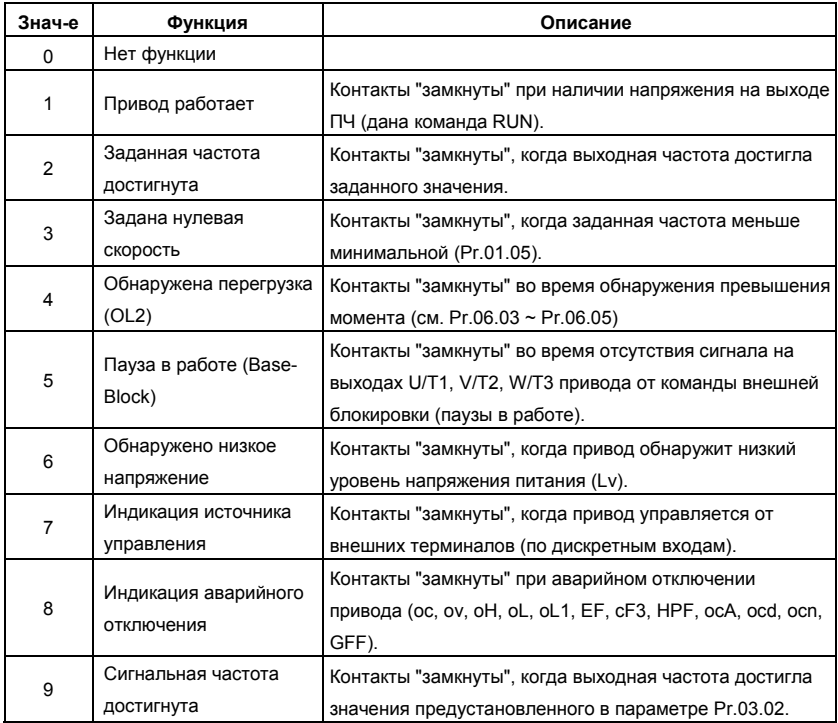

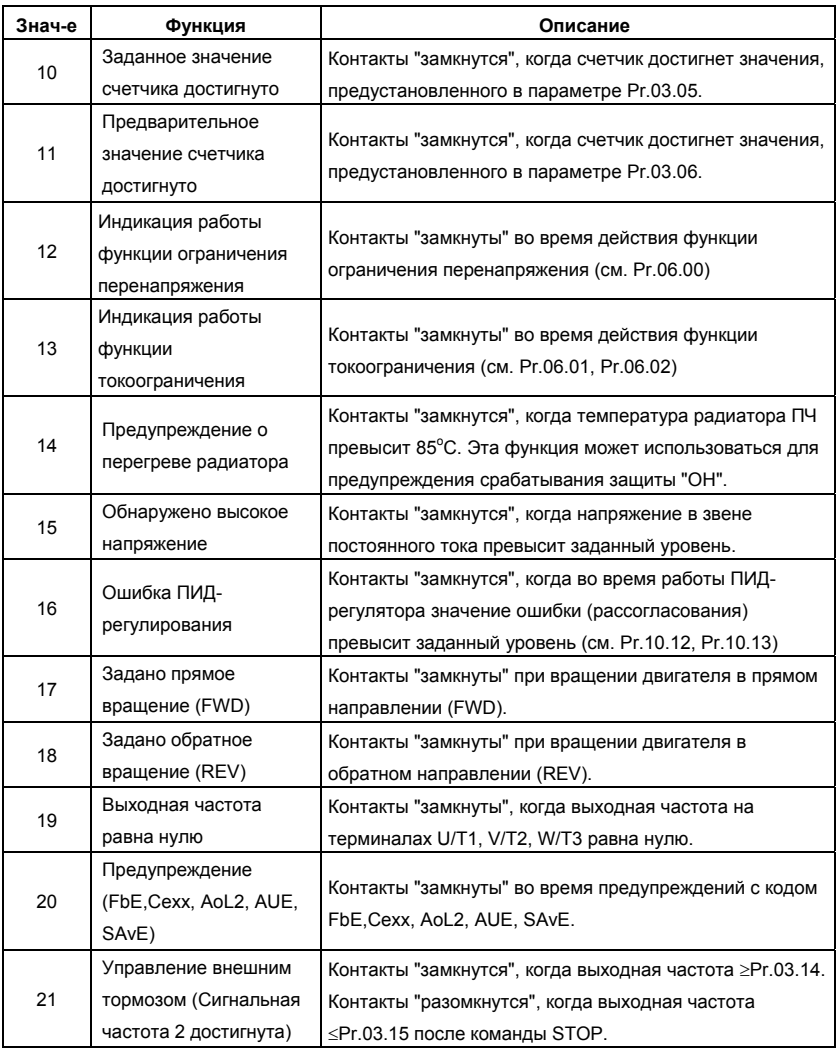

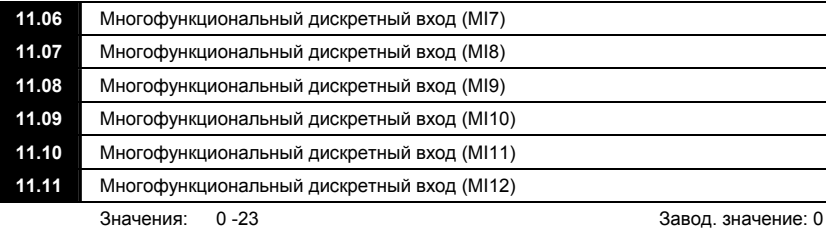

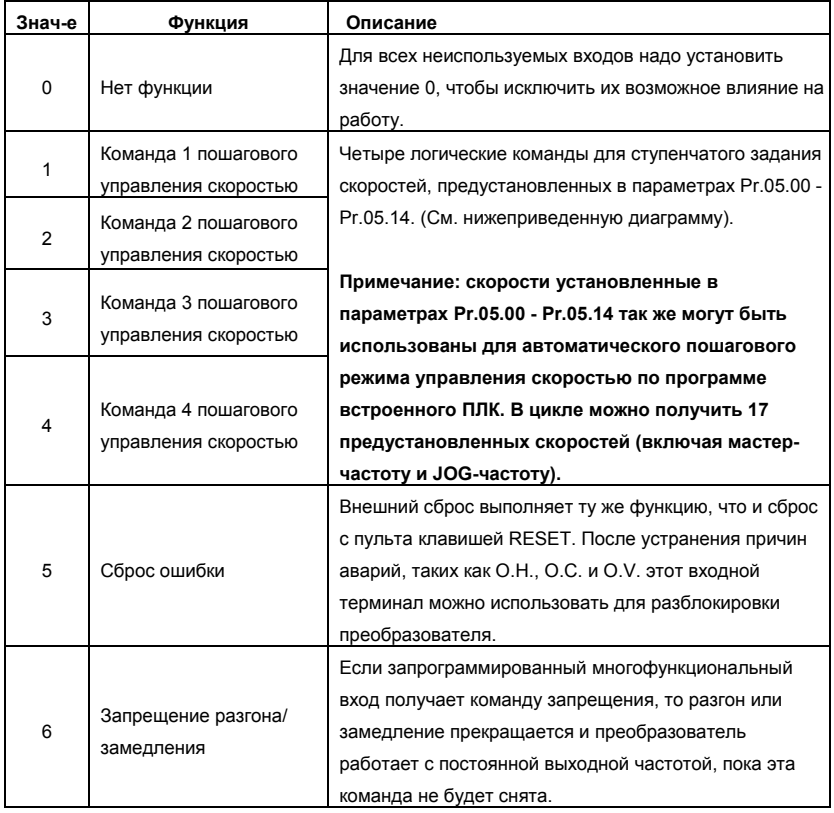

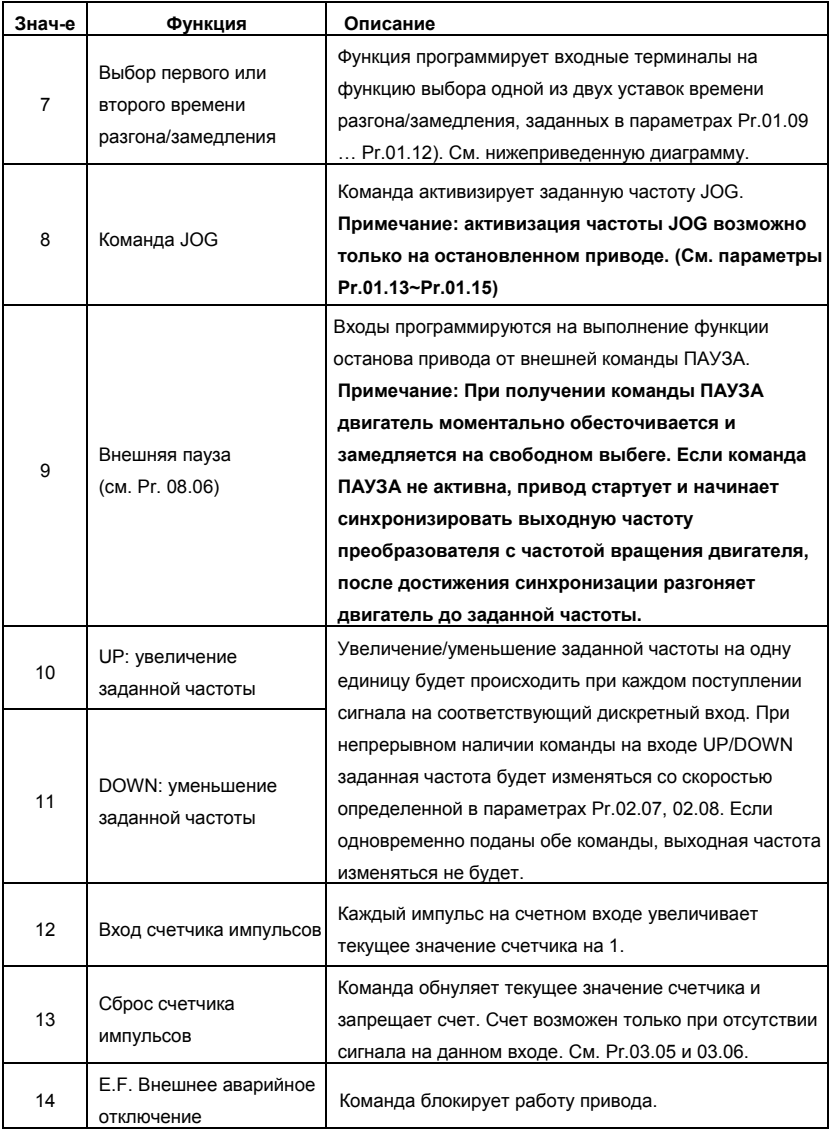

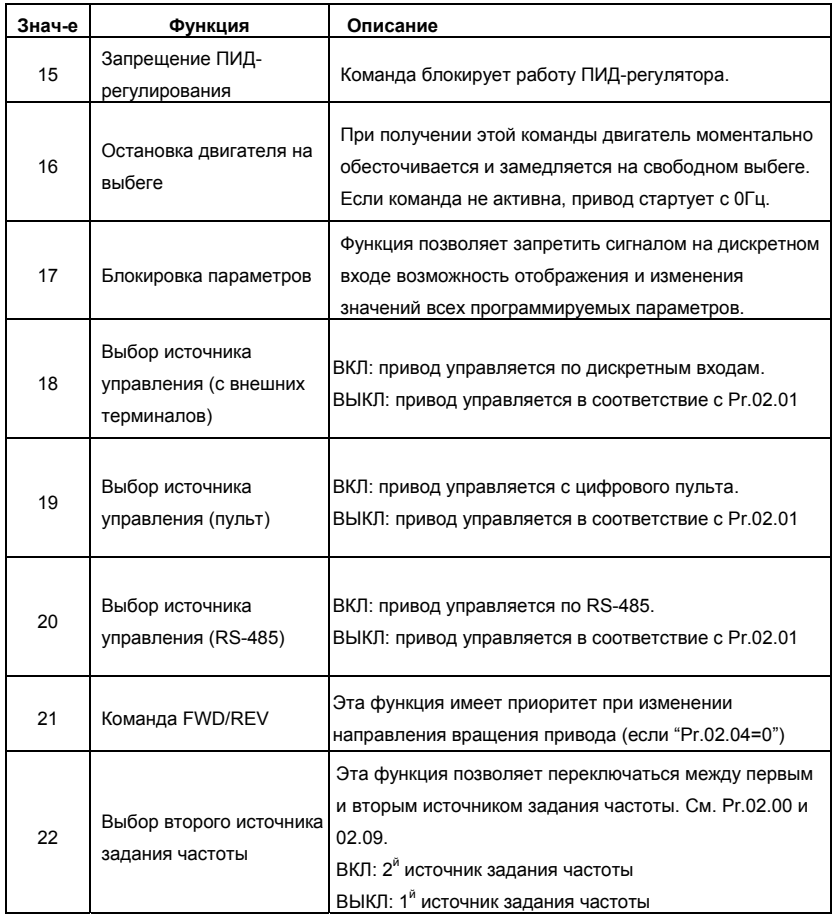

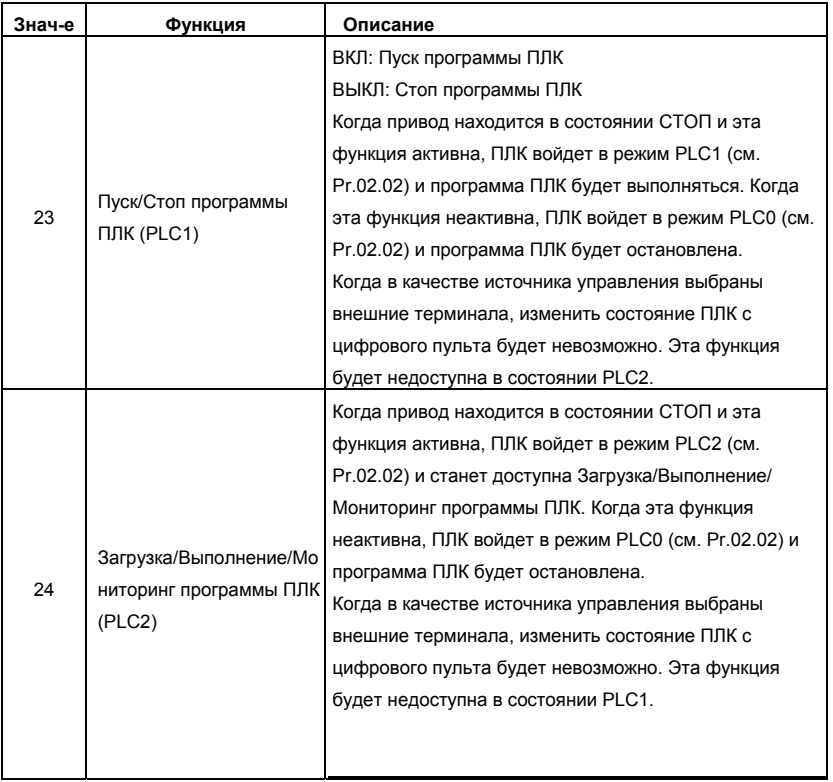

# *Глава 6 ИНФОРМАЦИЯ ОБ ОШИБКАХ*

Преобразователь частоты имеет развитую диагностическую систему, которая включает несколько способов индикации и сообщений о характере аварии. Как только аварийное состояние обнаружено, защита будет активизирована и все транзисторы инвертора закрыты, т. е. двигатель обесточен. Ниже описаны сообщения, выводимые на дисплей при блокировке преобразователя по причине аварии. Пять последних сообщений могут быть прочитаны на цифровом дисплее при просмотре значений параметров 6.08 – 6.12 или по RS-485.

#### **NOTE** Примечание

Подождите 5 сек и, если причины возникновения аварии устранены, нажмите кнопку RESET для сброса блокировки. Если отключение повторится, то свяжитесь с Поставщиком.

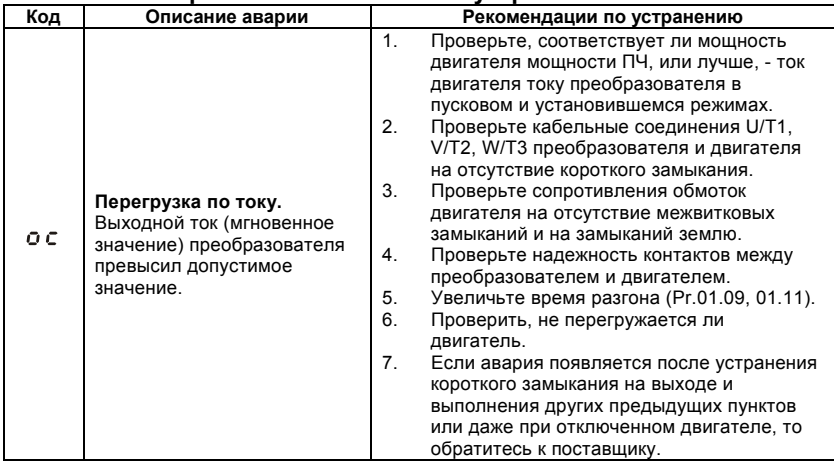

#### **6.1 Основные проблемы и способы их устранения**

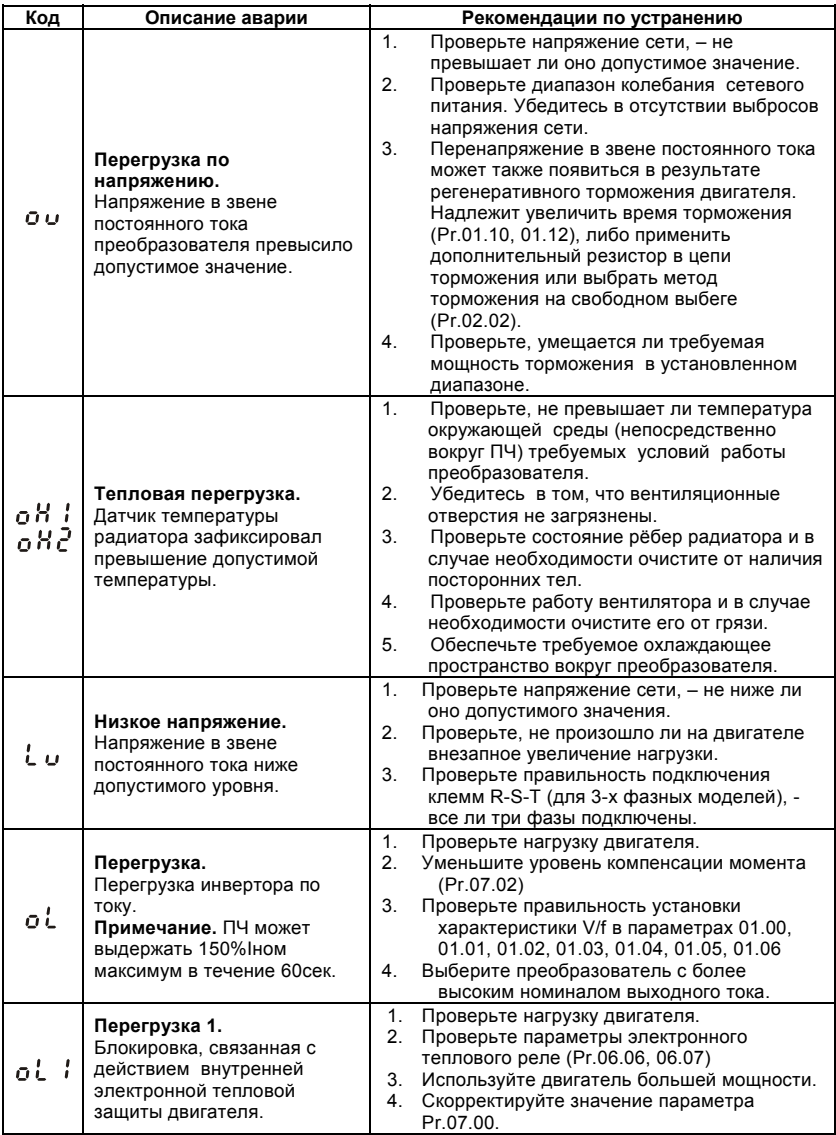
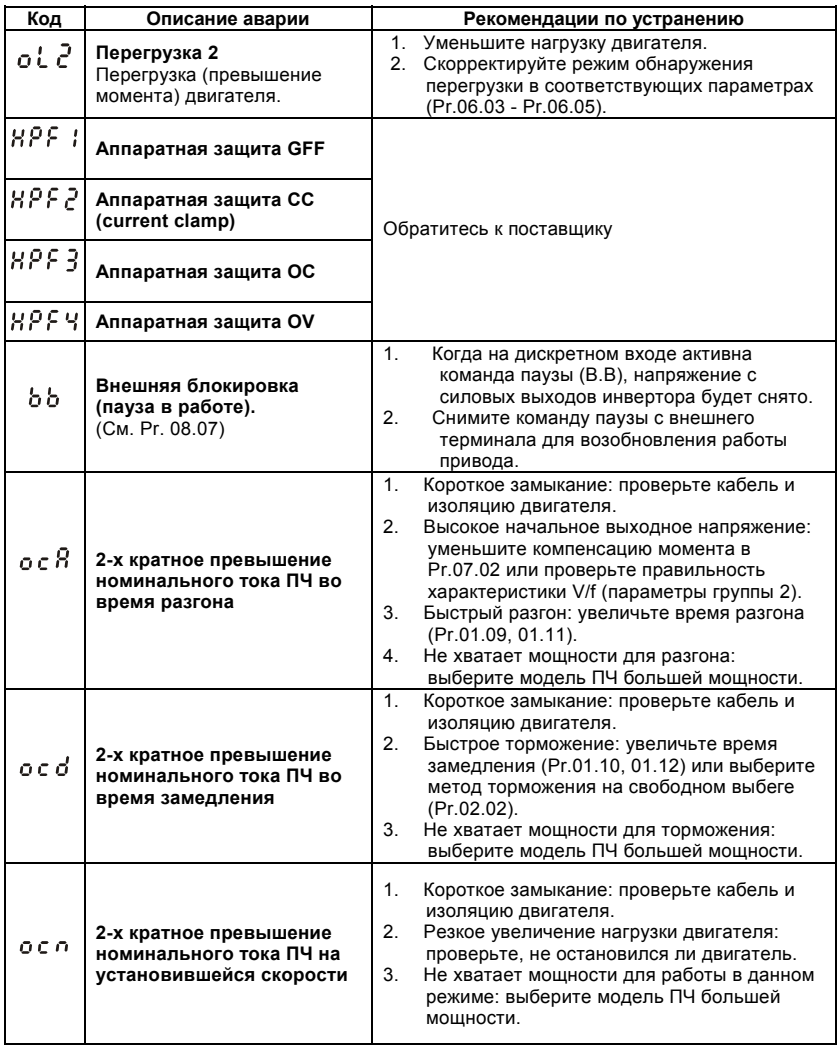

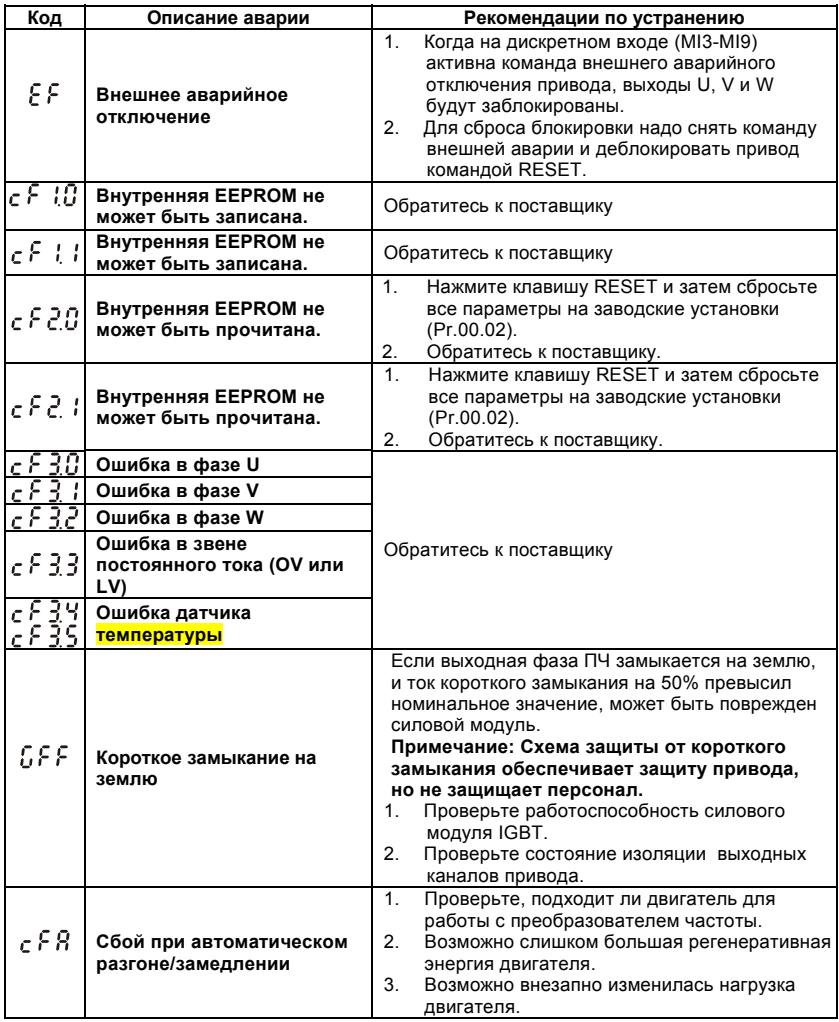

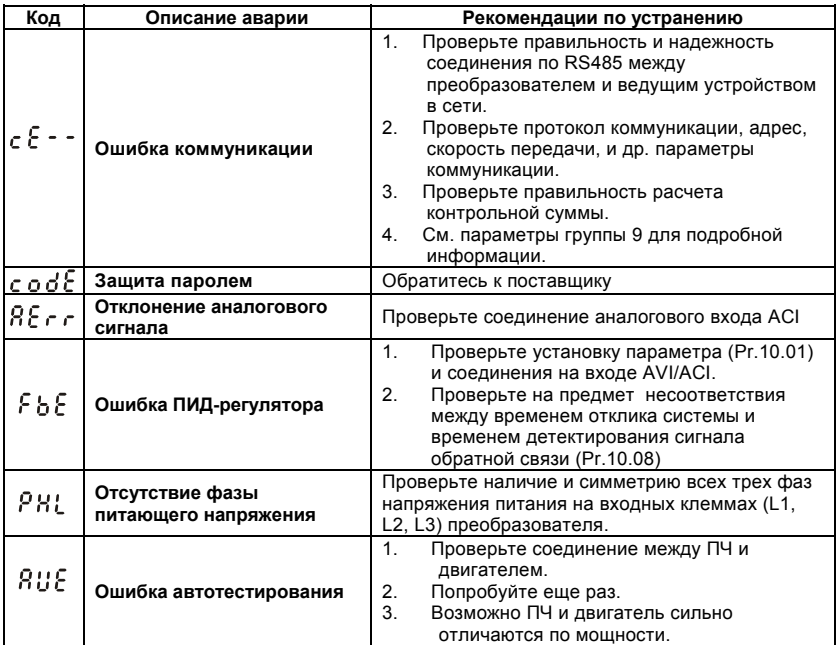

# **6.2 Деблокировка привода**

Сбросить аварийную блокировку привода можно следующими способами:

- 1. Клавишей **•••** на пульте.
- 2. Командой "RESET" на дискретном входе(Pr.04.05~Pr.04.08 = 05).
- 3. Команда "RESET" по RS-485.

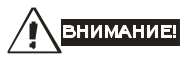

Перед сбросом аварийной блокировки снимите команду RUN (пуск привода) для

предотвращения возможных повреждений и травм персонала из-за внезапного возобновления работы привода.

# *Глава 7 ПОИСК НЕИСПРАВНОСТЕЙ*

При возникновении неисправностей проверьте соответствующий пункт, из приведенных ниже. Если это не помогает, сбросьте преобразователь к заводским установкам параметров, и вновь попробуйте начать работу.

1. Двигатель не запускается

Проверьте силовую цепь.

- Подано ли питание? (Светиться ли цифровой индикатор пульта управления)
- Правильно ли подключен двигатель?

Проверьте входные сигналы.

- Подается ли стартовый сигнал?
- Сигналы прямого и обратного вращения поданы одновременно?
- Сигнал задания частоты равен нулю?

Проверьте установленные значения параметров.

- Установлена ли функция блокировки реверса (Пар.02.04)?
- Правильно ли выбраны источники управления (Пар.02.00, 02.01)?
- Правильно ли сделана калибровка входов сигнала задания частоты (Пар.04.00…04.03)?
- Правильны ли установки рабочих функций (выбор уставок скорости и т.д.)?
- Верхняя граница частоты установлена #"0" (Пар.01.07)?

Проверьте нагрузку.

- Нагрузка слишком велика?
- Запуску двигателя что-либо мешает?

#### Прочее.

• Проверьте отсутствие ошибок на индикаторе пульта управления (например

ОС).

- 2. Двигатель вращается в обратном направлении
	- Правильна ли последовательность фаз на выходе (U, V, W)?
	- Правильно ли подключены стартовые сигналы (прямого и обратного вращения)?
- 3. Скорость вращения значительно отличается от заданной
- Правилен ли сигнал задания частоты? (Измерьте уровень входного сигнала.)
- Нет ли помех во входном сигнале? (Используйте экранированный кабель.)
- Не слишком ли велика нагрузка?
- 4. Разгон или замедление происходят неравномерно
	- Время разгона или торможения слишком мало?
	- Нагрузка слишком велика?
	- Возможно, срабатывает функция токоограничения вследствие слишком большого установленного значения напряжения на низкой скорости.
- 5. Слишком большой ток двигателя
	- Не слишком ли велика нагрузка?
	- Не слишком ли велико установленное значение напряжения на низкой скорости?
- 6. Скорость двигателя не увеличивается.
	- Правильно ли установлено значение верхней границы частоты? Не слишком ли оно мало?
	- Нагрузка слишком велика?
	- Срабатывает ли функция токоограничения вследствие слишком большого установленного значения напряжения на низкой скорости?
- 7. Скорость вращения меняется во время работы

При векторном регулировании, выходная частота меняется при изменении нагрузки в

пределах 2 Гц. Это нормально и не является неисправностью.

1) Проверьте нагрузку.

- Меняется ли нагрузка?
- 2) Проверьте входной сигнал.
	- Стабилен ли сигнал задания частоты?
	- Нет ли помех во входном сигнале?
- 3) Другое.
	- При векторном управлении, правильно ли установлены параметры электродвигателя и проведено ли автотестирование (Пар.07.04), а так же параметры 07.08 и 07.09?
	- Длина кабеля не более 30 м?
- 8. Нет индикации на пульте управления
	- Убедитесь, что пульт правильно и надежно подсоединен.
- 9. Запись параметров не осуществляется
	- Убедитесь, что не подан сигнал RUN. Изменение параметров возможно только на остановленном приводе.
	- Возможно, вы пытались установить параметры в несоответствующем диапазоне.
	- Возможно, установлен пароль в параметре 00-08.

Для поиска неисправностей вам так же могут помочь следующие алгоритмы.

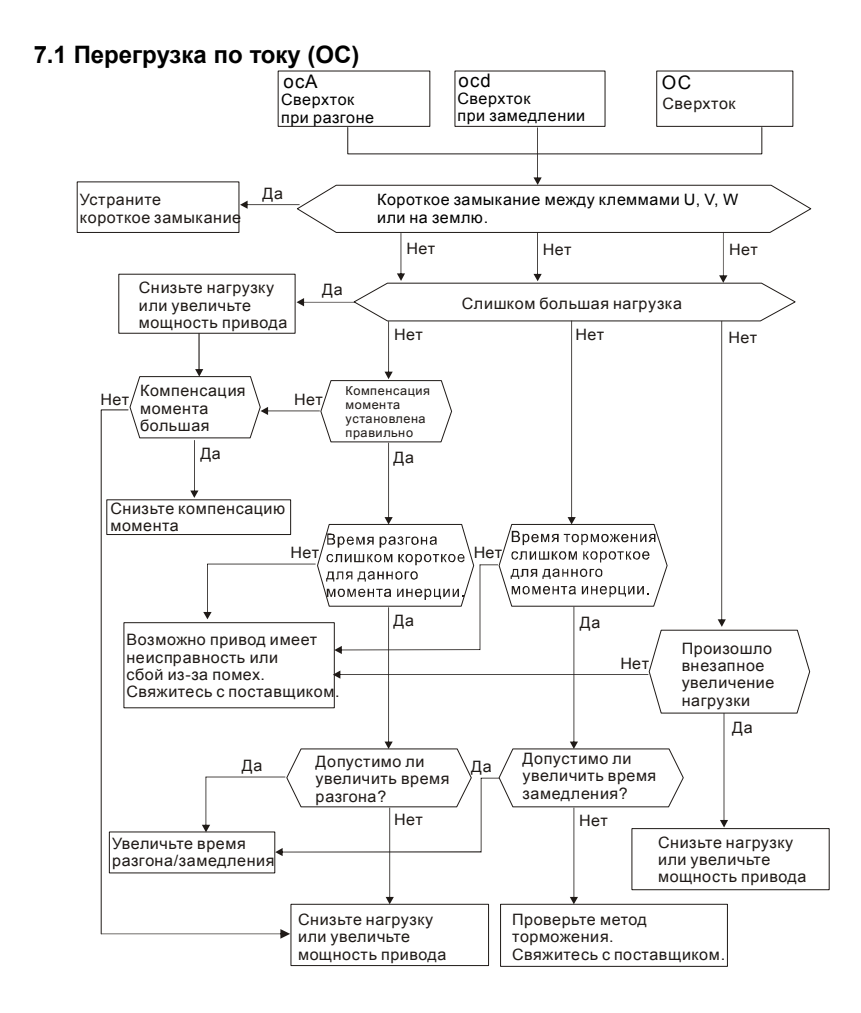

## **7.2 Замыкание на землю**

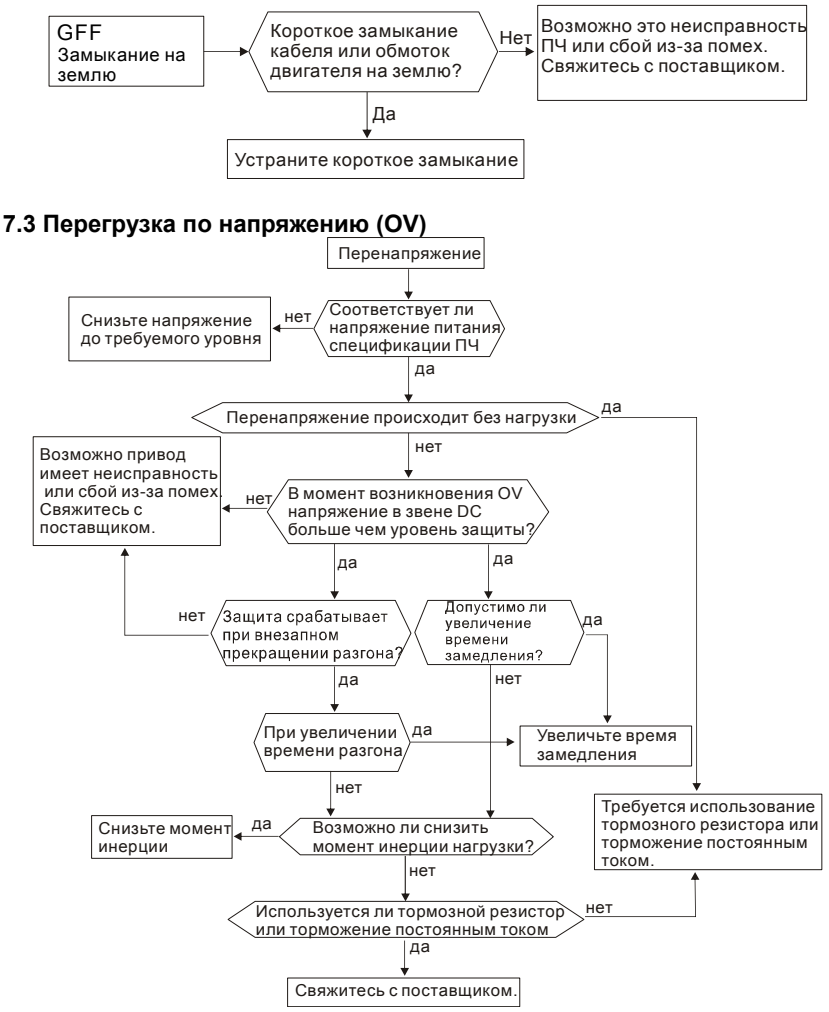

# **7.4 Низкое напряжение (Lv)**

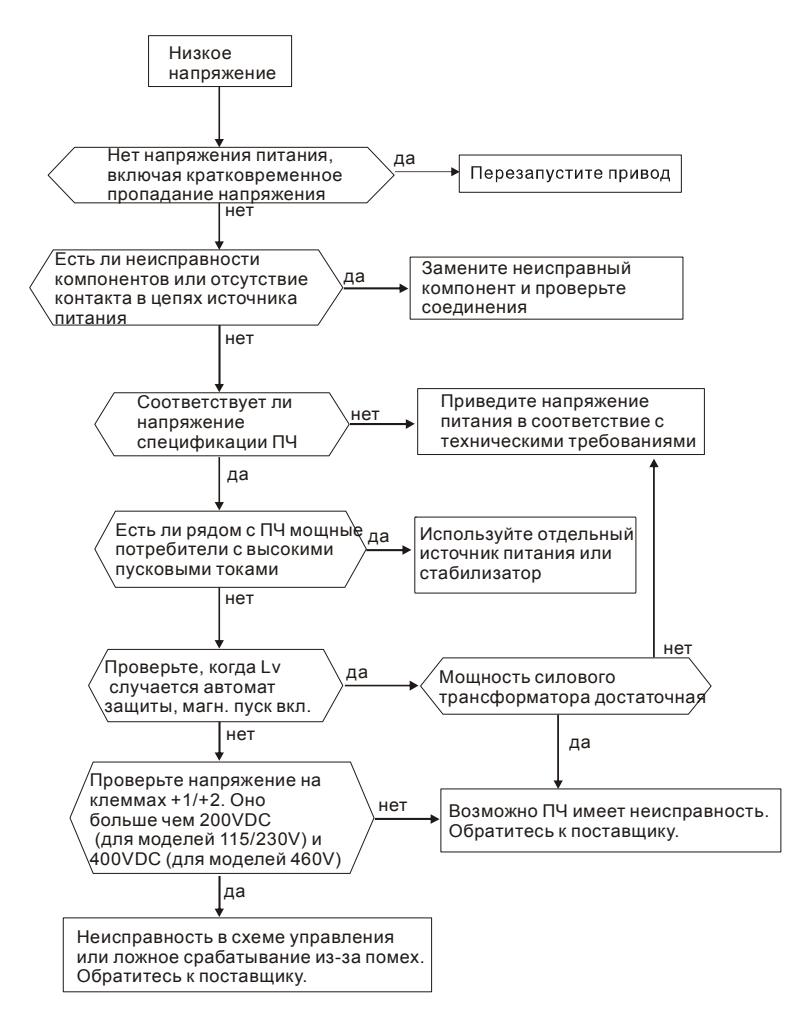

## **7.5 Тепловая перегрузка (OH)**

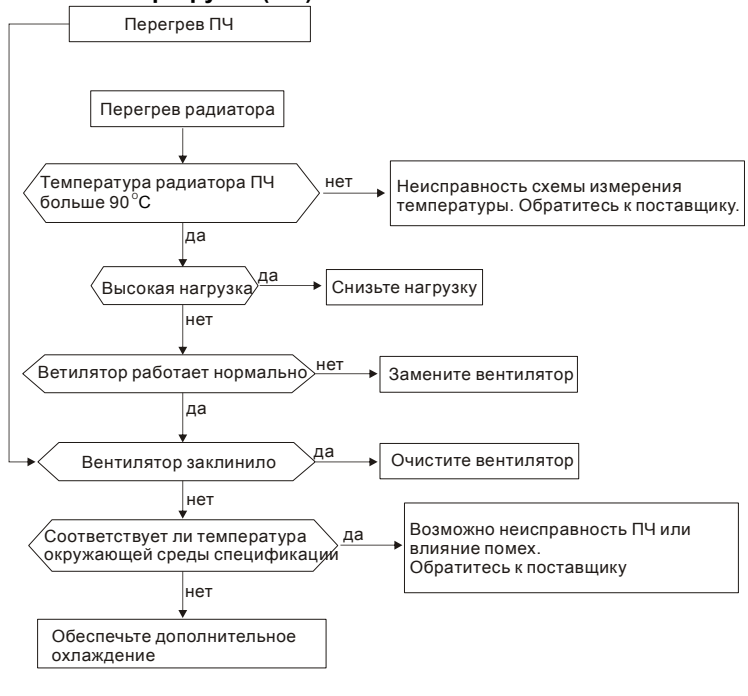

## **7.6 Перегрузка**

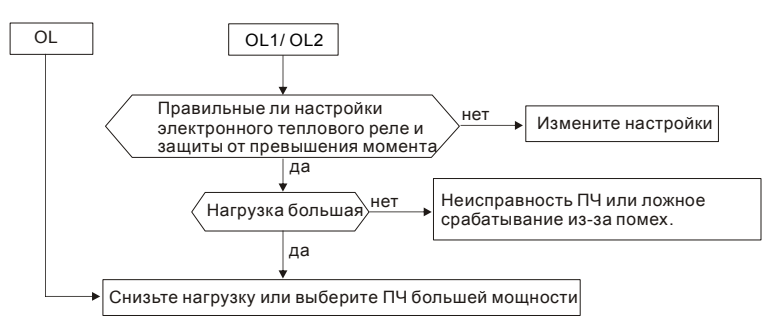

## **7.7 Неисправность дисплея цифрового пульта**

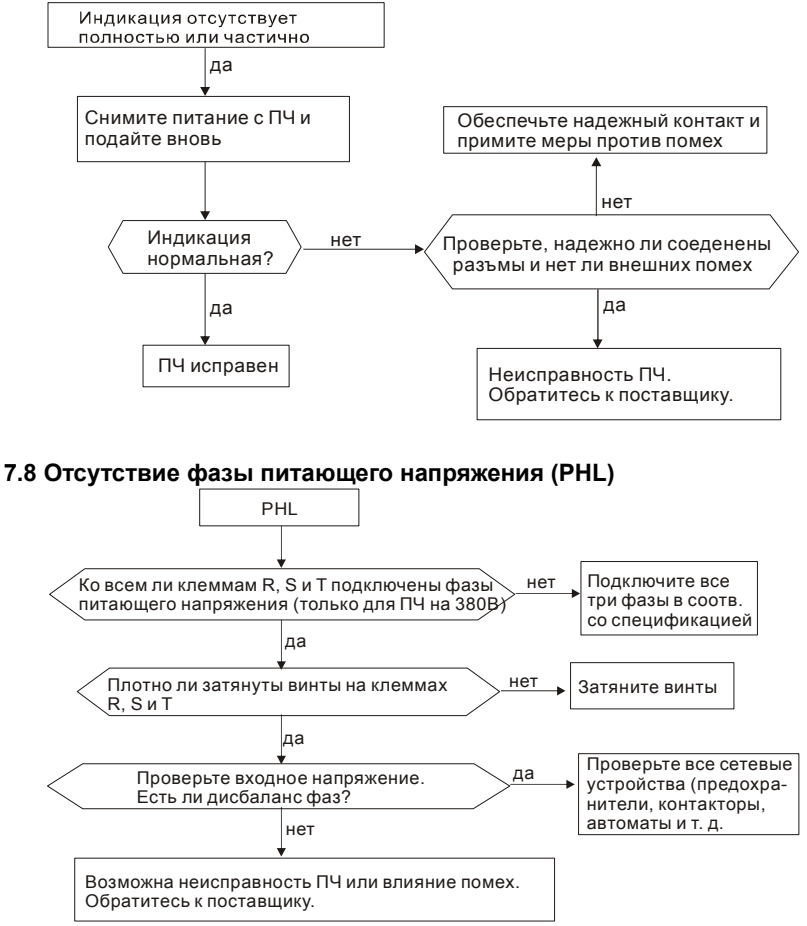

## **7.9 Двигатель не вращается**

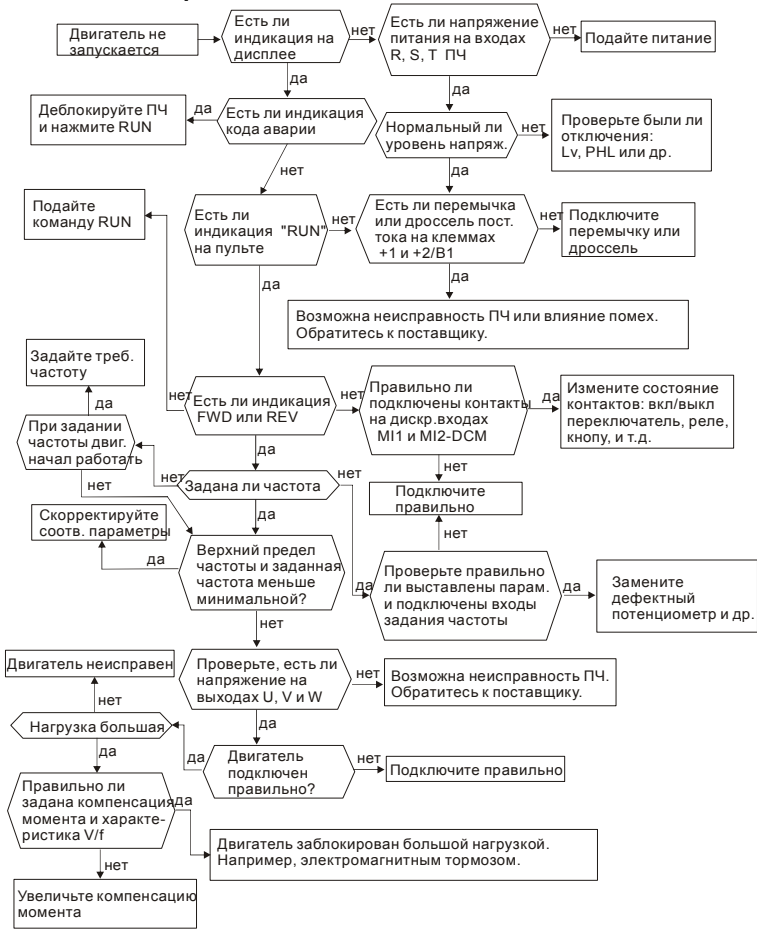

## **7.10 Скорость двигателя не регулируется**

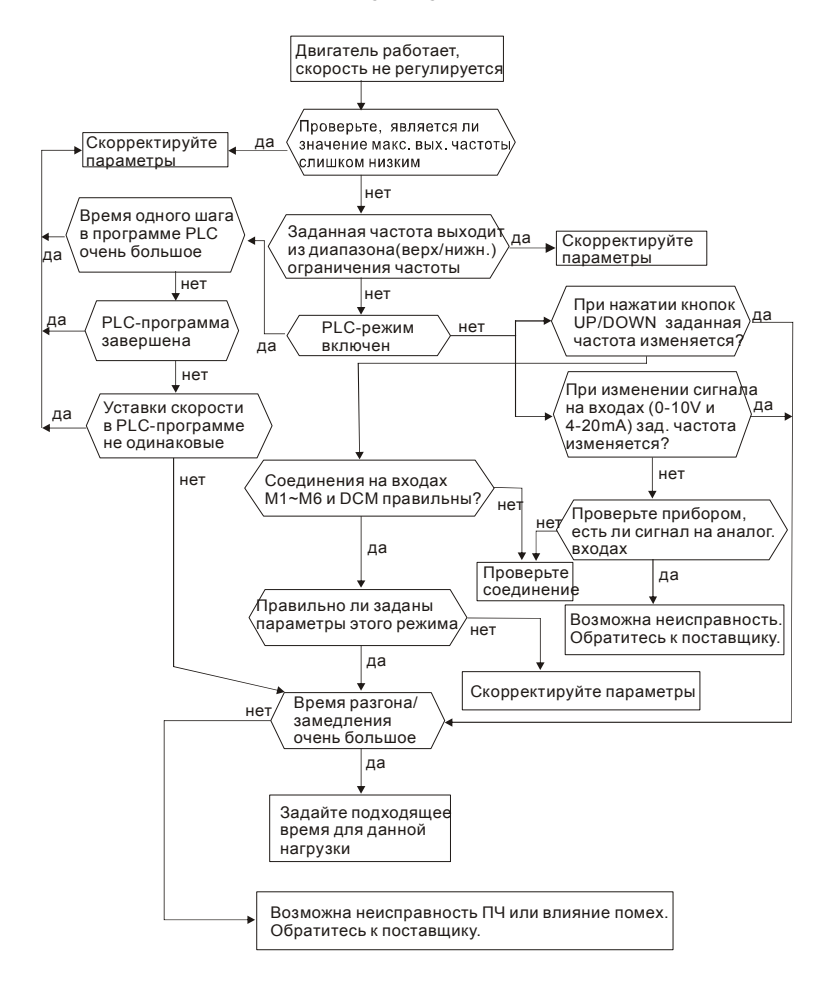

### **7.11 Двигатель не выходит на заданную скорость при разгоне**

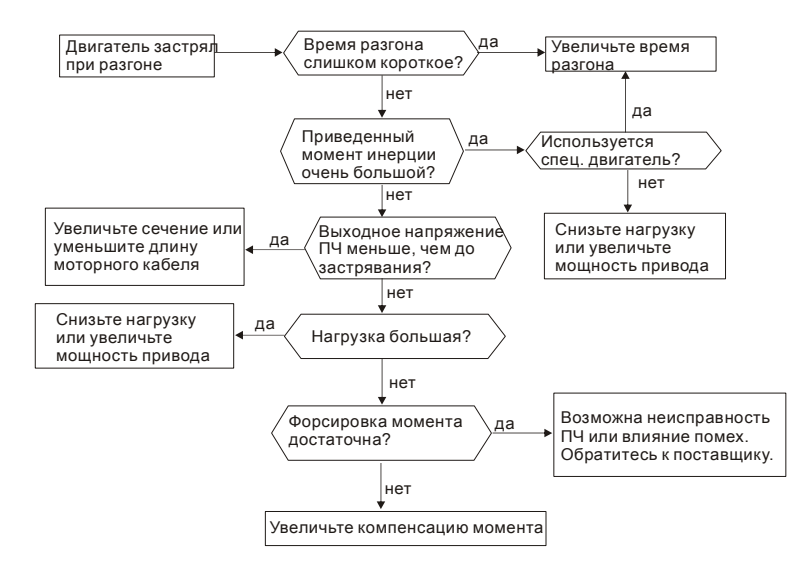

# **7.12 Двигатель работает не правильно**

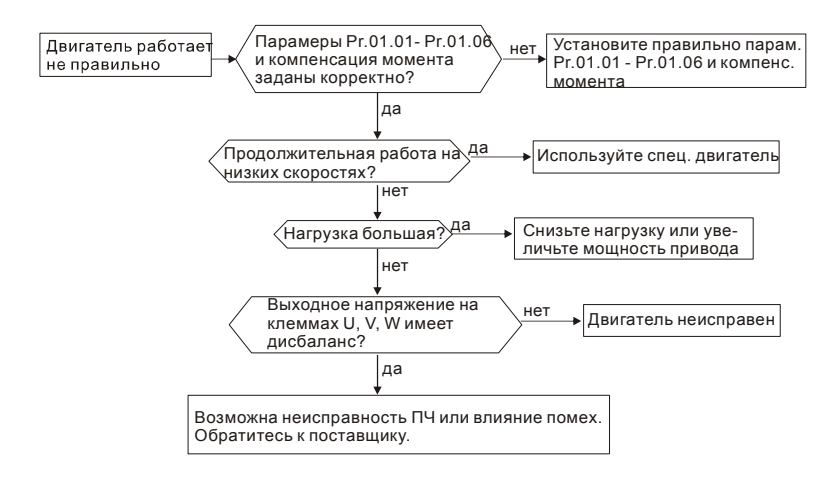

## **7.13 Электромагнитные помехи**

Внешние помехи, могут вызвать неправильное функционирование преобразователя, а излучаемые преобразователем помехи, могут вызвать неправильное функционирование периферийного оборудования. Преобразователь спроектирован так, чтобы помехи не влияли на его работу, но он является электронным устройством и управляемым слаботочными сигналами, поэтому необходимо принимать меры по подавлению помех. Кроме того, преобразователь сам является источником электромагнитных помех. Если они оказывают влияние на периферийное оборудование, то необходимо принимать меры по их подавлению. Меры по подавлению помех различаются в зависимости от путей их распространения.

1) Общие меры

• Не прокладывайте силовой кабель (линии входа/выхода) и сигнальные линии рядом друг с другом, или параллельно.

• Для линий управляющих сигналов используйте экранированные витые провода.

• Заземляйте преобразователь и двигатель в одной точке.

2) Защита от внешних помех.

Если генерирующее помехи оборудование (магнитный пускатель, электромагнитный тормоз, реле и т.д.) установлено вблизи преобразователя, то он подвергается воздействию помех и, в этом случае, необходимо принять описанные ниже меры защиты:

• Установить устройство для подавления импульсных помех в оборудование, являющееся их источником.

• Сигнальные линии делать как можно короче и прокладывать отдельно от силовых.

• В длинные сигнальные линии установить буферные усилители и фильтры.

• Заземлить экран кабелей датчиков и управления.

• Использовать РЧ-фильтр (VFD-E имеет встроенный РЧ-фильтр).

3) Защита периферийного оборудования от электромагнитных помех, излучаемых преобразователем.

Излучаемые преобразователем помехи подразделяются на следующие классы:

помехи, излучаемые силовыми кабелями преобразователя (вход/выход); электромагнитные и электростатические помехи в сигнальных линиях периферийного оборудования, которые проходят слишком близко к силовым кабелям и помехи, передающиеся через сети питания.

• Генерируемые помехи могут быть уменьшены при уменьшении тактовой частоты ШИМ. С помощью параметра 02.03 установите частоту ШИМ на нижнее значение (1кГц).

• При использовании экранированного сигнального кабеля помехи могут быть существенно снижены (в 10–100раз).

## **7.14 Условия окружающей среды**

Преобразователь частоты является электронным приборам, и он должен эксплуатироваться при определенных условиях окружающей среды (см. приложение A). В случае необходимости должны быть проведены дополнительные мероприятия.

- 1. Для предотвращения вибрации нужно использовать специальные демпфирующие (амортизирующие) устройства. Вибрация должна быть в пределах технических требований. Чрезмерная вибрация вызывает значительное механическое напряжение, которое может вызвать нарушение контактов и привести к разрушению прибора.
- 2. Хранить преобразователь надо в чистом и сухом месте, свободном от коррозийных паров и пыли. Хранение во влажном помещении может привести к ухудшению изоляции и в последствии к короткому замыканию. В случае необходимости, установите преобразователь в пыле- и влагонепроницаемую оболочку.
- 3. Температура окружающей среды должна соответствовать техническим требованиям на прибор. Окружающей средой является пространство непосредственно окружающее преобразователь. Например, при установке в шкафу, окружающей средой является пространство внутри шкафа. Слишком высокая или низкая температура будет снижать срок службы и надежность преобразователя. Свойства электронных компонентов при выходе за заданный диапазон температуры могут меняться и привести к аварии. Поэтому, необходимо периодически проверять рабочую температуру и систему охлаждения. Кроме того, микропроцессор может не запуститься при экстремально низких температурах, используйте подогрев шкафа.
- 4. Для обеспечения условий хранения по влажности от 0% до 90% без образования конденсата можно использовать кондиционер и/или эксикатор.

## **7.15 Влияние на другое оборудование**

Преобразователь может влиять на работу периферийного оборудования. Факторы влияния:

- 
- Излучение высоких гармоник (5, 7, 11, 13, 17-й и т. д.) в сеть.

Высокие гармоники искажают синусоиду напряжения питающей сети, вызывая увеличение потерь мощности электрических машин и приборов, питающихся от сети, а также могут привести к некорректной работе электронных устройств, которые получают питание от этой сети.

Методы уменьшения высоких гармоник:

- 1. Использовать питание преобразователя через отдельный трансформатор.
- 2. Использовать сетевой дроссель, который улучшит коэффициент мощности.
- 3. Использовать на входе емкостной фильтр с последовательным реактором.

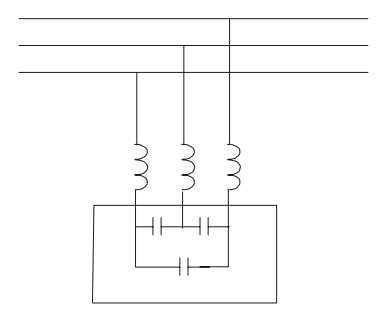

Нагрев двигателя

При работе стандартного асинхронного двигателя на скорости ниже номинальной (особенно с моментом близким к номинальному) возможен перегрев двигателя из-за уменьшения эффективности охлаждения за счет снижения скорости обдува собственным вентилятором. Возможное решение проблемы – применение внешнего независимого вентилятора или использование специального двигателя, предназначенного для работы с инвертором, или двигателя большей мощности.

# *Глава 8 ТЕХНИЧЕСКОЕ ОБСЛУЖИВАНИЕ*

VFD-E современный цифровой преобразователь частоты, рассчитанный на долголетнюю работу в круглосуточном режиме.

Для максимального продления срока безотказной эксплуатации преобразователя необходимо регулярно проводить осмотр и, описанные ниже, профилактические работы (**не реже одного раза в 6 месяцев**). Осмотр и профилактические работы должны выполняться квалифицированным персоналом.

#### **Ежедневный осмотр:**

Ниже приведены основные моменты, которые необходимо проконтролировать:

- 1. Нормально ли работает двигатель (необычные звуки, чрезмерный нагрев, вибрации и т. п.).
- 2. Является ли окружающая среда допустимой для эксплуатации преобразователя (температура, влажность, загрязненность воздуха, вибрация и т. п.).
- 3. Нормально ли работает система охлаждения.
- 4. Нет ли необычных шумов или вибраций.
- 5. Находится ли напряжение сети в допустимых пределах измерением вольтметром.

#### **Периодический осмотр и обслуживание:**

После отключения питания конденсаторы звена постоянного тока остаются заряженными до высокого напряжения еще некоторое время. Перед тем, как начать работы, подождите 10 мин. после того, как погас светодиод POWER на печатной плате, при помощи тестера убедитесь, что остаточное напряжение между клеммами "+" и "-" не более 25В, и только после этого, приступайте к обслуживанию.

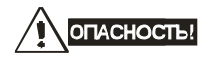

1. Работы, связанные с открыванием защитных крышек и отсоединением проводников, проводите только при отключенной питающей сети!

- 2. Только квалифицированный персонал должен проводит техническое обслуживание преобразователя. Снимите все металлические предметы (часы и кольца и др.) до начала операции. Используйте инструмент с изолированными ручками.
- 3. Никогда не разбирайте внутренние компоненты прибора и не отключайте внутренние соединения.
- 4. Не производите испытание повышенным напряжением (мегомметром и др.) каких-либо частей преобразователя. До начала измерений на кабеле или двигателе отсоедините кабель двигателя от преобразователя.

*Примечание: Невыполнение требований данного раздела может привести к отказам и преждевременному выходу из строя преобразователя частоты.* 

**Общий перечень проверок,** которые рекомендуется проводить не реже одного раза в 6 месяцев:

1. Проверьте крепление проводов на силовых клеммниках и планке дистанционного управления, при необходимости затяните их, соблюдая рекомендованное усилие.

2. Проверьте провода, кабели и их изоляцию на отсутствие повреждений.

3. Произведите визуальный осмотр ПЧ и убедитесь, что в нем нет посторонних предметов.

4. Очистите от пыли и грязи (пропылесосьте или продуйте сухим сжатым воздухом под давлением 4-6 кг/см<sup>2</sup>) радиатор, силовые элементы, элементы конструкции, панель управления, разъемы и другие места скопления пыли. Помните, что пыль и грязь могут уменьшить срок службы преобразователя или привести к его отказу.

5. Проверьте тепловой режим ПЧ и двигателя. Обратите внимание на работу вентилятора (свободу вращения, шум, нагрев, загрязненность).

6. Если преобразователь длительное время не включался, необходимо не реже одного раза в год его включать (можно и без двигателя) и формовать его электролитические конденсаторы, а также подтверждать сохранение функциональных способностей.

## **Перечень основных проверок и работ**, которые рекомендуется проводить с

периодичностью, указанной в таблице**:**

#### **Окружающая среда**

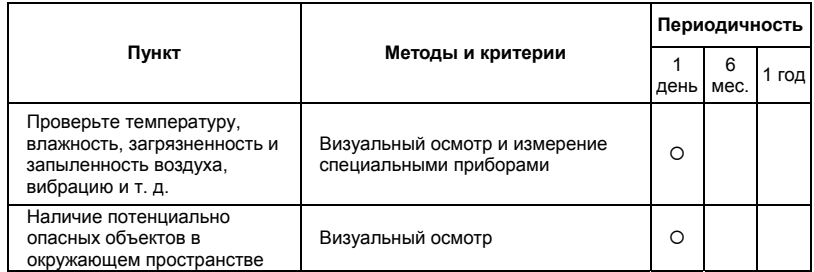

### **Напряжение питания**

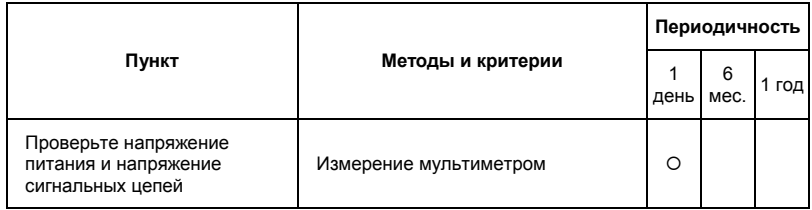

#### **Пульт управления**

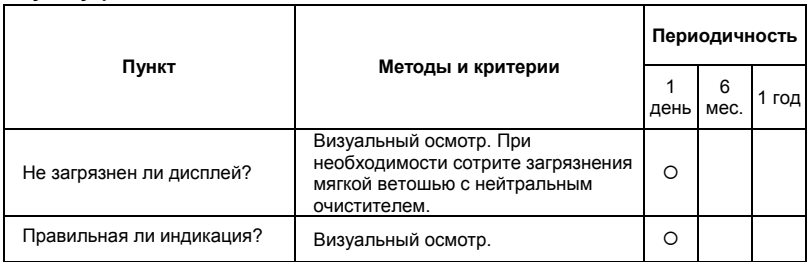

#### **Механические детали**

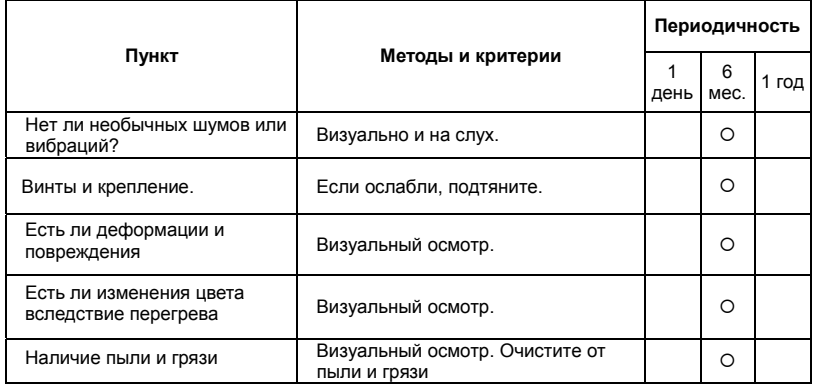

#### **Силовые токопроводящие цепи**

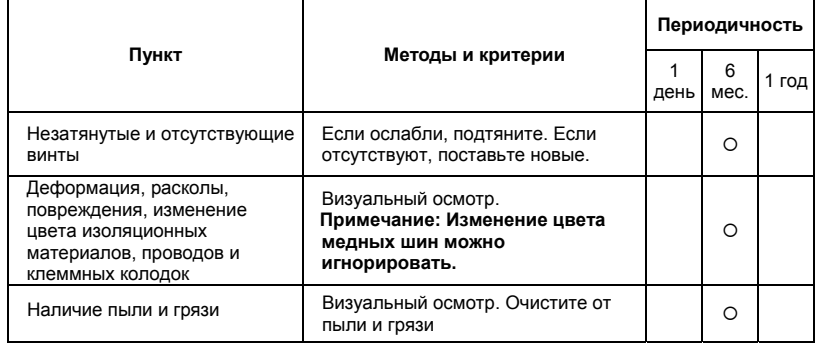

#### **Конденсаторы звена постоянного тока**

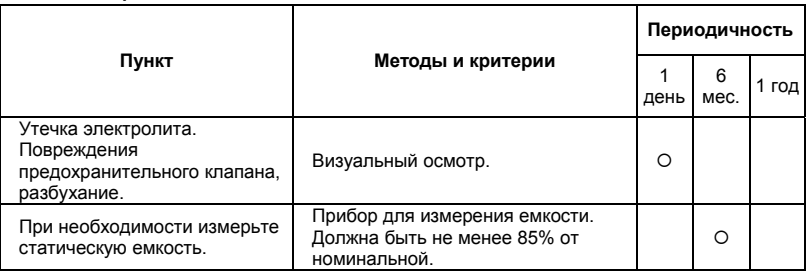

#### **Зарядный резистор**

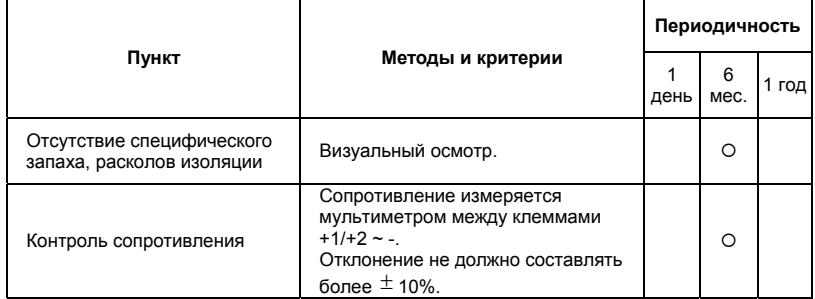

#### **Сетевой трансформатор или дроссель**

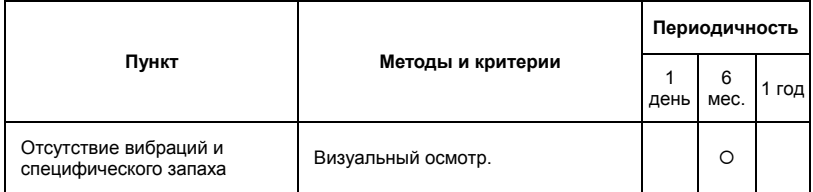

#### **Магнитный контактор и реле силовой цепи**

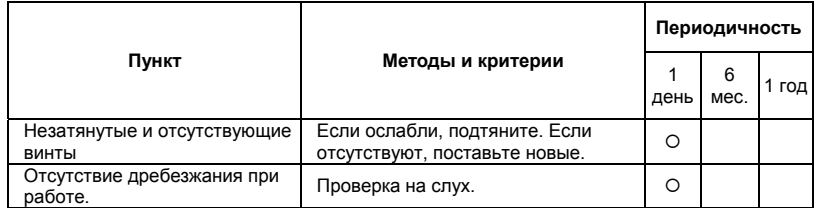

#### **Печатные платы и управляющие клеммы**

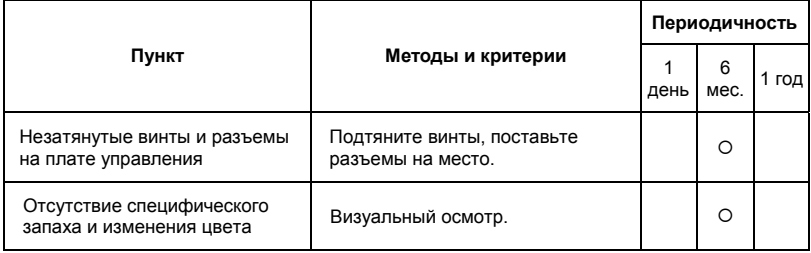

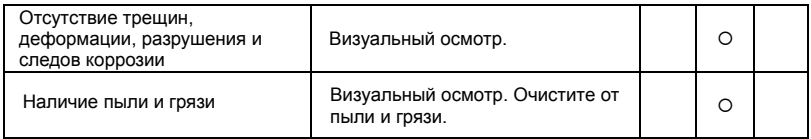

#### **Системы вентиляции и охлаждения**

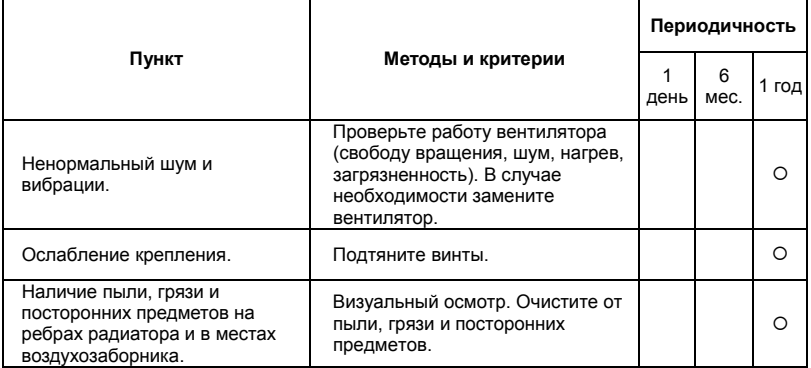

#### **Двигатель**

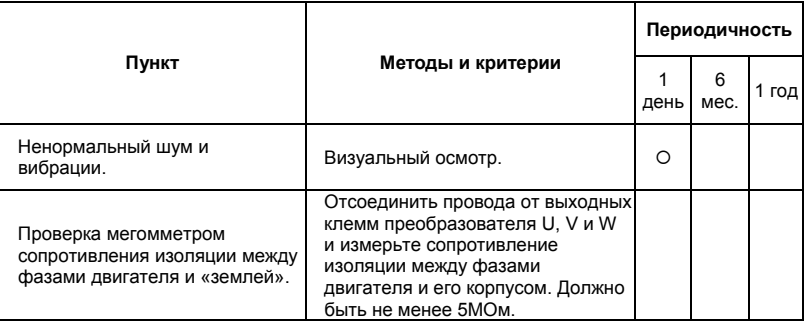

#### **Формование конденсаторов:**

- 1. Формование конденсаторов это плавное повышение напряжение заряда конденсатора от нуля до номинального значения. Эта процедура необходима, если срок хранения ПЧ превысил 1 год.
- 2. Вам необходимо отключить от сети ПЧ и медленно (в течение 1 часа) повышать

напряжение заряда конденсаторов от нуля до номинального значения, а затем выдержать его под номинальным напряжением 5 часов или более, не подключая двигатель.

**3.** Формование должен производить квалифицированный электрик с помощью автотрансформатора (ЛАТРа).

# *Приложение A ТЕХНИЧЕСКИЕ ХАРАКТЕРИСТИКИ*

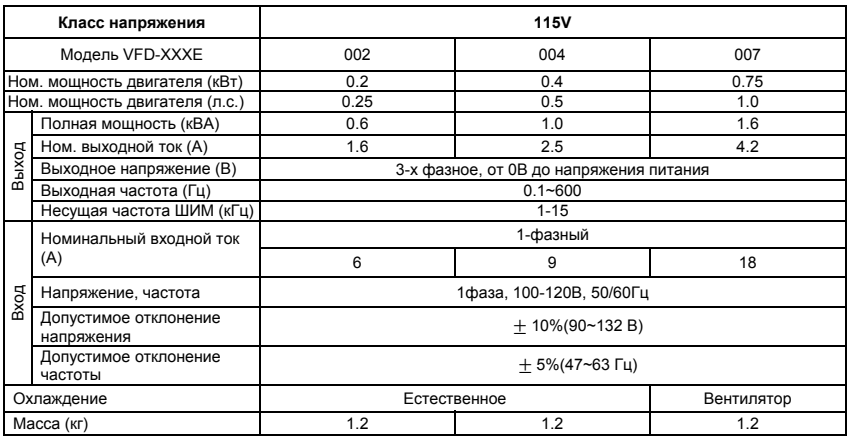

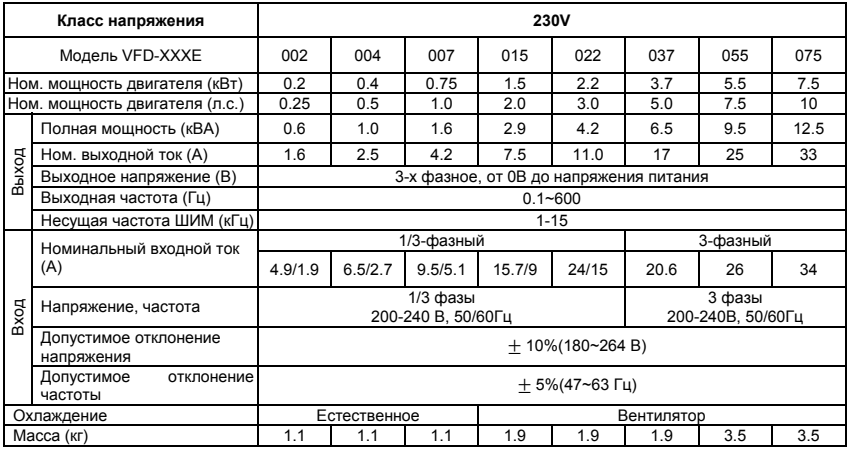

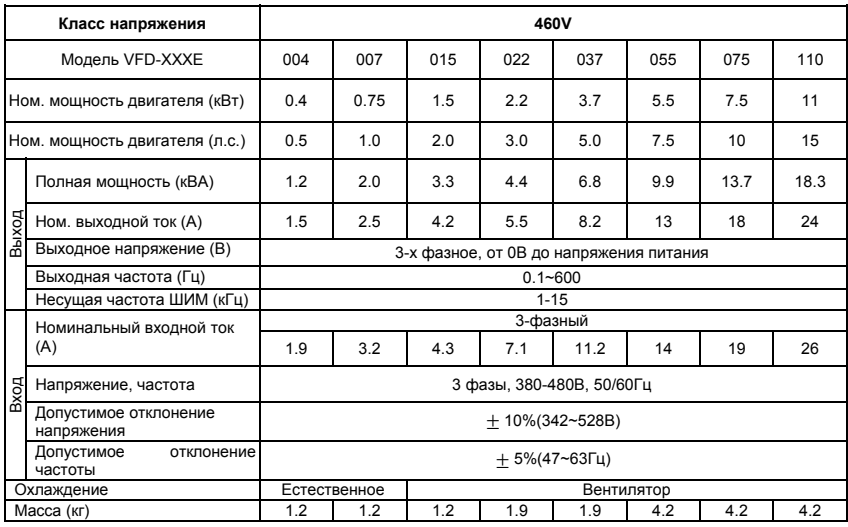

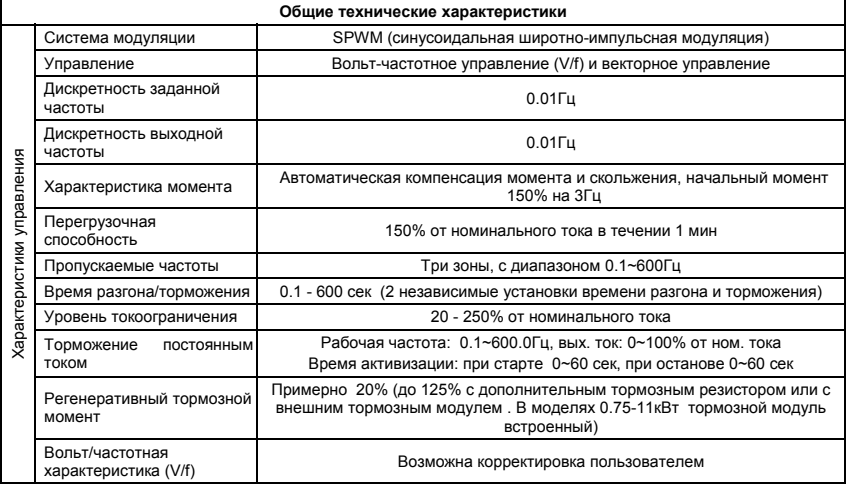

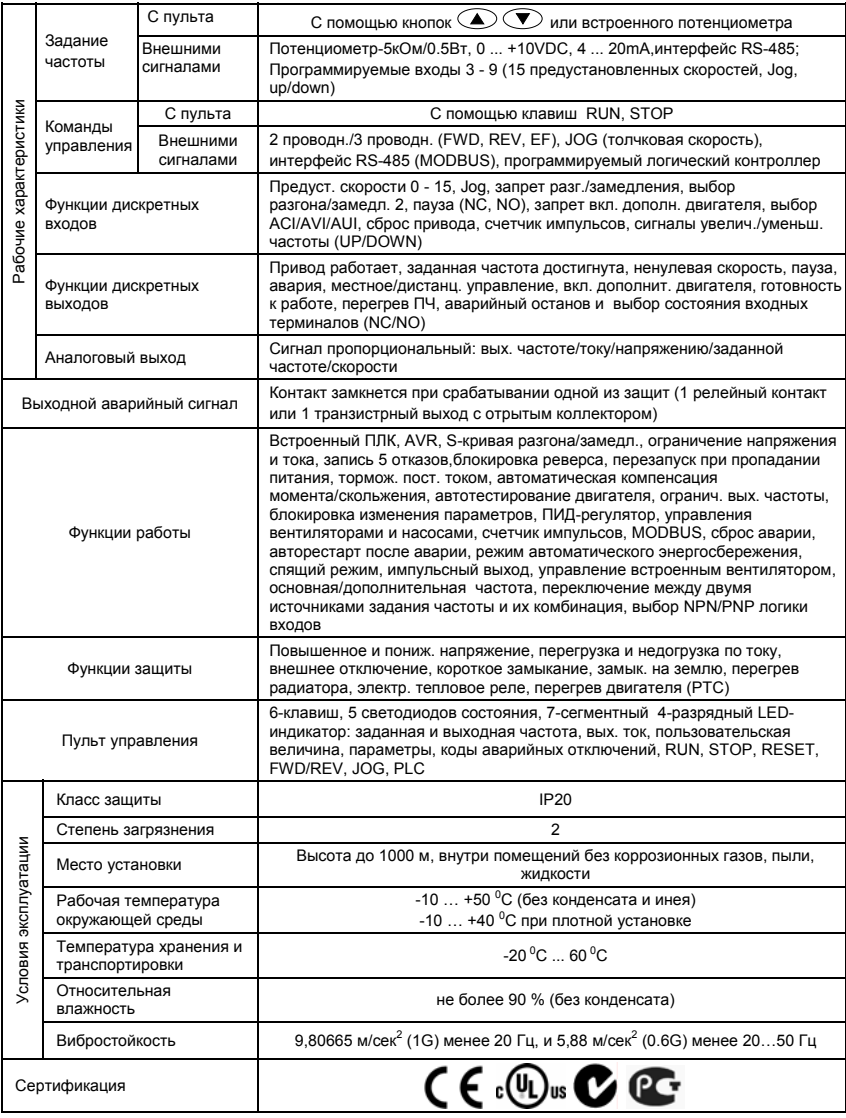

# *Приложение B АКСЕССУАРЫ*

## **B.1 Тормозные резисторы и модули**

Рекомендуется использовать только указанные в таблице тормозные резисторы и модули производства DELTA Electronics. При использовании устройств торможения с другими характеристиками или других производителей без консультации со специалистами поставщика гарантийные обязательства могут быть прекращены. Тормозной модуль должен быть установлен на расстоянии не менее 10 см от преобразователя частоты для исключения их взаимовлияния. Для детализации монтажа, настройки и работы тормозных устройств смотрите

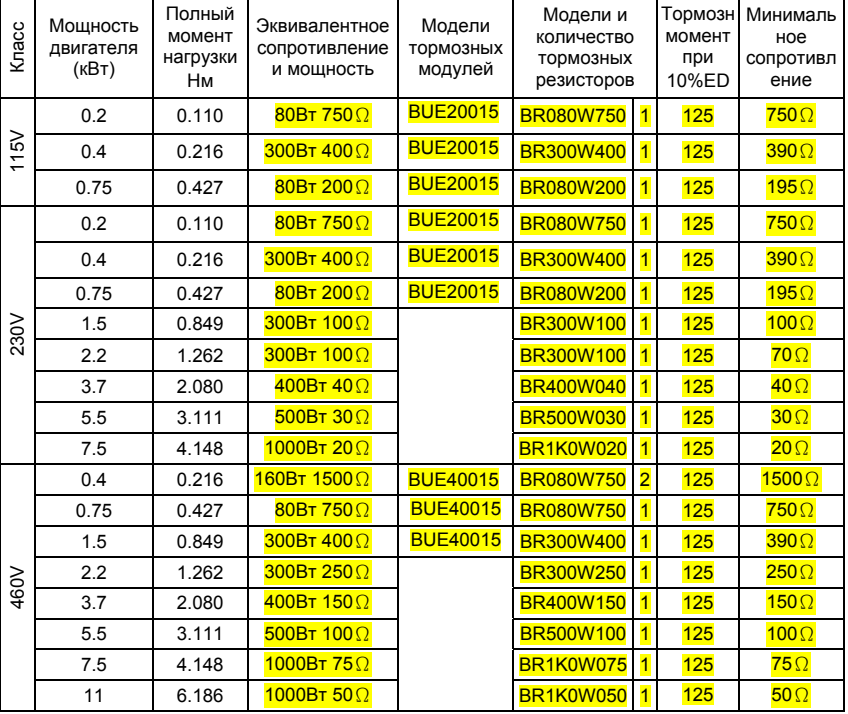

"Руководство по эксплуатации тормозных модулей".

### $\Rightarrow$  Примечание

- 1. Рекомендуется выбирать тормозные резисторы/модули в соответствие с вышеприведенной таблицей.
- 2. Delta не гарантирует надежность работы привода с тормозными резисторами/модулями других производителей.
- 3. Должны быть обеспечены безопасные условия внешней среды в месте установки тормозного модуля/резистора.
- 4. Если используется резистор с минимальным сопротивлением, то мощность его должна быть выбрана больше.
- 5. Для предотвращения перегрузки тормозного резистора рекомендуется установить в его цепи тепловое реле. Контакт теплового реле должен отключать ПЧ от питающей сети!
- 6. Когда используется больше двух тормозных модулей включенных параллельно, значение эквивалентного сопротивления резисторов, подключенных ко всем модулям всех должно быть не меньше минимального сопротивления (см. правый столбец в таблице).
- 7. Перед установкой и эксплуатацией тормозных резисторов/модулей обязательно ознакомьтесь с "Руководством по эксплуатации тормозных модулей".

## **B.1.1 Массогабаритные характеристики тормозных резисторов**

(Размеры указаны в мм)

**Модели: BR080W200, BR080W750, BR300W100, BR300W250, BR300W400, BR400W150, BR400W040** 

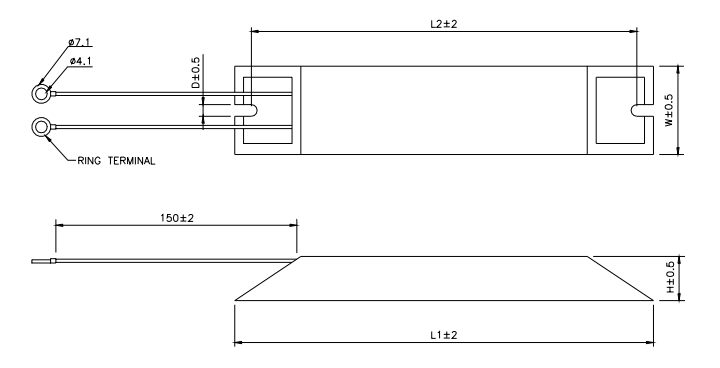

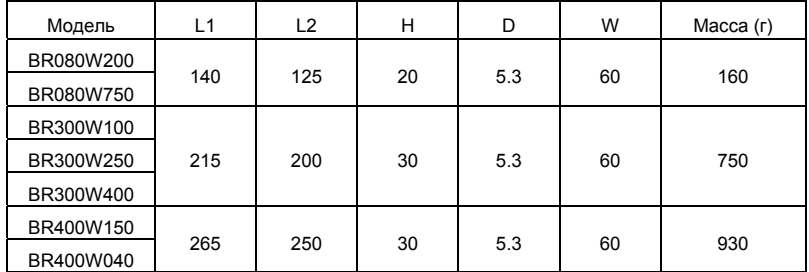

## **Модель: BR500W030, BR500W100, BR1KW020, BR1KW075**

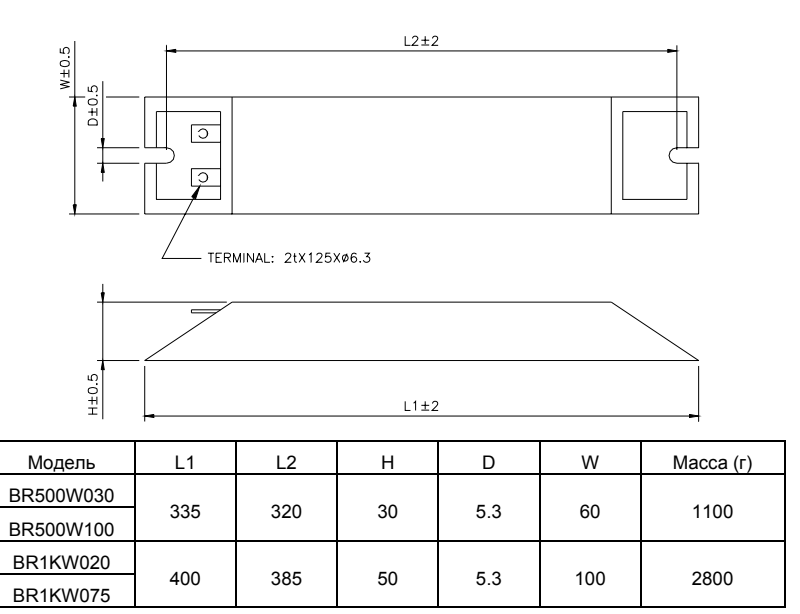

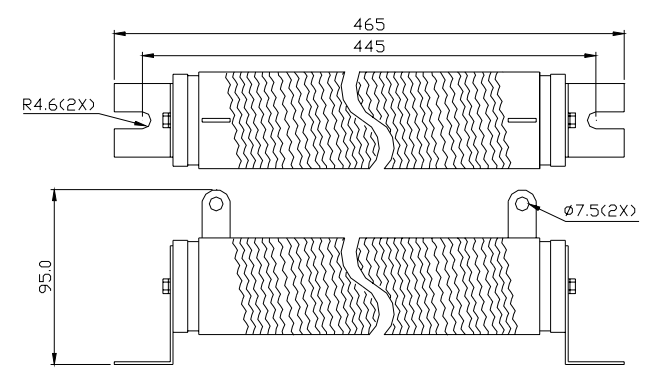

# **B.2 Пульт дистанционного управления RC-01**

(Размеры указаны в мм)

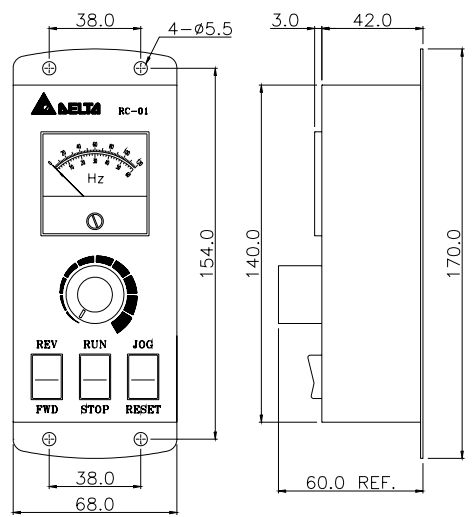

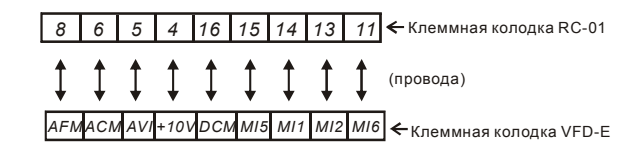

Установка параметров VFD-E для управления с пульта RC-01:

 $Pr.02.00 = 1$ 

Pr.02.01 = 1 (внешнее управление)

Pr.04.04 = 1 (Run/Stop и Fwd/Rev)

Pr.04.07 (MI5) = 5 (Внешний сброс ошибки)

Pr.04.08 (MI6) = 8 (Толчковая скорость JOG)

## **B.3 Дроссель переменного тока**

В качестве сетевых и моторных дросселей можно применять дроссели, предназначенные для других моделей ПЧ, производимые другими изготовителями с отличающимися параметрами тока и индуктивности.

Практическим критерием определения индуктивности сетевых дросселей является критерий допустимого падения напряжения на дросселе при номинальной частоте питающей сети, которое, как правило, не должно превышать 3-5% от номинального напряжения сети электроснабжения. При индуктивном сопротивлении 3% и более высшие гармоники подавляются в значительной степени, а действующее значение суммарного тока стремится к величине тока основной гармоники. Когда преобразователь частоты работает в жестких условиях, например, если питание преобразователя частоты осуществляется от источника, к которому подключена тяговая электрическая подстанция, падение напряжения на дросселе можно увеличивать более 5%.

Оценить падение напряжения на дросселе можно по ниже приведенной формуле:

$$
U_{\rm\scriptscriptstyle L}=2\pi fL_{\rm\scriptscriptstyle ED3N}I
$$

*где*: *I – номинальный нагрузочный ток* (A), f – частота напряжения сети (Гц), L<sub>ED3N</sub> – *индуктивность сетевого дросселя (Гн).* 

Зная величину нагрузочного тока, воспользовавшись вышеприведенной зависимостью, приняв несколько-процентовое падение напряжения, можно определить индуктивность дросселя. При выборе дросселя так же следует учитывать следующие условия:

- номинальный длительный ток сетевого дросселя был равен или больше, чем максимальный длительный ток, потребляемый ПЧ от сети;

- при рабочих и аварийных режимах магнитопровод дросселя не должен входить в насыщение;

- следует учитывать, что на обмотках дросселя падает напряжение и, при неправильном выборе дросселя (слишком высокое сопротивление на частоте 50Гц), напряжение на входе ПЧ может быть меньше допустимого для его нормальной работы. А при маленькой индуктивности дросселя его полезные свойства могут быть сведены до нуля;

- дроссель должен быть рассчитан на соответствующее напряжение;

- моторные дроссели должны быть рассчитаны для работы в диапазоне рабочих частот, например, 5…400Гц.

- номинальный длительный ток моторного дросселя был равен или больше, чем максимальный длительный ток двигателя;

- при рабочих и аварийных режимах магнитопровод дросселя не должен входить в насыщение. Ниже приведены таблицы рекомендуемых сетевых и моторных дросселей для различных типономиналов преобразователей.

## **B.3.1 Рекомендуемые параметры сетевого дросселя**

230В, 50/60Гц, 1 фаза

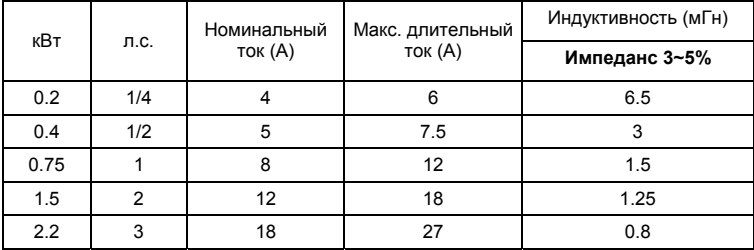

460В, 50/60Гц, 3 фазы

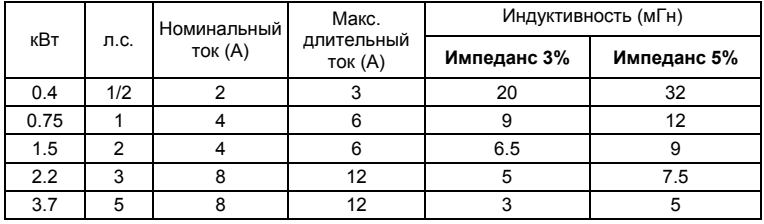

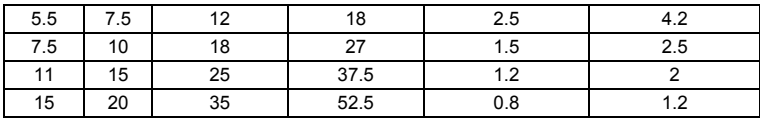

# **B.3.2 Рекомендуемые параметры моторного дросселя**

115В/230В, 50/60Гц, 3 фазы

| кВт  | л.с.           | Номинальный<br>ток (A) | Макс.<br>длительный<br>ток (А) | Индуктивность (мГн) |             |
|------|----------------|------------------------|--------------------------------|---------------------|-------------|
|      |                |                        |                                | Импеданс 3%         | Импеданс 5% |
| 0.2  | 1/4            | 4                      | 4                              | 9                   | 12          |
| 0.4  | 1/2            | 6                      | 6                              | 6.5                 | 9           |
| 0.75 | 1              | 8                      | 12                             | 3                   | 5           |
| 1.5  | $\overline{2}$ | 8                      | 12                             | 1.5                 | 3           |
| 2.2  | 3              | 12                     | 18                             | 1.25                | 2.5         |
| 3.7  | 5              | 18                     | 27                             | 0.8                 | 1.5         |
| 5.5  | 7.5            | 25                     | 37.5                           | 0.5                 | 1.2         |
| 7.5  | 10             | 35                     | 52.5                           | 0.4                 | 0.8         |

460В, 50/60Гц, 3 фазы

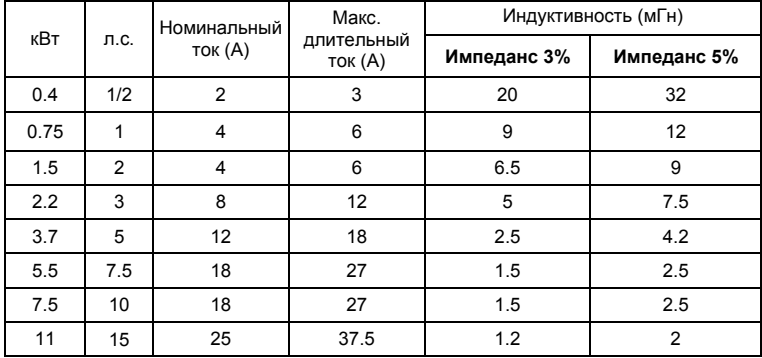

# **B.3.3 Применение дросселей переменного тока**

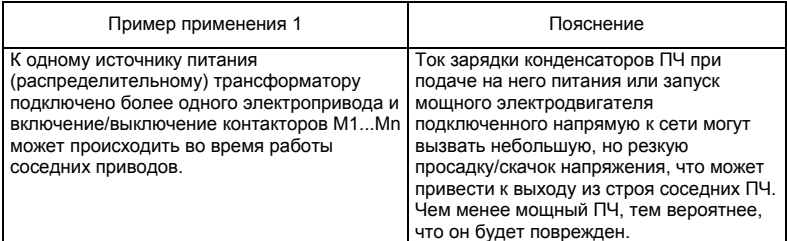

Правильное соединение:

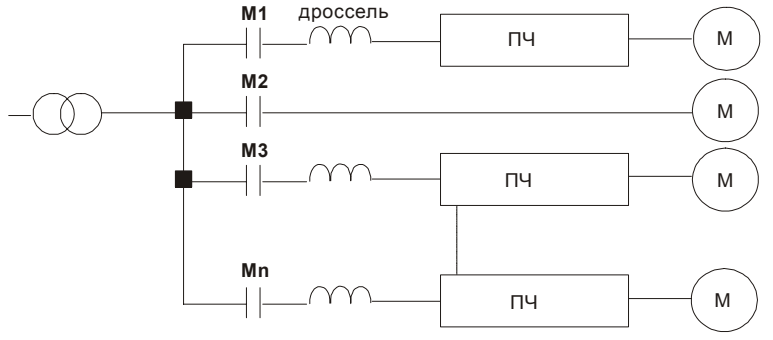

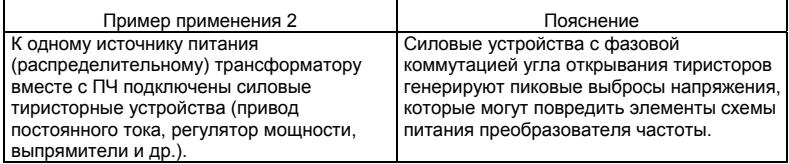

Правильное соединение:

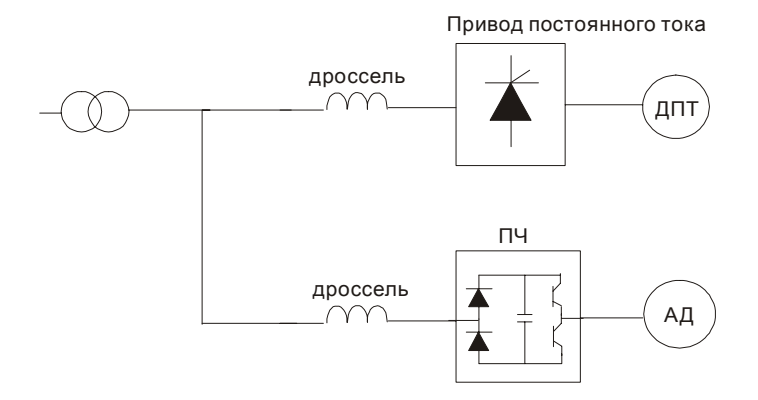

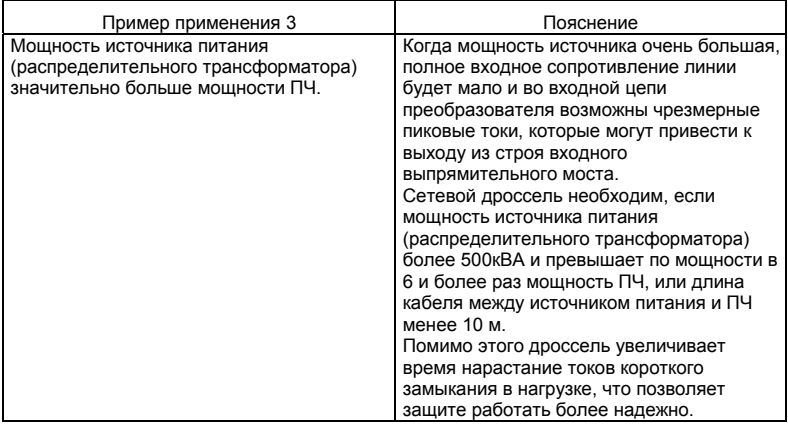

Правильное соединение:

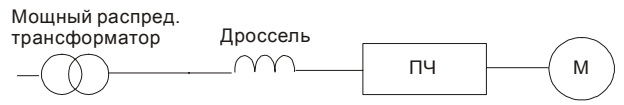
### **B.4 Фильтр радиопомех RF220X00A (ферритовое кольцо)**

Размеры в мм [дюймах]

 $\top$ 

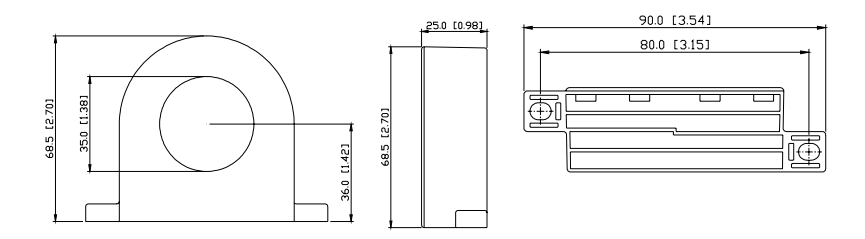

٦

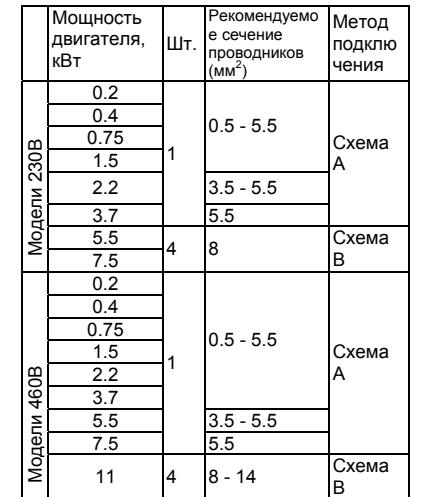

#### **Схема A**

Сделайте 4 витка каждым проводом вокруг кольца. Фильтр должен быть расположен как можно ближе к выходу инвертору.

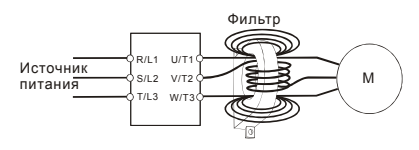

#### **Схема B**

Оденьте 4 кольца на моторный кабель.

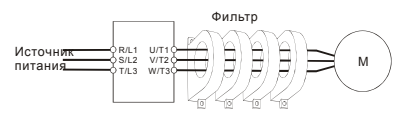

#### **B.5 Рекомендуемые параметры автоматических выключателей**

При использовании автоматического выключателя для защиты ПЧ по входу рекомендуется выбирать автоматы защиты с тепловым и электромагнитным расцепителем с кратностью срабатывания 3-5 (класс В) и номинальным током, указанным в нижеприведенной таблице. **Примечание:** предпочтительнее использовать быстродействующие плавкие предохранители (см. приложение В6).

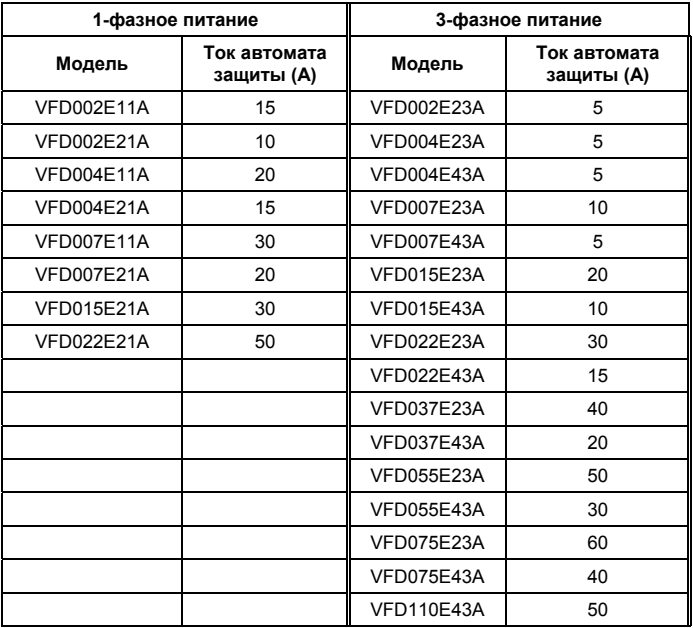

### **B.6 Рекомендуемые параметры и типы предохранителей**

Допускается использовать быстродействующие плавкие предохранители с номиналами тока меньше указанных в таблице.

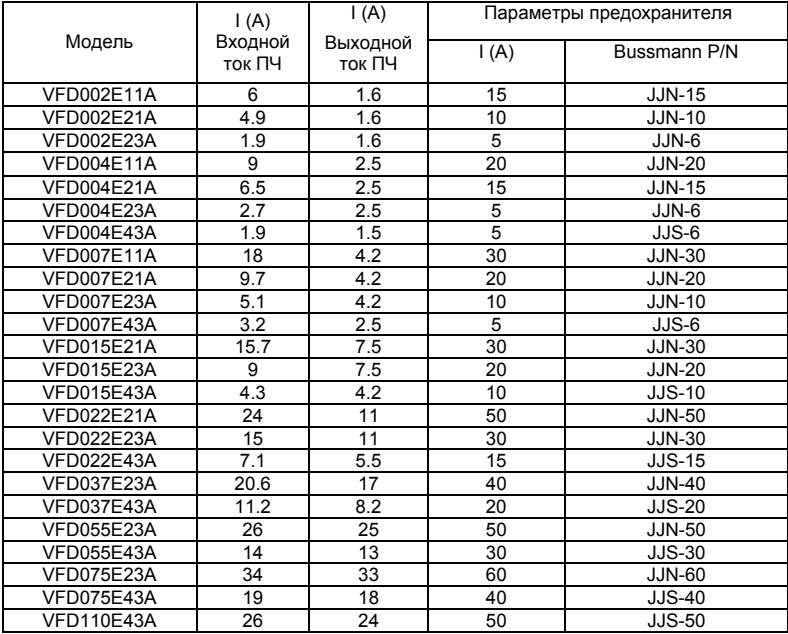

### **B.7 Пульт управления KPE-LE01**

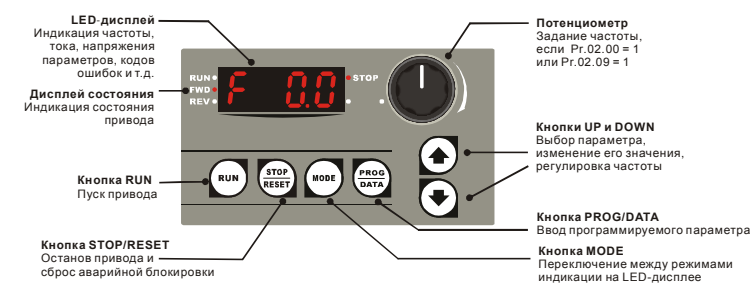

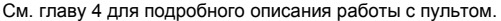

#### **B.8 Пульт управления VFD-PU06**

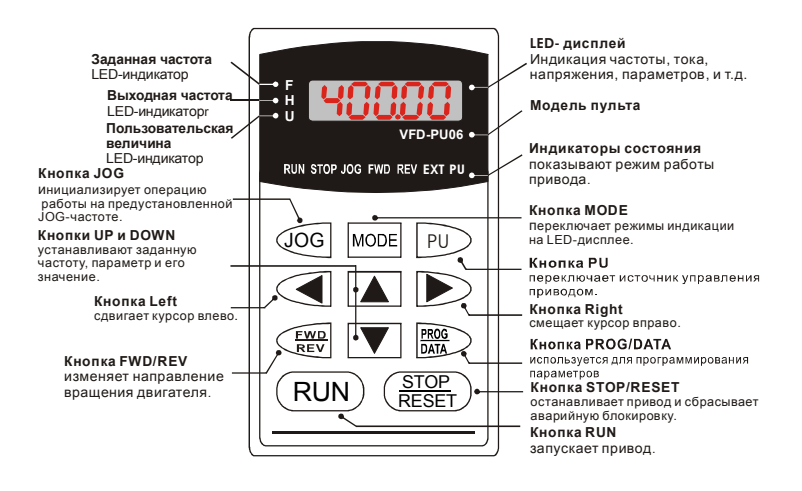

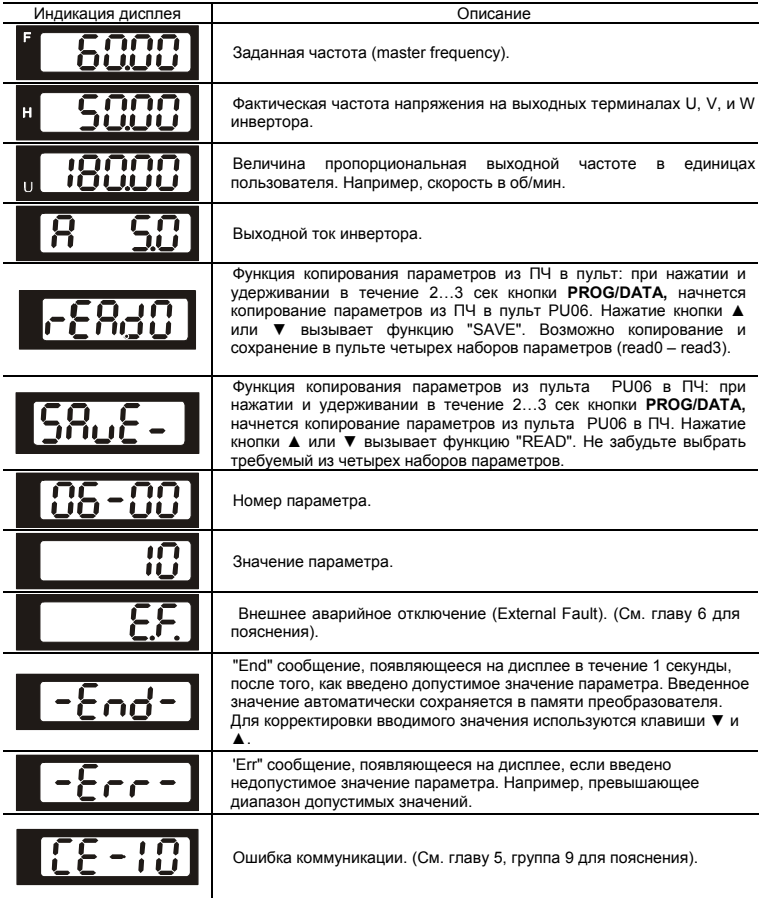

#### Алгоритм работы пульта VFD-PU06

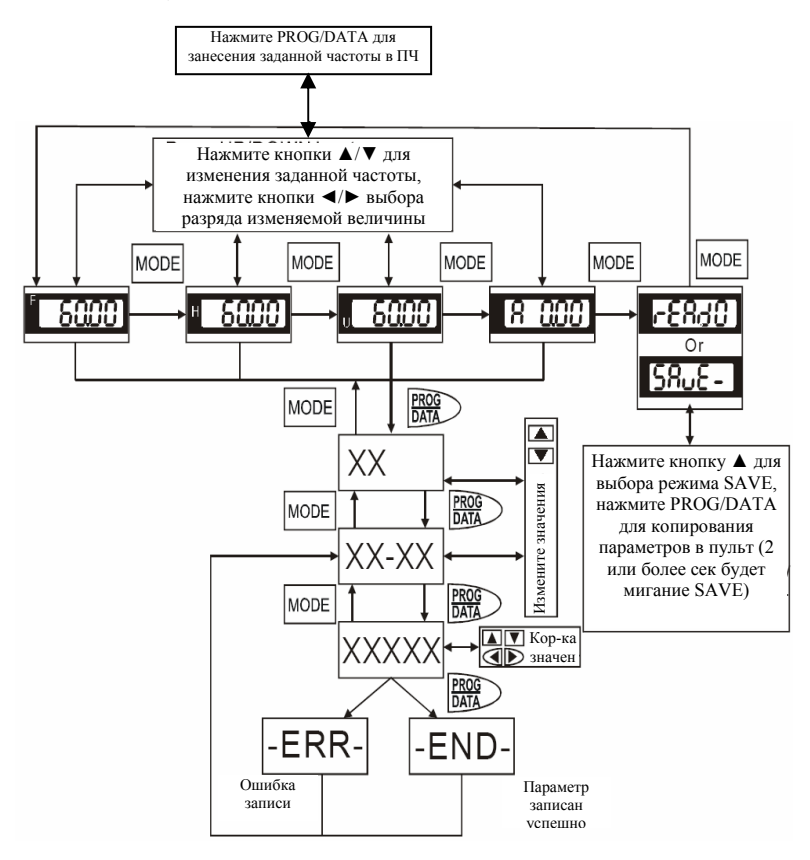

# **B.9 Платы расширения**

Метод установки

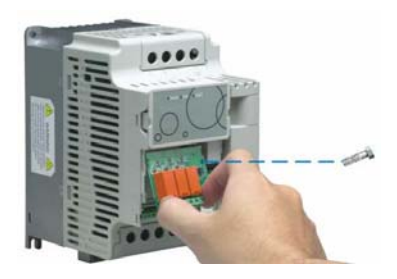

# **B.9.1 Платы релейных выходов**

EME-R2CA

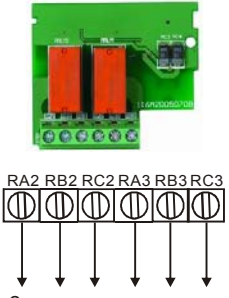

2 перекидных контакта

EME-R3AA

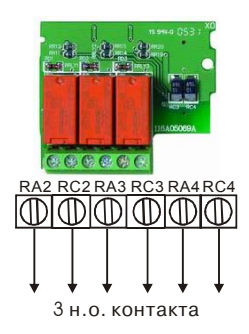

# **B.9.2 Плата дискретных входов/выходов**

EME-D33A

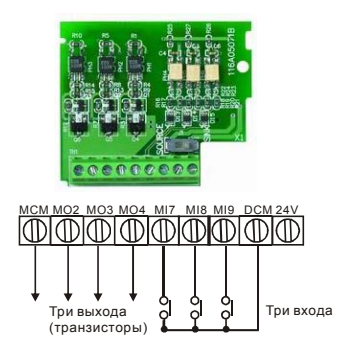

#### **B.9.2 Плата аналоговых входов/выходов**

EME-A22A A/D, D/A (12 бит)

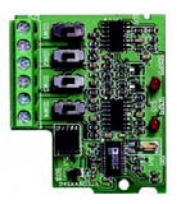

### **B.9.3 Плата импульсных входов/выходов**

EME-PG01

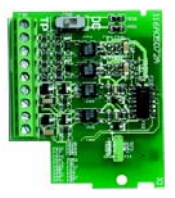

# **B.9.4 Коммуникационная плата (порт USB1.1)**

CME-USB01

#### **B.10 Коммуникационные модули**

# **B.10.1 Адаптер интерфейса DeviceNet (CME-DN01)**

### **B.10.1.1 Внешний вид и размеры**

- 1. Порт RS-485 для соединения с VFD-E
- 2. Коммуникационный порт для соединения с информационной сетью DeviceNet
- 3. Установка адреса
- 4. Установки скорости обмена данными
- 5. Три LED-индикатора состояния. (см. ниже)

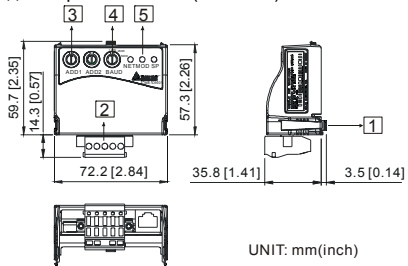

# **B.10.1.2 Подключение и настройка**

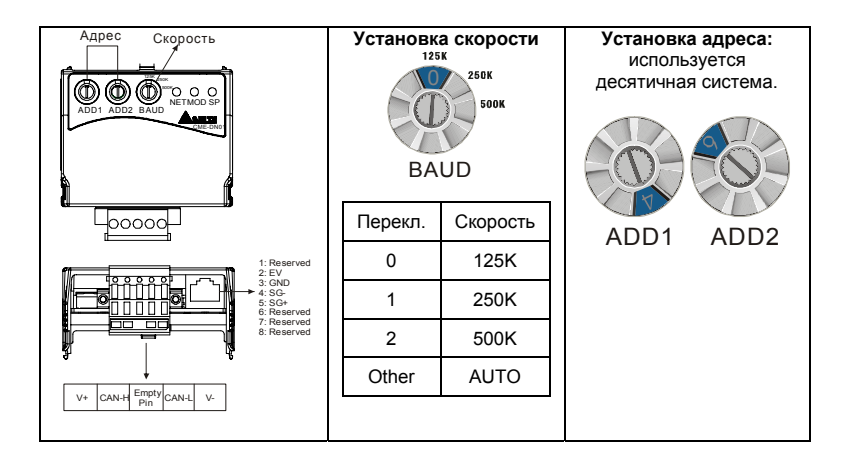

## **B.10.1.3 Метод установки**

Шаг1 и шаг2 показывают последовательность установки коммуникационного модуля в VFD-E.

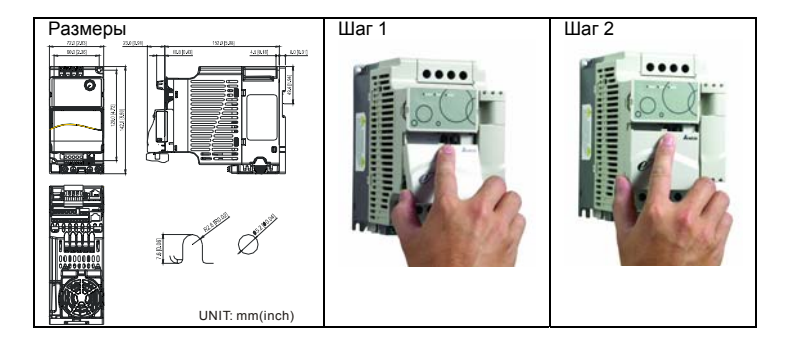

#### **B.10.1.4 Источник питания**

Дополнительный источник питания для коммуникационного модуля не требуется. Напряжение питания берется с порта RS-485 соединенного с VFD-E.

# **B.10.1.5 LED-индикаторы состояния работы**

1. **SP**: Зеленый светодиод означает нормальное состояние, красный светодиод означает неправильное функционирование.

2. **Module**: Зеленые мигающий светодиод означает, что передачи/приема данных нет; Зеленые постоянногорящий светодиод означает, что идет передача/прием данных.

Красный светодиод указывает на неправильную коммуникацию.

3. **Network**: Зеленый светодиод означает, что DeviceNet-сообщения нормальные, Красный светодиод говорит об ошибке.

# **B.10.2 Адаптер интерфейса LonWorks (CME-LW01)**

### **B.10.2.1 Общие сведения**

Модуль CME-LW01 применяется для согласования коммуникационных интерфейсов Modbus и LonTalk. CME-LW01 должен быть сконфигурирован по сети LonWorks. Нет необходимости устанавливать адрес CME-LW01. Это руководство содержит инструкции по установке и подключению модуля CME-LW01 с преобразователем Delta VFD-E (версия программно-аппаратного обеспечения VFD-E должна соответствовать нижеприведенной таблице) к сети LonWorks. См. главу 4 в руководстве пользователя для nvoDriveID.

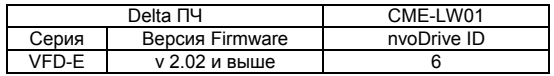

#### **B.10.2.2 Размеры**

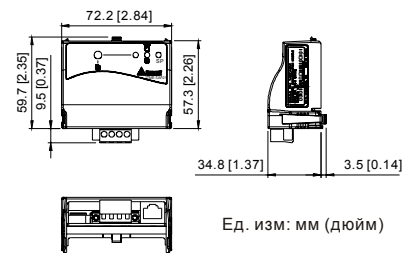

#### **B.10.2.3 Спецификация**

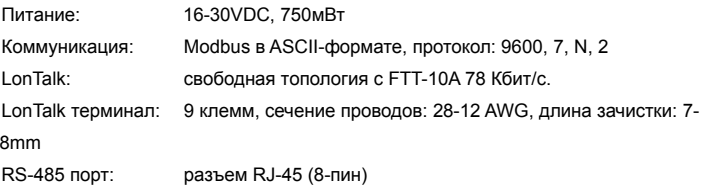

# **B.10.2.4 Соединение**

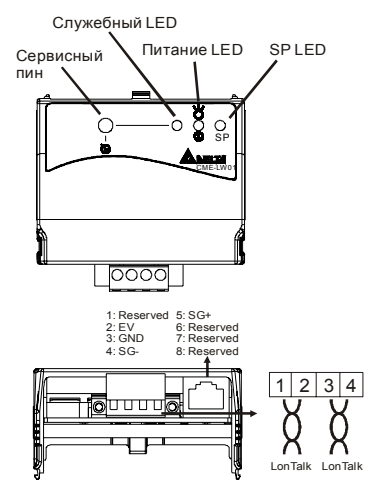

*Клеммы подключения к интерфейсу LonTalk* 

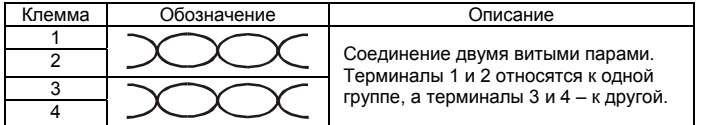

# **B.10.2.5 LED-индикаторы**

Передняя панель модуля CME-LW01 имеет три светодиодных индикатора. Если связь нормальная, светодиоды питания и SP-LED должны быть зелеными (красный цвет обозначает неправильное функционирование) и служебный светодиод должен быть выключен. См. также руководство пользователя для nvoDriveID.

## **B.10.3 Адаптер интерфейса Profibus (CME-PB01)**

# **B.10.3.1 Внешний вид**

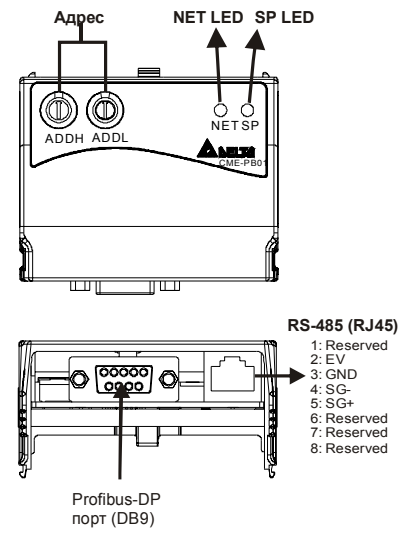

- 1. **SP** LED: индикация связи между VFD-E и CME-PB01.
- 2. **NET** LED: индикация связи между CME-PB01 и PROFIBUS-DP.
- 3. **Address Switches**: установка адреса модуля CME-PB01 в сети PROFIBUS- DP.
- 4. **RS-485** Interface (RJ45): Порт связи VFD-E и CME-PB01 (и питания).
- 5. **PROFIBUS-DP** Interface (DB9): 9-PIN разъем для связи с сетью PROFIBUS-DP.
- 6. **Extended** Socket: 4-PIN клеммная колодка для связи с сетью PROFIBUS-DP.

# **B.10.3.1 Размеры**

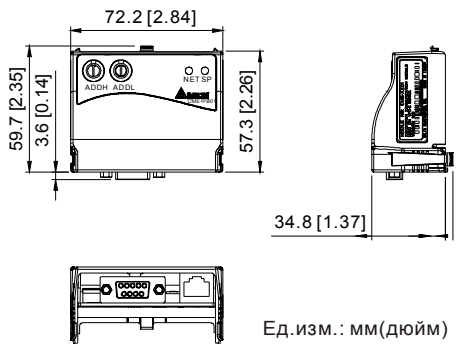

### **B.10.3.2 Установка параметров в VFD-E**

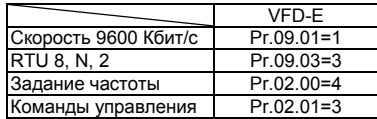

# **B.10.3.3 Источник питания**

Питание модуля CME-PB01 осуществляется от VFD-E. Соединяйте VFD-E с CME-PB01 использую 8 pins RJ-45 кабель.

# **B.10.3.4 Адрес PROFIBUS**

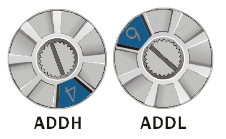

Адрес модуля CME-PB01 в сети PROFIBUS устанавливается двумя поворотными переключателями ADDH и ADDL,в шестнадцатеричном (HEX) формате. ADDH устанавливает старшие 4 бита, а ADDL - 4 младшие бита адреса PROFIBUS.

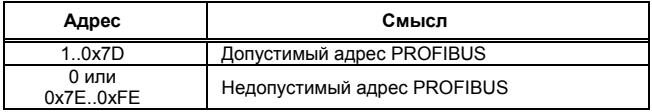

# **B.11 Крепежные аксессуары**

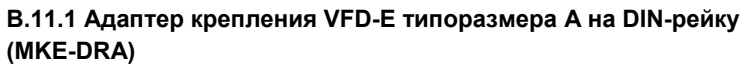

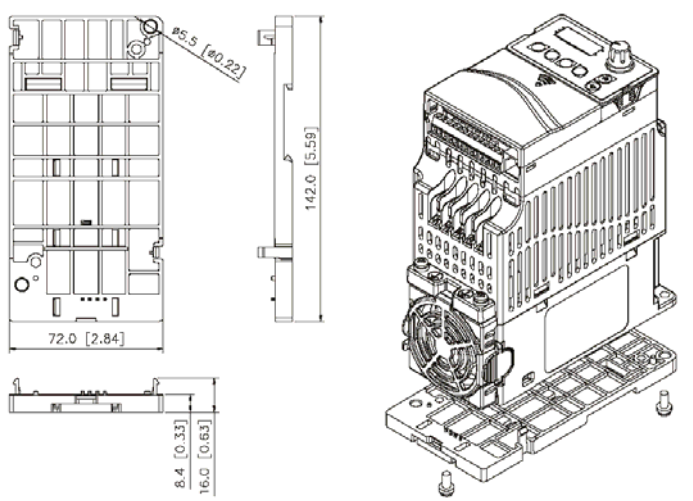

**B.11.2 Адаптер крепления VFD-E типоразмера B на DIN-рейку (MKE-DRB)** 

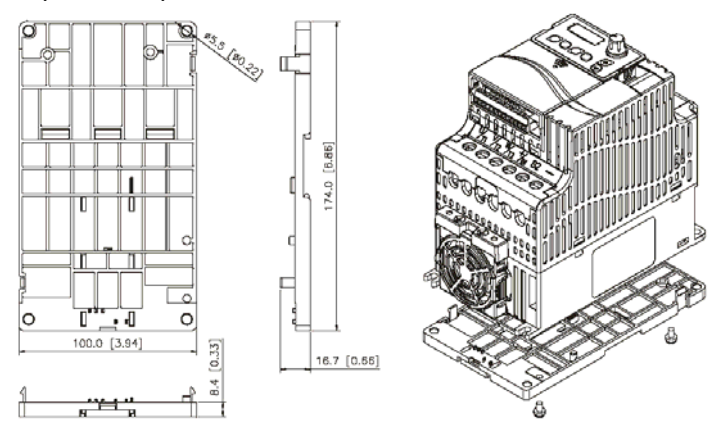

# **B.11.3 Монтажная панель заземления (MKE-EP)**

Панель MKE-EP используется для фиксации силовых кабелей и подключения заземления для обеспечения требований по электромагнитной совместимости (EMC).

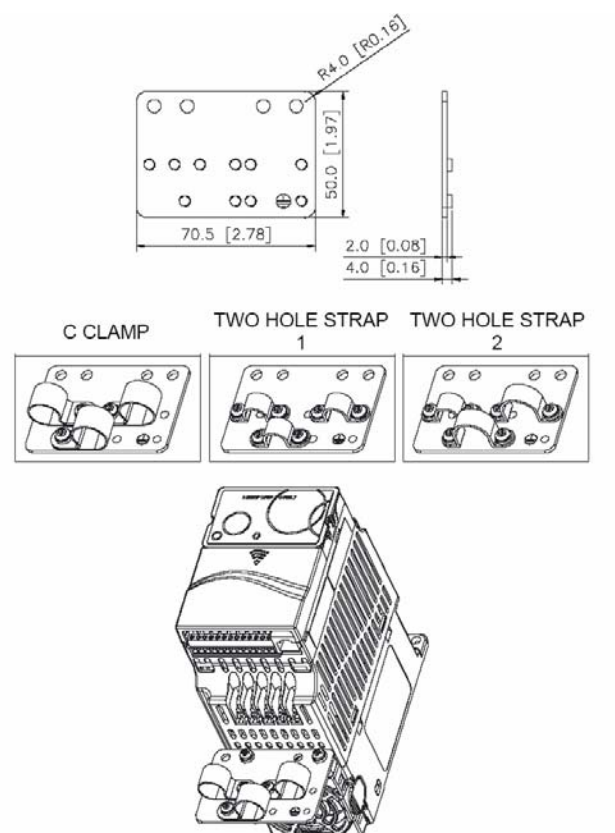

# *Приложение C Как правильно выбрать преобразователь частоты*

Очень важно сделать правильный выбор преобразователя. От него будет зависеть эффективность и ресурс работы преобразователя частоты и всего электропривода в целом. Так если мощность преобразователя будет слишком завышена, он не сможет в должной мере обеспечить защиту двигателя. С другой стороны, если мощность преобразователя мала, он не сможет обеспечить высокодинамичный режим работы и из-за перегрузок может выйти из строя.

Правильная эксплуатация так же сильно влияет на срок службы преобразователя. При выборе преобразователя частоты надо руководствоваться не только мощностью подключаемого двигателя, а также диапазоном рабочих скоростей двигателя, диапазоном рабочих моментов вращения, характером нагрузки и циклограммой работы. В таблице перечислены факторы, которые надо рассмотреть при выборе преобразователя.

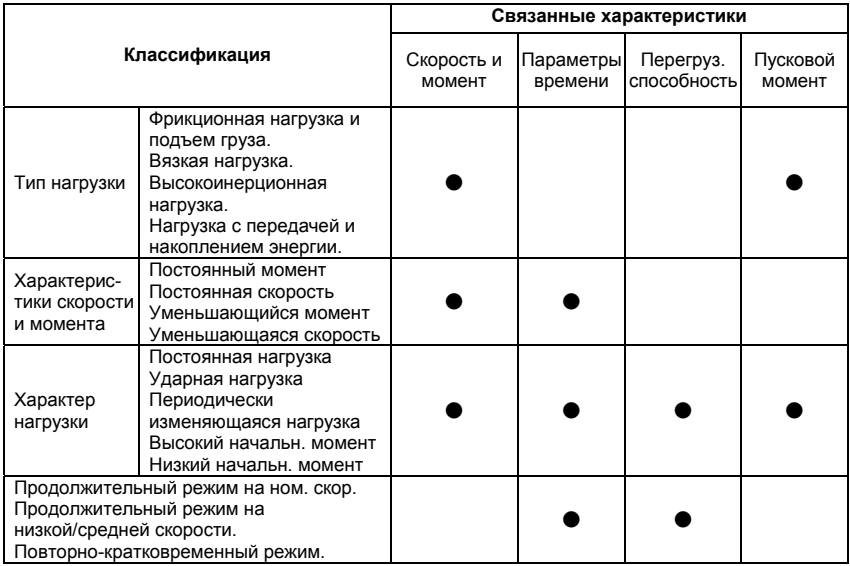

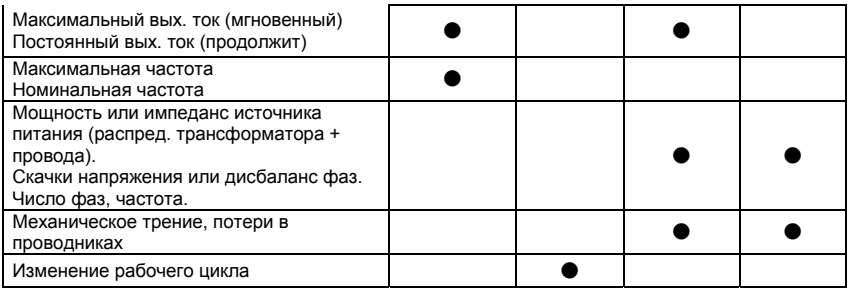

# **C.1 Выбор ПЧ по энергетике (по электрической совместимости с двигателем, как электрической нагрузкой)**

#### **1. При работе одного ПЧ с одним двигателем выбор ПЧ может производиться несколькими способами:**

1.1 Паспортная мощность ПЧ [кВт] должна быть больше или равна паспортной мощности двигателя [кВт]. Причем, изготовители ПЧ всегда указывают, что этот критерий распространяется на двигатели с двумя парами полюсов (2p=4 и синхронная скорость вращения соответственно равна 1500 об/мин), работающих на нагрузку с постоянным моментом (транспортер, конвейер), для преобразователей с перегрузочной способностью 150% и, - работающих на центробежные насосы и вентиляторы, для ПЧ с перегрузочной способностью 120%.

*Примечание. Согласно Российским и международным стандартам для*

*электродвигателей принимается, что мощность в кВт относится к механической мощности двигателя на валу, а не к потребляемой от источника питания активной мощности, как это принято для других потребителей электрической энергии!*  ПЧ с перегрузочной способностью 150% для работы на центробежный насос часто можно выбрать на ступень ниже паспортной мощности [кВт] двигателя. Многие производители нормируют номинальные токи и мощности ПЧ при работе на переменный и постоянный момент. Некоторые производители выделяют специальную серию для работы только на нагрузку с переменным моментом, например, компания DELTA ELECTRONICS выпускает серию VFD-F, максимально оптимизированную для работы с центробежными насосами и вентиляторами.

Для работы в составе подъемного механизма может потребоваться ПЧ, имеющий номинальную мощность, на две ступени выше паспортной мощности [кВт] двигателя.

1.2 Номинальный длительный ток ПЧ должен быть больше (или равен) фактического длительного тока, потребляемого двигателем.

*Примечание. Пусковой ток двигателя ограничивается преобразователем по уровню (120-200% от номинального тока ПЧ) и по времени действия (обычно до 60 сек), поэтому, условия пуска двигателя при питании напрямую от сети и при питании от ПЧ отличаются. При подаче номинального напряжения на двигатель напрямую (например, рубильником, пускателем) от сети, пусковой ток может достигать семикратного значения от номинального тока двигателя. При пуске (это плавный пуск, с плавным нарастанием частоты питающего двигатель напряжения) двигателя от ПЧ пусковой ток может быть снижен (до номинального или реально потребляемого двигателем в установившемся режиме) настройками (главным образом – установкой времени разгона). В случае, если требуется быстро разогнать инерционную нагрузку может потребоваться ПЧ большей номинальной мощности, чем мощность двигателя. Численная проверка возможности обеспечения преобразователем требуемого пуска двигателя приведена ниже.* 

1.3 Более точные критерии выбора ПЧ для различных условий использования привода: а) работа двигателя на установившейся скорости.

Если ПЧ работает с одним двигателем, требуемая полная пусковая мощность ПЧ (кВА) рассчитывается следующим образом:

$$
\left[\frac{k \times n}{9550 \times n \times \cos \varphi} \times \left(Mc\tau + \frac{J}{9.55} \times \frac{n}{t_{\lambda}}\right)\right] \le 1.5 \text{ x nonth octon.}
$$

По ниже приведенной формуле рассчитывается ток I<sub>потр</sub> [А], который потребляет двигатель при работе от преобразователя частоты при напряжении V сети 220/380В. Данная формула позволяет рассчитать ток через механические характеристики двигателя n и М:

$$
I_{\text{loop}} = \frac{k * n * M}{9.55 * n * \cos \varphi * V * \sqrt{3}} \qquad , \text{ rate:}
$$

*k* - коэффициент искажения тока, связанный <sup>с</sup> алгоритмом формирования синусоиды тока с помощью ШИМ (широтно-импульсной модуляции напряжения на двигателе). Этот коэффициент может принимать значения от 0,95 до 1,05 и не имеет размерности. В первом приближении можно принять его равным 1;

#### *n* - частота вращения вала двигателя, **об/мин**;

*M* - момент нагрузки на валу двигателя, **Н\*м**, чаще всего это номинальный момент двигателя, взятый из спецификации на двигатель;

9,55 - коэффициент приведения внесистемных (по отношению к принятым в системе СИ) единиц;

 $\eta$  - коэффициент полезного действия (КПД) двигателя, чаще всего это паспортный КПД;<br>COS  $\varnothing$ - косинус или коэффициент мощности из спецификации на двигатель.

примерно, 0,8…0,85.

Можно взять номинальный ток двигателя из его спецификации.

#### *Потребляемый двигателем ток (* Iпотр *) должен быть меньше, номинального тока ПЧ, приведенного в спецификации!*

б) возможность разгона двигателя преобразователем от меньшей скорости до бóльшей за заданное время t.

По этому критерию проверяется возможность пуска/разгона двигателя преобразователем до заданной скорости вращения вала за требуемое время без превышения перегрузочной способности преобразователя.

По ниже приведенной формуле рассчитывается ток I<sub>потр р</sub> [А], который потребляет двигатель при линейном разгоне (в этом случае, производную угловой скорости можно

заменить на отношение приращения частоты вращения (  $dt = 9.55 * \Delta t$ *n d* ω  $=\frac{\Delta n}{9.55*\Delta t}$ ) с приведением внесистемных единиц об/мин к рад/сек с помощью коэффициента 9,55) от преобразователя частоты:

$$
Inomp.p. = \frac{k*n}{9,55*n*cos\varphi*V*\sqrt{3}}*(Mcm+M\partial uH)
$$

, где:

*Мст* - статический момент нагрузки на валу двигателя, **Н\*м**, чаще всего это номинальный момент двигателя, взятый из спецификации на двигатель;

$$
Mcm(HM) = \frac{P_H(\kappa Bm) \times 9550}{n(\omega \delta / \mu uH)}
$$

 $M\partial uH = \frac{J}{9,55}*\frac{n}{t}$ <sub>- динамический момент нагрузки, возникающий при разгоне<br>инерционной нагрузки, H\*м;</sub>

*J* - приведенный <sup>к</sup> валу двигателя момент инерции нагрузки, **кг\*м<sup>2</sup>** . Если вал двигателя не связан с инерционными механизмами или двигатель работает на холостом ходу, то приведенный момент инерции равен моменту инерции ротора двигателя, приводимый в спецификации на двигатель;

*n* - частота вращения, **об/мин**, до которой нужно разогнать двигатель за время t; *t* - время, **сек**, <sup>в</sup> течение которого требуется разогнать двигатель до частоты вращения n; *V* - линейное напряжение (действующее значение) на обмотках двигателя, **В**;

*Ток* потребляемый двигателем при разгоне ( l<sub>noro p</sub>) не должен превышать *пускового тока, приведенного в спецификации на ПЧ. Время разгона двигателя при пусковом токе 150% (120% для «насосных» ПЧ) от номинального преобразователя обычно не должно превышать 60 сек (см. спецификацию ПЧ).*

Для расчета полной потребляемой двигателем мощности в номинальном установившемся режиме используйте формулу:

S  $_{\text{norp}}$ [KBA] =  $\frac{\kappa}{\eta * \cos \varphi}$ *k* \**P* , где P – номинальная мощность двигателя, **кВт** (из

спецификации);

Остальные величины определены выше.

#### **2. При работе одного ПЧ с несколькими двигателями** выбор ПЧ может производиться

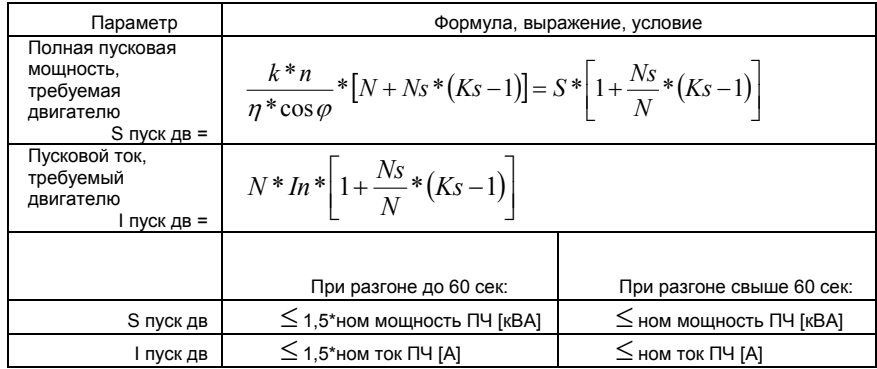

на основании соблюдения неравенств, приведенных в табл.

N – количество двигателей, параллельно подсоединенных к одному ПЧ, шт;

Ns – количество одновременно запускаемых двигателей, шт.;

Ks – коэффициент кратности пускового тока Мпуск/Мном;

S – полная номинальная мощность двигателя по паспорту, кВА;

In – номинальный ток двигателя по паспорту, А;

#### **C.2 Общие замечания по выбору и эксплуатации преобразователя**

#### **Замечания по выбору**

- A. Если используется специальный двигатель или более одного двигателя подключенных параллельно к одному ПЧ, выбирайте ПЧ с номинальным током ≥1.25 номинального тока специального двигателя или суммы номинальных токов всех подключенных в параллель двигателей.
- B. Характеристики пуска и разгона/торможения двигателя ограничиваются номинальным током и перегрузочной способностью ПЧ. Если требуется высокий пусковой (например, для центрифуг, подъемников и т.д.) выбирайте ПЧ с запасом по мощности или используйте и ПЧ и двигатель большей мощности.
- C. Если произойдет отключение ПЧ из-за срабатывания одной из его защит, то напряжение с выхода инвертора будет снято, а двигатель будет тормозиться на

свободном выбеге. При необходимости быстрой остановки двигателя при аварийном отключении используйте внешний механический тормоз.

D. Количество повторных пусков ПЧ командами ПУСК/СТОП неограничено, если инвертор не перегружается, иначе каждый последующий пуск двигателя от ПЧ должен осуществляться не ранее, чем через 5 - 10 минут (время необходимое для охлаждения IGBT модуля) при следующих условиях:

- выходной ток при пуске двигателя Iвых≥150%Iном в течение 60 сек, далее работа ПЧ при номинальном токе;

- температура охлаждающего ПЧ воздуха + 40°С

- сработала защита от перегрузки по току (oL, oc, ocA, ocd, ocn).

Это предельная циклограмма повторно-кратковременной работы ПЧ, которая обеспечивает предельно-допустимый нагрев кристаллов IGBT. При необходимости осуществления пуска двигателя чаще, чем 1 раз за 5 -10 мин нужно выбрать ПЧ большего номинала или работать при менее тяжелом режиме (меньший пусковой ток при меньшем времени пуска, работа с выходным током меньше номинального, низкая температуры окружающего воздуха). В любом случае необходимо проконсультироваться с поставщиком.

#### **Замечания по установке параметров**

- A. ПЧ может выдать выходную частоту до 400Гц (кроме некоторых моделей) при задании её с цифровой панели. Ошибочное задание высокой частоты может привести к разрушению механизма. Для предотвращения таких ситуаций рекомендуется устанавливать в параметрах жесткое ограничение выходной частоты.
- B. Длительная работа двигателя на низкой скорости или высокий уровень напряжения торможения постоянным током может привести к перегреву двигателя. Рекомендуется использовать в таких случаях дополнительную вентиляцию двигателя.
- C. Фактическое время разгона двигателя определяется номинальным моментом двигателя, моментом вращения и моментом инерции нагрузки.

D. Если активизирована функция ограничения перенапряжения в звене постоянного тока, то время торможения может автоматически увеличиваться. При необходимости быстрого торможения высокоинерционных нагрузок надо использовать тормозной резистор или выбрать ПЧ большей мощности.

#### **C.3 Как выбрать подходящий двигатель**

#### **Стандартный асинхронный двигатель**

При работе ПЧ со стандартным 3-х фазным асинхронным двигателем следует иметь ввиду следующие особенности:

- A. При питании стандартного трехфазного асинхронного двигателя от преобразователя частоты потери в двигателе меньше, чем при его непосредственном питании от сети переменного тока. За счет снижения реактивной составляющей тока.
- B. При работе стандартного асинхронного двигателя на скорости ниже номинальной (особенно с моментом близким к номинальному) возможен перегрев двигателя изза уменьшения охлаждения за счет снижения скорости обдува собственным вентилятором. Возможное решение проблемы – применение внешнего независимого вентилятора.
- C. Стандартный асинхронный двигатель может обеспечить длительный максимальный (из условий теплового режима) момент только на номинальной частоте вращения, поэтому, при снижении скорости вращения необходимо уменьшать нагрузку на валу двигателя.
- D. Допустимые нагрузки для стандартного асинхронного двигателя:

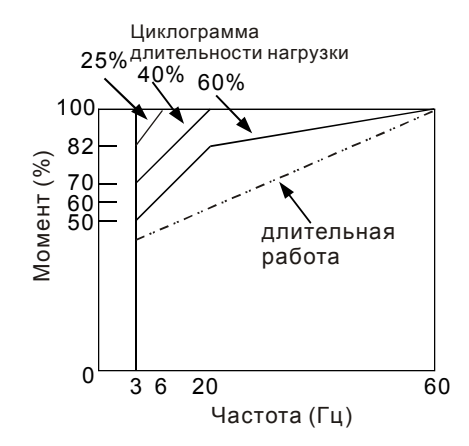

- E. Для обеспечения длительных номинальных моментов при низких скоростях вращения следует использовать специальные двигатели (возможно успешное применение стандартных двигателей с номинальными частотами 750, 1000, 1500 об/мин) или двигателей завышенной мощности.
- F. При использовании стандартного двигателя (например, рассчитанного на питание от сети 50Гц) на больших частотах, которые обеспечивает ПЧ, следует учитывать ограничения связанные с ресурсом подшипников и повышенной вибрации из-за остаточного дисбаланса ротора и исполнительного механизма.
- G. В связи с использованием в ПЧ высокой несущей частоты ШИМ обратите внимание на следующие факторы:
	- *Резонансная механическая вибрация: используйте антивибрационные резиновые демпферы на оборудовании.*
	- *Дисбаланс ротора двигателя: особенно при работе на скоростях выше номинальной.*
	- *Избегайте работы на резонансных частотах настройкой в параметрах частот пропуска.*
- H. Вентилятор двигателя будет сильнее шуметь на скоростях выше номинальной.

#### **Специальные двигатели:**

- A. Многоскоростные (с переключением числа полюсов) асинхронные двигатели: Номинальный ток этих двигателей отличается от стандартного двигателя такой же мощности. Учтите это при выборе мощности ПЧ: выбирайте по току. Старайтесь избегать переключение полюсов при работе привода и используйте торможение на свободном выбеге.
- B. Погружной электродвигатель:

Номинальный ток этих двигателей больше, чем у стандартного двигателя такой же мощности. Учтите это при выборе мощности ПЧ: выбирайте по току. На длинном моторном кабеле может происходить большое падение напряжение, что в свою очередь приведет к снижению момента, развиваемого двигателем. В этом случае используйте моторный кабель с большим сечением.

C. Взрывобезопасный двигатель:

Должен быть установлен и смонтирован в соответствие с требованиями по взрывобезопасности. Преобразователи частоты VFD не отвечают специальным требованиям по взрывобезопасности.

D. Мотор-редуктор:

Методы смазки в редукторах и требования к скоростному режиму у редукторов различных производителей могут быть разными. При работе длительное время на низких или высоких скоростях надо учесть снижение эффективности осуществления смазки.

E. Синхронный двигатель:

Синхронные двигатели имеют постоянную рабочую скорость, которая не меняется во время стандартных изменений нагрузки. Они работают со скольжением 0%. Синхронные двигатели при асинхронной работе (при быстром пуске или выходе из синхронизма) выдают многократный номинальный ток. Во время перегрузки они теряют синхронность. ПЧ должен выбираться по току в синхронных двигателях и соответственно завышенного габарита.

#### **Механизмы преобразования механической энергии**

Обратите внимание, что при длительной работе на низкой частоте в редукторах, в механизмах с ременной и цепной передачей и др. может снижаться эффективность смазки. А при работе на высокой частоте (50/60Гц и выше) будет увеличиваться шум, вибрации и износ механических частей.

#### **Вращающий момент двигателя**

При питании стандартного трехфазного асинхронного двигателя от преобразователя частоты и при его непосредственном питании от сети переменного тока, его рабочие характеристики будут отличаться.

Ниже приведены зависимости момента от скорости при питании стандартного асинхронного двигателя (4 полюса, 15кВт) от ПЧ и от сети переменного тока:

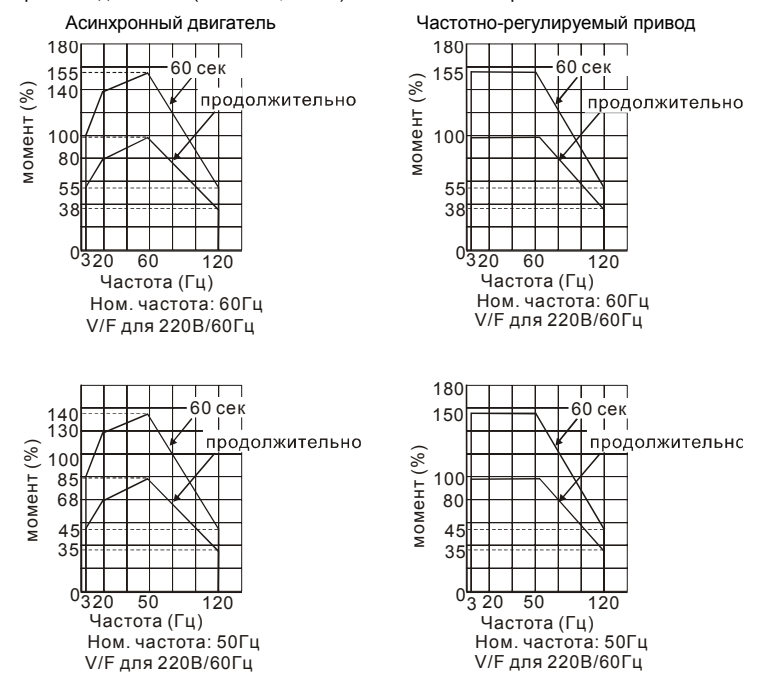

*Приложение D Программируемый логический контроллер*

# **D.1 Порядок работы с ПЛК**

Ниже описаны основные шаги для работы со встроенным ПЛК.

1. Загрузка программы осуществляется в режиме PLC2:

A. С помощью клавиши MODE войдите в режим индикации "PLC0".

B. Измените его на режим "PLC2" с помощью клавиши "UP" и затем подтвердите клавишей "ENTER".

C. При успешном выполнении на 1…2 сек появится сообщение "END", и снова "PLC2".

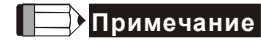

Не обращайте внимание на предупреждения, такие как PLod, PLSv и PldA, перед загрузкой программы в VFD-E.

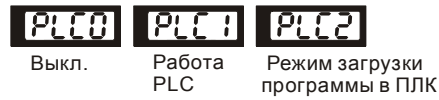

2. Соединение: подключите порт ПЧ (RJ-45) к компьютеру через конвертер RS485/RS232.

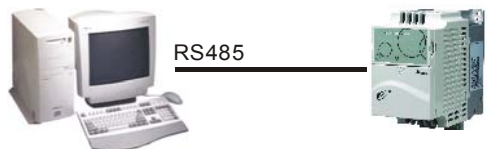

3. Загрузка программы в ПЧ: см. D.2 - D.7 для инструкции по написанию и загрузке программы в пакете программирования WPLSoft V2.09.

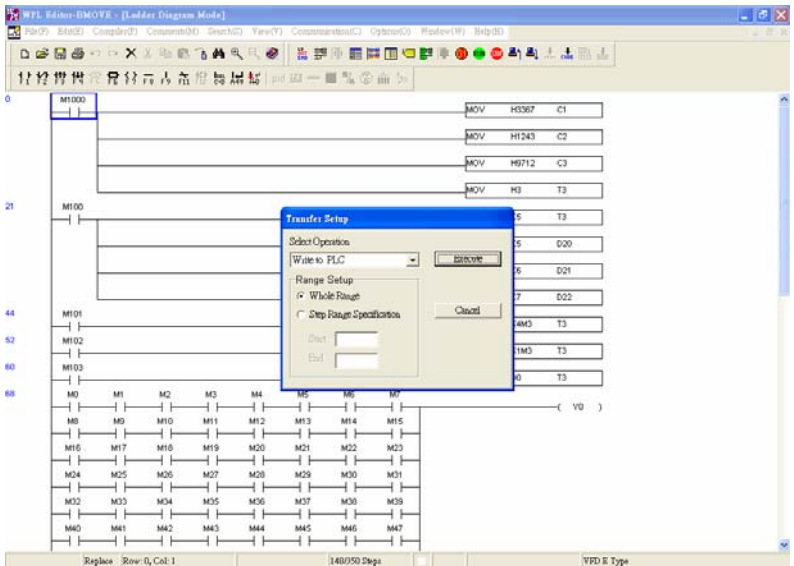

4. Работа программы. ПЛК должен быть в состоянии PLC2, даже если ПЧ выключен. Возможны три метода запуска программы ПЛК:

A. В "PLC1" программа будет выполняться всегда.

B. В "PLC2" возможен пуск и остановка выполнения программы с помощью WPL software.

C. После установки дискретного входа (MI3 - MI9) = 23 (RUN/STOP PLC), на дисплее будет индикация "PLC1", когда соответствующий вход будет включен. На дисплее будет "PLC0" и программа остановится, когда соответствующий вход будет выключен.

# **Эпримечание**

Когда дискретный вход, запрограммированный на функцию 23, будет включен, изменение режима PLC с пульта будет невозможно. Кроме того, когда выбран режим PLC2, вы не сможете запускать/останавливать выполнение программы с внешних терминалов.

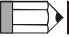

**Примечание**

При подаче питания на ПЧ, ПЛК будет находиться в состоянии "PLC1".

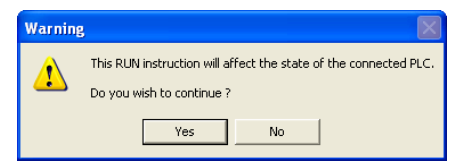

5. Если модификация программы производится в режиме "PLC2", рекомендуется переключится в режим "PLC1" после завершения изменения и отладки программы.

# **Примечание**

Когда входы и выходы (MI1~MI9, Relay1~Relay 4, MO1~MO4) используются программой ПЛК, не используйте их для других целей. Например, если Y0 используется для передачи состояния выходу (RA/RB/RC), то в момент его активизации выполнение функции параметра 03.00 будет не возможно, т.к. программа ПЛК имеет более высокий приоритет по использованию входов/выходов ПЧ.

# **Примечание**

Дискретные входы ПЧ MI1 - MI6 в ПЛК маркируются, как X0 - X5. Когда установлена плата расширения, её ходы будут нумероваться начиная с X06, а выходы с Y2.

#### **D.2 Основные правила при работе с ПЛК**

- 1. Коммуникационный протокол ПЛК: 7,E,1
- 2. Всегда останавливайте привод и программу PLC перед началом загрузки новой программы.
- 3. Приоритет команд WPR и FREQ: FREQ > WPR.
- 4. Когда Pr 00.04 = 2, на дисплее будет отображаться значение регистра ПЛК D1043.
- 5. Индикация 0 ~ 999:

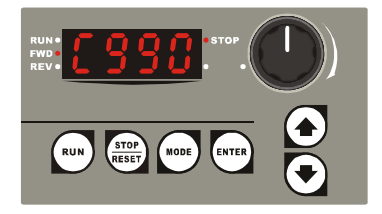

6. Индикация 1000 ~ 9999: будут отображаться только 3 старшие разряда. Светодиод справа-внизу от дисплея будет указывать, что число должно быть умножено на 10. Например, при индикации на дисплее числа 100 при светящемся светодиоде, его фактическое значение будет: 100X10=1000.

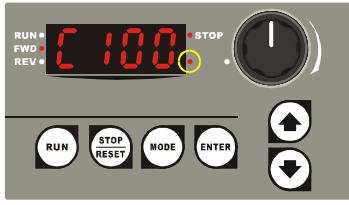

7. Индикация 10000~65535: будут отображаться только 3 старшие разряда. Светодиоды справа-внизу от дисплея и перед последней цифрой будут указывать, что число должно быть умножено на 100. Например, фактическое значение числа на ниже приведенном дисплее будет следующим: 100X100=10000.

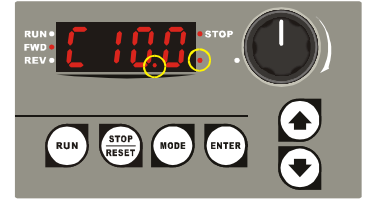

#### **D.3 Принципы работы релейно-контактных схем в ПЛК**

Язык релейно-контактной логики (лестничных диаграмм) в ПЛК является производной от релейно-контактной принципиальной электро-схемы в упрощенном представлении. Релейноконтактные схемы в ПЛК имеют набор базовых компонентов, таких как нормально-открытый контакт, нормально-закрытый контакт, катушка (выход), таймер, счетчик и т.д., а также прикладные инструкции: математические функции, команды пересылки, обработки данных и большое количество специальных функций и команд. Можно считать, что ПЛК - это сотни или тысячи отдельных реле, счетчиков, таймеров и память. Все эти счетчики, таймеры, и т.д. физически не существуют, а моделируются процессором и предназначены для обмена данными между встроенными функциями счетчиками, таймерами.

Язык релейно-контактной логики в ПЛК по используемой символике очень похож на принципиальные релейно-контактные электро-схемы.

В обычных релейно-контактных электро-схемах все задаваемые управляющие процессы выполняются одновременно (параллельно). Каждое изменение состояние входных сигналов сразу же действует на изменение состояния выходных сигналов.

При управлении от ПЛК изменение состояния входных сигналов, произошедшее во время текущего прохода программы, опознается только на следующем цикле программы. Этот недостаток ПЛК сглаживается только благодаря очень короткому времени цикла.

Время выполнения одного цикла программы зависит от количества выполняемых инструкций в программе и от типа используемых инструкций.

В процессе работы ПЛК непрерывно опрашивает текущее состояние входов и в соответствии с требованиями к производственному процессу изменяет состояние выходов(Вкл./Выкл). Все внутренние объекты ПЛК, или операнды, подразделяются на различные типы и имеют адреса. Каждый тип имеет свое обозначение и свой формат, который определяет количество занимаемого места в памяти контроллера. Так, например, входные реле обозначаются "Х" имеют однобитный формат, а регистры данных общего назначения обозначаются "D" и имеют 16-ти битный (1 слово) или 32-х битный (2 слова) формат.

При указании операнда определяется, с какой операцией (инструкцией) производится работа. Таблица операндов в ПЛК:

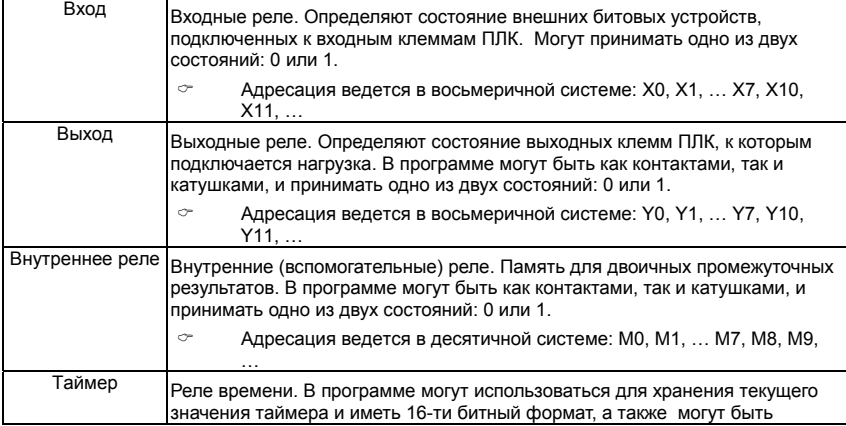

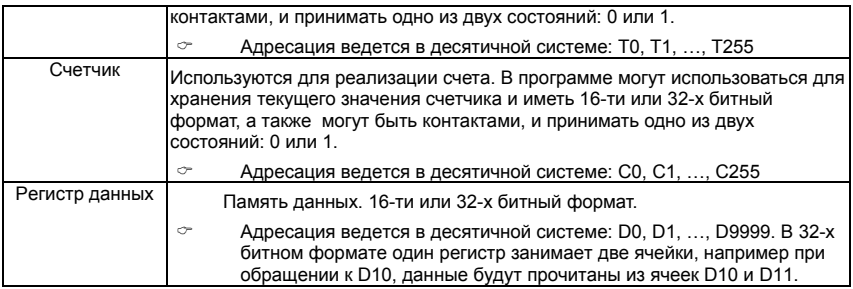

#### В релейно-контактных схемах в основном применяется следующая символика:

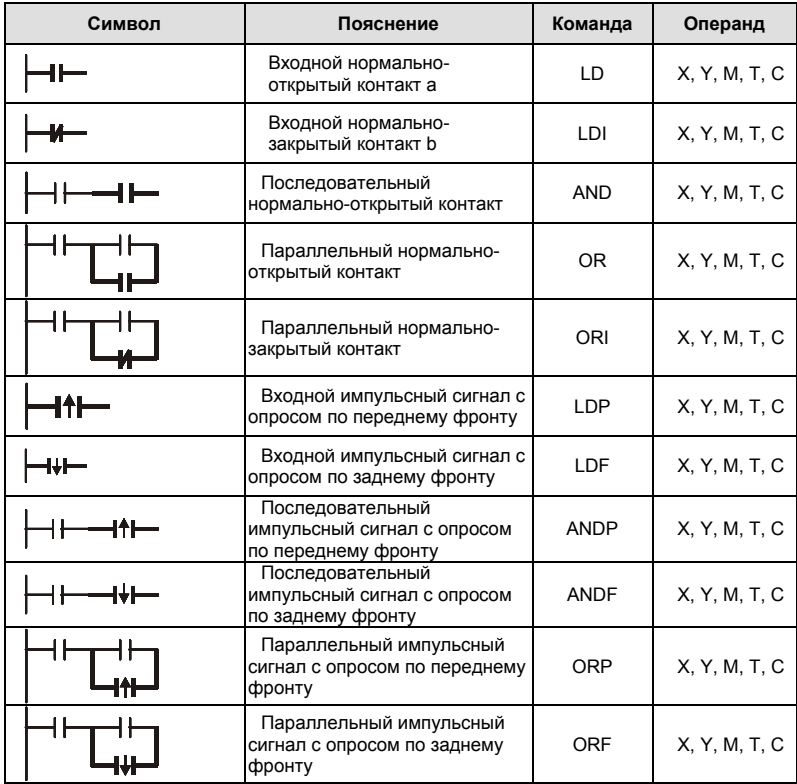

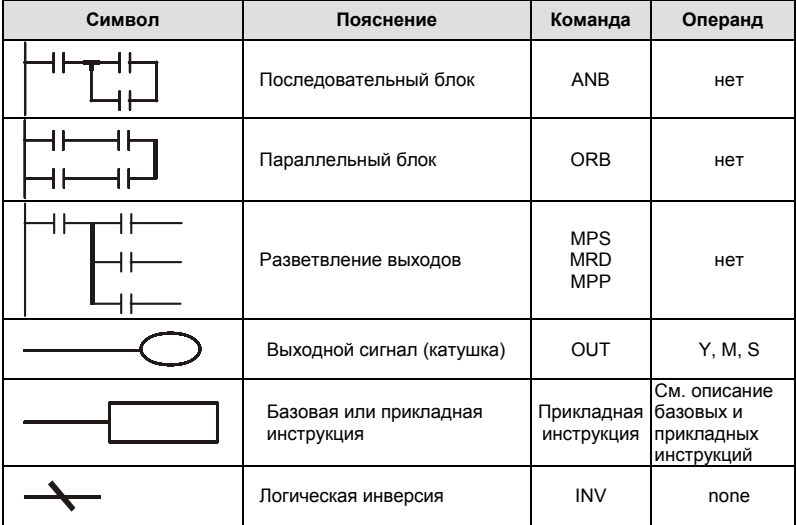

#### **D.4 Правила изображения релейно-контактных схем в ПЛК**

Релейно-контактная схема состоит из одной вертикальной линии, расположенной слева и горизонтальных линий, отходящих вправо. Вертикальная линия называется шиной, а горизонтальная – командной линией или ступенькой. На командной линии располагаются символы условий, ведущие к командам (инструкциям), расположенным справа. Логические комбинации этих условий определяют, когда и как выполняются правосторонние команды. Командные линии могут разветвляться и снова соединяться. Максимальное количество последовательных контактов в строке – 11. При необходимости использования большего количества, они будут автоматически перенесены на следующую строку:

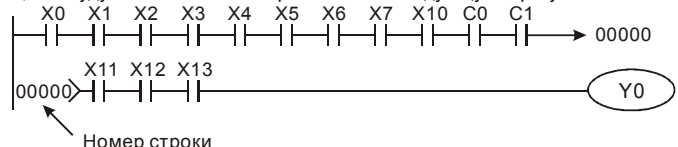

Сканирование программы начинается от левого верхнего угла схемы и заканчивается в правом нижнем углу. Следующий пример иллюстрирует последовательность выполнения программы:

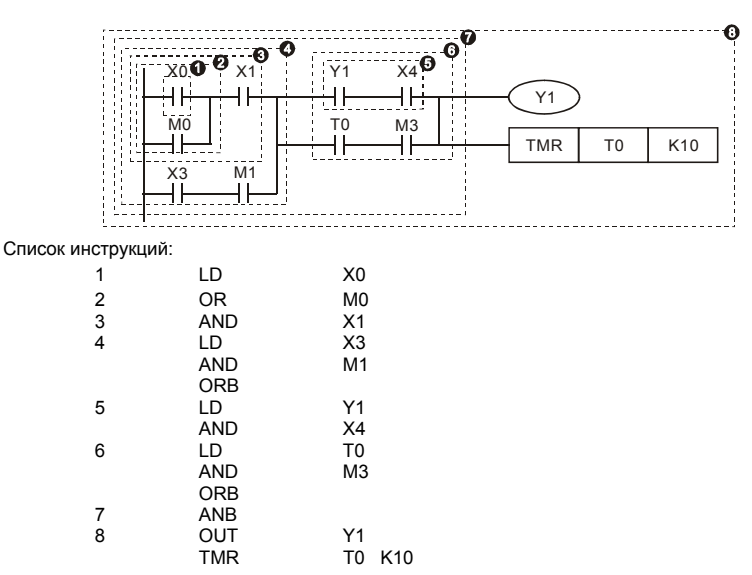

Символы входных сигналов с опросом по переднему фронту (при переходе сигнала с 0 на 1) и

с опросом по заднему фронту (при переходе сигнала с 1 на 0) поясняются ниже: Передний фронт

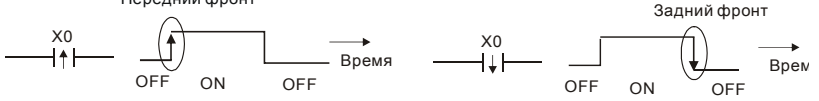

1. Команда LD (LDI): открывает логическую связь. В контактных схемах команда

всегда расположена слева и соединяется непосредственно с шиной питания.

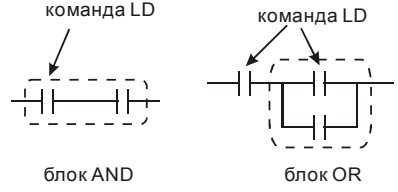

2. Команда AND (ANI): используется в качестве последовательного нормальнооткрытого (закрытого) контакта для программирования операции логического умножения (И). Команда представляет логическую операцию и поэтому не может программироваться в начале цепи. В начале логического выражения

программируются инструкции LD или LDI.

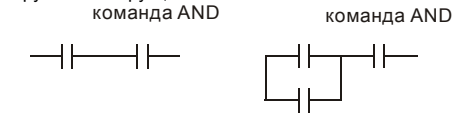

3. Команда OR (ORI): используется в качестве параллельного нормально-открытого (закрытого) контакта для программирования операции логического сложения (ИЛИ). Команда представляет логическую операцию и поэтому не может программироваться в начале цепи. В начале логического выражения программируются инструкции LD или LDI.

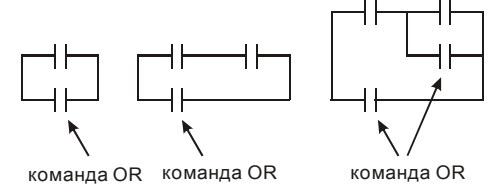

4. Команда ANB используется для последовательного соединения цепочек из двух параллельных контактов. Отдельные блоки, параллельно включенных элементов, заносятся в программу раздельно. Чтобы эти блоки соединить последовательно, после каждого блока программируется ANB инструкция.

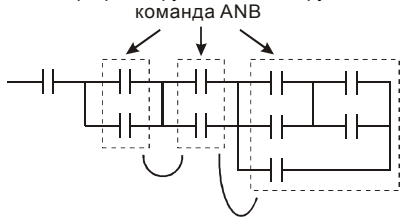

5. Команда ORB используется для параллельного соединения цепочек из двух последовательных контактов. Если несколько последовательных блоков включаются параллельно, то нужно после программирования каждого отдельного блока вводить ORB-инструкцию.
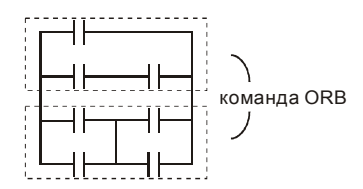

- 6. Инструкции MPS, MRD, МРР служат для того, чтобы создавать уровни логических связей (например, после одного начального логического выражения создать несколько логических выражений на выходе, т.е. включать несколько выходовкатушек).
- 7. С помощью инструкции MPS запоминается предыдущий результат логических связей (обработки логического выражения). Символ "┬".
- 8. С помощью инструкции MRD возможно прочтение нескольких частных разветвлений между началом (MPS) и концом (МРР) разветвления, учитывающих на каждом разветвлении результат обработки логического выражения до MPS. Символ " $\vdash$ ".
- 9. Последнее частное разветвление создается МРР инструкцией. Символ "└"

Открывшееся с помощью MPS инструкции

разветвление всегда должно быть закрыто

МРР инструкцией.

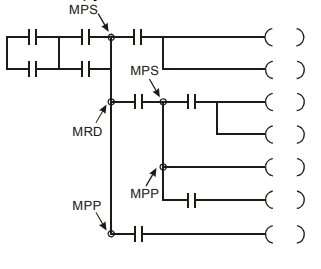

### **D.5 Примеры написания программ**

#### **Старт, стоп и самоблокировка**

Часто бывает необходимо использовать для старта и стопа кнопки без фиксации, но с самоблокировкой выхода. Примеры реализации таких схем представлены ниже:

#### *Пример 1: самоблокировка выхода с приоритетом Стопа*

Когда X1=вкл., а X2=выкл, то выход Y1=вкл. до тех пор, пока X2 не разомкнется.

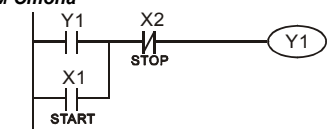

### *Пример 2: самоблокировка выхода с приоритетом Старта*

Когда X1=вкл., а X2=выкл., то выход Y1=вкл. Если X2 разомкнется выход Y1 все равно останется включенным.

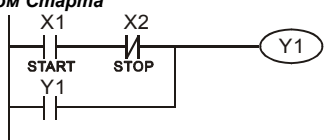

### *Пример 3: самоблокировка выхода с использованием команд SET и RESET*

Приоритет стопа ПЛК выполняет программу сверху вниз, и следовательно приоритетом будет обладать команда расположенная ниже.

Если одновременно замкнуты оба контакта Х1 и Х2,

то в верхней схеме выход Y1=0, а в нижней - Y1=1.

 $\vee$ 

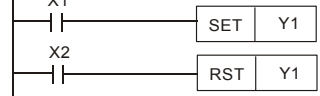

Приоритет старта

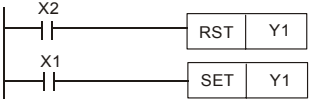

**Схемы общего применения**

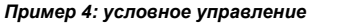

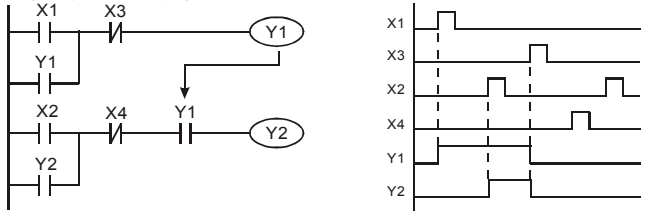

Контакты Х1 и Х3 включают/выключают выход Y1 автономно, а Х2 и Х4 могут управлять состоянием выхода Y1 только при условии, что Y1 включен, т.е. выход Y1 является последовательным контактом (логическим И) для нижней схемы.

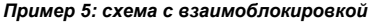

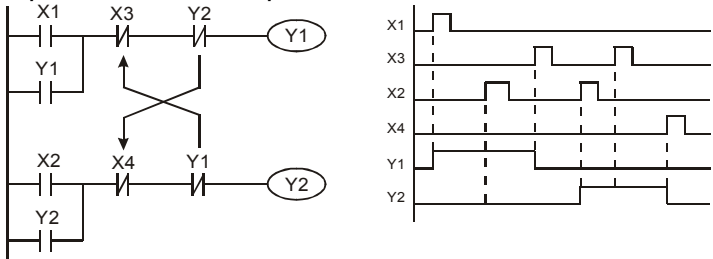

Схема исключает одновременное включение двух выходов. Когда включен один выход, второй будет заблокирован. При одновременном замыкании контактов Х1 и Х2 приоритет будет иметь Y1.

#### *Пример 6: последовательное управление*

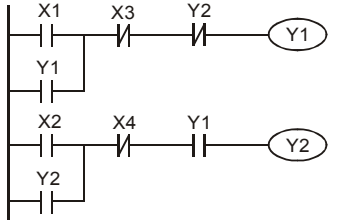

Y2 Выход Y2 может быть включен, только если включен Y1, однако при включении Y2 выход Y1 будет отключен.

#### *Пример 7: колебательные схемы*

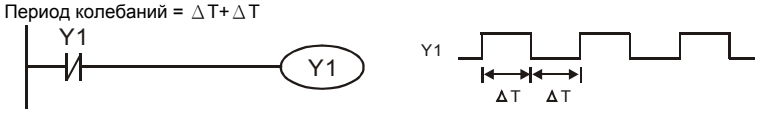

∆Т – время сканирования (время выполнения одного цикла программы)

В первом цикле сканирования выход Y1 будет включен, а во втором – выключен, и т.д.

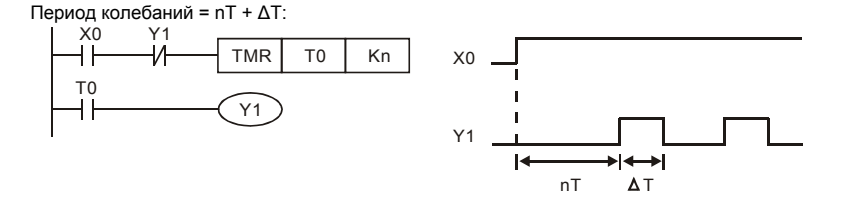

#### *Пример 8: мерцающая схема*

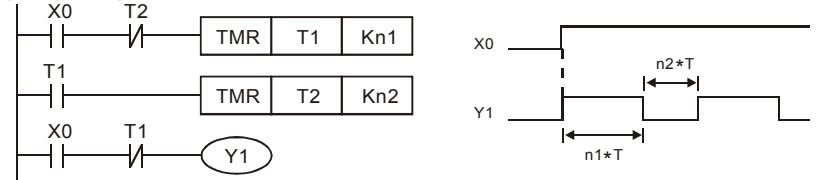

Используется для мигающей сигнализации с помощью лампы или динамика.

#### *Пример 9: триггерная схема*

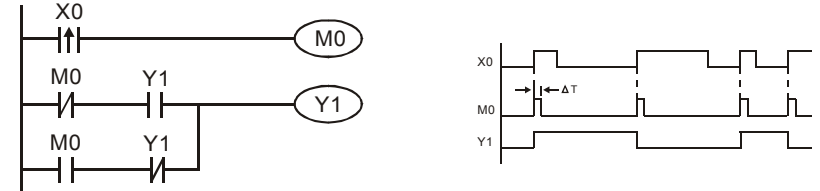

Каждое замыкание контакта Х0 изменяет состояние выхода Y1 на противоположное. Эта схема еще называется импульсным реле.

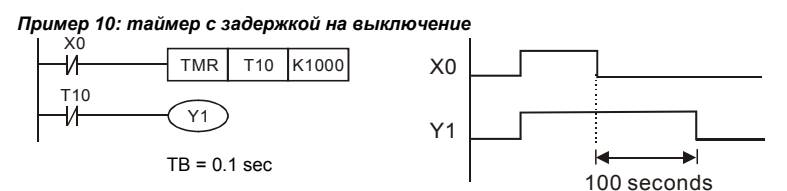

Когда Х0 = 1, выход Y1 включен. При выключении Х0, выход Y1 выключится через 100 секунд, т.к. операнд заданного значения таймера Т0 имеет дискретность 0.1 сек, т.е. К1000 = 100 сек.

*Пример 11: таймер с задержкой на включение и выключение*

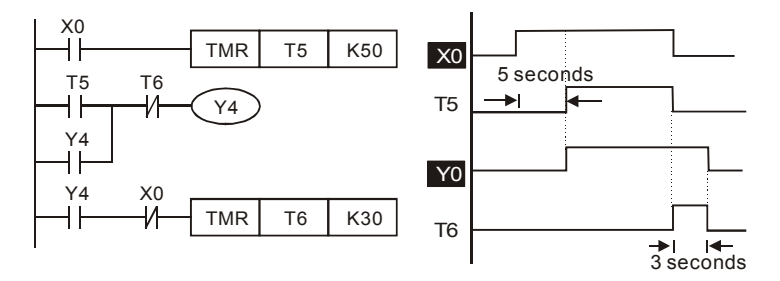

*Пример 12: таймер с 2-х ступенчатой задержкой на включение*

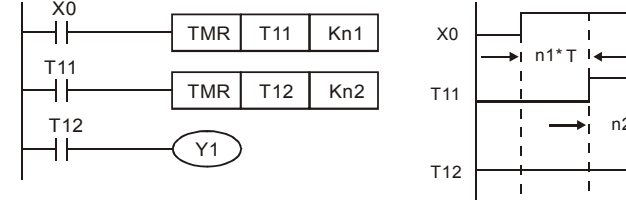

Выход Y1 будет включен через время n1+n2 после замыкания контакта Х0.

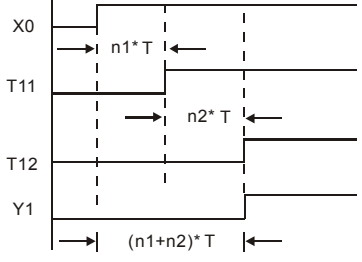

# **D.6 Операнды в PLC**

### **D.6.1 Обзор операндов и основные характеристики ПЛК**

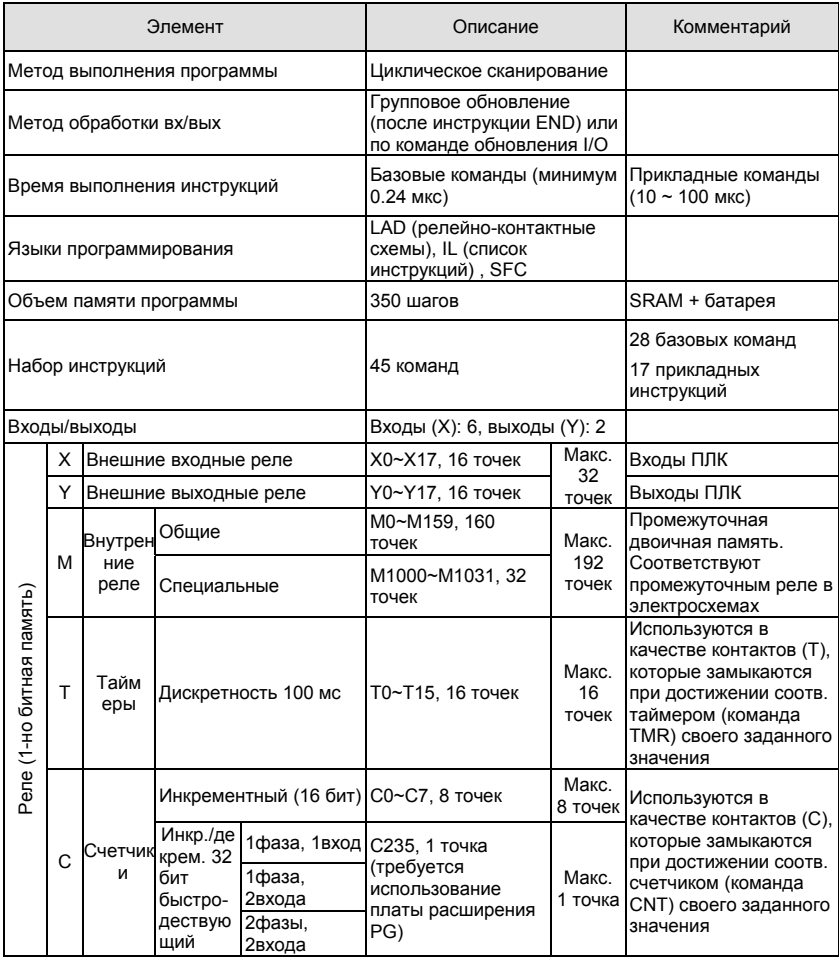

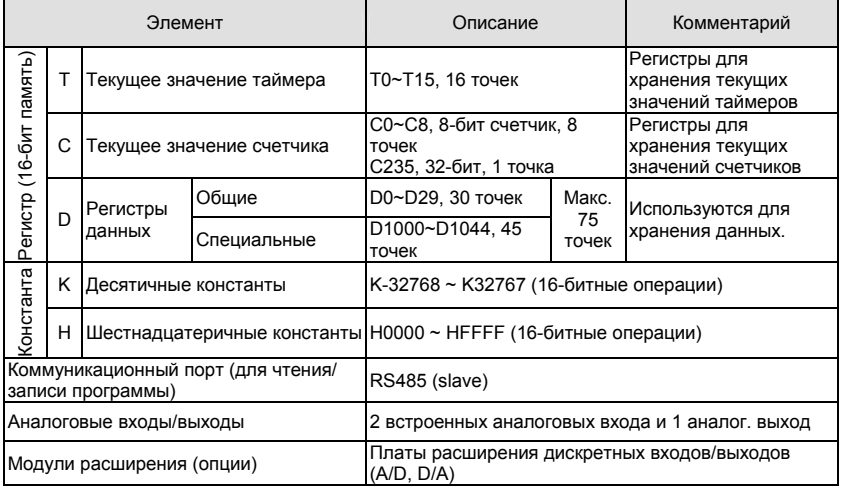

## **D.6.2 Таблицы адресации входов и выходов**

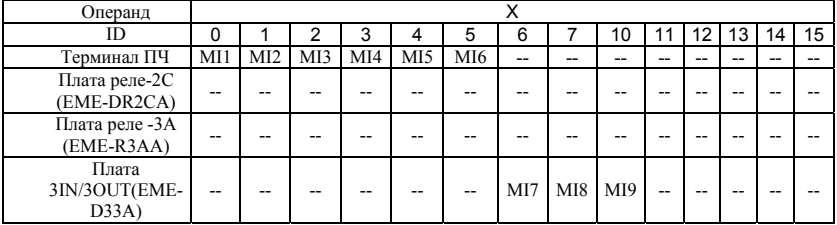

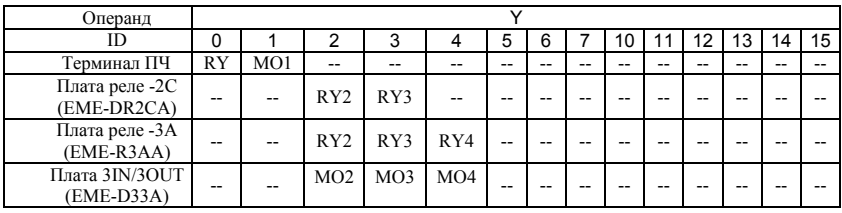

### **D.6.3 Назначение входов/выходов**

Назначение входных реле Х

Входные реле Х считывают состояния внешних физических устройств (кнопки, переключатели, контакты реле и др.) непосредственно подключенных к входным клеммам ПЛК. Каждый входной контакт Х может использоваться в программе неограниченное число раз.

Изменять состояние входных контактов Х нельзя с помощью WPLSoft.

 Назначение выходных реле Y Выходные реле Y управляют состоянием физических выходных контактов ПЛК (релейных или транзисторных), а следовательно и устройствами нагрузки (лампы, ТЭНы, катушки реле и др.) непосредственно подключенными к выходным клеммам ПЛК. Каждый выходной контакт Y может использоваться в программе неограниченное число раз, но выходную катушку Y рекомендуется использовать в программе не более одного раза, т.к. при повторении катушки Y, состояние выхода будет определяться последним Y в скане.

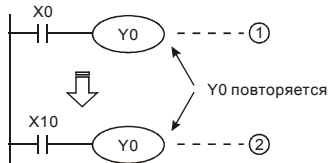

Состояние выхода Y0 будет определяться только контактом Х10.

### **D.6.4 Форматы чисел, константы [K] и [H]**

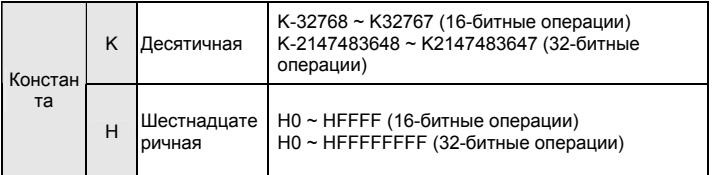

C помощью десятичных (К) и шестнадцатеричных (Н) констант можно задавать числовые значения внутри программы ПЛК (например, задаваемые значения уставок времени или счета). Числовые значения кодируются внутри ПЛК в двоичном счислении. Далее рассмотрены системы счисления используемые в DVP-PLC:

1. Двоичный формат чисел (BIN)

Используется для внутренних вычислений ПЛК и памяти и имеет следующее представление:

- Бит : Это основная единица измерения двоичной системы, может иметь два состояния 0 или 1
- Полубайт : Это единица измерения, состоящая из 4-х битов, b3 b0. Может использоваться для представления чисел 0-9 (DEC) и 0-F (HEX)
- Байт : Это единица измерения, состоящая из 8-ми битов, b7 b0. Может использоваться для представления чисел 00-FF (HEX)
- Слово : Это единица измерения, состоящая из 2-х байтов или 16-ти битов, b15 b0. Может использоваться для представления чисел 0000-FFFF (HEX)

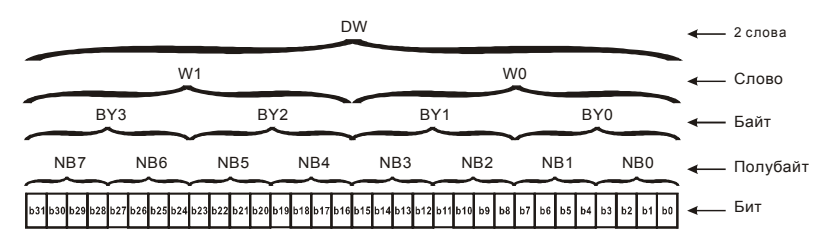

2. Восьмеричный формат чисел (OCT)

В контроллерах Delta используется для нумерации (адресации) входов и выходов:

Входы: Х0, Х1, Х2, Х3, Х4, Х5, Х6, Х7, Х10, Х11, …

Выходы: Y0, Y1, Y2, Y3, Y4, Y5, Y6, Y7, Y10, Y11, …

3. Десятичный формат чисел (DEC)

В контроллерах Delta используется в следующих случаях:

- для задания уставок таймеров и счетчиков, например TMR C0 K50.
- для адресации операндов М, Т, С and D. Например: М10, Т30.
- могут быть операндами в прикладных инструкциях, например MOV K123 D0. (K константа)
- 4. Двоично-десятичный формат чисел (BCD)

В BCD-формате каждая цифра десятичного числа представляется четырехбитным двоичным числом. В контроллерах Delta BCD-формат обычно используется для чтения входных значений от DIP-переключателей или для отображения выходных значений на 7-ми сегментном индикаторе.

5. Шестнадцатеричный формат чисел (HEX)

В контроллерах DVP используется для представления операнда Н в прикладных инструкциях, например MOV H1A2B D0.

Константа К:

Символ "К" обычно ставится перед числом и обозначает, что число представлено в

десятичном формате. Например, K100 означает 100 в десятичном формате.

Исключение: Символ "К" может использоваться для представления однобитных операндов X, Y, M в виде байтов, слов и двойных слов. Например, К2Y10 или K4M100.

Константа H:

Символ "H" обычно ставится перед числом и обозначает, что число представлено в шестнадцатеричном формате. Например, H100 означает 100 в шестнадцатеричном формате.

### **D.6.5 Назначение внутренних реле [M]**

Для запоминания двоичных результатов логических связей (состояний сигналов "0" или "1") внутри программы применяется промежуточная память (внутреннее реле). Они соответствуют промежуточным реле в системах управления на релейной логике.

В контроллерах Delta используется три типа внутренних реле:

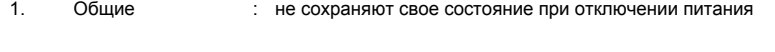

2. Специальные : предоставляют в распоряжение пользователя специальные функции

Внутренние реле программируются как выходы. Однако отсутствует возможность присоединить к ним внешние устройства. Они могут использоваться в программе неограниченное число раз.

## **D.6.6 Назначение таймеров [T]**

Для многих процессов управления необходимы реле времени. В релейной технике для этого применяются реле времени с задержкой на включение или выключение. В ПЛК для этих целей используются внутренние элементы памяти, называемые таймеры, характеристики которых могут определяться программой.

Требуемая уставка времени определяется с помощью десятичной константы K, которая указывает количество отсчитываемых шагов времени (дискрет).

*Пример:* Для таймера с дискретностью 100 мс, у которого уставка времени задана как К5, действительное значение уставки будет равно 5 х 100 = 500 мс.

Таймер работает с задержкой на включение. Он активизируется состоянием входного контакта =1. После отсчета установленного значения времени таймер устанавливает в состояние "1"

соответствующий контакт Т. Таймер возвращается в отключенное состояние и обнуляет свое текущее значение при установке своего входного контакта в "0".

## **D.6.7 Свойства и назначение счетчиков [С]**

Свойства:

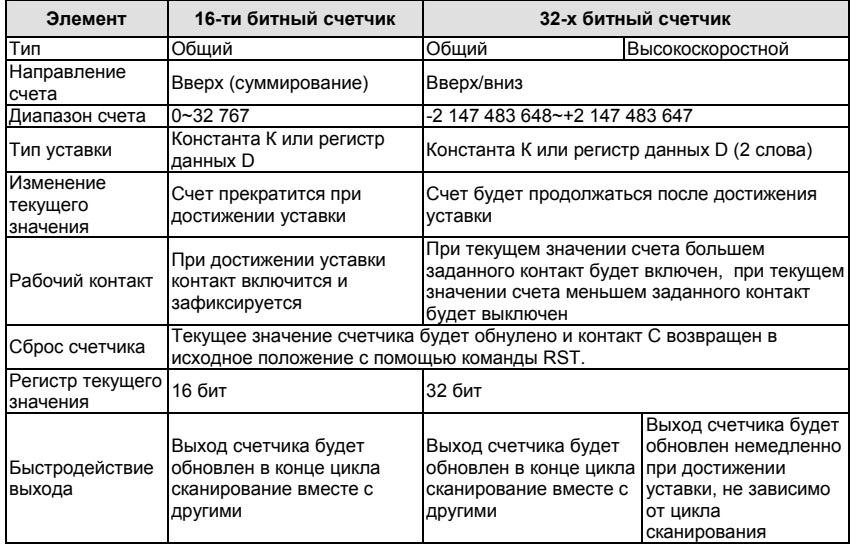

Работа и назначение счетчиков:

Когда входной сигнал счетчика изменяет свое состояние с 0 на 1, текущее значение счетчика

С увеличится/уменьшится на единицу и когда оно станет равным заданному значению

(уставке), рабочий контакт счетчика включится.

16-ти битный счетчик C0~C7:

- 1. Диапазон заданных значений: К0 … К32 767 (При К0 так же как и при К1, рабочий контакт будет замкнут после первого счета).
- 2. Общий счетчик будет обнулен при отключении питания ПЛК. Энергонезависимый счетчик сохранит свое текущее значение при отключении питания.
- 3. Если используется команда MOV, WPLSoft для изменения заданной уставки счетчика и будет записано значение больше, чем С0, при уже включенном контакте

С0, то контакт С0 сохранит свое состояние и текущее значение С0 будет таким же как заданное.

- 4. Для задания уставки счетчика может использоваться десятичная константа К или регистр данных D (кроме специальных регистров D1000 – D1999) для косвенной уставки.
- 5. Если для задания уставки используется десятичная константа К, то значения могут быть только положительными, а при использовании регистра – положительными и отрицательными в диапазоне от -32 768 до +32 767

#### Пример:

- LD X0 RST C0  $\overline{1}D$  X1
- CNT CO<sub>K5</sub>
- LD C0
- OUT Y0

Когда Х0 = 1, происходит сброс счетчика: текущее значение регистра С0 = 0, контакт С0 разомкнут. При изменении Х1 с 0 на 1, текущее значение регистра С0 будет увеличиваться на 1. Когда С0 = 5, контакты С0 и Y0 замкнутся и последующие импульсы контакта Х1 перестанут восприниматься.

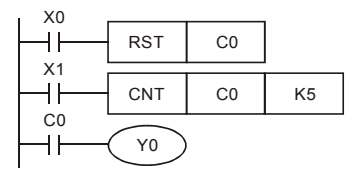

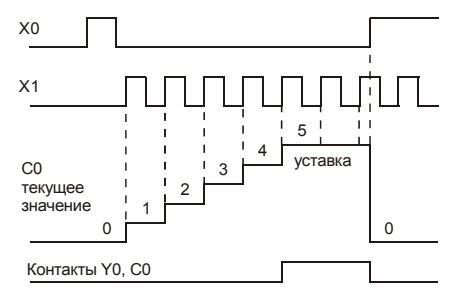

32-х битный высокоскоростной счетчик C235:

- 1. Диапазон заданных значений: K2 147 483 648~K2 147 483 647.
- 2. Для задания уставки счетчика может использоваться десятичная константа К или два регистра данных D (кроме специальных регистров D1000 – D1999) для косвенной уставки.

Максимальная частота счетчика C235: для входов VFD-E 30 кГц, а для входов платы PG - 500 кГц.

## **D.6.8 Типы и назначение регистров [D]**

Регистры представляют память данных внутри ПЛК. В регистре можно хранить числовые

значения и следующую друг за другом двоичную информацию.

В контроллере VFD-E имеется 2 типа регистров:

- 1. Регистры : без сохранения данных при отключении напряжения питания данных общего назначения
- 2. Специальны : для определенных контрольных и проверочных функций е регистры

### **D.6.9 Специальные реле**

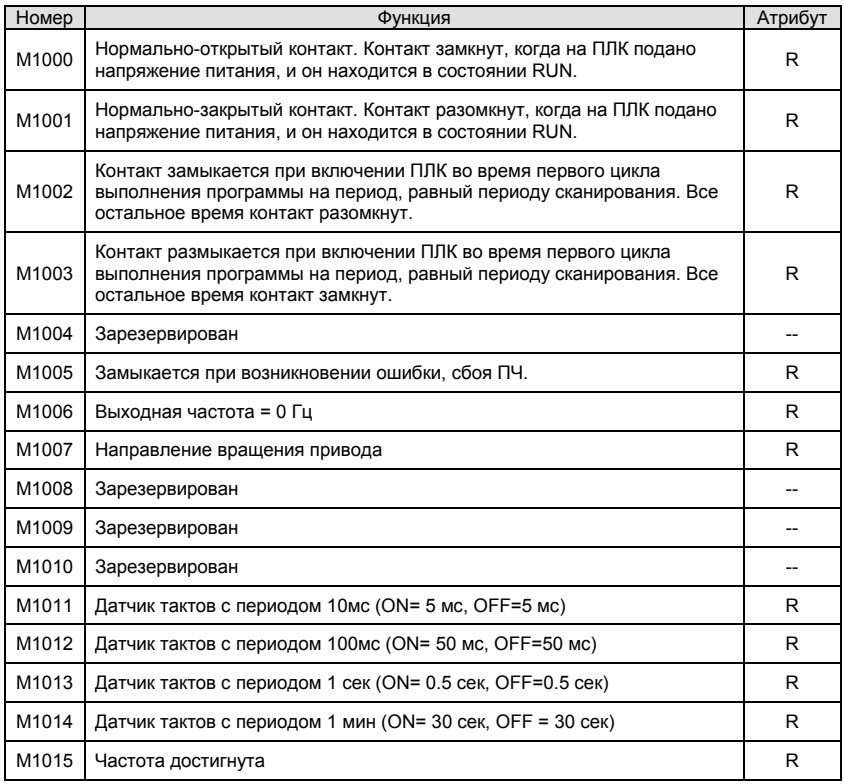

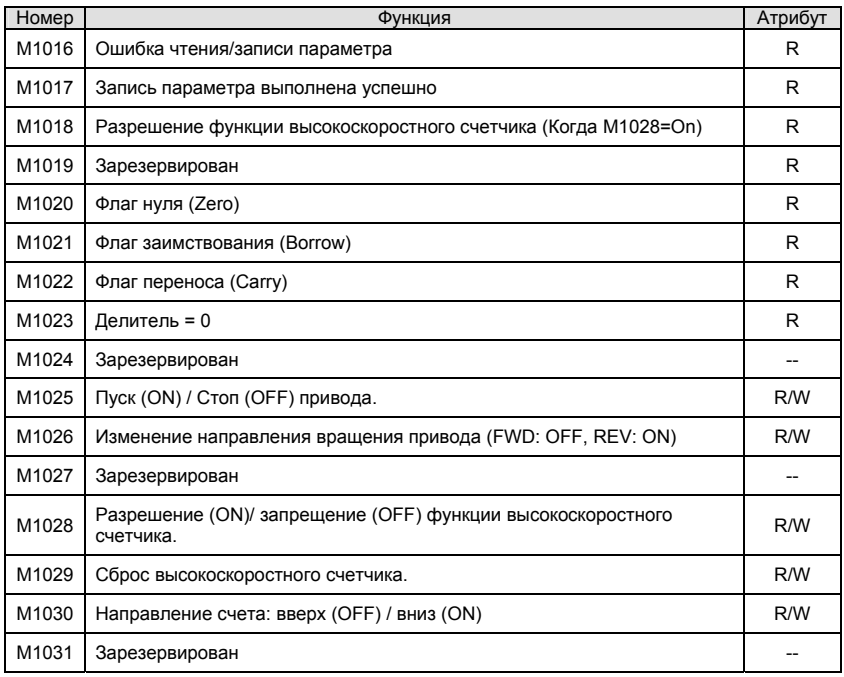

# **D.6.10 Специальные регистры**

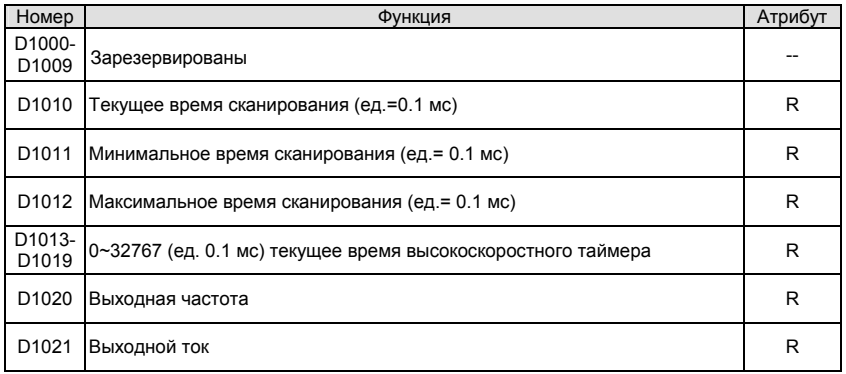

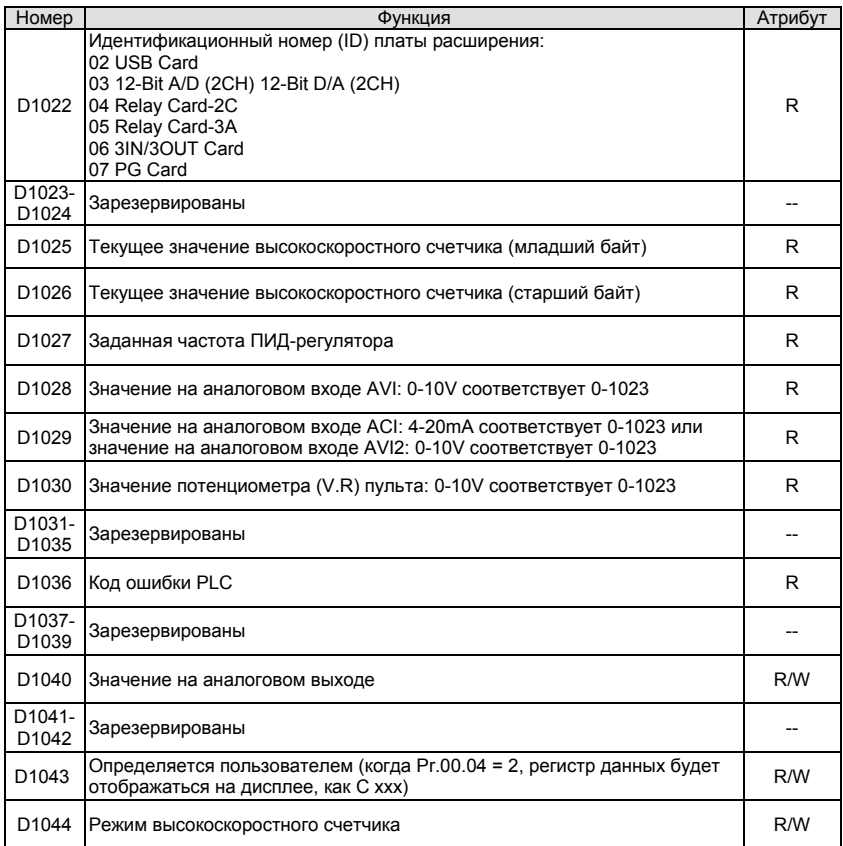

## **D.6.11 Коммуникационные адреса операндов (только для режима PLC2)**

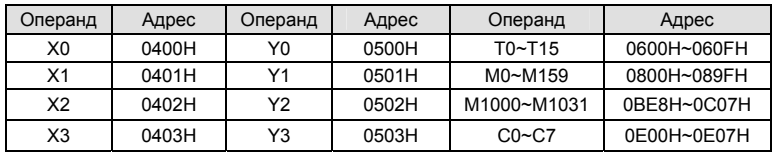

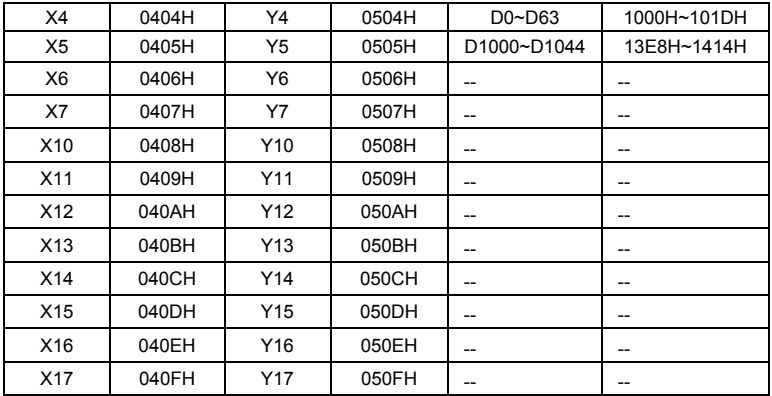

# **D.6.12 Функциональный код (только для режима PLC2)**

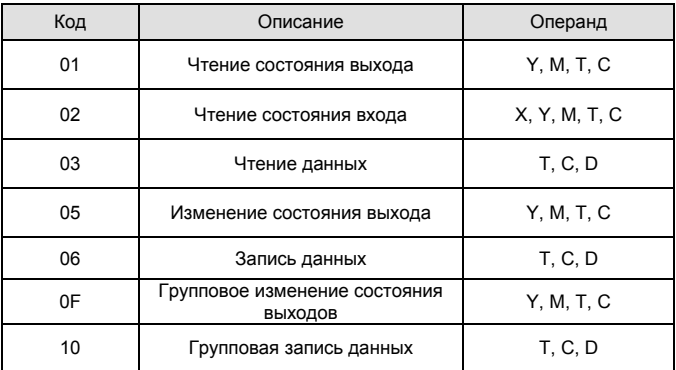

## **D.7 Команды**

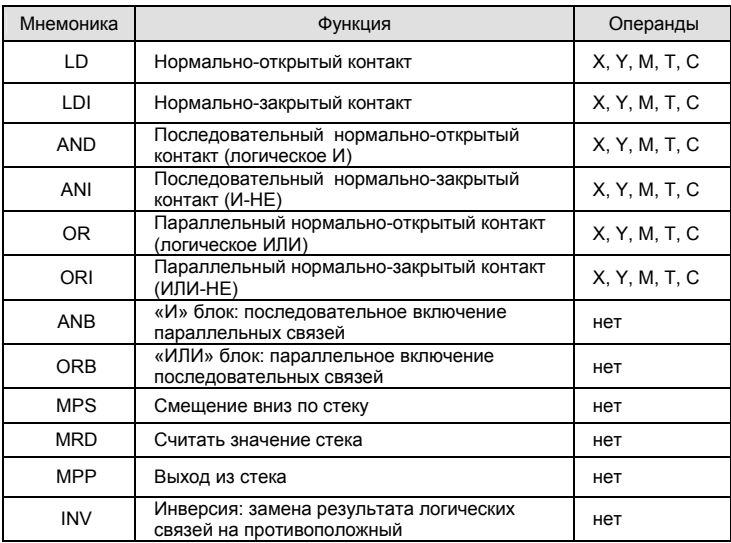

## **D.7.1 Основные логические команды**

## **D.7.2 Выходные команды**

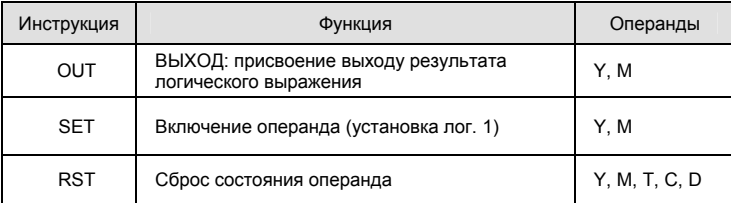

## **D.7.3 Таймеры и счетчики**

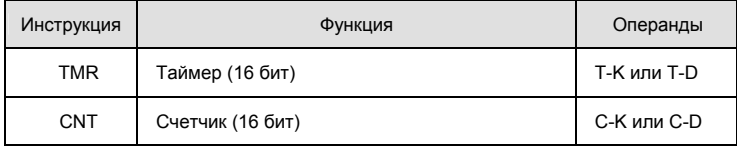

### **D.7.4 Команды магистрального управления (мастер-контроля)**

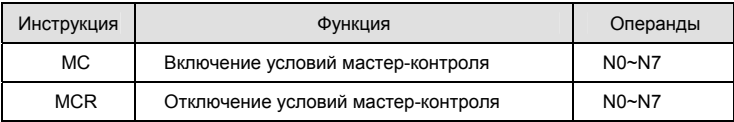

## **D.7.5 Входные команды с обнаружением переднего и заднего фронта**

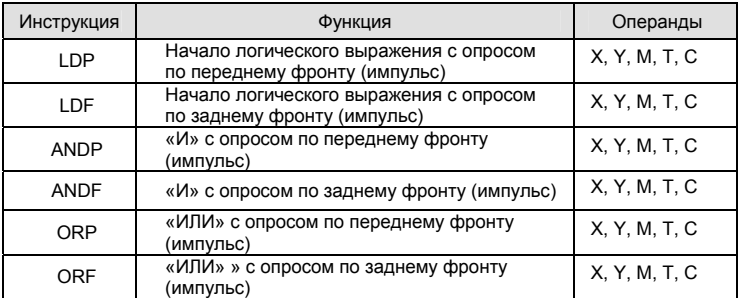

## **D.7.6 Выходные команды с выдачей импульса по переднему и заднему фронту**

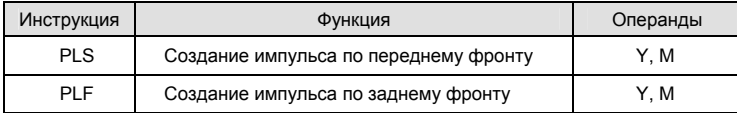

## **D.7.7 Конец программы**

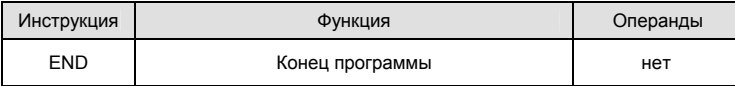

### **D.7.8 Перечень прикладных инструкций**

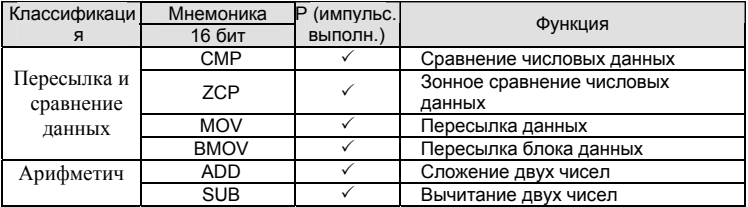

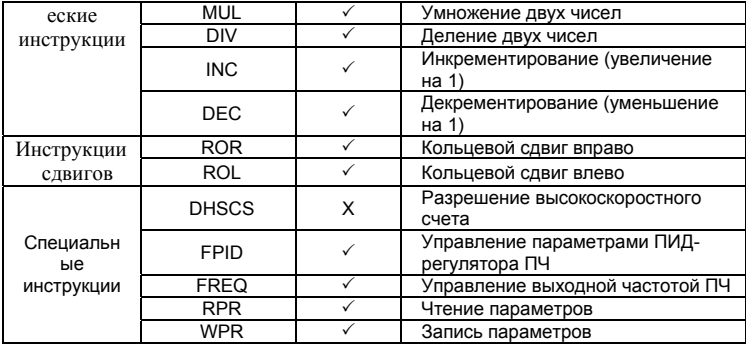

### **D.7.9 Описание команд**

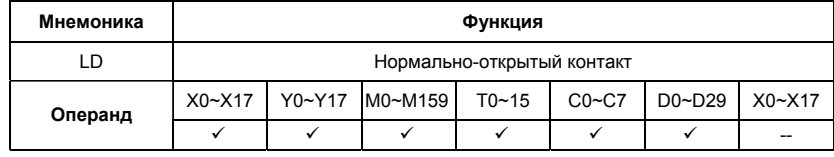

Описание:

Команда LD используется в качестве нормально-открытого контакта для программирования начала логических цепочек. В контактных схемах команда всегда расположена слева и соединяется непосредственно с шиной питания.

Пример программы:

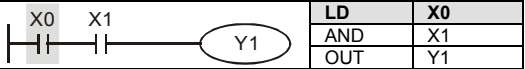

Команда "нормально-открытый контакт X0" открывает последовательную логическую связь.

Если на входах Х0 и Х1 одновременно будет сигнал "1", тогда и выход Ү1 установится в состояние "1".

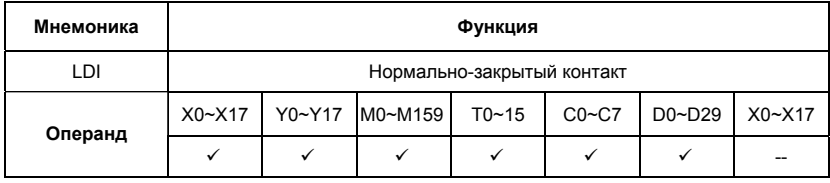

Команда LDI используется в качестве нормально-закрытого контакта для программирования начала логических цепочек. В контактных схемах команда всегда расположена слева и соединяется непосредственно с шиной питания.

Пример программы:

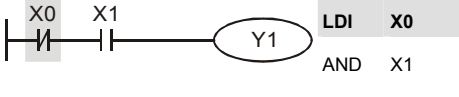

OUT Y1

Команда "нормально-закрытый контакт Х0" открывает последовательную логическую связь. Если на входе Х0 будет "0", а на Х1 будет сигнал "1", тогда выход Y1 установится в состояние "1".

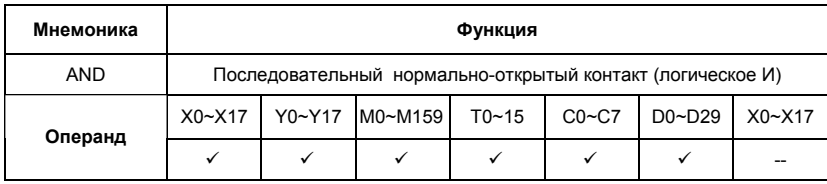

Описание:

Команда AND используется в качестве последовательного нормально-открытого контакта для программирования операции логического умножения (И). Команда представляет логическую операцию и поэтому не может программироваться в начале цепи. В начале логического выражения программируются инструкции LD или LDI.

Пример программы:

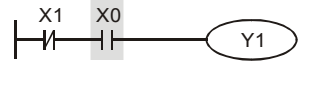

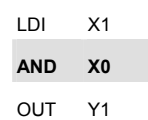

Команда "последовательный нормально-открытый контакт Х0" создает последовательную логическую связь с контактом Х1 и служит для выполнения операции логического умножения. Если на входе Х1 будет "0" и на Х0 будет сигнал "1", тогда выход Y1 установится в состояние "1".

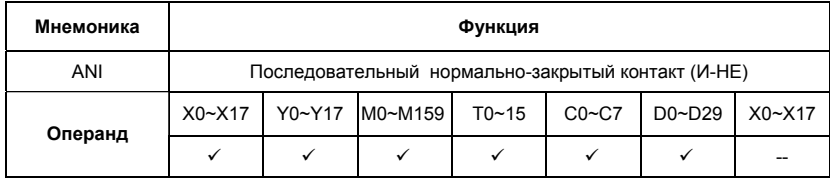

Команда ANI используется в качестве последовательного нормально-закрытого контакта для программирования операции И-НЕ. Команда представляет логическую операцию и поэтому не может программироваться в начале цепи. В начале логического выражения программируются инструкции LD или LDI.

Пример программы:

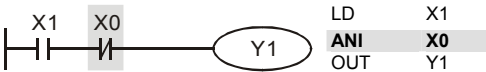

Команда "последовательный нормально-закрытый контакт Х0" создает последовательную логическую связь с контактом Х1 и служит для выполнения логической операции И-НЕ. Если на входе Х1 будет "1" и на Х0 не будет сигнала "1", тогда выход Y1 установится в состояние "1".

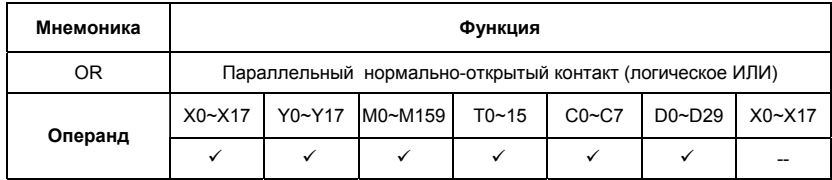

Описание:

Команда OR используется в качестве параллельного нормально-открытого контакта для программирования операции логического сложения (ИЛИ). Команда представляет логическую операцию и поэтому не может программироваться в начале цепи. В начале логического выражения программируются инструкции LD или LDI.

Пример программы:

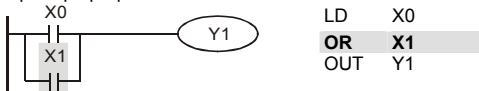

Команда "параллельный нормально-открытый контакт Х1" создает параллельную логическую связь с контактом Х0 и служит для выполнения операции логического сложения. Если хотя бы на одном из входов Х0 или Х1 будет "1", тогда и на выходе Y1 будет состояние "1".

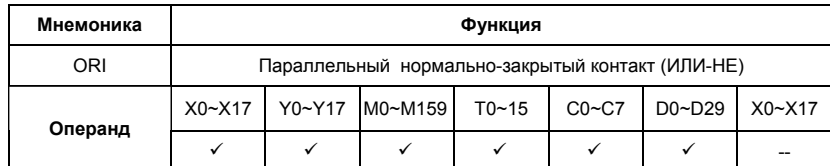

Описание:

Команда ORI используется в качестве параллельного нормально-закрытого контакта для программирования логической операции ИЛИ-НЕ. Команда представляет логическую операцию и поэтому не может программироваться в начале цепи. В начале логического выражения программируются инструкции LD или LDI.

Пример программы:

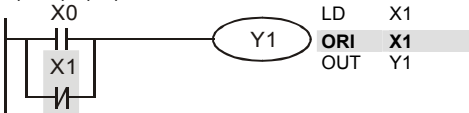

Команда "параллельный нормально-закрытый контакт Х1" создает параллельную логическую связь с контактом Х0 и служит для выполнения логической операции ИЛИ-НЕ. Если на входе Х0 будет "1" или на входе Х1 будет "0" (одно или оба условия одновременно), тогда на выходе Y1 будет состояние "1".

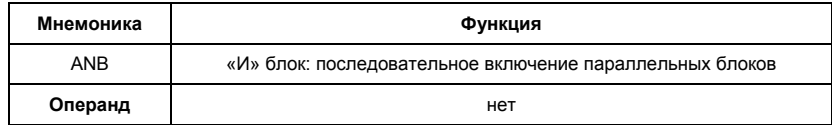

Описание:

Команда ANB используется для последовательного соединения цепочек из двух параллельных контактов. Отдельные блоки, параллельно включенных элементов, заносятся в программу раздельно. Чтобы эти блоки соединить последовательно, после каждого блока программируется ANB инструкция.

Пример программы:

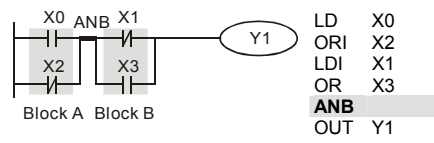

Команда ANB создает последовательную логическую связь между двумя логическими блоками (Block A и Block B).

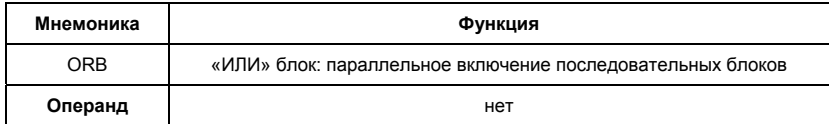

Описание:

Команда ORB используется для параллельного соединения цепочек из двух

последовательных контактов. Если несколько последовательных блоков включаются

параллельно, то нужно после программирования каждого отдельного блока вводить ORB-

инструкцию.

Пример программы:

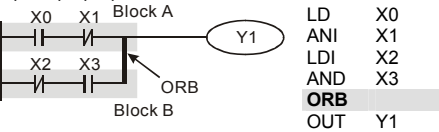

Команда ORB создает параллельную логическую связь между двумя логическими блоками (Block A и Block B).

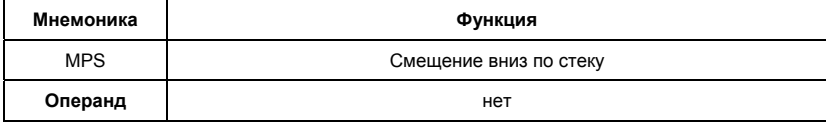

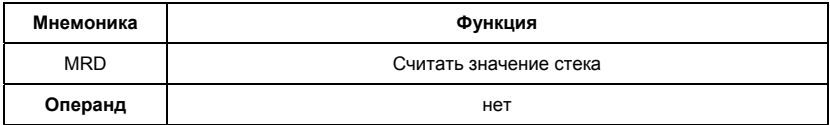

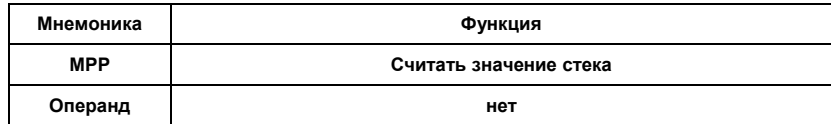

- Инструкции MPS, MRD, MPP служат для того, чтобы создавать уровни логических связей (например, после одного начального логического выражения создать несколько логических выражений на выходе, т.е. включать несколько выходов-катушек)
- С помощью инструкции MPS запоминается предыдущий результат логических связей (обработки логического выражения).
- С помощью инструкции MRD возможно прочтение нескольких частных разветвлений между началом (MPS) и концом (MPP) разветвления, учитывающих на каждом разветвлении результат обработки логического выражения до MPS.
- Последнее частное разветвление создается МРР инструкцией.
- Открывшееся с помощью MPS инструкции разветвление всегда должно быть закрыто МРР инструкцией.
- Все три инструкции не требуют никаких операндов.
- В контактной схеме эти инструкции не изображаются. Если программирование выполняется в контактной схеме, разветвления используются как обычно. MPS-, MRD- и MPP-инструкции на языке списка инструкций (IL) появляются автоматически, после того как программа конвертируется в контактную схему.

Пример программы:

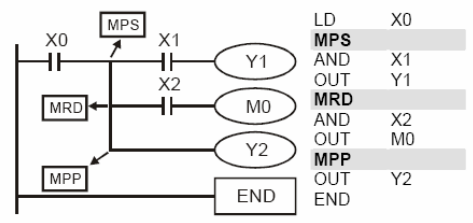

#### 1) MPS

Промежуточный результат (здесь ХО) на 1-ом уровне логических связей занесен на 1-ое место в стековую память промежуточных связей. Выполняется логическое умножение X1 с X0 и устанавливается выход Ү1.

#### 2) MRD

Перед выполнением следующей инструкции опрашивается промежуточный результат на 1-ом месте памяти логических связей. Выполняется логическое умножение Х2 с Х0 и устанавливается выход МО.

3) MPP

Перед выполнением следующей инструкции опрацивается промежуточный результат на 1-ом месте памяти логических связей. Устанавливается выход МО. Операция на 1-ом уровне промежуточных результатов завершена, и память логических связей стирается.

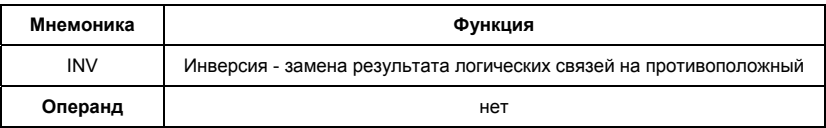

Описание:

- INV-инструкция инвертирует состояние сигнала результата стоящей впереди инструкции.
- Полученная согласно обработки "1", после инверсии становится "0".
- Полученный согласно обработки "0", после инверсии становится "1".

Пример программы:

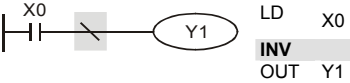

Если Х0 = 0. выход Ү1 = 1. Если Х0 = 1. выход Ү1 = 0.

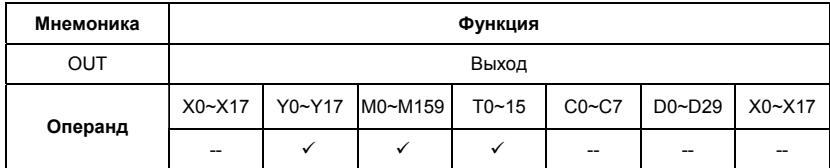

Описание:

 $\bullet$ Команда OUT служит для присвоения состояния сигнала (включения или отключения выхода) в зависимости от результата логических связей (результата обработки центральным процессором логического выражения).

С помощью инструкции OUT можно завершить программирование строки (логического выражения).

- Программирование нескольких инструкций OUT как результат обработки логического выражения также возможно.
- Результат логических связей, представленный посредством инструкции OUT. может применяться в следующих шагах программы как состояние входного сигнала. т.е. может многократно опрашиваться во многих логических выражениях.
- Результат логических связей, представленный OUT инструкцией, активен (включен) до тех пор. пока действуют условия его включения.
- При программировании двойной записи одинаковых выходов (их адресов) могут возникнуть проблемы при отработке программы. Избегайте двойной записи выходов, так как может привести к помехам при отработке программы.

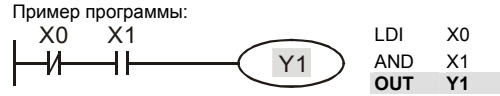

При условии: X0=0 и X1=1 - команда OUT Y1 установит выход контроллера Y1 в состояние "1".

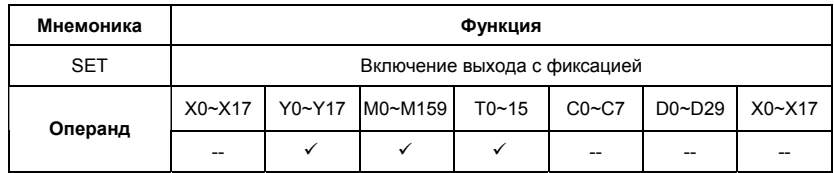

Описание:

- Состояние сигнала операнда с помощью SET инструкции (включение) может  $\bullet$ устанавливаться непосредственно.
- С помощью SET могут устанавливаться в "1" (включаться) операнды Y, M.
- как только входное условие установится для SET инструкции (сигнал "1"), включится соответствующий операнд.
- в том случае, если входные условия для SET инструкции больше не будут выполняться, соответствующий операнд останется включенным.

Пример программы:

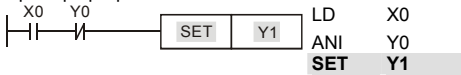

Выход Ү1 включится при выполнении условий Х0, У0 и больше от этих условий зависеть не будет. Выключить выход Y1 можно будет только командой RST Y1 или снятием питания с ПЛК.

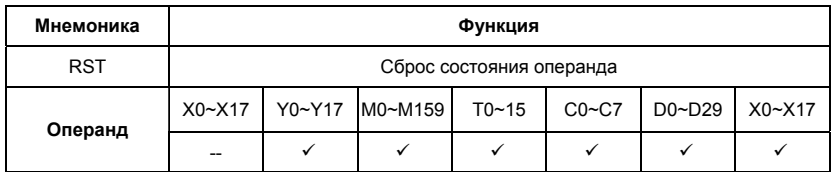

Состояние сигнала операнда с помощью RST инструкции (сброс) может устанавливаться непосредственно.

• С помощью RST-инструкции могут отключаться соответствующие операнды. Это означает:

- выходы Y, контакты М выключаются (состояние сигнала "0").

- действительное значение таймера и счетчика, а также содержание регистров D

сбрасываются на "0".

- как только входное условие установится для RST инструкции (сигнал "1"), выключится соответствующий операнд.

- в том случае, если входные условия для RST инструкции больше не будут выполняться,

соответствующий операнд останется выключенным.

Пример программы:

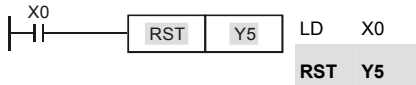

Выход Y5 выключится при выполнении условия Х0 и останется выключенным даже когда условие Х0 выполняться не будет.

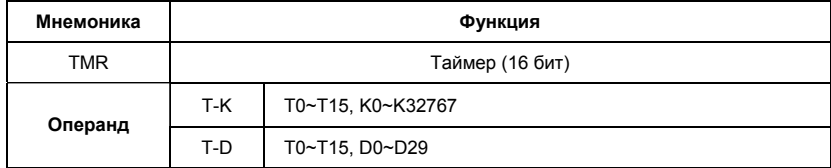

Описание:

- Команда TMR служит для присвоения состояния сигнала (включения или отключения выхода) в зависимости от результата логических связей через заданный в инструкции промежуток времени.
- С помощью инструкции TMR можно завершить программирование строки (логического выражения).
- Результат логических связей, представленный посредством инструкции TMR, может применяться в следующих шагах программы как состояние входного сигнала, т.е. может многократно опрашиваться во многих логических выражениях.
- Результат логических связей, представленный TMR инструкцией, активен (включен) до тех пор, пока действуют условия его включения.

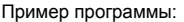

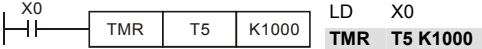

При условии Х0=1 инструкция TMR T5 будет вести отчет времени, пока значение в регистре T5 не достигнет значения К1000 (100 сек). При Х0=0 выполнение инструкции TMR прекратится и Т5 сбросится на "0".

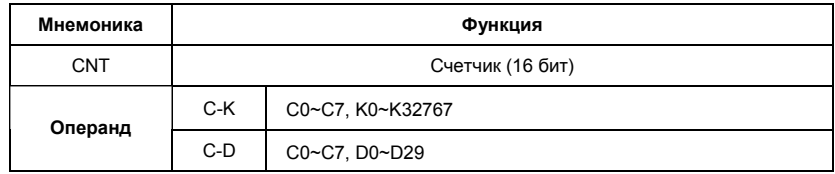

Описание:

- 1. Команда CNT служит для суммирования количества замыканий входного контакта (макс. 32767 импульсов) и присвоения состояния сигнала (включения или отключения выхода) когда текущее значение счетчика достигнет заданного значения.
- 2. С помощью инструкции CNT можно завершить программирование строки (логического выражения).
- 3. Результат логических связей, представленный посредством инструкции CNT, может применяться в следующих шагах программы как состояние входного сигнала, т.е. может многократно опрашиваться во многих логических выражениях.
- 4. Для сброса текущего значения счетчика можно использовать команду RST.

Пример программы:

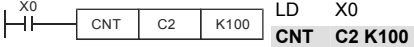

При изменении состояния Х0 с "0" на "1" значение регистра С2 будет увеличено на 1, и так пока значение в регистре С2 не достигнет значения К100 (100 импульсов). После этого счет прекратится. Для сброса значения регистра С2 можно использовать команду RST С2.

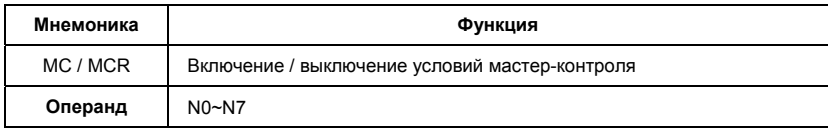

- $1.$ Благодаря включению (MC) или отключению (MCR) условий контроля можно активизировать или деактивизировать отдельные области программ. Функция работает как главный контакт левой сборной (питающей) шины (программирование в контактной схеме).
- $2.$ С помощью МС-инструкции включаются условия контроля для активизации определенной области программы.

- какая область программы должна активизироваться, определяется указанием адреса программирования разветвления n: определяется от N0 до N7 (адрес разветвления).

- задание операнда Ү или М определяет контакт включения. Этот контакт активизирует область программы n, как только выполняться входные условия для МС-инструкции.

- 3. После программирования МС-инструкции должны всегда программироваться LD или LDI инструкции.
- 4. МСR-инструкция отключает МС-контакт и представляет тем самым конец области программирования п.
- 5. Если входные условия не выполняются, состояния операндов изменяются между MC и MCR как показано ниже:

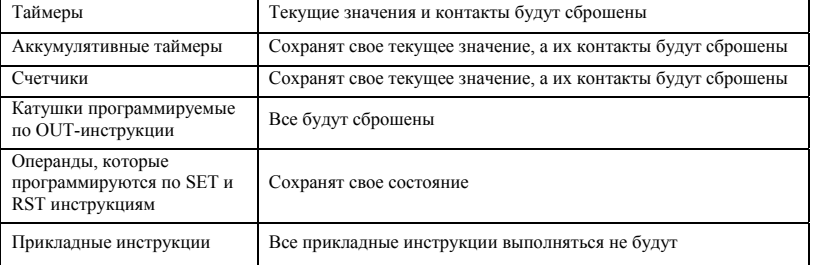

- 6. Внутри программы ПЛК могут быть созданы до 8 уровней вложенности. Уровень разветвления характеризуется параметром "n".
- $7<sub>1</sub>$ То, на что нужно обращать внимание при использовании нескольких MC и MCR инструкций внутри одной программы, пояснено на следующем примере.

Пример программы:

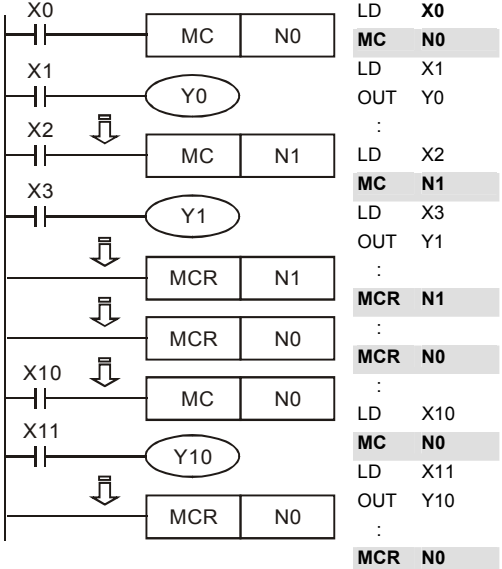

Область программы между инструкциями МС N0 и MCR N0 будет выполняться только если Х0=1. Область программы между инструкциями МС N1 и MCR N1 будет выполняться только если Х0=1 и Х2=1

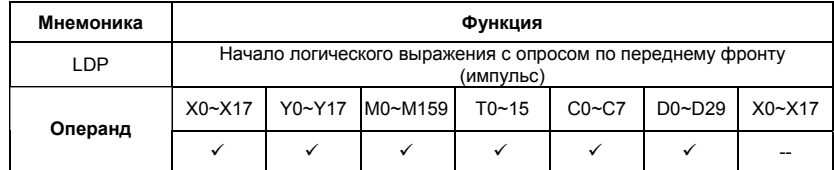

Описание:

• Команда LDP используется для программирования импульсного начала логической связи.

• Инструкция LDP должна программироваться в начале цепи.

- LDP-инструкция используется также вместе с инструкциями ANB и ORB для запуска разветвлений.
- LDP-инструкция после положительного фронта сохраняется на время цикла программы (скана).

Пример программы:

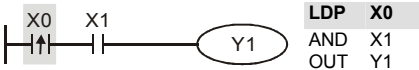

Команда "LDP Х0" открывает последовательную логическую связь. Если вход Х0 изменит свое состояние с "0" на "1" (при этом Х1=1), тогда выход Y1 будет в состоянии "1" в течении одного скана.

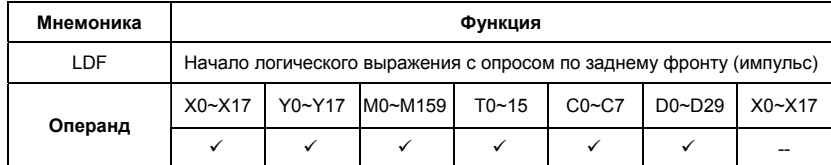

Описание:

- Команда LDF используется для программирования импульсного начала логической связи.
- Инструкция LDF должна программироваться в начале цепи.
- LDF-инструкция используется также вместе с инструкциями ANB и ORB для запуска разветвлений.
- LDF-инструкция после отрицательного фронта сохраняется на время цикла программы (скана).

Пример программы:

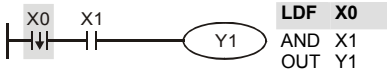

Команда "LDF Х0" открывает последовательную логическую связь. Если вход Х0 изменит свое состояние с "1" на "0" (при этом Х1=1), тогда выход Y1 будет в состоянии "1" в течении одного скана.

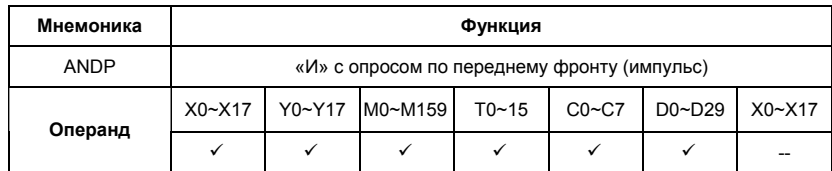

Команда ANDP используется для программирования последовательного соединения импульсного контакта с опросом по переднему фронту.

Пример программы:

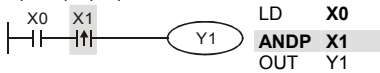

Команда "ANDP Х1" создает последовательную логическую связь. Если вход Х1 изменит свое состояние с "0" на "1" (при этом Х0=1), тогда выход Y1 будет в состоянии "1" в течении одного скана.

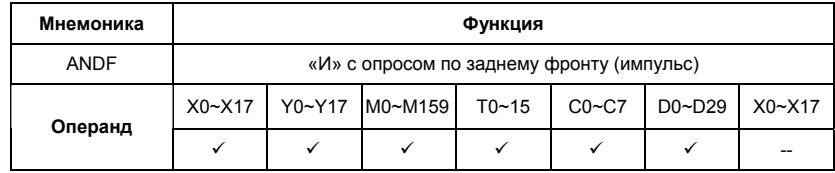

Описание:

Команда ANDF используется для программирования последовательного соединения импульсного контакта с опросом по заднему фронту.

Пример программы:

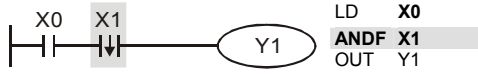

Команда "ANDF Х1" создает последовательную логическую связь. Если вход Х1 изменит свое состояние с "1" на "0" (при этом Х0=1), тогда выход Y1 будет в состоянии "1" в течении одного скана.

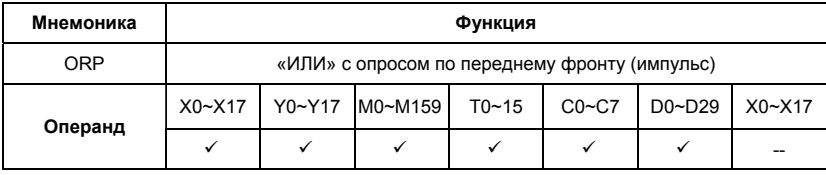

Команда ORP используется для программирования параллельного соединения импульсного контакта с опросом по переднему фронту.

Пример программы:

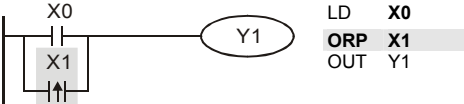

Команда "ORP Х1" создает параллельную логическую связь. Выход Y1 будет в состоянии "1" в течении одного скана если вход Х1 изменит свое состояние с "0" на "1" или Х0=1.

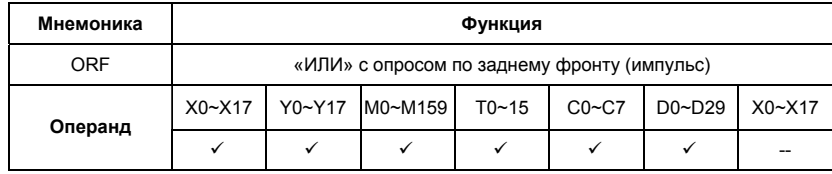

Описание:

Команда ORF используется для программирования параллельного соединения импульсного контакта с опросом по заднему фронту.

Пример программы:

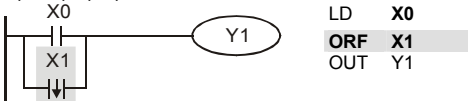

Команда " ORF Х1" создает параллельную логическую связь. Выход Y1 будет в состоянии "1" в течении одного скана если вход Х1 изменит свое состояние с "1" на "0" или Х0=1.

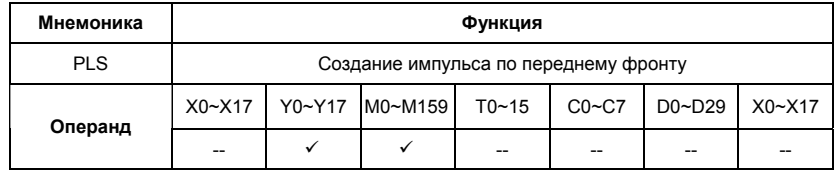

- Команда PLS служит для генерации одного импульса опознание переднего фронта сигнала - независимо от продолжительности входного сигнала для включения соответствующего операнда. Операнд остается во включенном состоянии на протяжении одного цикла программы (скана).
- PLS-инструкция может использоваться совместно с реле М и цифровым выходом Y. Инструкции генерируют одинаковые импульсы независимо от продолжительности входного сигнала.
- После исполнения PLS, сигнал соответствующего операнда (Y или М) удерживается в "1" на протяжении одного скана.
- PLS-инструкция генерирует одиночный импульс по возрастающему фронту входного сигнала.

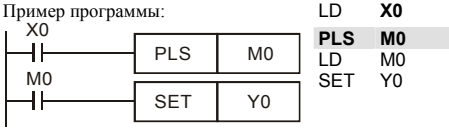

Временная диаграмма:

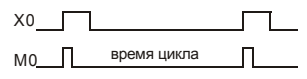

Y0

При изменении входного сигнала на входе Х0 с "0" на "1" (возрастающий фронт) реле М0

благодаря PLS-инструкции получает импульс (включается на время одного скана). С помощью этого импульса по контакту реле М0 включается выход Y0.

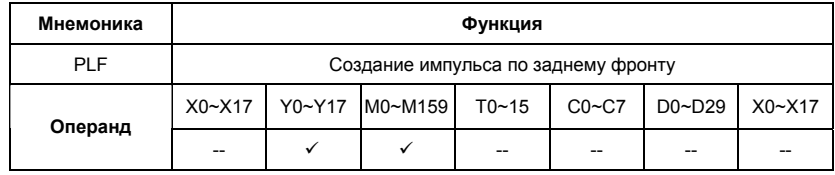

- Команда PLF служит для генерации одного импульса опознание заднего фронта сигнала - независимо от продолжительности входного сигнала для включения соответствующего операнда. Операнд остается во включенном состоянии на протяжении одного цикла программы (скана).
- PLF-инструкция может использоваться совместно с реле М и цифровым выходом Y. Инструкции генерируют одинаковые импульсы независимо от продолжительности входного сигнала.
- После исполнения PLF, сигнал соответствующего операнда (Y или М) удерживается в "1" на протяжении одного скана.
- PLF-инструкция генерирует одиночный импульс по заднему фронту входного сигнала.

Пример программы:

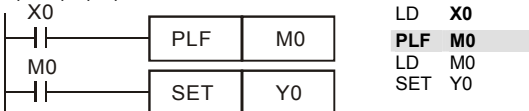

Временная диаграмма:

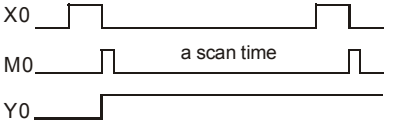

При изменении входного сигнала на входе Х0 с "1" на "0" (спадающий фронт) реле М0 благодаря PLS-инструкции получает импульс (включается на время одного скана). С помощью этого импульса по контакту реле М0 включается выход Y0.

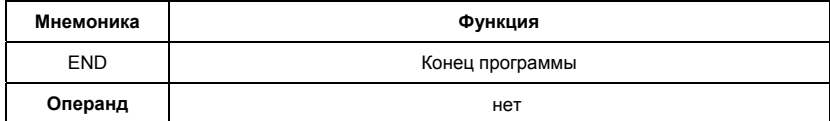

Описание:

Окончание программы ПЛК и переход к началу программы (шаг 0)

Каждая программа ПЛК должна завершаться инструкцией END.

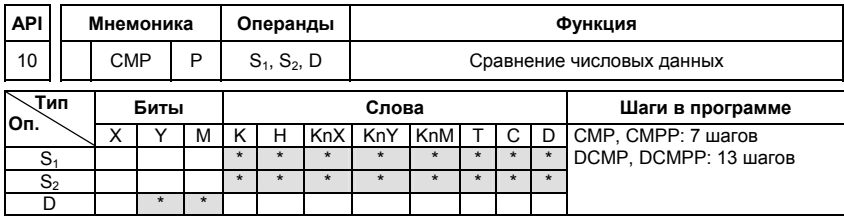

 $S_1$ : Первое сравниваемое число  $S_2$ : Второе сравниваемое число D: Результат сравнения

#### Описание:

- $\mathbf{1}$ Операнд D занимает 3 последовательных адреса
- $\mathcal{P}$ Данные в обоих источниках S<sub>1</sub> и S<sub>2</sub> сравниваются друг с другом и результат сравнения (больше, меньше, равно) отображается (индицируется) благодаря задействованию реле M, операнда состояния шага S или выхода Y. Определение, какой из этих операндов должен задействоваться, выполняется по адресу результата D.
- 3. Данные в S1 и S2 обрабатываются как двоичные данные.

#### Пример программы:

- $1.$ В адресе результата D в этом примере указан выход Y0. Соответствующие результаты сравнения автоматически присваиваются приращиваемым на 1 последующих адресов выходов Y0, Y1, Y2 и имеют следующие значения:
- $2.$ 1) У0: включен. если К10 > значения регистра D10
	- 2) Ү1: включен, если К10 = значению регистра D10
	- 3) Y2: включен, если К10 < значения регистра D10
- $\mathbf{3}$ Y0, Y1, Y2 не изменяются, если входное условие X10 выключено.

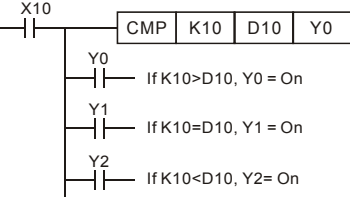

 $4.$ Для сброса результатов сравнения используйте команды RST, ZRST,
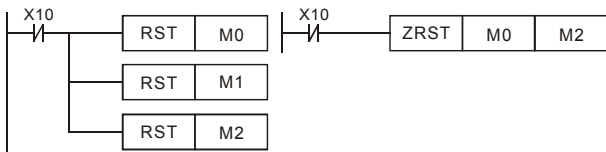

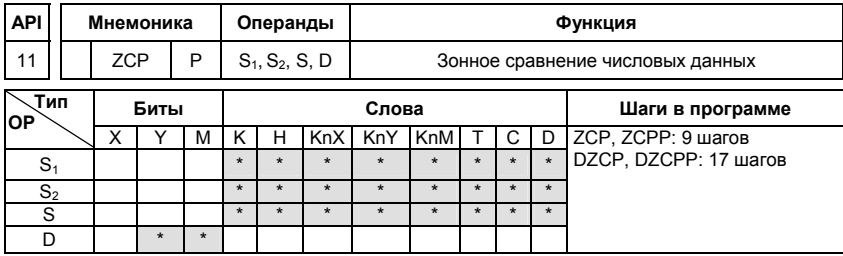

S1: Первое сравниваемое число (Minimum) S2: Второе сравниваемое число (Maximum) S: Сравниваемое число D: Результат сравнения

## Описание:

- $1$ Операнд S<sub>1</sub> должен быть меньше операнда S<sub>2</sub>.
- $\mathfrak{p}$ Операнд D занимает 3 последовательных адреса.
- $\mathbf{3}$ Данные в источнике S сравниваются с данными в обоих источниках S1 и S2. Результат сравнения (больше, меньше, равно) отображается (индицируется) благодаря задействованию реле M, операнда состояния шага S или выхода Y. Определение, какой из этих операндов должен задействоваться, выполняется в регистре данных (по адресу цели) - D.
- $4.$ Данные в S1, S2 и S обрабатываются как двоичные данные.

- $1.$ В адресе цели (D) в этом примере указано реле М0. Соответствующие результаты сравнения автоматически присваиваются приращиваемым на 1 последующих адресов реле М0, М1, М2 и имеют следующие значения:
- $2.$ 1) МО: включен, если К10 > накопленного в счетчике С10 значения

2) Если накопленное значение счетчика С10 находится в области от 10

до 100, то реле М1 включено.

- 3) М2: включен, если накопленное в счетчике С10 значение > К100
- 3. МО. М1. М2 не изменяются, если входное условие ХО выключено.

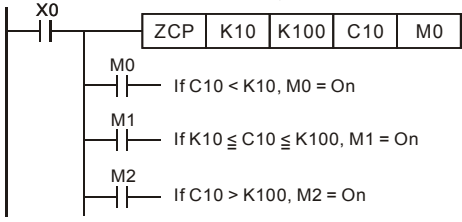

Для сброса результатов сравнения используйте команды RST, ZRST. 4.

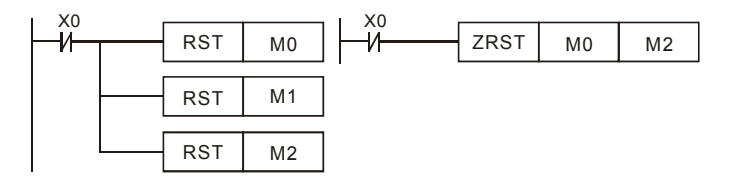

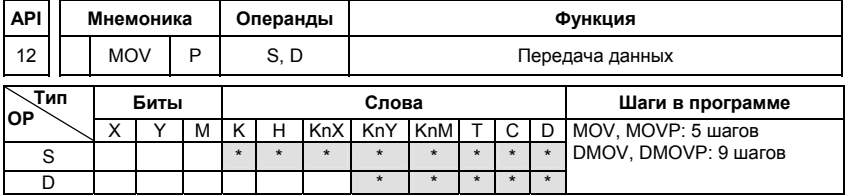

S: Источник данных D: Данные цели

Описание:

- $\mathbf{1}$ Инструкция служит для передачи данных от источника данных S к данным цели D. Содержимое источника S при этом не изменяется.
- $2.$ Данные в источнике данных S при выполнении MOV-инструкции автоматически интерпретируются как двоичные значения.
- $3<sub>1</sub>$ Инструкции выполняются в каждом цикле программы. Этого можно избежать благодаря использованию вставленной впереди импульсной функции (PLS- или

PLF-инструкции или же параметра "P").

Пример программы:

- $1.$ Если входное условие Х0 включено, то значение регистра D0 будет равно 10. Если Х0 выключен, значение D0 не изменится.
- $2.$ Если входное условие X1 включено, то регистру D10 будет передаваться текущее значение таймера Т0. Если Х1 выключен, значение D10 не изменится.
- Если входное условие X2 включено, то регистрам (D30, D31) будет передаваться  $3.$ значение регистров (D20, D21) и регистрам (D40, D41) будет передаваться текущее значение счетчика С235.

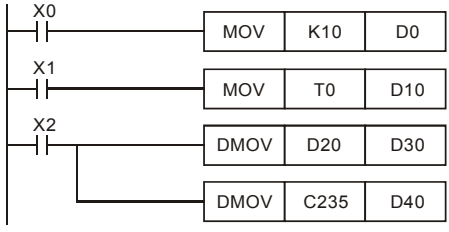

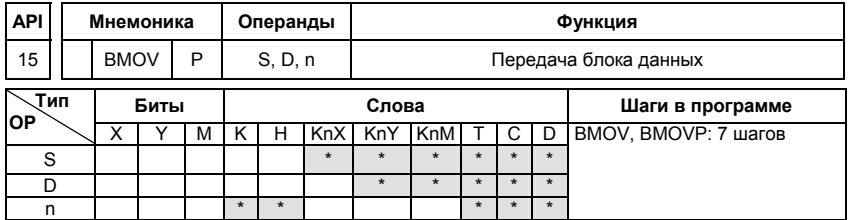

S: Источник D: Цель n: Число передаваемых данных

Описание:

- $1$ Диапазон операнда n=1~ 512
- $2.$ Переносится (передается) предварительно заданное количество словных операндов.
- $3.$ Для передачи предварительно задаются стартовый адрес S, адрес цели D и число переносимых слов n.
- $4.$ Если величина пакета данных превышает величину областей цели или источника.

Пример программы 1:

Когда Х10 включено, содержимое регистров D0 – D3 будет копироваться в регистры D20 –  $D23.$   $X10$ 

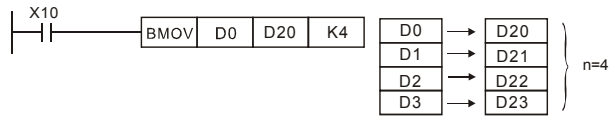

Пример программы 2:

Если передаются операнды KnX, KnY, KnM, число слов в S и D должно быть одинаковым и равным n.<br>
————————————————————

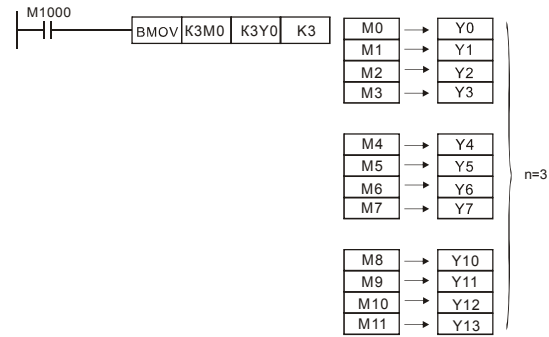

Пример программы 3:

Если адреса источников S и приемников D данных пересекаются, то порядок копирования будет следующий:

Если S > D: порядок копирования 1 → 2 → 3

Если S < D: порядок копирования  $3 \rightarrow 2 \rightarrow 1$ 

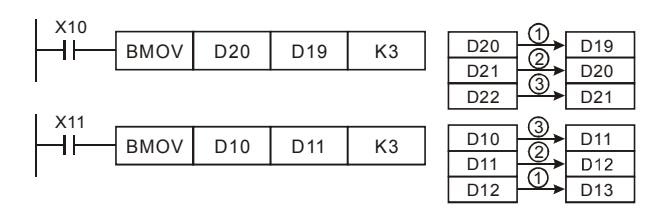

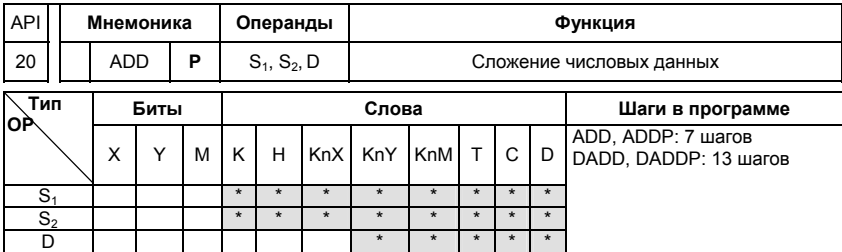

S1: Первое слагаемое S2: Второе слагаемое D: Сумма

Описание:

- $1$  $S_1 + S_2 = D$ . Двоичные данные в адресах источников S1 и S2 суммируются. Результат суммирования запоминается в адресе цели D.
- $\mathcal{P}$ В старшем бите запоминается знак числа суммирования:

0: знак положительного числа 1: знак отрицательного числа, напр.  $3 + (-9)$  $= -6$ 

 $\mathcal{E}$ При определенных результатах счета после исполнения инструкции включается специальное реле (флаг).

16-битные операции:

- А. ФЛАГ НУЛЯ (Zero) M1020: если результатом сложения является 0, включается флаг нуля
- В. ФЛАГ ЗАИМСТВОВАНИЯ (Borrow) М1021: если результатом сложения явилось число меньше -32 767, включается флаг заимствования.
- С. ФЛАГ ПЕРЕНОСА (Carry) М1022: если результатом сложения явилось число выше +32 767, включается флаг переноса.

Пример программы 1:

Если включен Х0, то суммируются значения данных в регистрах D0 и D10. Результат суммирования запоминается в регистре данных D20.

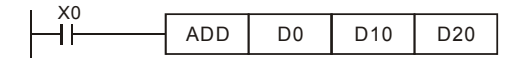

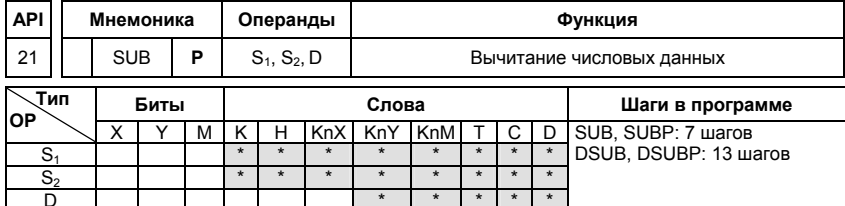

S<sub>1</sub>: Уменьшаемое S<sub>2</sub>: Вычитаемое D: Разность

Описание:

- $1.$  $S_1 - S_2 = D$ . Значение данных в S2 вычитается из значения данных S1. Результат вычитания запоминается в адресе цели D. Операция выполняется в BIN-формате.
- $2.$ В старшем бите запоминается знак числа вычитания:

0: знак положительного числа 1: знак отрицательного числа

3. При определенных результатах счета после исполнения инструкции включается специальное реле (флаг).

16-битные операции:

- А. Если результат операции = "0", включится Zero flag, M1020 = ON.
- В. Если результат операции меньше -32768, включится borrow flag, M1021 = ON.
- С. Если результат операции больше 32767, включится саггу flag, M1022 = ON.

Пример программы:

Если включен Х0, то находится разность значений данных в регистрах D0 и D10. Результат вычитания запоминается в регистре данных D20.

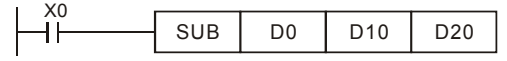

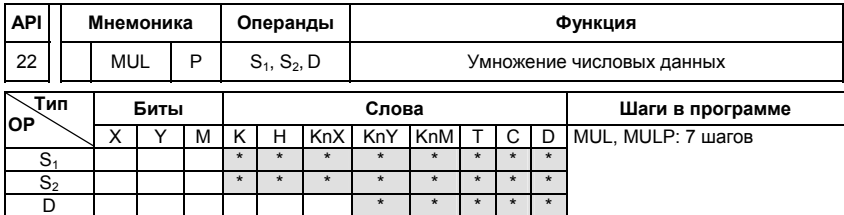

S<sub>1</sub>: Множимое S<sub>2</sub>: Множитель D: Произведение

#### Описание:

- $\mathbf{1}$ В 16-ти битном режиме операнд D занимает 2 адреса.
- $\mathcal{P}$  $S1 \times S2 = D$ . Данные в S1 и S2 перемножаются между собой. Результат умножения запоминается по адресу операнда указанного в D и в следующем за ним адресе операнда. Операция выполняется в BIN-формате.
- $3.$ При выполнении 16-ти битной операции результат заносится в 32-х битное число в (D) и (D+1). Результат 16-ти битного умножения оказывается 32-х битным числом. Это число запоминается как 32-х битное значение. Младшие 16 бит записываются по адресу операнда, заданному в (D). Старшие 16 бит записываются по следующему за ним адресу операнда.

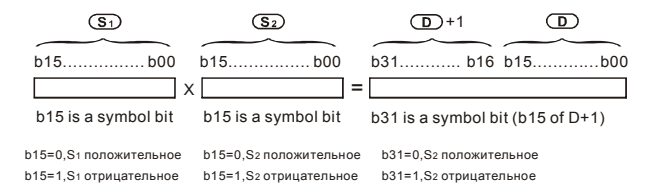

Если D - битовый операнд и размер его К1-К4 для 16-ти битной операции, то флаги ошибки М1067, М1068 включаться в регистре D1067 будет записан код "0E19"

## Пример программы:

Если включен X0, то находится произведение значений данных в регистрах D0 и D10.

Результат умножения запоминается в регистре данных D20 и битовых операндах M0 - M31.

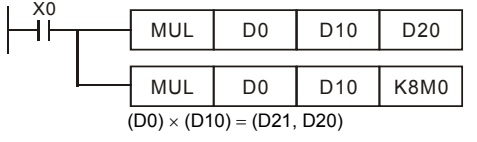

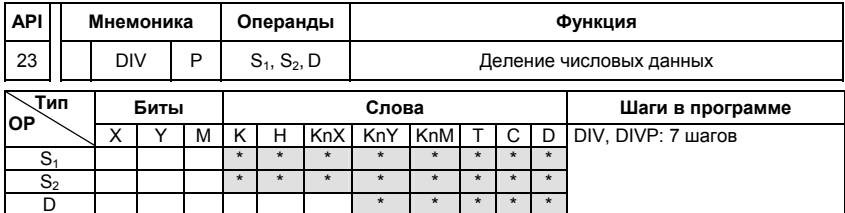

S<sub>1</sub>: Делимое S<sub>2</sub>: Делитель D: Частное и остаток

Описание:

- $\mathbf{1}$ В 16-ти битном режиме операнд D занимает 2 адреса.
- $\mathcal{P}$  $S_1 \div S_2 = D$ . Выполняется деление данных в (S1) и (S2). Данные в (S1) соответствуют делимому, в (S2) - делителю. Результат деления запоминается по адресу операнда указанного в (D). Остаток делимого запоминается в следующим адресе операнда. Операция выполняется в BIN-формате.
- $\mathbf{3}$ Результат 16-ти битного деления запоминается по адресу операндов, заданном в D. Остаток от деления запоминается в следующем за ним адресе операнда.

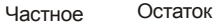

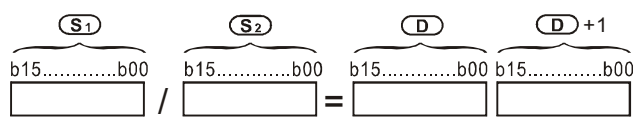

При работе программы появляется ошибка, если значение делителя равно 0. Флаги ошибки М1067. М1068 включаться в регистре D1067 будет записан код "0Е19".

Пример программы:

Если включен Х0, то выполняется деление значений данных в регистрах D0 и D10. Результат деления запоминается в регистре данных D20 и битовых операндах Y0 - Y15, а остаток деления запоминается в D21.

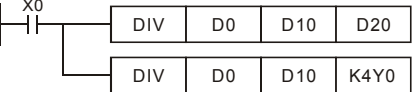

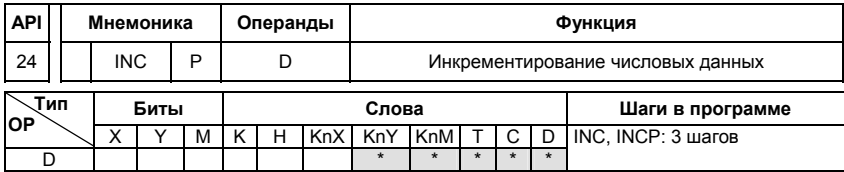

D: Цель

Описание:

- 1. К числовому значению данных прибавляется число 1, как только выполнится входное условие.
- 2. Инструкция выполняется в каждом цикле программы. Этого можно избежать благодаря введению впереди функций импульса (PLS- или PLF-инструкции) или применив командный параметр Р.
- 3. Если при 16-ти битовом операнде значение 1 добавится к + 32 767, то запишется значение - 32 768. Не появляется никакого флага.

## Пример программы:

Значение данных в регистре D0 при наличии входного сигнала Х0 увеличится на число 1.

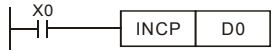

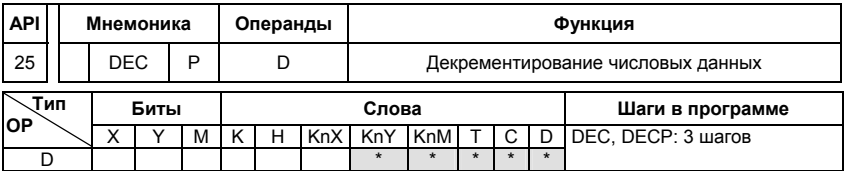

Операнды:

D: Цель

Описание:

- 1. Из значения числа, имеющегося в D, вычитается число 1, как только выполнится входное условие.
- 2. Инструкция выполняется в каждом цикле программы. Этого можно избежать благодаря введению впереди функций импульса (PLS- или PLF-инструкции) или применив командный параметр Р.
- 3. Если при 16-ти битовом операнде значение 1 отнимется от числа -32 768, то

запишется значение +32 768. Не появляется никакого флага.

Пример программы:

Значение данных в регистре D0 при наличии входного сигнала X0 уменьшится на число 1.

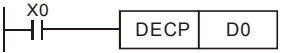

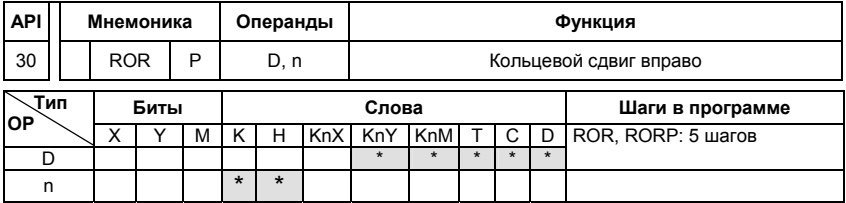

Описание:

- $\mathbf{1}$ Битовое отображение в D сдвигается вправо на n мест при каждом исполнении **ROR**
- Если операнд, D это KnY, KnM, KnS, возможно только Kn = K4 (16 бит)  $2.$
- 3. Необходимое условие: 1≤n≤16 (16-бит).
- $4.$ Состояние последнего сдвигаемого бита копируются в М1022 (флаг переноса -Carry)
- 5. Если не программируется никакого опознания фронта, то сдвиг битового отображения повторяется в каждом цикле программы.

Пример программы:

Битовые данные в регистре данных D10 каждый раз сдвигаются вправо на 4 бита (К4), когда вход Х0 переходит из состояния ОТКЛ. в состояние ВКЛ. Значение последнего сдвигаемого бита запоминается во флаге переноса (М1022).

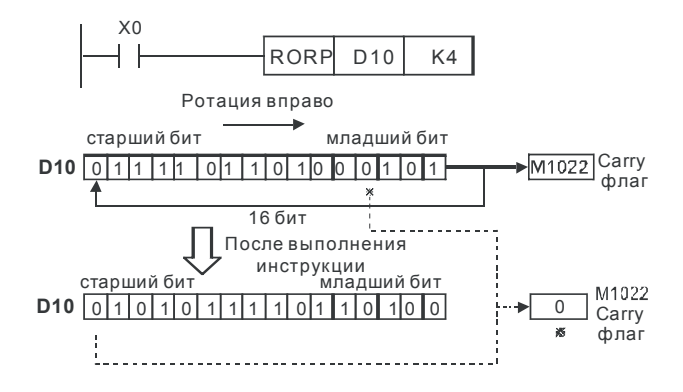

#### Специальные инструкции

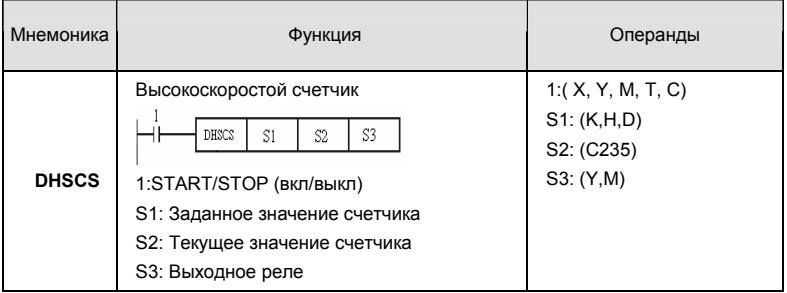

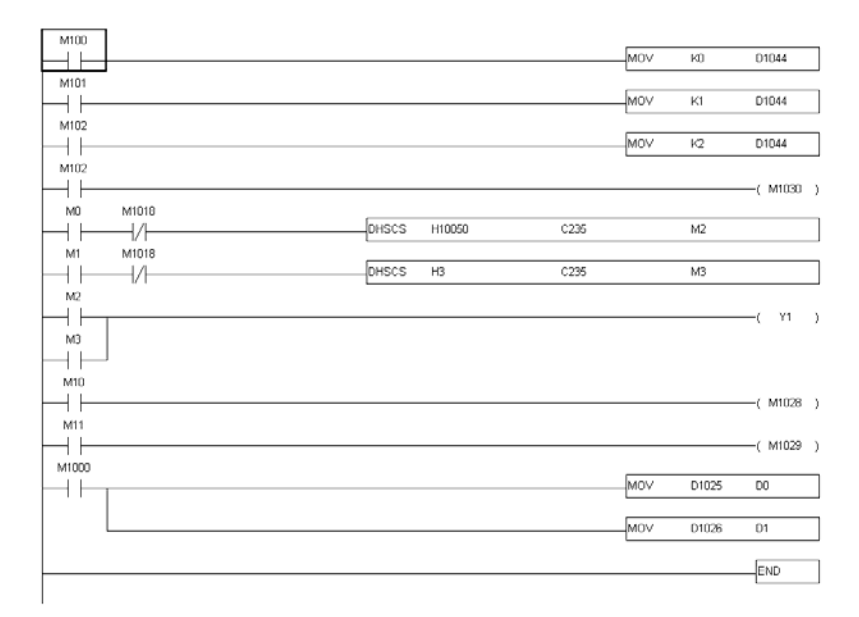

#### Описание:

Высокоскоростной счет возможен только при использовании платы расширения PG. Для автоматического счета, Установите заданное значение счетчика с помощью команды DHSCS и включите M1028=On. Контакт C235 замкнется, когда текущее значение = заданному значению. Для сброса счетчика C235, используйте M1029=ON.

В регистре D1044 выбирается один из трех режимов счета.

- 1. A-B фазный режим: при использовании 2-х фазного датчика импульсов со сдвигом сигналов A и B на 90 $^{\rm 0}$ . Датчик импульсов должен быть подключен к клеммам  $\,A$  ,  $\,B$ и GND.
- 2. Импульсы + сигнал направления: по входу A идут счетные импульсы, а по B сигнал, определяющий направления счета (инкрементирование или декрементирование). Датчик импульсов должен быть подключен <sup>к</sup> клеммам *A*, *B* <sup>и</sup> GND.
- 3. Импульсы + флаг направления: по входу идут счетные импульсы, а направление счета определяется флагом M1030. Датчик импульсов должен быть подключен к клеммам *A*, и GND.

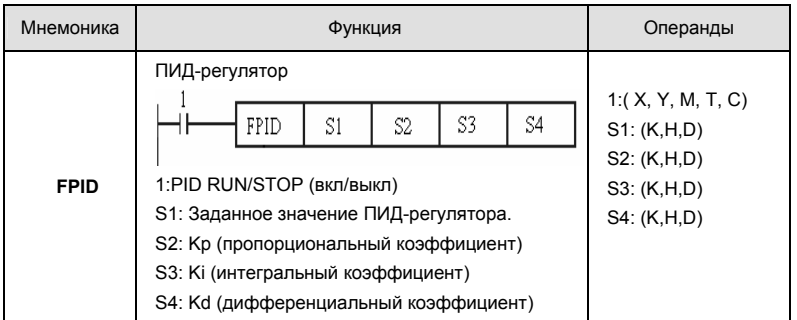

## Пример программы:

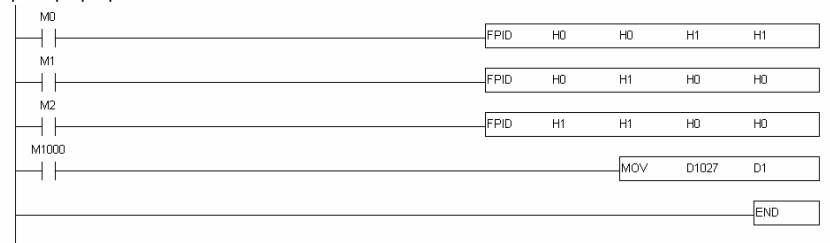

## Описание:

Эта инструкция позволяет напрямую управлять параметрами ПИД-регулятора: 10.00, 10.02 и 10.03.

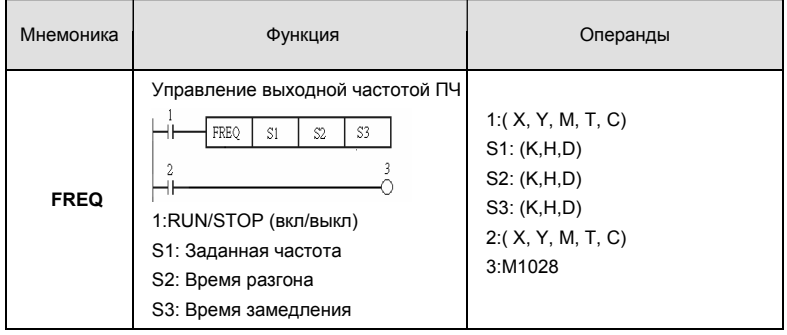

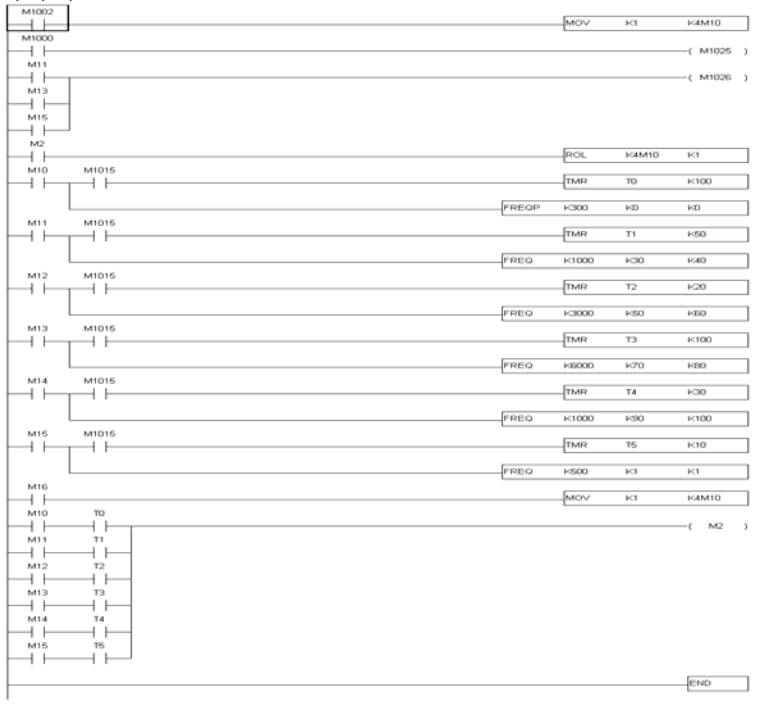

Описание:

Команда FREQ позволяет управлять скоростью вращения привода и временем разгона/замедления. M1025 и M1026 позволяют запускать и останавливать привод (команды RUN/STOP) и изменять направление вращения.

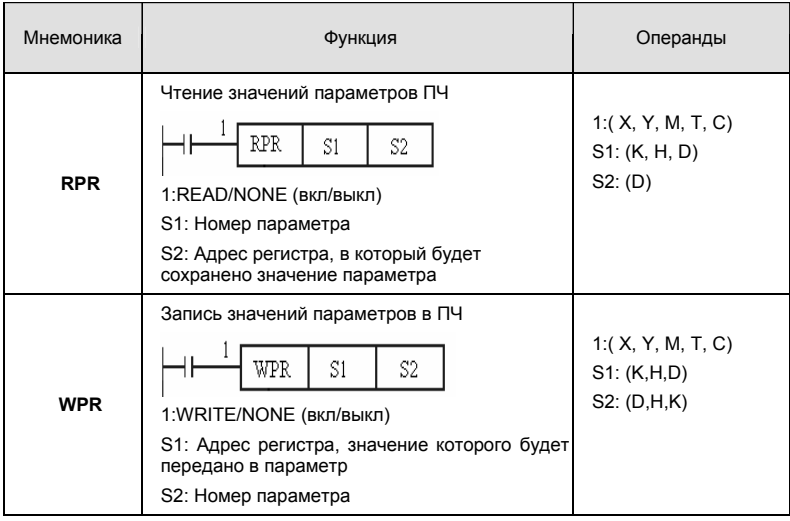

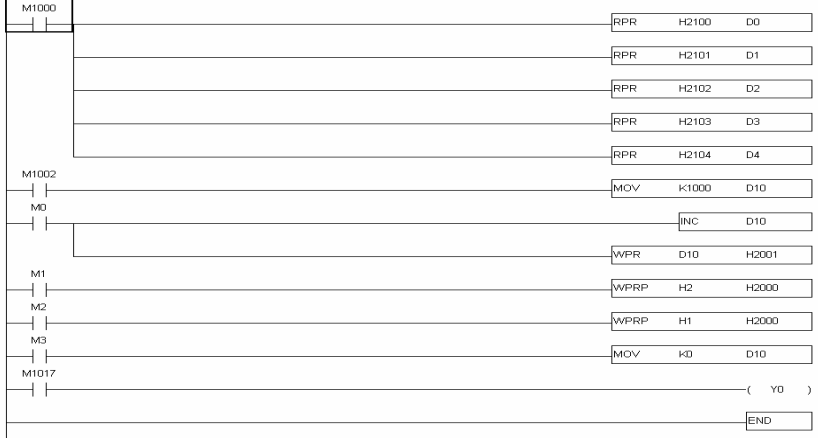

Описание:

Команды RPR и WPR могут использоваться для чтения/записи параметров ПЧ и коммуникационных адресов.

# Коды ошибок

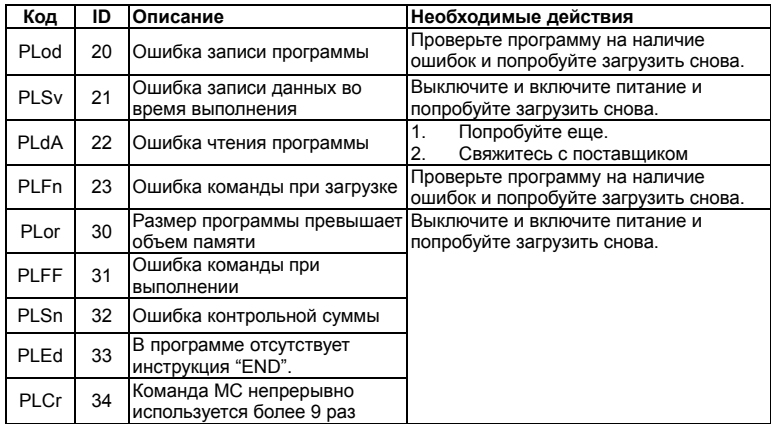

# **D.8 Таблица применений ПЛК**

Внешний (1): Внешний аналоговый сигнал; Внешний (2): Дискретные входы

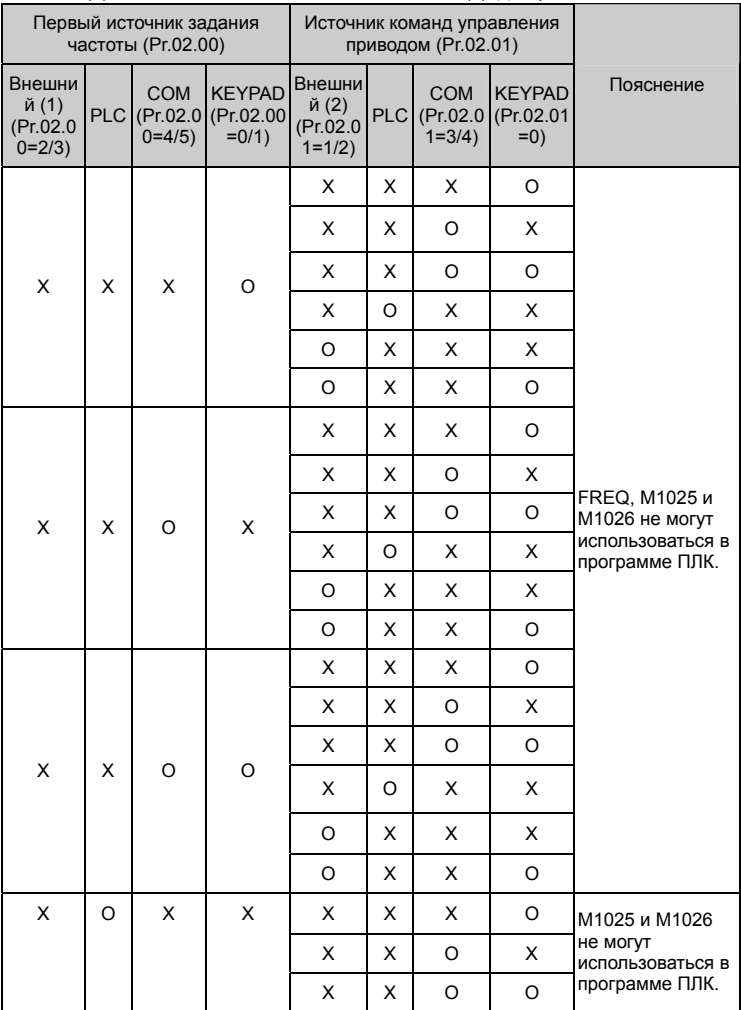

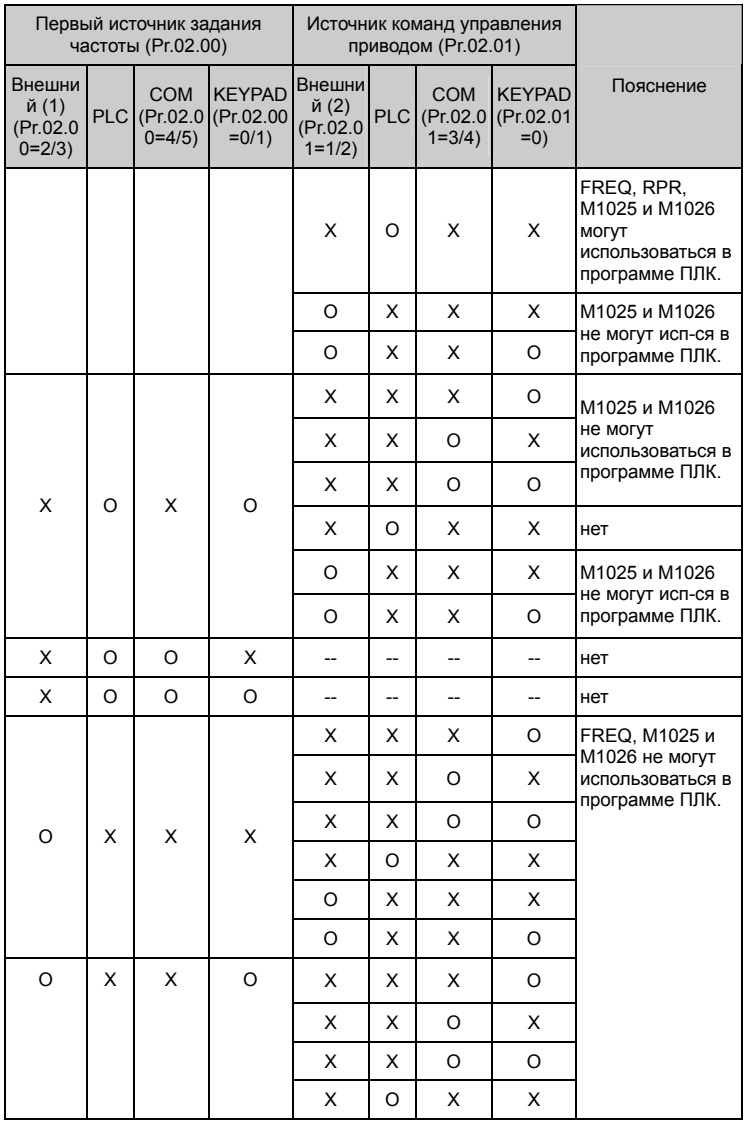

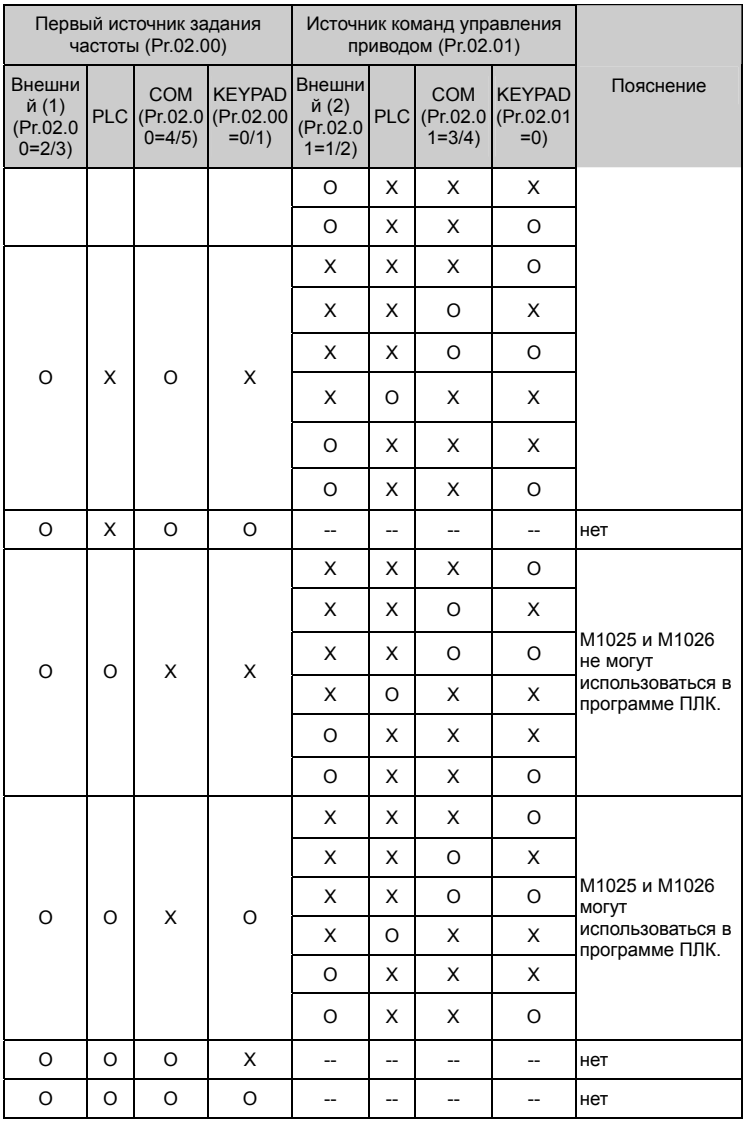

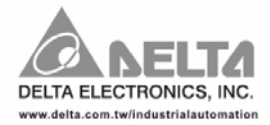

#### ASIA

Delta Electronics, Inc. Taoyuan1 31-1, Xingbang Road, Guishan Industrial Zone, Taoyuan County 33370, Taiwan, R.O.C. TEL: 886-3-362-6301 / FAX: 886-3-362-7267

Delta Electronics (Jiang Su) Ltd. Wujiang Plant3 1688 Jiangxing East Road, Wujiang Economy Development Zone, Wujiang City, Jiang Su Province, People's Republic of China (Post code: 215200) TEL: 86-512-6340-3008 / FAX: 86-769-6340-7290

## **EUROPE**

Deltronics (The Netherlands) B.V. Eindhoven Office De Witbogt 15, 5652 AG Eindhoven, The Netherlands TEL: 31-40-2592850 / FAX: 31-40-2592851